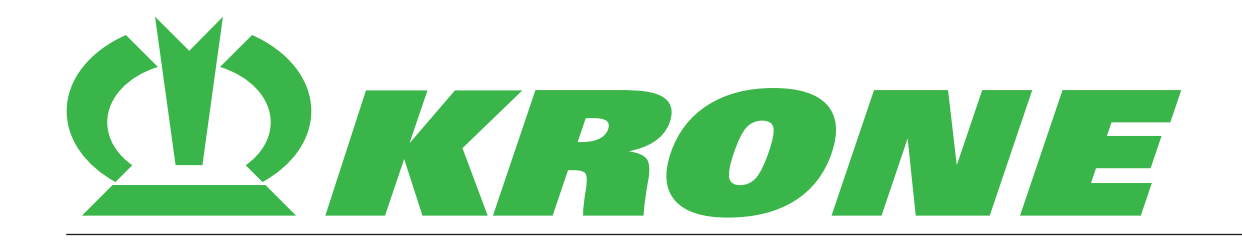

# **Оригинальная инструкция по эксплуатации**

**Номер документа: 150000702\_06\_ru Состояние: 08.08.2019**

**Комбинация косилок**

## **EasyCut B 1000 CR**

Начиная с номера машины: 1021414

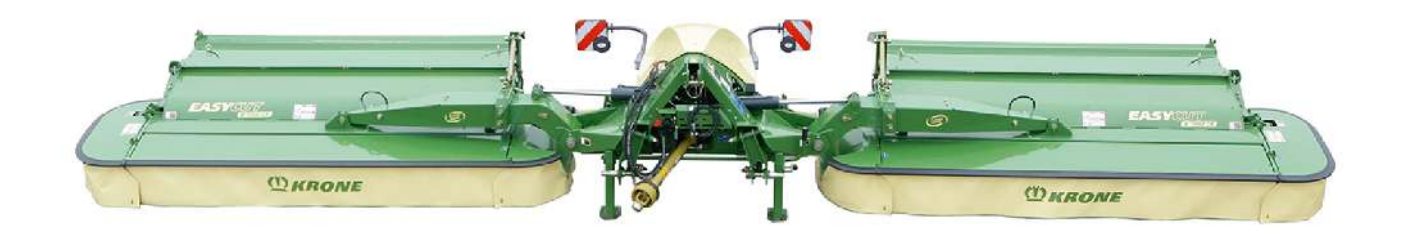

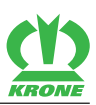

## **Контакты**

Maschinenfabrik Bernard Krone GmbH & Co. KG Heinrich-Krone-Straße 10 48480 Spelle Deutschland

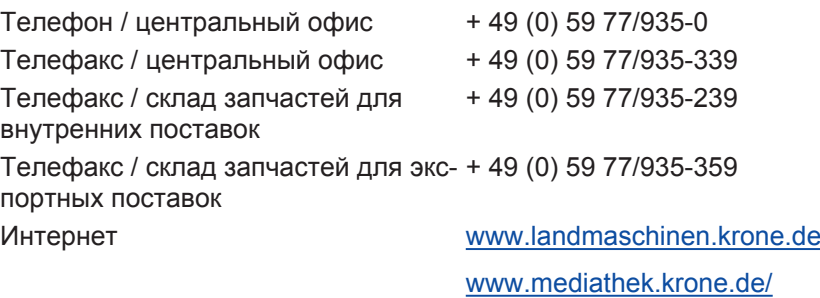

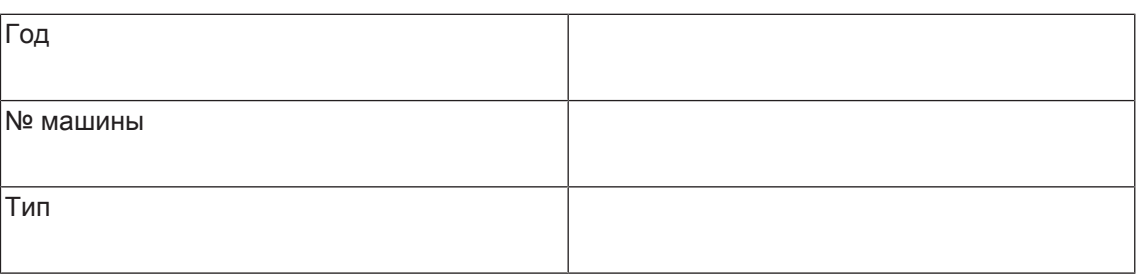

## **Контактные данные Вашего дилера**

**Данные для запросов и заказов**

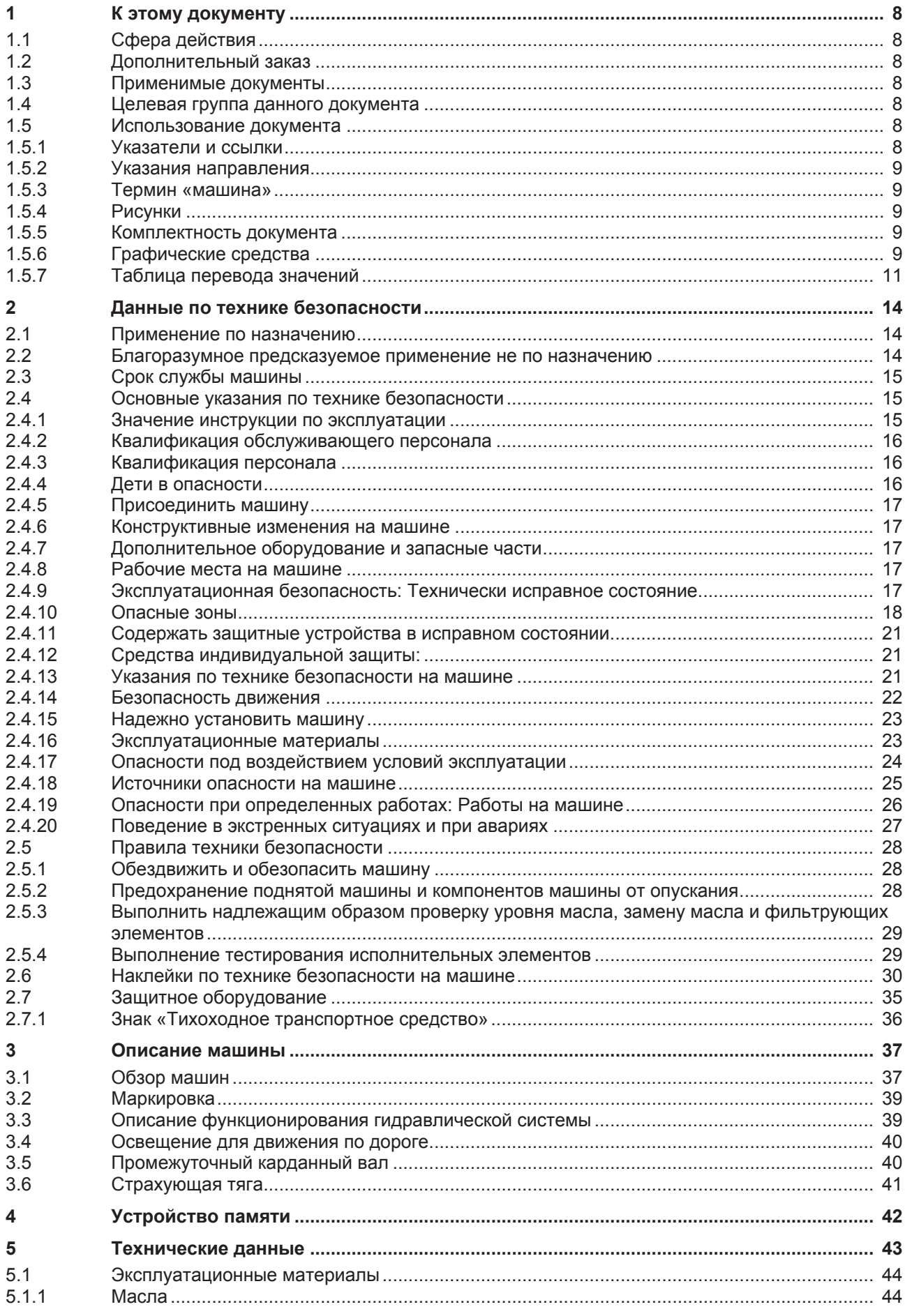

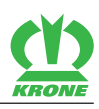

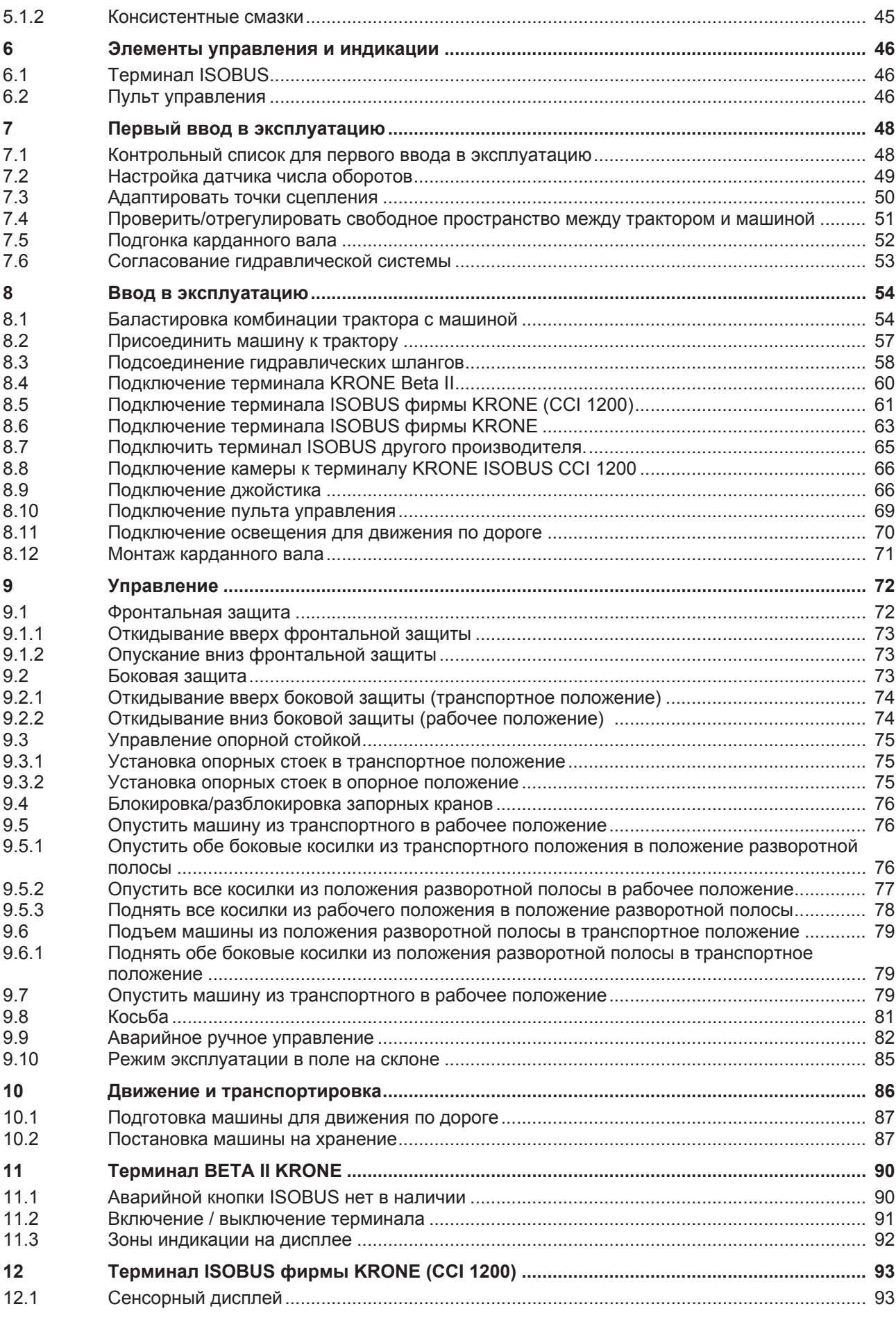

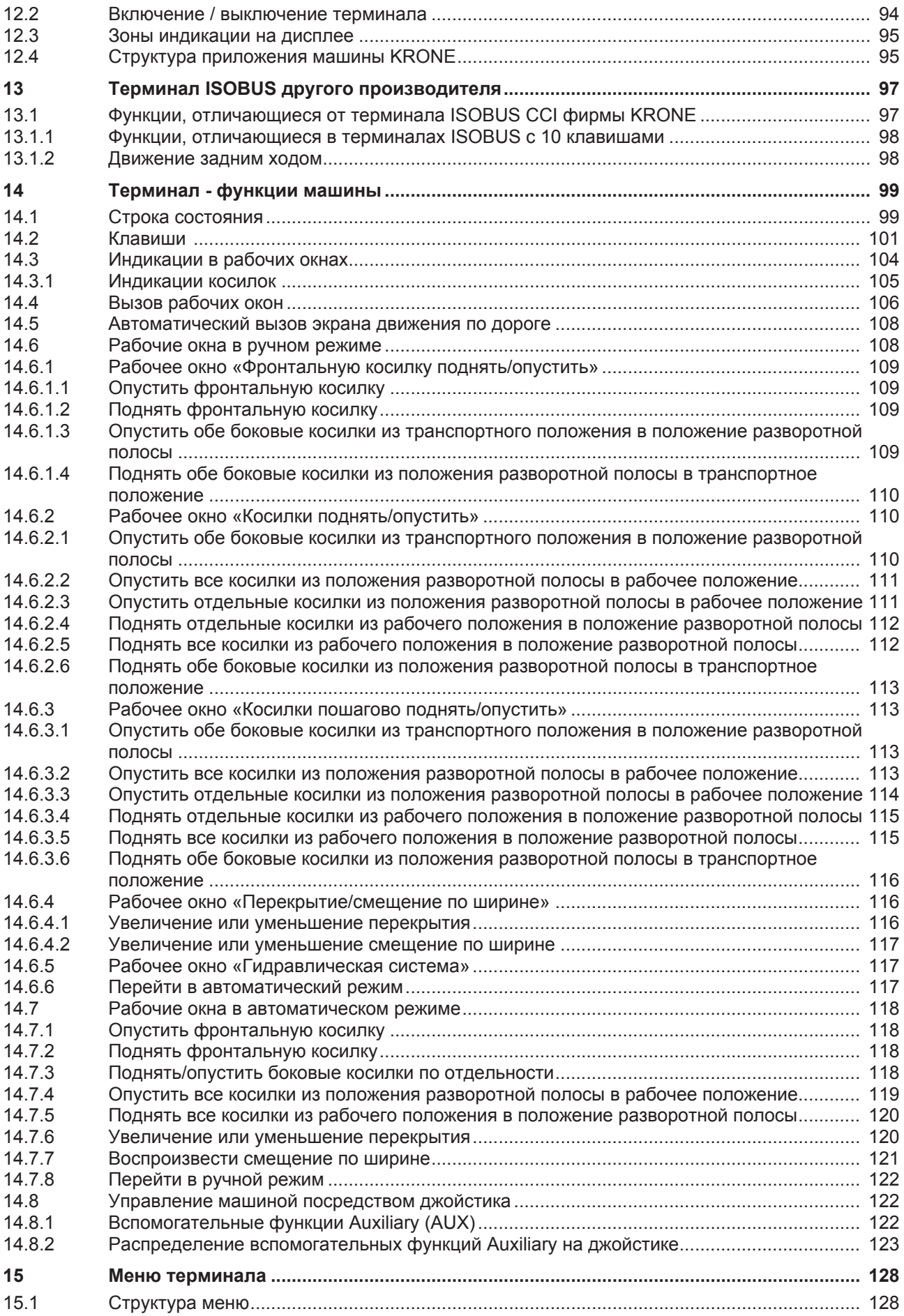

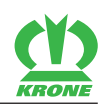

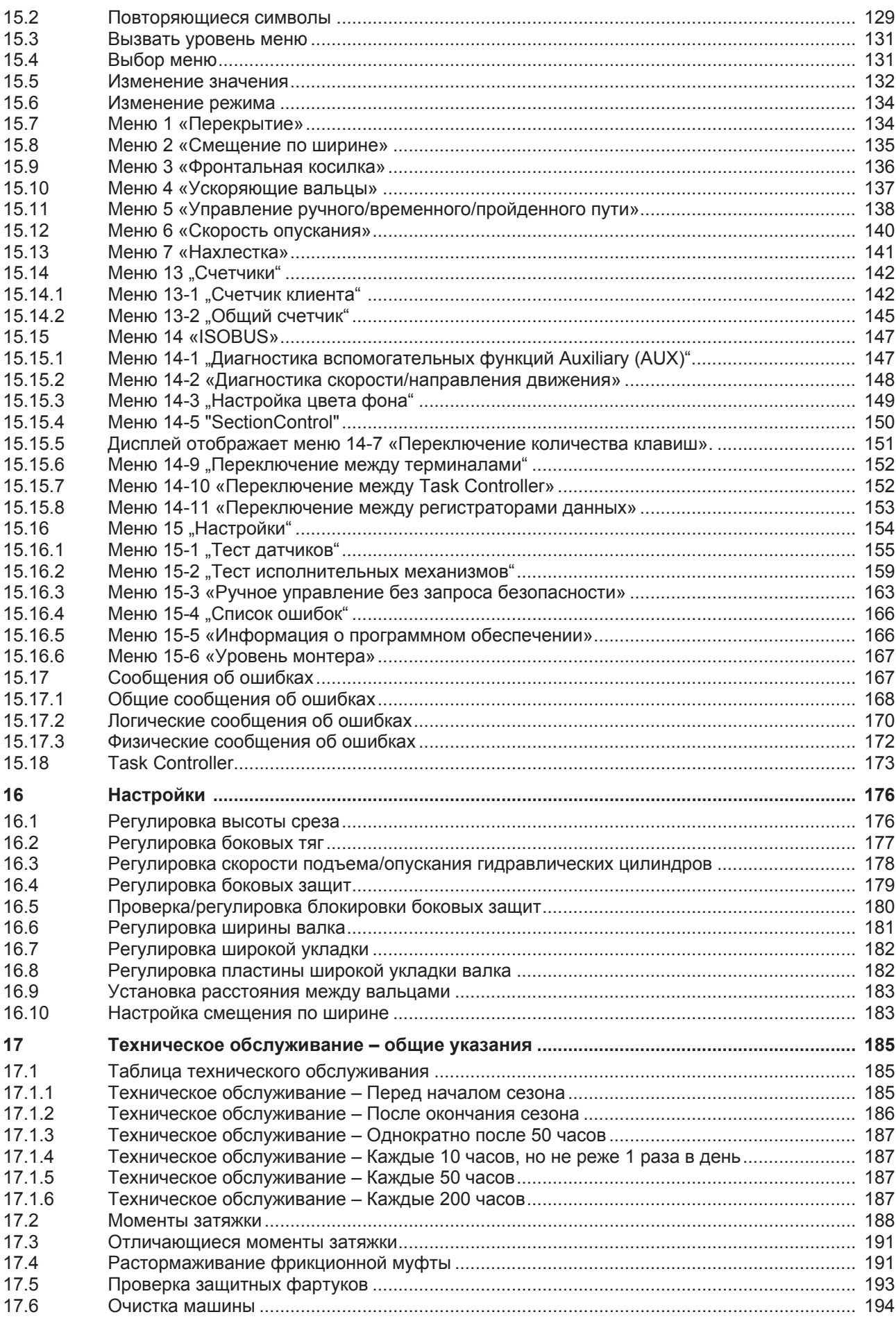

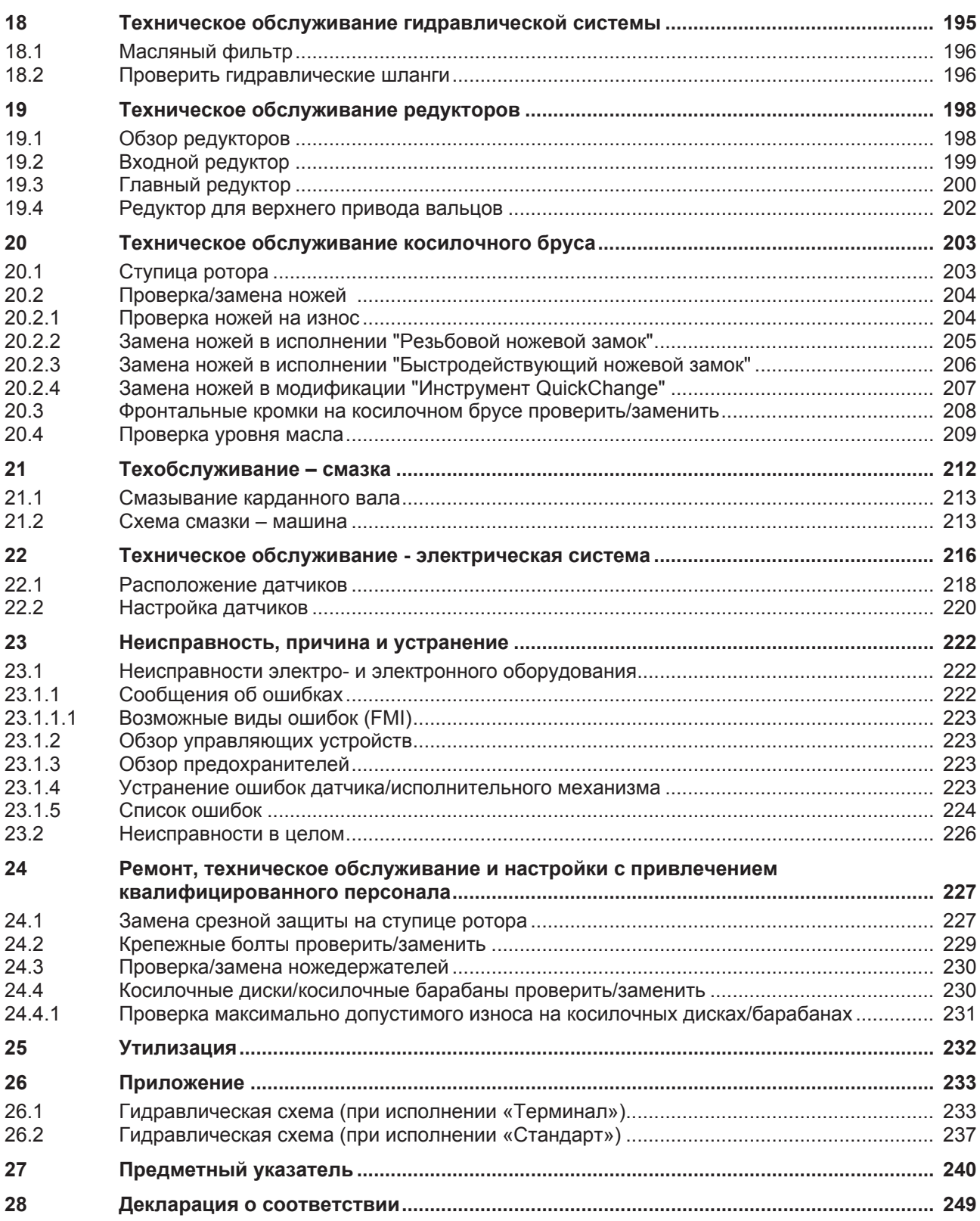

#### 1.1 Сфера действия

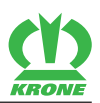

## <span id="page-7-0"></span>**1 К этому документу**

## **1.1 Сфера действия**

<span id="page-7-1"></span>Этот документ действителен для машин типа:

EasyCut B 1000 CR

В этом документе описана только задненавесная комбинация. Если комбинация будет эксплуатироваться с фронтальной косилкой, необходимо также принимать во внимание инструкцию по эксплуатации фронтальной косилки.

Вся информация, иллюстрации и технические данные в данном документе соответствуют самому современному уровню на момент опубликования.

Мы оставляем за собой право на изменение конструкции в любой момент без объявления причин.

## **1.2 Дополнительный заказ**

<span id="page-7-2"></span>Если данный документ по каким-либо причинам полностью или частично придет в негодность, вы можете затребовать запасной документ, указав номер документа, приведенный на титульном листе. Документ также можно загрузить онлайн из медиатеки KRONE [http://www.mediathek.krone.de//.](http://www.mediathek.krone.de/)

## **1.3 Применимые документы**

<span id="page-7-3"></span>Для обеспечения надежного применения по назначению необходимо выполнять требования следующих применимых документов.

- Инструкция по эксплуатации карданного вала
- Инструкция по эксплуатации терминала
- С фронтальной косилкой: Инструкция по эксплуатации фронтальной косилки
- Руководство по монтажу, KRONE

## **1.4 Целевая группа данного документа**

<span id="page-7-5"></span><span id="page-7-4"></span>Данный документ ориентирован на пользователей машины, которые отвечают требованиям по квалификации персонала, *[см. страницу 16](#page-15-0)*.

## **1.5 Использование документа**

#### **1.5.1 Указатели и ссылки**

#### <span id="page-7-6"></span>**Содержание/верхние колонтитулы**

Содержание и верхние колонтитулы в данном документе служат для быстрой ориентации в главах.

#### **Предметный указатель**

В предметном указателе можно целенаправленно найти информацию по нужной теме с помощью ключевых слов в алфавитной последовательности. Предметный указатель находится на последних страницах данного документа.

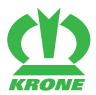

#### **Поперечные ссылки**

В тексте находятся поперечные ссылки, указывающие на другой документ или с указанием страницы на другое место в документе.

Примеры:

- Проверить затяжку всех болтов на машине, *[см. страницу 9](#page-8-0)*. (**ИНФОРМАЦИЯ**: Если Вы используете этот документ в электронной форме, путем нажатия кнопкой мыши на ссылку Вы переходите на указанную страницу.)
- Более подробную информацию Вы можете найти в инструкции по эксплуатации производителя карданного вала.

#### **1.5.2 Указания направления**

<span id="page-8-0"></span>Указания направления в этом документе, такие как спереди, сзади, справа и слева действительны в направлении движения мaшины.

#### **1.5.3 Термин «машина»**

<span id="page-8-1"></span>Далее по тексту в данном документе комбинированная косилка также называется "машина".

#### **1.5.4 Рисунки**

<span id="page-8-2"></span>Рисунки в данном документе не всегда представляют точный тип машин. Информация, которая относится к рисунку, всегда соответствует типу машин данного документа.

#### **1.5.5 Комплектность документа**

<span id="page-8-3"></span>В этом документе наряду с серийной комплектацией описывается также вспомогательное оборудование и варианты машины. Комплектация Вашей машины может отличаться от нижеописанной.

## **1.5.6 Графические средства**

#### <span id="page-8-4"></span>**Символы в тексте**

Чтобы представить текст более обозримо, используются следующие графические средства (символы):

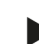

Эта стрелка обозначает один **шаг**, подлежащий выполнению. Несколько стрелок подряд обозначает ряд действий, подлежащих последовательному выполнению.

Этот символ обозначает **условие**, которое должно быть выполнено, чтобы совершить один шаг или ряд действий, подлежащих выполнению.

Эта стрелка обозначает **промежуточный результат** одного шага, подлежащего выполнению.

Эта стрелка обозначает **результат** одного шага или ряда действий, подлежащих выполнению.

Эта точка обозначает **перечисление**. Точка с отступом обозначает второй уровень перечисления.

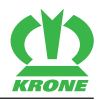

#### **Символы в иллюстрациях**

В иллюстрациях могут использоваться следующие символы:

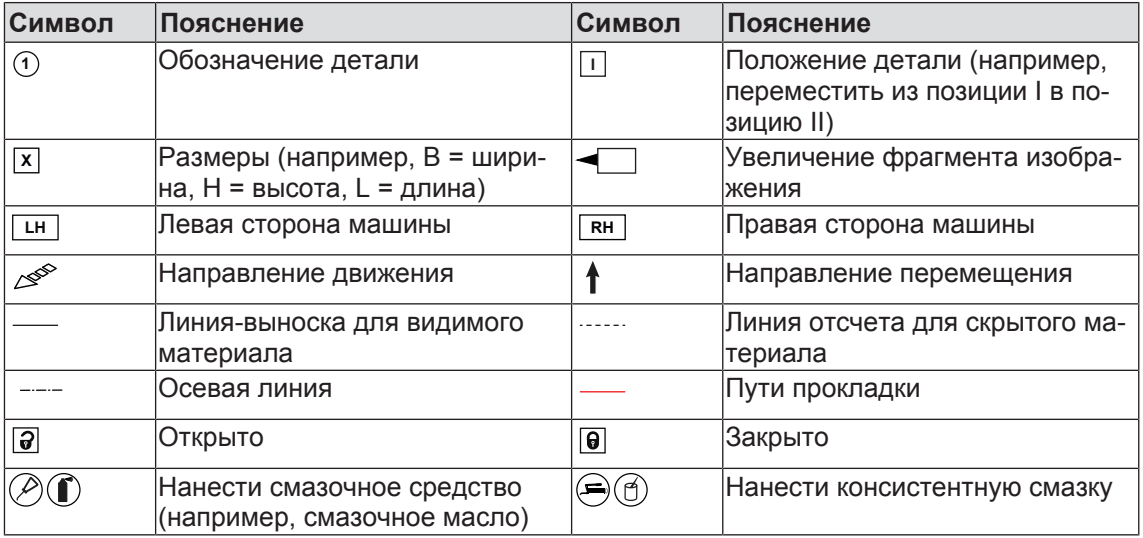

#### **Предупредительные указания**

Предупреждения об опасностях отделены от остального текста и выделены предупредительным знаком и сигнальными словами.

Предупредительные указания необходимо прочесть и соблюдать указанные в них меры для предотвращения травмирования людей.

#### **Объяснение предупредительного знака**

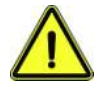

Это предупредительный знак «Опасно», сигнализирующий о травмоопасности.

Следуйте всем указаниям, отмеченным предупредительным знаком , во избежание травм и летального исхода.

#### **Объяснение сигнальных слов**

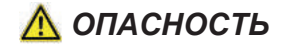

Сигнальное слово «ОПАСНО» предупреждает об опасной ситуации, которая в случае несоблюдения предупреждения приведет к тяжелым травмам или летальному исходу.

## *ПРЕДУПРЕЖДЕНИЕ*

Сигнальное слово «ПРЕДУПРЕЖДЕНИЕ» предупреждает об опасной ситуации, которая в случае несоблюдения предупреждения может привести к тяжелым травмам или летальному исходу.

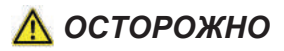

Сигнальное слово «ОСТОРОЖНО» предупреждает об опасной ситуации, которая в случае несоблюдения предупреждения может привести к травмам легкой и средней степени тяжести.

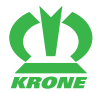

Пример предупреждения:

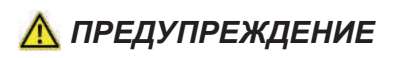

#### **Повреждение глаз разлетающимися частицами загрязнений**

При выполнении работ по очистке сжатым воздухом частицы загрязнений разлетаются с большой скоростью и могут попасть в глаза. Вследствие этого глаза могут быть травмированы.

- Не допускайте людей в рабочую зону.
- При выполнении работ по очистке сжатым воздухом использовать средства индивидуальной защиты (например, защитные очки).

#### **Предупреждения о материальном ущербе и нанесении вреда окружающей среде**

Предупреждения о материальном ущербе и нанесении вреда окружающей среде отделены от остального текста и обозначены словом "Указание".

Пример:

#### *УКАЗАНИЕ*

#### **Повреждения редукторов из-за слишком низкого уровня масла**

Слишком низкий уровень масла может стать причиной повреждений редукторов.

- Регулярно проверять уровень трансмиссионного масла, при необходимости долить масло.
- $\blacktriangleright$  Проверить уровень трансмиссионного масла примерно через 3 4 часа после остановки машины, причем только в горизонтальном положении машины.

#### **Указания с информацией и рекомендациями**

Дополнительная информация и рекомендации для исправной и эффективной работы машины отделены от остального текста, и обозначены словом «Информация».

Пример:

#### *ИНФОРМАЦИЯ*

Каждая предупреждающая наклейка имеет номер заказа, и может быть заказана непосредственно у производителя или авторизованного дилера.

## **1.5.7 Таблица перевода значений**

<span id="page-10-0"></span>С помощью данной таблицы можно выполнять перевод метрических единиц измерения в американские.

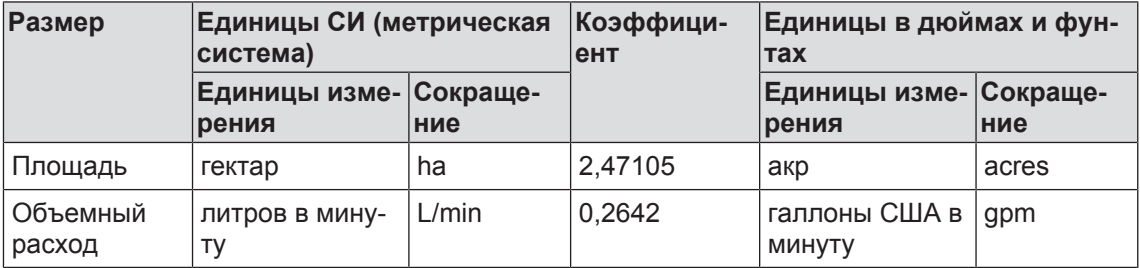

## **1 К этому документу**

## 1.5 Использование документа

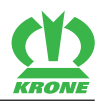

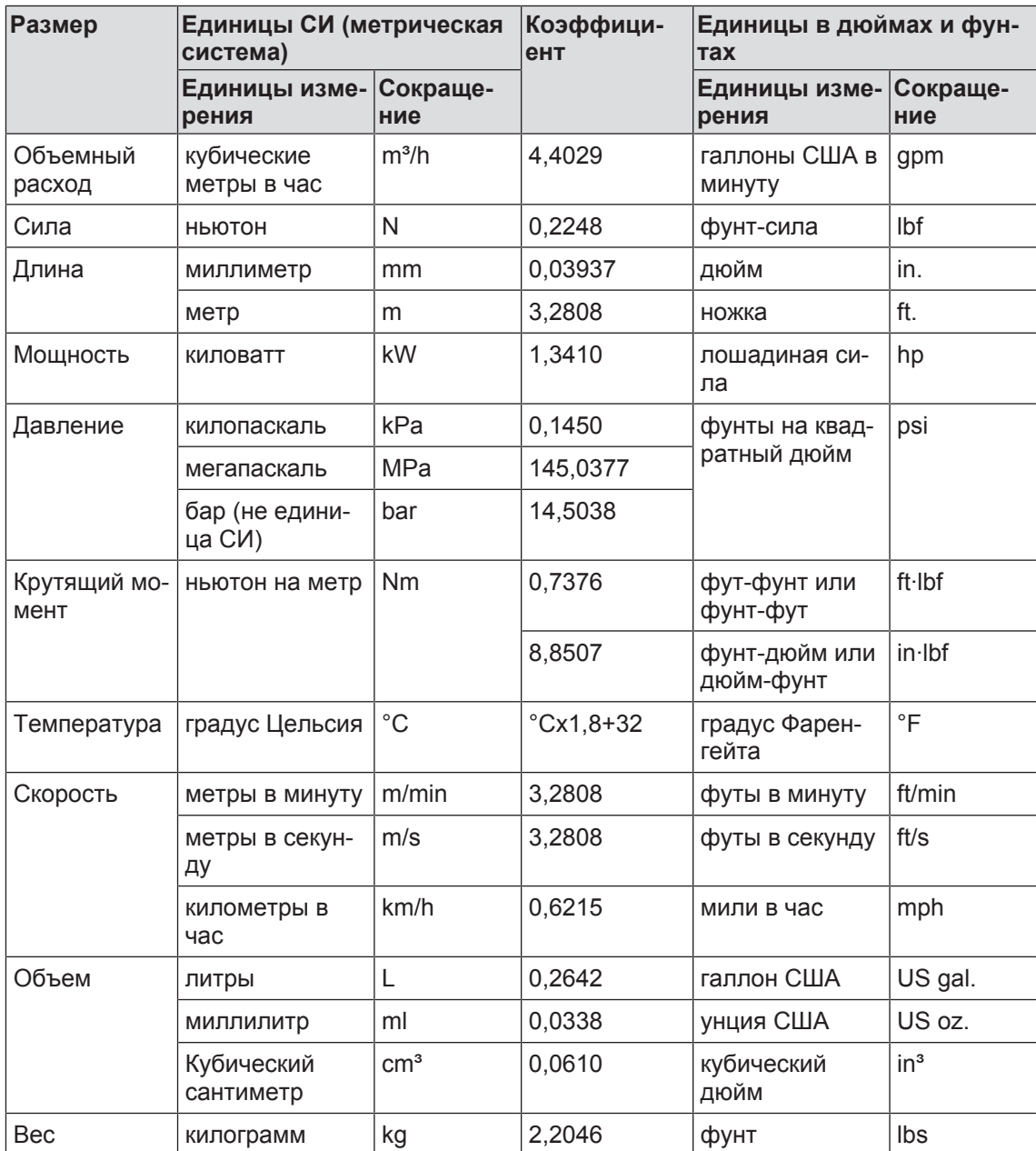

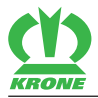

**Эта страница специально оставлена пустой.**

2.1 Применение по назначению

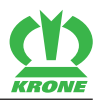

## <span id="page-13-0"></span>**2 Данные по технике безопасности**

## **2.1 Применение по назначению**

<span id="page-13-1"></span>Данная машина является косилкой и предназначена для скашивания убираемых культур.

Убираемыми культурами, согласно применению по назначению данной машины, являются растущие на земле стебельчатые и листовые культуры.

Машина предназначена исключительно для использования в сельском хозяйстве, и ее эксплуатация разрешается только при условии, что

- все защитные устройства установлены согласно инструкции по эксплуатации и находятся в защитной позиции;
- все правила техники безопасности настоящей инструкции по эксплуатации соблюдаются, как в главе "Основные указания и правила по технике безопасности", *[см. страницу 15](#page-14-3)*, так и непосредственно в главах инструкции по эксплуатации.

Машину разрешается использовать только лицам, отвечающим требованиям производителя машины по квалификации персонала, *[см. страницу 16](#page-15-0)*.

Инструкция по эксплуатации является неотъемлемой частью машины и поэтому в процессе эксплуатации должна находиться в машине. Управление машиной разрешается только после прохождения инструктажа и в соответствии с данной инструкцией по эксплуатации.

Применение машины, не описанное в инструкции по эксплуатации, может стать причиной тяжелых или смертельных травм либо повреждения машины и материального ущерба.

Самовольные изменения на машины могут отрицательно повлиять на ее характеристики или помешать ее исправной работе. Поэтому внесение таких изменений снимает с изготовителя всякую ответственность.

К применению по назначению относится также соблюдение условий по эксплуатации, техническому обслуживанию и планово-предупредительному ремонту, предписываемых производителем.

## **2.2 Благоразумное предсказуемое применение не по назначению**

<span id="page-13-2"></span>Любое использование, выходящее за пределы применения по назначению *[см.](#page-13-1) [страницу 14](#page-13-1)*, является использованием не по назначению и поэтому считается ненадлежащим использованием в смысле Директивы ЕС по машинному оборудованию. За ущерб, понесенный вследствие такого использования, производитель ответственности не несет; ответственность за такой ущерб несет исключительно пользователь.

Использованием не по назначению являются приведенные ниже примеры.

- Переработка и обработка убираемых культур, не предусмотренных применением по назначению, *[см. страницу 14](#page-13-1)*
- Транспортировка лиц
- Транспортировка материалов
- Превышение допустимого технического полного веса
- Несоблюдение наклеек по технике безопасности на машине и указаний по технике безопасности в инструкции по эксплуатации
- Выполнение работ по устранению неисправностей, наладке, очистке, поддержанию в исправном состоянии и техобслуживанию с нарушением требований инструкции по эксплуатации
- Самовольное внесение изменений в конструкцию машины
- Присоединение неразрешенного или не допущенного к использованию дополнительного оборудования
- Использование не оригинальных запчастей KRONE
- Стационарная эксплуатация машины

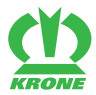

Самовольное внесение изменений в конструкцию машины может отрицательно повлиять на ее характеристики, надежность эксплуатации или нарушить ее работу. Поэтому внесение таких изменений снимает с изготовителя всякую ответственность за возникший в результате ущерб.

## **2.3 Срок службы машины**

- <span id="page-14-0"></span>• Срок службы данной машины зависит от надлежащего обращения и технического обслуживания, а также от условий эксплуатации.
- Соблюдением руководств и указаний данной инструкции по эксплуатации можно достичь перманентной эксплуатационной готовности и длительного срока службы машины.
- После каждого сезона эксплуатации всю машину необходимо проверить на износ и прочие повреждения.
- Перед повторным вводом в эксплуатацию заменить поврежденные и изношенные детали.
- После пяти лет эксплуатации машины необходимо провести полную диагностику машины и по результатам этой проверки сделать выводы о возможности дальнейшей эксплуатации машины.
- Теоретически срок службы данной машины неограничен, так как все изношенные или поврежденные детали могут быть заменены.

## **2.4 Основные указания по технике безопасности**

#### <span id="page-14-3"></span><span id="page-14-1"></span>**Несоблюдение указаний по технике безопасности и предупредительных указаний**

Несоблюдение указаний по технике безопасности и предупредительных указаний может повлечь за собой угрозу для людей, окружающей среды и имущества.

## **2.4.1 Значение инструкции по эксплуатации**

<span id="page-14-2"></span>Инструкция по эксплуатации - это важный документ и неотъемлемая часть машины. Она ориентирована на пользователя и содержит важные для безопасности данные.

Только указанный в инструкции по эксплуатации порядок действий является безопасным. Несоблюдение инструкции по эксплуатации может привести к тяжелым травмам или к смертельному исходу.

- Перед первым вводом в эксплуатацию машины полностью прочтите и соблюдайте «Основные указания по технике безопасности».
- Перед началом работы дополнительно прочтите и соблюдайте соответствующие разделы инструкции по эксплуатации.
- Храните для пользователя машины инструкцию по эксплуатации наготове.
- Храните для пользователя машины инструкцию по эксплуатации наготове в футляре для документов,*[см. страницу 37](#page-36-2)*.
- Передавайте инструкцию по эксплуатации последующим пользователям.

#### **2 Данные по технике безопасности**

#### 2.4 Основные указания по технике безопасности

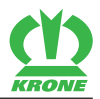

## **2.4.2 Квалификация обслуживающего персонала**

<span id="page-15-0"></span>При ненадлежащем использовании машины могут быть тяжело травмированы или убиты люди. Чтобы предотвратить несчастные случаи, каждый человек, работающий с машиной, должен отвечать следующим минимальным требованиям:

- Он должен быть физически в состоянии контролировать машину.
- Он умеет безопасно выполнять работы с машиной в рамках данной инструкции по эксплуатации.
- Он понимает принцип работы машины в рамках выполняемых работ и осознает опасности, связанные с этими работами, и может их избегать.
- Он прочитал инструкцию по эксплуатации и может соответствующим образом применять полученную информацию.
- Он является уверенным водителем транспортных средств.
- Он обладает достаточными знаниями правил дорожного движения и имеет предписанное водительское удостоверение.

## **2.4.3 Квалификация персонала**

<span id="page-15-1"></span>Ненадлежащее проведение необходимых работ на машине (монтаж, переналадка, переоборудование, расширение, ремонт, дооснащение) может привести к тяжелым травмам или смерти людей. Чтобы предотвратить несчастные случаи, все лица, выполняющие работы согласно данной инструкции, должны отвечать следующим минимальным требованиям:

- Они являются квалифицированными специалистами с соответствующим образованием.
- В соответствии со своей квалификацией они в состоянии собрать разобранную на части машину так, как это предусмотрено производителем согласно инструкции по монтажу.
- В соответствии со своей квалификацией они в состоянии расширить, изменить или произвести ремонт функции машины так, как это предусмотрено производителем согласно соответствующей инструкции.
- Они умеют выполнять необходимые работы согласно данной инструкции и правилам техники безопасности.
- Они понимают принцип проведения необходимых работ и принцип работы машины, умеют распознавать связанные с работой опасности и избегать их.
- Они прочитали настоящую инструкцию и могут соответствующим образом применить содержащуюся в инструкции информацию.

## **2.4.4 Дети в опасности**

<span id="page-15-2"></span>Дети не могут оценивать опасность и ведут себя непредсказуемо.

Поэтому они особенно подвержены опасности.

- Не допускайте детей к машине.
- Не допускайте детей к эксплуатационным материалам.
- Особенно перед троганием с места и задействованием агрегатов машины обеспечить, чтобы в опасной зоне не было детей.

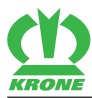

## **2.4.5 Присоединить машину**

<span id="page-16-0"></span>Из-за неправильного присоединения трактора и машины возникают опасности, которые могут привести к тяжелым несчастным случаям.

- При присоединении соблюдать все инструкции по эксплуатации:
- инструкцию по эксплуатации трактора
- инструкцию по эксплуатации машины,*[см. страницу 54](#page-53-2)*
- инструкцию по эксплуатации карданного вала
- Учитывать измененные ходовые качества сцепки.

#### **2.4.6 Конструктивные изменения на машине**

<span id="page-16-1"></span>Несанкционированные производителем конструктивные изменения и дополнения могут ухудшить надежность и эксплуатационную безопасность машины. Это может привести к тяжелым травмам или летальному исходу.

Конструктивные изменения и дополнения не допустимы.

#### **2.4.7 Дополнительное оборудование и запасные части**

<span id="page-16-2"></span>Дополнительное оборудование и запасные части, которые не соответствуют требованиям производителя, могут ухудшать эксплуатационную безопасность машины и приводить к возникновению несчастных случаев.

 Чтобы обеспечить эксплуатационную безопасность, необходимо использовать оригинальные или стандартные детали, которые соответствуют требованиям производителя.

#### **2.4.8 Рабочие места на машине**

#### <span id="page-16-3"></span>**Перевозка людей**

Перевозимые люди могут быть тяжело травмированы машиной или могут упасть и машина может наехать на них. Отлетающие предметы могут попасть в перевозимых людей и травмировать их.

<span id="page-16-4"></span>Перевозка людей на машине запрещена.

## **2.4.9 Эксплуатационная безопасность: Технически исправное состояние**

#### **Рабата только после надлежащего ввода в эксплуатацию**

Без надлежащего ввода в эксплуатацию согласно данной инструкции по эксплуатации эксплуатационная безопасность машины не гарантирована. Вследствие этого могут произойти несчастные случаи и могут быть тяжело травмированы или убиты люди.

 Использовать машину только после надлежащего ввода в эксплуатацию, *[см.](#page-53-2) [страницу 54](#page-53-2)*.

#### **Технически исправное состояние машины**

Ненадлежащим образом проводимые техобслуживание и настройка могут влиять на эксплуатационную безопасность машины и приводить к возникновению несчастных случаев. Это может привести к тяжелым травмам или летальному исходу.

- Все работы по техобслуживанию и наладке выполнять согласно главам «Техническое обслуживание» и «Настройки».
- Перед работами по техобслуживанию и наладке необходимо обездвижить и обезопасить машину, *[см. страницу 28](#page-27-1)*.

#### **Опасность из-за повреждений на машине**

Повреждения на машине могут ухудшать эксплуатационную безопасность машины и приводить к возникновению несчастных случаев. Это может привести к тяжелым травмам или летальному исходу. Для безопасности особенно важны следующие компоненты машины:

- Тормоза
- Рулевое управление
- Защитные устройства
- Соединительные устройства
- Освещение
- Гидравлика
- Шины
- Карданный вал

При сомнениях в безопасности машины, к примеру, при неожиданном изменении ходовых характеристик, видимых повреждениях или вытекании эксплуатационных материалов:

- Обездвижить и обезопасить машину, *[см. страницу 28](#page-27-1)*.
- Сразу устранить возможные причины повреждений, к примеру, удалить сильные загрязнения или затянуть ослабленные болты.
- При повреждениях, которые могут влиять на эксплуатационную безопасность и не могут быть самостоятельно устранены согласно данной инструкции по эксплуатации: устранить повреждения в квалифицированной специализированной мастерской.

#### **Технические предельные значения**

Если технические предельные значения машины не соблюдены, машина может быть повреждена. Это, в свою очередь, может привести к несчастным случаям, тяжелым травмам или летальному исходу. Для безопасности особенно важно соблюдение следующих технических предельных значений:

- максимально допустимое рабочее давление гидравлической системы
- максимально допустимое число оборотов привода
- максимально допустимая нагрузка на оси трактора
- Соблюдать предельные значения, *[см. страницу 43](#page-42-1)*.

## **2.4.10 Опасные зоны**

<span id="page-17-0"></span>При включенной машине вокруг этой машины может возникнуть опасная зона.

Чтобы не попасть в опасную зону машины, необходимо по меньшей мере соблюдать безопасную дистанцию.

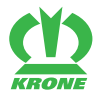

#### Основные указания по технике безопасности 2.4

Несоблюдение безопасной дистанции может привести к тяжелым травмам или смерти.

- Включать приводы и двигатель лишь в том случае, если в опасной зоне нет людей.
- В случае нахождения людей в опасной зоне выключить приводы.
- При маневровой работе и работе в поле остановить машину.

Безопасная дистанция составляет:

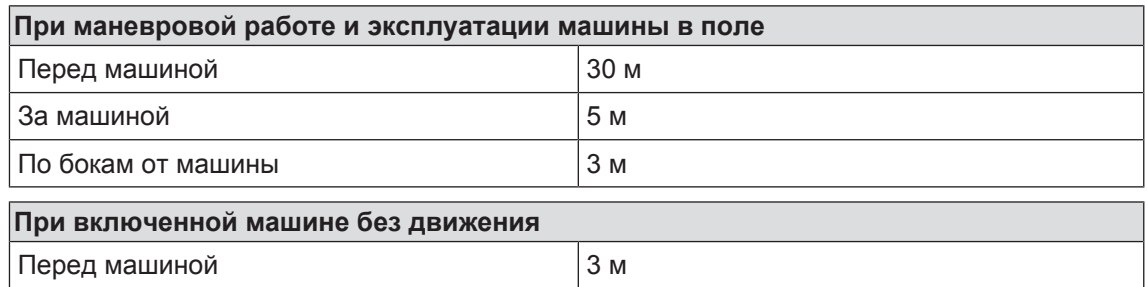

Приведенные здесь безопасные расстояния являются минимальными расстояниями согласно целевому назначению. Эти безопасные расстояния при потребности необходимо увеличить в зависимости от условий работы и среды.

- Перед выполнением любых работ перед и за трактором, а также в опасной зоне машины: Обездвижить и обезопасить машину *[см. страницу 28](#page-27-1)*. Это также относится к кратковременным работам по контролю.
- Выполняйте требования всех применимых инструкций по эксплуатации:
- инструкцию по эксплуатации трактора
- инструкцию по эксплуатации машины
- инструкцию по эксплуатации карданного вала

За машиной и поставление производительно при в 15 м По бокам от машины  $\vert$ 3 м

#### **Опасная зона карданного вала**

Люди могут быть захвачены, затянуты и тяжело травмированы карданным валом.

- Соблюдать инструкцию по эксплуатации карданного вала.
- Обеспечить достаточное перекрытие профильной трубы и защит карданного вала.
- Убедиться, что защиты карданного вала смонтированы и находятся в исправном состоянии.
- Обеспечить фиксацию замков карданного вала.
- Предохранить защиты карданного вала от прокручивания посредством цепей.
- Убедиться, что никто не находится в опасной зоне вала отбора мощности и карданного вала.
- Убедитесь в том, что заданное число оборотов и направление вращения вала отбора мощности совпадает с направлением вращения и допустимым числом оборотов машины.
- Если наблюдается сильное изменение угла положения между карданным валом и валом отбора мощности, выключить вал отбора мощности. Машина может быть повреждена. Детали могут отлетать и травмировать людей.

#### **Опасная зона вала отбора мощности**

Люди могут быть захвачены, затянуты и тяжело травмированы валом отбора мощности и приводимыми в действие деталями.

#### 2.4 Основные указания по технике безопасности

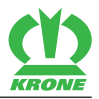

Перед включением вала отбора мощности:

- Убедиться, что защитные приспособления смонтированы и установлены в защитную позицию.
- Убедиться, что никто не находится в опасной зоне вала отбора мощности и карданного вала.
- Если в приводах нет необходимости, выключить все приводы.

#### **Опасная зона между трактором и машиной**

При нахождении между трактором и машиной качение трактора, невнимательность или движения машины могут привести к тяжелым травмам или летальному исходу:

- Перед выполнением любых работ между трактором и машиной: Остановить и предохранить машину, *[см. страницу 28](#page-27-1)*. Это также относится к кратковременным контрольным работам.
- При задействовании подъемника, не допускать людей в зону движения подъемника.

#### **Опасная зона отлетающих предметов**

Кормовая масса и посторонние предметы могут резко отлетать, приводя к тяжелым травмам или летальному исходу.

- Перед запуском машины удалить всех людей из опасной зоны машины.
- Если в опасной зоне машины находятся люди, незамедлительно выключить приводы и дизельный двигатель.

#### **Опасная зона при включенном приводе**

При включенном приводе существует опасность для жизни из-за движущихся деталей машины. В опасной зоне машины не должны находиться люди.

- Перед запуском машины удалить всех людей из опасной зоны машины.
- При возникновении опасной ситуации немедленно выключить приводы и указать людям на необходимость покинуть опасную зону.

#### **Опасная зона, создаваемая инерционным движением компонентов машины**

Инерционный выбег компонентов машины может привести к серьезным травмам или летальному исходу.

После выключения приводов, следующие компоненты машины имеют инерционный выбег:

- Карданные валы
- Косилочные диски
- Плющилка
- Подающие устройства
- Остановить и предохранить машину, *[см. страницу 28](#page-27-1)*.
- Подходить к машине только после остановки всех деталей.

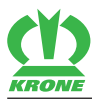

#### **2.4.11 Содержать защитные устройства в исправном состоянии**

<span id="page-20-0"></span>Если защитные устройства отсутствуют или повреждены, движущиеся части машины могут тяжело ранить или убить людей.

- Заменить поврежденные защитные устройства.
- Перед вводом в эксплуатацию снова монтировать демонтированные защитные устройства и детали машины и установить их в защитную позицию.
- При сомнениях в правильности монтажа всех защитных устройств и их исправности, необходимо проверить защитные устройства в специализированной мастерской.

## **2.4.12 Средства индивидуальной защиты:**

<span id="page-20-1"></span>Крайне важно надевать средства индивидуальной защиты. Отсутствие или нехватка средств индивидуальной защиты повышает риск ущерба здоровью и травм.

Используйте, например, следующие средства индивидуальной защиты:

- подходящие защитные рукавицы,
- защитные рукавицы,
- узкая защитная одежда,
- средства защиты органов слуха,
- защитные очки.
- Определите и подготовьте средства индивидуальной защиты для соответствующей работы.
- Применяйте средства индивидуальной защиты, только если они находятся в надлежащем состоянии и обеспечивают эффективную защиту.
- Подбирайте средства индивидуальной защиты для конкретного лица, например, по размеру.
- Снимите неподходящую одежду и украшения (например, кольца, цепочки), длинные волосы соберите в сетку.

#### **2.4.13 Указания по технике безопасности на машине**

<span id="page-20-2"></span>Наклейки по технике безопасности на машине предостерегают от опасностей в определенных местах и являются важной составной частью защитного оборудования машины. Недостающие наклейки по технике безопасности повышают риск тяжелых травм и летального исхода.

- Очистить загрязненные наклейки по технике безопасности.
- После каждой чистки проверять наклейки по технике безопасности на комплектность и читаемость.
- Недостающие, поврежденные и нечитаемые наклейки по технике безопасности немедленно заменить новыми.
- Обеспечить запчасти предусмотренными наклейками по технике безопасности.

Описания, пояснения и номера для заказа наклеек по технике безопасности,*[см.](#page-29-1) [страницу 30](#page-29-1)*.

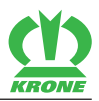

## **2.4.14 Безопасность движения**

#### <span id="page-21-0"></span>**Опасности при движении по дороге**

Если максимальные габариты и вес машины превышают нормы, указанные в действующем законодательстве страны, или машина освещена не по инструкции, при движении по дорогам общего пользования она может представлять опасность для других участников дорожного движения.

- Перед движением по дороге убедиться, что максимальные габариты, вес, нагрузки на оси, опорная нагрузка и прицепной вес не превышают указанные в действующем законодательстве страны эксплуатации нормы, действительные для движения по дорогам общего пользования.
- Перед движением по дороге включить освещение для движения по дороге и проверить его предписанную функциональность.
- Перед движением по дороге закрыть все запорные краны для гидравлического снабжения машины между трактором и машиной.
- Перед движением по дороге установить все управляющие устройства трактора в нейтральное положение и заблокировать.

#### **Опасности при движении по дороге и по полю**

Смонтированное или навешенное рабочее орудие изменяет ходовые характеристики трактора. Ходовые качества зависят, к примеру, от режима работы и от грунта. Если водитель не учитывает измененные ходовые качества, то это может привести к несчастным случаям.

 Соблюдать меры предосторожности при движении по дороге и по полю,*[см.](#page-85-1) [страницу 86](#page-85-1)*.

#### **Опасности при ненадлежащей подготовке машины для движения по дороге**

Если машина не подготовлена надлежащим образом для движения по дороге, то это может привести к несчастным случаям с тяжелыми последствиями.

 Перед движением по дороге, подготовить машину для движения по дороге, *[см.](#page-86-2) [страницу 87](#page-86-2)*.

#### **Опасности при движении на поворотах с прицепленной машиной и за счет общей ширины**

Вынос машины на поворотах и общая ширина машины могут стать причиной несчастных случаев.

- Учитывать общую ширину комбинации машина трактор.
- Учитывать большую область выноса при движении на поворотах.
- Обратить особое внимание на людей, встречный транспорт и препятствия при выполнении поворота.

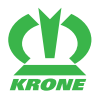

#### **Опасности при эксплуатации машины на склоне**

При эксплуатации на склоне машина может опрокинуться. Это, в свою очередь, может привести к несчастным случаям, тяжелым травмам или летальному исходу.

- Работать и вести машину на склоне разрешается только в случае, если грунт склона ровный и между шинами и грунтом обеспечивается сцепление.
- Разворачивать машину на низкой скорости. При развороте сделать большую дугу.
- Избегать на склонах поперечного движения, так как особенно при наличии груза и при выполнении функций машины изменяется центр тяжести машины.
- Избегать на склоне резких движений рулевого колеса.
- Не переводить машину из рабочего в транспортное положение и из транспортного положения в рабочее, пока она используется поперек склона.
- Не устанавливать машину на склоне.
- Соблюдать меры по эксплуатации машины на склоне, *[см. страницу 85](#page-84-1)*.

#### **2.4.15 Надежно установить машину**

<span id="page-22-0"></span>Ненадлежащим образом установленная и недостаточно предохраненная машина может представлять собой опасность для людей и особенно для детей, она может самопроизвольно прийти в движение или опрокинуться. Это может привести к травмам или летальному исходу.

- Установить машину на прочную, горизонтальную и ровную поверхность.
- Перед работами по наладке, ремонту, техобслуживанию и очистке обращать внимание на безопасное положение машины.
- В главе Движение и транспортировка обратить внимание на раздел «Установка машины», *[см. страницу 87](#page-86-3)*.
- <span id="page-22-1"></span>Перед установкой машины: обездвижить и обезопасить машину, *[см. страницу 28](#page-27-1)*.

## **2.4.16 Эксплуатационные материалы**

#### **Несоответствующие эксплуатационные материалы**

Эксплуатационные материалы, которые не соответствуют требованиям производителя, могут ухудшать эксплуатационную безопасность машины и приводить к возникновению несчастных случаев.

 Использовать только эксплуатационные материалы, которые соответствуют требованиям производителя.

Требования к эксплуатационным материалам, *[см. страницу 44](#page-43-2)*.

#### <span id="page-22-2"></span>**Охрана окружающей среды и утилизация**

Эксплуатационные материалы, такие как дизельное топливо, тормозная жидкость, антифриз и смазочные материалы (например, трансмиссионное масло, гидравлическое масло) могут наносить вред окружающей среде и здоровью людей.

- Эксплуатационные материалы не должны попадать в окружающую среду.
- Собрать эксплуатационные материалы в герметичную, специально маркированную для этого емкость и утилизировать согласно официальным предписаниям.
- Собрать вытекающие эксплуатационные материалы посредством впитывающего материала в герметичную, специально маркированную для этого емкость и утилизировать согласно официальным предписаниям.

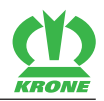

## **2.4.17 Опасности под воздействием условий эксплуатации**

#### <span id="page-23-0"></span>**Опасность пожара**

Из-за эксплуатации машины или из-за животных, например, грызунов или гнездящихся птиц, или при возникновении завихрений горючие материалы могут накапливаться на машине.

Пыль, загрязнения и остатки кормовой массы могут при сухих условиях эксплуатации загореться на горячих деталях, и это может привести к пожару, к серьезным травмам людей и летальному исходу.

- Ежедневно перед первым использованием проверять и очищать машину.
- Регулярно проверять и очищать машину в течение рабочего дня.

#### **Опасное для жизни поражение электрическим током из-за воздушных линий электропередачи**

Машина может достигать высоты воздушных линий электропередачи при раскладывании и складывании. Из-за этого может возникнуть пробой напряжения на машину и вызвать смертельное поражение электрическим током или пожар.

- При складывании и раскладывании соблюдать достаточную дистанцию к воздушным линиям электропередачи.
- Никогда не складывать или не раскладывать косилки вблизи опор линий электропередачи и самих линий электропередачи.
- Со сложенными косилками соблюдать достаточную дистанцию к воздушным линиям электропередачи.
- Чтобы избежать возможной опасности поражения электрическим током из-за пробоя напряжения, никогда не покидать трактор и не подниматься на него под воздушными линиями электропередачи.

#### **Поведение при пробое напряжения воздушными линиями электропередачи**

Электропроводящие детали машины могут находиться из-за пробоя напряжения под высоким электрическим напряжением. На грунте вокруг машины из-за пробоя напряжения создается «воронка» с большими перепадами напряжения. Из-за больших перепадов напряжения на грунте могут возникать опасные для жизни электрические токи при больших шагах, опускании на грунт или опирании о грунт руками.

- Не покидайте кабину.
- Не прикасайтесь к металлическим деталям.
- Не создавайте проводящее соединение с грунтом.
- Предупредите других лиц: Не приближаться к машине. Электрические перепады напряжения на грунте могут приводить к тяжелому поражению электрическим током.
- Подождите помощи профессиональных спасателей. Воздушная линия электропередачи должна быть отключена.

Если люди должны покинуть кабину, несмотря на пробой напряжения, например, из-за непосредственной опасности для жизни вследствие пожара:

- Избегайте одновременного контакта с машиной и грунтом.
- Отпрыгните от машины. При этом необходимо отпрыгнуть в безопасное место. Не прикасайтесь к машине снаружи.
- Отойдите от машины очень короткими шагами и при этом держите ноги как можно ближе друг к другу.

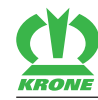

## **2.4.18 Источники опасности на машине**

#### <span id="page-24-0"></span>**Шум может нанести вред здоровью**

Из-за выделения акустического шума во время работы машины могут возникнуть проблемы со здоровьем, а именно тугоухость, глухота или тиннитус. Кроме того, при использовании машины с высоким числом оборотов уровень шума повышается. Уровень шума во многом зависит от используемого типа трактора. Величина эмиссии была измерена при закрытой кабине согласно DIN EN ISO 4254-1, дополнение В, *[см.](#page-42-1) [страницу 43](#page-42-1)*.

- Перед вводом в эксплуатацию машины оценить уровень шума.
- В зависимости от внешних условий, времени работы и режима эксплуатации машины необходимо подобрать и использовать подходящие средства защиты органов слуха.
- Установить правила для использования средств защиты органов слуха и для продолжительности работы.
- Во время работы держать окна и двери кабины закрытыми.
- Во время режима движения по дороге снять средства защиты органов слуха.

#### **Жидкости под высоким давлением**

Следующие жидкости находятся под высоким давлением:

• Гидравлическое масло

Выходящие под высоким давлением жидкости могут проникать через кожу в тело и тяжело травмировать людей.

- При подозрении на повреждение гидравлической системы, необходимо немедленно обездвижить и обезопасить машину и обратиться в специализированную мастерскую.
- Никогда не нащупывать места утечки голыми руками. Даже отверстие размером с булавку может вызвать тяжелые травмы.
- При поиске мест утечки во избежание травмирования применять подходящие вспомогательные средства, например, кусок картона.
- Не приближать тело и лицо к местам утечек.
- Если жидкость попала в организм, незамедлительно обратиться к врачу. Жидкость нужно максимально быстро удалить из организма.

#### **Горячие жидкости**

При сливании горячих жидкостей люди могут обжечься или обвариться.

- При сливании горячих эксплуатационных материалов использовать средства индивидуальной защиты.
- Жидкости и детали машины перед работами по ремонту, техобслуживанию и чистке при необходимости оставить остывать.

#### **Поврежденная пневматическая система**

Поврежденные пневматические шланги пневмосистемы могут оборваться. Бесконтрольно движущиеся шланги могут нанести серьезные травмы.

- При подозрении на повреждение пневматической системы незамедлительно обратитесь в специализированную мастерскую.
- Обездвижить и обезопасить машину, *[см. страницу 28](#page-27-1)*.

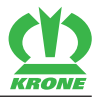

#### **Поврежденные гидравлические шланги**

Поврежденные гидравлические шланги могут порваться, лопнуть или стать причиной утечки масла. Это может привести к повреждению машины и тяжелым травмам.

- Обездвижить и обезопасить машину, *[см. страницу 28](#page-27-1)*.
- При подозрении на повреждение гидравлических шлангов немедленно обратитесь в специализированную мастерскую, *[см. страницу 196](#page-195-1)*.

#### **Горячие поверхности**

Следующие компоненты могут в процессе работы нагреваться и стать причиной ожогов:

- Распределительный редуктор
- Редуктор косилки
- Ременная передача
- Гидравлическая система
- Косилочный брус
- Соблюдать достаточное расстояние до горячих поверхностей и прилегающих деталей.
- Подождать, пока компоненты машины остынут, и пользоваться защитными перчатками.

### **2.4.19 Опасности при определенных работах: Работы на машине**

#### <span id="page-25-0"></span>**Работы выполнять только на обездвиженной машине**

Если машина не обездвижена и не предохранена, компоненты машины могут самопроизвольно двигаться, или машина может приходить в движение. Это может привести к тяжелым травмам или летальному исходу.

 Перед всеми работами по ремонту, техобслуживанию, наладке и чистке на машине, обездвижить и обезопасить машину, *[см. страницу 28](#page-27-1)*.

#### **Работы по уходу и ремонту**

Ненадлежащим образом проводимые работы по уходу и ремонту угрожают эксплуатационной безопасности машины. Вследствие этого могут произойти несчастные случаи и могут быть тяжело травмированы или убиты люди.

- Проводить только работы, описанные в данной инструкции по эксплуатации. Перед всеми работами обездвижить и обезопасить машину, *[см. страницу 28](#page-27-1)*.
- Все остальные работы по уходу и ремонту могут быть выполнены только персоналом квалифицированной специализированной мастерской.

#### **Работы на возвышенных частях машины**

Во время работ на возвышенных частях машины существует опасность падения. Это, в свою очередь, может привести к несчастным случаям, тяжелым травмам или летальному исходу.

- Перед выполнением любых работ остановить и предохранить машину, *[см.](#page-27-1) [страницу 28](#page-27-1)*.
- Обращать внимание на достаточную устойчивость.
- Использовать подходящее страховочное приспособление.
- Обезопасить область ниже места монтажа от падающих предметов.

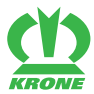

#### **Поднятая машина и компоненты машины**

Поднятая машина и поднятые компоненты машины могут самопроизвольно опускаться или опрокидываться. Это может привести к тяжелым травмам или летальному исходу.

- Не находиться под поднятой машиной или поднятыми компонентами машины, которые не предохранены от опускания надежными опорами, *[см. страницу 28](#page-27-2)*.
- Перед всеми работами на поднятых машинах или компонентах машин необходимо опустить машину или компоненты машины.
- Перед всеми работами под приподнятыми машинами или компонентами машин, необходимо их зафиксировать от опускания посредством жесткой опоры, гидравлического блокирующего устройства и подпирания.

#### **Опасность из-за сварочных работ**

Проводимые ненадлежащим образом сварочные работы представляют угрозу для эксплуатационной безопасности машины. Это, в свою очередь, может привести к несчастным случаям, тяжелым травмам или летальному исходу.

- Никогда не выполнять сварочные работы на следующих компонентах:
- Редуктор
- Компоненты гидравлической системы
- Компоненты электронного оборудования
- Рамы или несущие узлы
- Шасси
- Перед началом сварочных работ на машине запросить разрешение сервисной службы фирмы KRONE и при потребности получить альтернативные решения.
- Перед выполнением сварочных работ на машине необходимо ее надежно установить и отсоединить от трактора.
- Сварочные работы может выполнять только опытный квалифицированный персонал.
- Заземлить сварочный аппарат вблизи мест сварки.
- Соблюдать предельную осторожность во время сварочных работ вблизи электрических и гидравлических компонентов, пластиковых деталей и гидроаккумуляторов. Компоненты могут быть повреждены, а также они могут представлять опасность для людей или приводить к несчастным случаям.

## **2.4.20 Поведение в экстренных ситуациях и при авариях**

<span id="page-26-0"></span>Бездействие или неправильные действия в экстренных ситуациях могут препятствовать или помешать спасению находящихся под угрозой людей. Из-за затрудненных условий спасения ухудшаются шансы на помощь и излечение травмированных людей.

- Изначально: Остановить машину.
- Осмотреть место аварии и установить ее причину.
- Обезопасить место аварии.
- Спасти людей из опасной зоны.
- Удалиться из опасной зоны и больше туда не входить.
- Вызвать спасательные службы и, если возможно, привести помощь.
- Оказать первую медицинскую помощь для спасения жизни пострадавших.

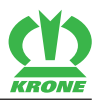

## <span id="page-27-0"></span>**2.5 Правила техники безопасности**

### <span id="page-27-1"></span>**2.5.1 Обездвижить и обезопасить машину**

## *ПРЕДУПРЕЖДЕНИЕ*

**Опасность травмирования из-за движения машины или компонентов машины**

Если машина не обездвижена, машина или компоненты машины могут самопроизвольно двигаться. Вследствие этого могут быть тяжело травмированы или убиты люди.

Перед тем, как покинуть место оператора: Обездвижить и обезопасить машину.

Чтобы обездвижить и обезопасить машину:

- Установить машину на прочную, горизонтальную и ровную поверхность.
- Выключить приводы и подождать до полного останова компонентов машины, имеющих длительный инерционный выбег.
- Полностью опустить машину на грунт.
- Заглушить двигатель трактора, вынуть ключ из замка зажигания и держать при себе.
- <span id="page-27-2"></span>Предохранить трактор от откатывания.

## **2.5.2 Предохранение поднятой машины и компонентов машины от опускания**

## *ПРЕДУПРЕЖДЕНИЕ*

#### **Опасность травмирования из-за движения машины или компонентов машины**

Если машина или компоненты машины не предохранены от опускания, машина или компоненты машины могут скатываться, падать или опускаться. Вследствие этого могут быть травмированы или убиты люди.

- Опустить поднятые компоненты машины.
- Обездвижить и обезопасить машину, *[см. страницу 28](#page-27-1)*.
- Перед работами возле или под приподнятыми компонентами машины: Предохранить машину и компоненты машины от опускания посредством гидравлического блокирующего устройства со стороны машины (например, запорного крана).
- Перед работами возле или под приподнятыми компонентами машины: Надежно подпереть машину или части машины.

Чтобы надежно подпереть машину или компоненты машины:

- Использовать для подпирания только подходящие и достаточные по размерам материалы, которые не ломаются и могут выдержать опорную нагрузку.
- Кирпичи и пустотелые блоки не подходят для укрепления и надежного подпирания и не разрешены для использования.
- Домкраты не подходят для укрепления и надежного подпирания и не разрешены для использования.

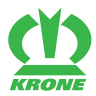

## <span id="page-28-0"></span>**2.5.3 Выполнить надлежащим образом проверку уровня масла, замену масла и фильтрующих элементов**

## *ПРЕДУПРЕЖДЕНИЕ*

**Выполнить надлежащим образом проверку уровня масла, замену масла и фильтрующих элементов**

Ненадлежащее выполнение проверки уровня масла, замены масла и фильтрующих элементов может привести к ухудшению эксплуатационной безопасности машины. Это может стать причиной несчастных случаев.

 Выполнить надлежащим образом проверку уровня масла, замену масла и фильтрующих элементов.

Чтобы выполнить надлежащим образом проверку уровня масла, замену масла и фильтрующих элементов:

- Опустить поднятые компоненты машины и предохранить их от падения, *[см.](#page-27-2) [страницу 28](#page-27-2)*.
- Обездвижить и обезопасить машину, *[см. страницу 28](#page-27-1)*.
- Соблюдать интервалы для проверки уровня масла, замены масла и фильтрующих элементов, *[см. страницу 185](#page-184-2)*.
- Использовать только то количество и качество масла, которые указаны в таблице эксплуатационных материалов, *[см. страницу 44](#page-43-2)*.
- Очистить область вокруг компонентов машины (например, редуктор, фильтр высокого давления) и убедиться, что в компоненты или гидравлическую систему не попали посторонние предметы.
- Проверить имеющиеся уплотнительные кольца на предмет повреждений, при необходимости заменить их.
- <span id="page-28-1"></span> Вытекающее или отработанное масло собрать в подходящую емкость и утилизировать согласно предписаниям, *[см. страницу 23](#page-22-2)*.

## **2.5.4 Выполнение тестирования исполнительных элементов**

## *ПРЕДУПРЕЖДЕНИЕ*

#### **Безопасное выполнение тестирования исполнительных элементов**

При подаче электрического тока на исполнительные элементы они запускаются непосредственно, без запроса подтверждения. При этом части машины могут непреднамеренно перемещаться, затягивать части тела или одежды людей и наносить им тяжелые или смертельные травмы.

- ü Тест исполнительных механизмов разрешается производить только лицам, умеющим управлять машиной.
- Лицо, выполняющее его, должно знать, какие компоненты машины управляются соответствующими исполнительными механизмами.
- Безопасное выполнение тестирования исполнительных элементов.

Для безопасного выполнения тестирования исполнительных элементов:

- Опустите поднятые части машины или предохраните их от падения, *[см. страницу 28](#page-27-2)*.
- Остановите и застопорите машину, *[см. страницу 28](#page-27-1)*.
- Оградите опасную зону подвижных частей машины таким образом, чтобы ограждение было хорошо видно.

### 2.6 Наклейки по технике безопасности на машине

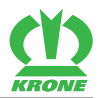

- Убедитесь в том, что в опасной зоне подвижных частей машины нет людей.
- Включите зажигание.
- Тест исполнительных механизмов должен выполняться только из безопасной позиции вне зоны действия компонентов машины, движущихся под действием исполнительных элементов.

## **2.6 Наклейки по технике безопасности на машине**

<span id="page-29-1"></span><span id="page-29-0"></span>На каждой наклейке по технике безопасности указан номер заказа, ее можно заказать непосредственно у дилера KRONE. При отсутствии, повреждении или неразборчивом состоянии наклейки по технике безопасности незамедлительно закажите новую.

При нанесении предупреждающих наклеек контактная поверхность на машине должна быть чистой, без грязи, масла и консистентной смазки для оптимального прилипания наклейки.

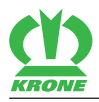

EasyCut B 1000 CR

Оригинальная инструкция по эксплуатации 150000702\_06\_ru 31

# **KRON**

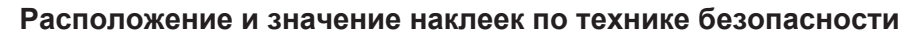

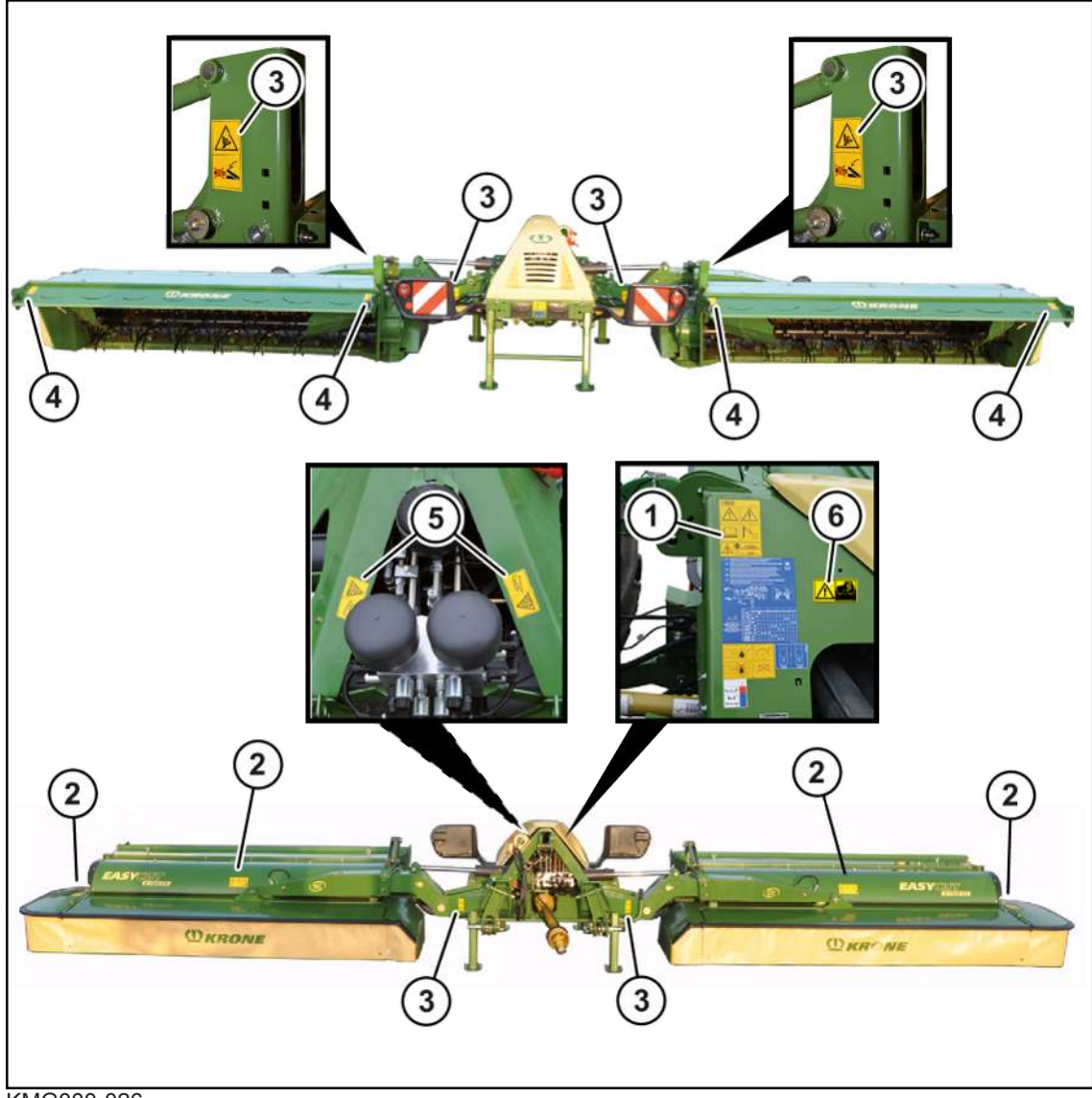

KMG000-026

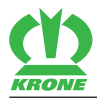

Наклейки по технике безопасности на машине 2.6

1. № заказа: 27 007 983 0 (1x)

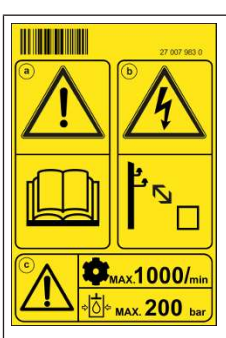

#### **Опасность вследствие ошибок управления и неосведомленности**

Из-за ошибок в управлении машиной и неосведомленности, а также неправильного поведения в экстренных ситуациях существует опасность для жизни обслуживающего персонала и третьих лиц.

 Перед вводом в эксплуатацию необходимо прочесть и соблюдать инструкцию по эксплуатации и правила техники безопасности.

#### **б)**

**a)**

**Опасность поражения электрическим током**

Опасные для жизни травмы вследствие пробоя напряжения при приближении частей машины к воздушным линиям электропередачи.

 Соблюдать предписанное безопасное расстояние от воздушных линий электропередачи.

#### **в)**

**Опасность из-за превышения максимально допустимого числа оборотов вала отбора мощности или максимально допустимого рабочего давления**

При превышении допустимого числа оборотов вала отбора мощности возможны разлет или повреждение частей машины.

При превышении максимально допустимого рабочего давления могут быть повреждены гидравлические узлы.

Это может привести к тяжелым или смертельным травмам.

- Соблюдать допустимое число оборотов вала отбора мощности.
- Соблюдать допустимое рабочее давление.

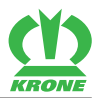

2. № заказа: 939 576 0 (4x)

|  | a)                                                                                                    |
|--|----------------------------------------------------------------------------------------------------|
|  | Опасность из-за вращающихся частей<br>машины                                                                        |
|  | Так как детали машины могут иметь инер-<br>ционный выбег после отключения, суще-<br>ствует опасность травмирования. |
|  | • Не прикасаться к движущимся частям<br>машины.                                                                     |
|  | ▶ Подождать пока все части машины<br>полностью остановятся.                                                         |
|  | b)                                                                                                    |
|  | Опасность из-за отлетающих предметов                                                                                |
|  | При работающей машине существует опас-<br>ность травмирования отлетающими пред-<br>метами.                          |
|  | ▶ Перед вводом в эксплуатацию<br>установите защиты в защитное<br>положение.                                         |
|  | $\mathbf{c})$                                                                                                    |
|  | Опасность из-за отлетающих предметов                                                                                |
|  | При работающей машине существует опас-<br>ность травмирования отлетающими пред-<br>метами.                          |
|  | ▶ Держаться на расстоянии от работающей<br>машины.                                                                  |

3. № заказа: 942 196 1 (6x)

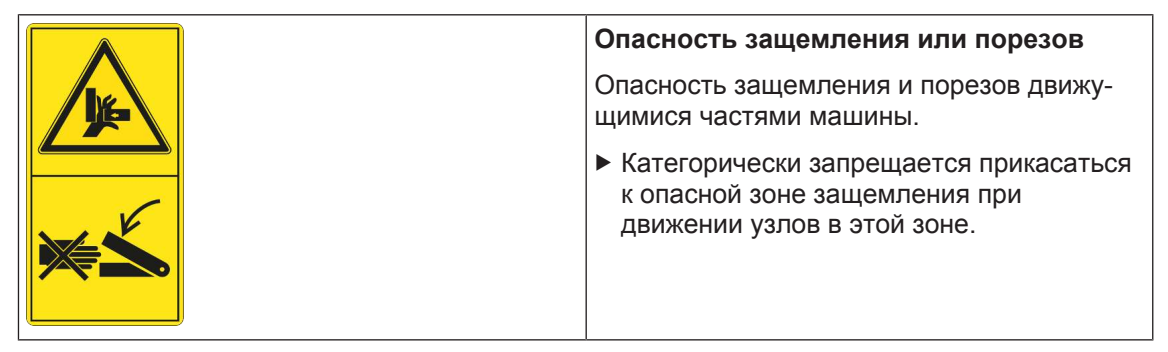

4. № заказа: 942 197 1 (4x)

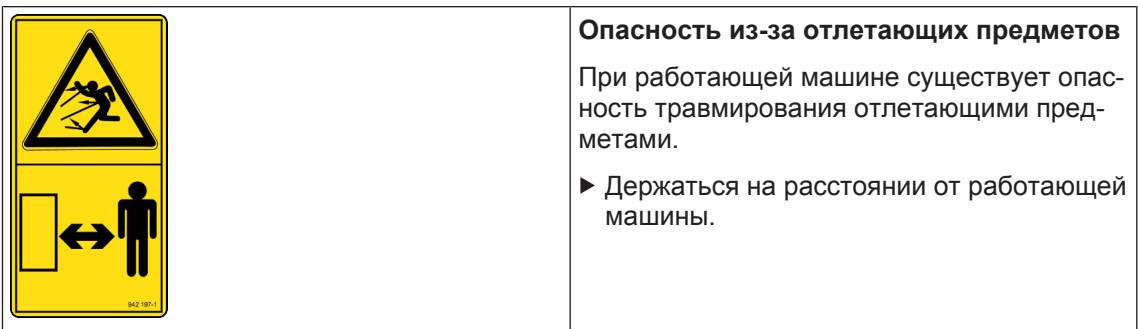

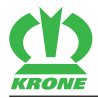

Защитное оборудование 2.7

### 5. № заказа 939 529 0 (2x)

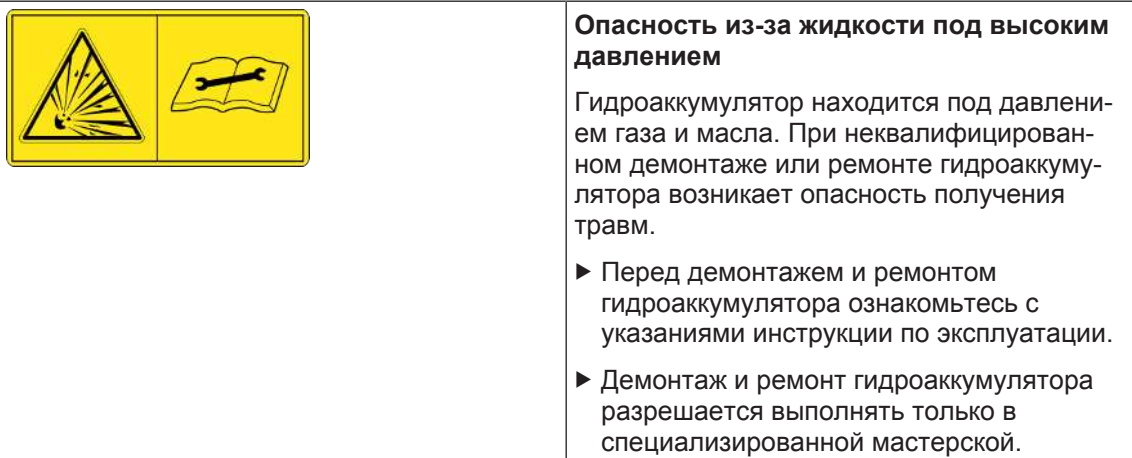

6. № заказа 27 021 591 0 (1x)

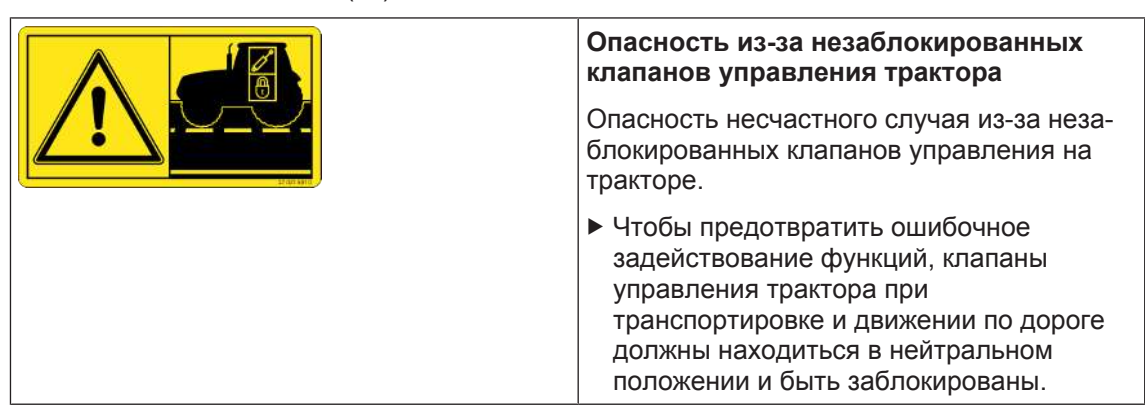

## **2.7 Защитное оборудование**

<span id="page-34-0"></span>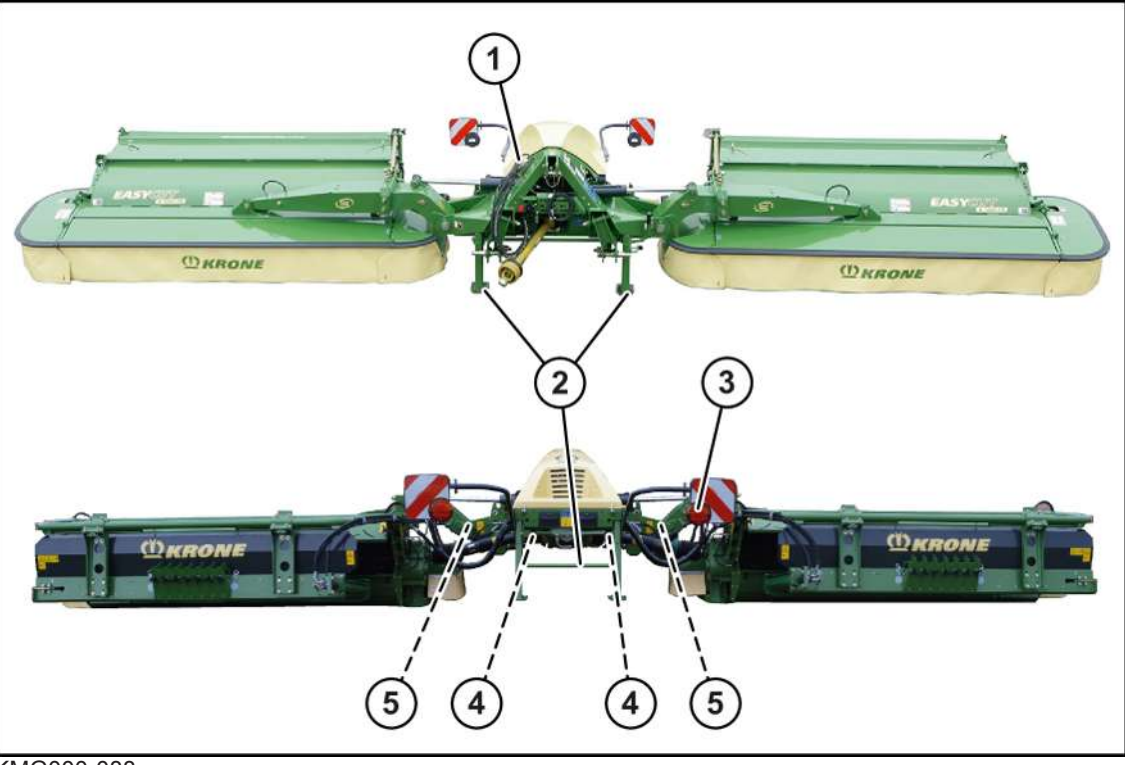

KMG000-088

#### 2.7 Защитное оборудование

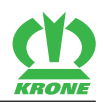

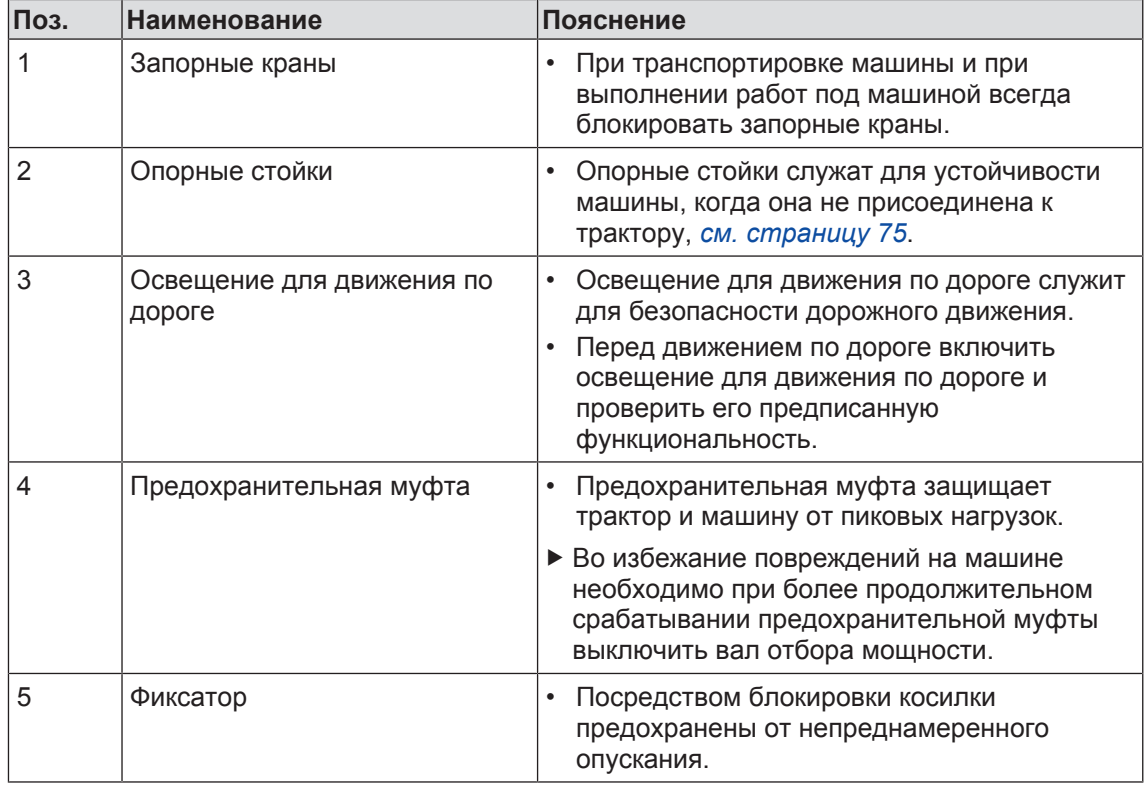

## **2.7.1 Знак «Тихоходное транспортное средство»**

#### <span id="page-35-0"></span>**В исполнении «Знак тихоходного транспортного средства»**

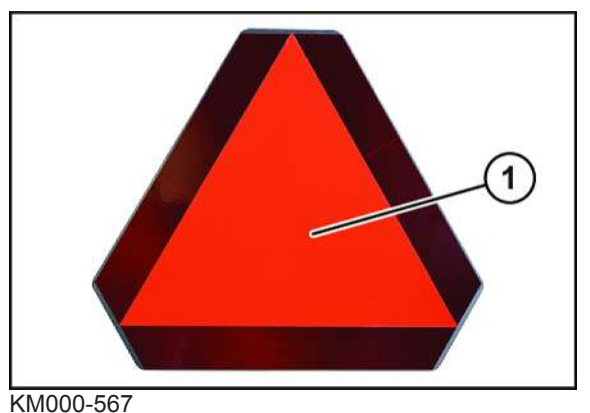

Знак тихоходного транспортного средства (1) может быть смонтирован на тихоходных машинах и транспортных средствах. Для этого следует соблюдать предписания конкретной страны.

Знак тихоходного транспортного средства (1) находится сзади посередине или слева.

В случае перевозки машины на транспортных средствах (например, грузовой автомобиль или по железной дороге) знак тихоходного транспортного средства должен быть прикрыт или демонтирован.
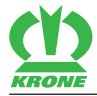

# **3 Описание машины**

# **3.1 Обзор машин**

## **В исполнении с «электроникой Комфорт»**

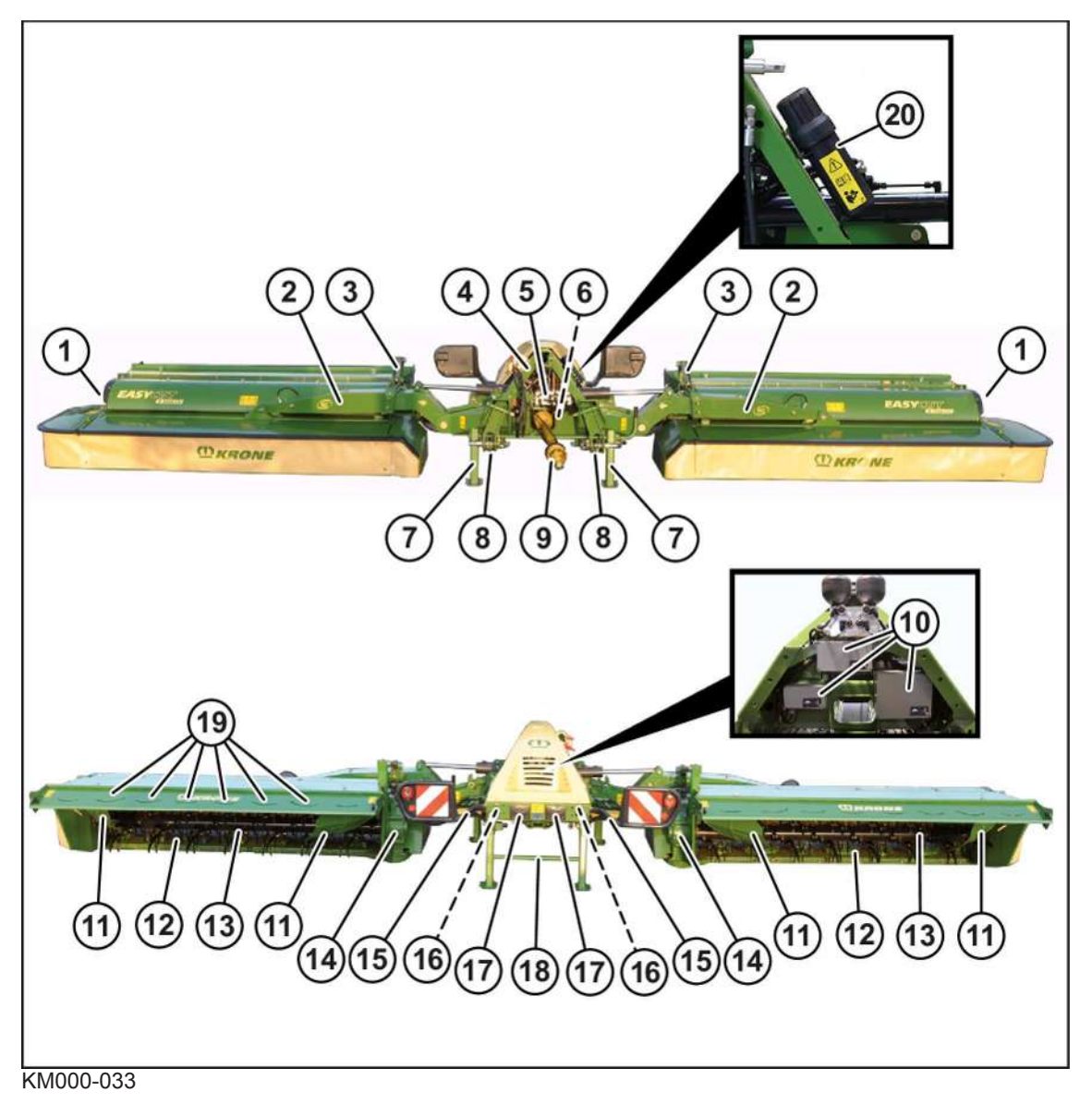

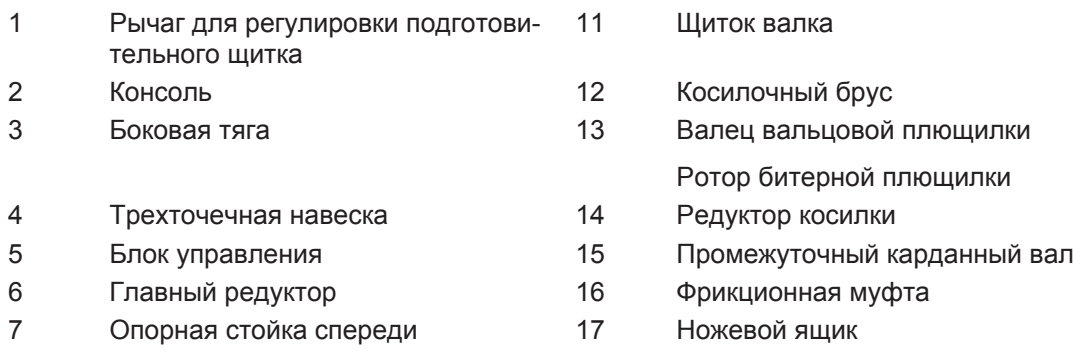

#### **Описание машины**

3.1 Обзор машин

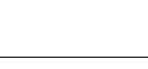

- 
- 
- Страхующая тяга 18 Опорная стойка сзади
- Приводной карданный вал 19 Пластина для распределения по ширине
- Рабочий компьютер 20 Футляр для хранения документов

#### **В исполнении «Пульт управления»**

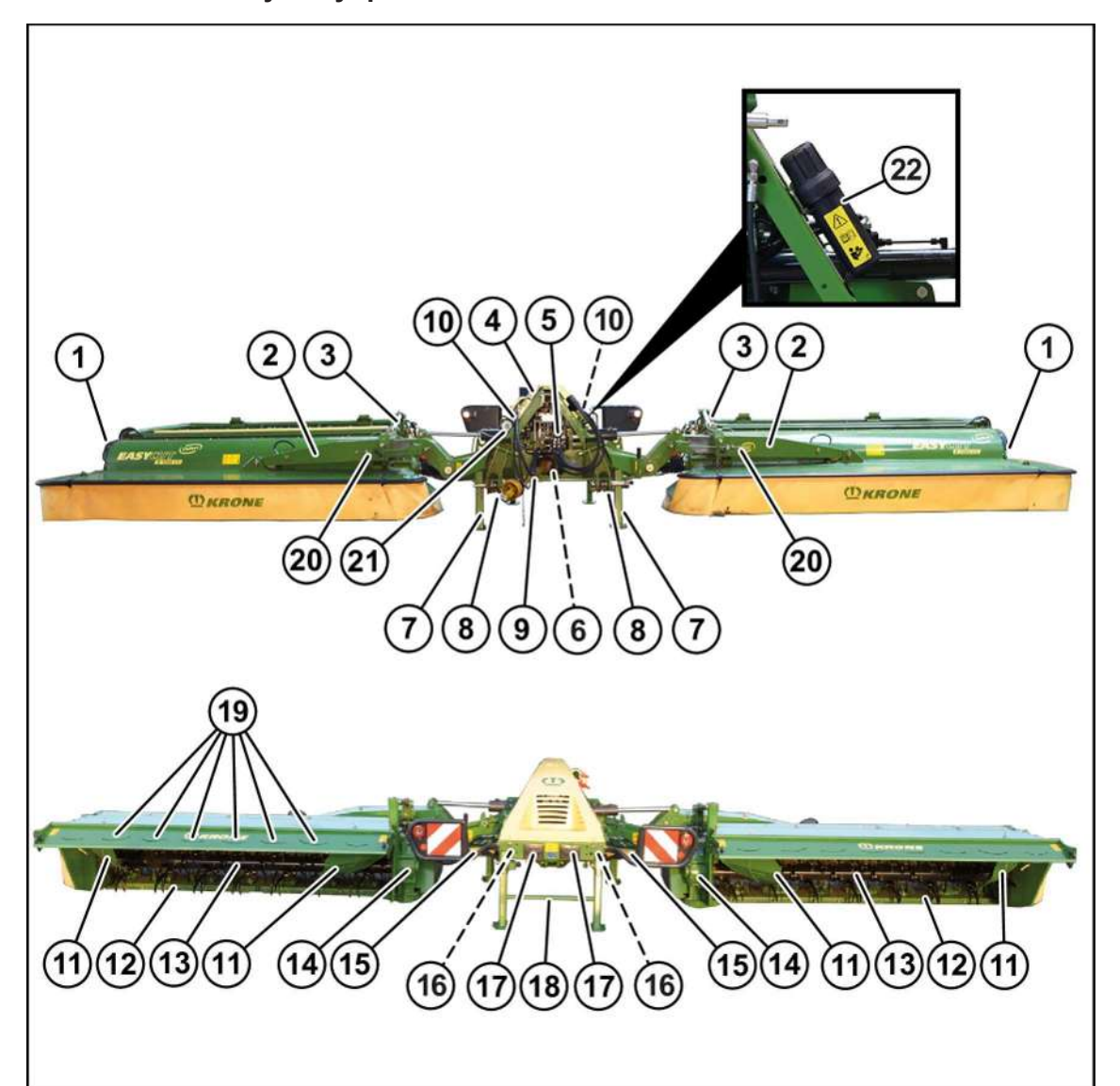

#### KM000-092

- Рычаг для регулировки подготовительного щитка
- 
- 
- 
- Главный редуктор 17 Ножевой ящик
- Опорная стойка спереди 18 Опорная стойка сзади
- 
- 
- Валец вальцовой плющилки
- Боковая тяга 14 Редуктор косилки
- Трехточечная навеска 15 Промежуточный карданный вал
- Блок управления 16 Фрикционная муфта
	-
	-
- Страхующая тяга 19 Пластина для распределения по ширине
- Приводной карданный вал 20 Регулировочная тяга (смещение по ширине)

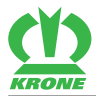

- 10 Индикация для транспортного положения
- 
- 21 Регулировочная тяга (смещение по ширине)
- 11 Щиток валка 21 Манометр, при исполнении «Гидравлическая пружинная разгрузка»
- 12 Косилочный брус 22 Футляр для хранения документов

# **3.2 Маркировка**

# *ИНФОРМАЦИЯ*

Вся маркировка имеет юридическую силу. Ее запрещается изменять или приводить в неразборчивое состояние!

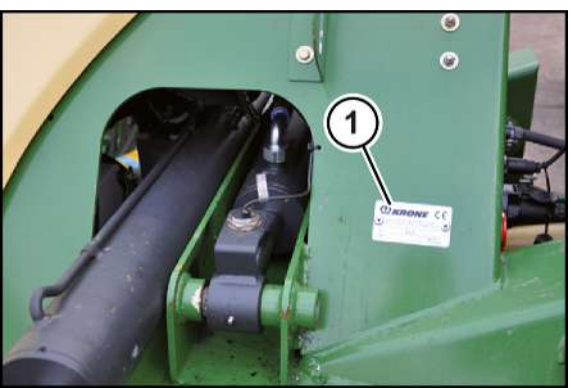

KMG000-021

Параметры машины указаны на фирменной табличке (1). Фирменная табличка установлена справа спереди на трехточечной навеске.

### **Данные для запросов и заказов**

Для запросов, касающихся машины и заказа запасных частей, необходимо указывать типовое обозначение, идентификационный номер транспортного средства и год выпуска соответствующей машины. Чтобы данные находились всегда под рукой, рекомендуем занести их в поля на первом развороте данной инструкции по эксплуатации.

# **3.3 Описание функционирования гидравлической системы**

**В исполнении «Электроника Комфорт»**

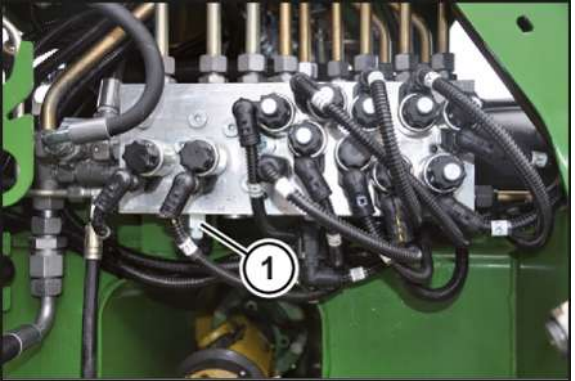

BPG000-018

Гидравлическая система машины разработана для тракторов с **системой постоянного потока** и для тракторов с **системой Load-Sensing (измерение нагрузки)**.

#### 3.4 Освещение для движения по дороге

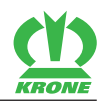

На заводе изготовителя гидравлическая система машины настроена для тракторов с **системой постоянного потока**. При этом системный винт (1) на блоке управления полностью вывинчен.

Согласование гидравлической системы машины с гидравлической системой трактора **(система постоянного потока или система Load-Sensing (измерение нагрузки))** производится посредством системного винта (1) на блоке управления машины, *[см.](#page-52-0) [страницу 53](#page-52-0)*.

Блок управления находится спереди, посередине под трехточечной навеской.

# **3.4 Освещение для движения по дороге**

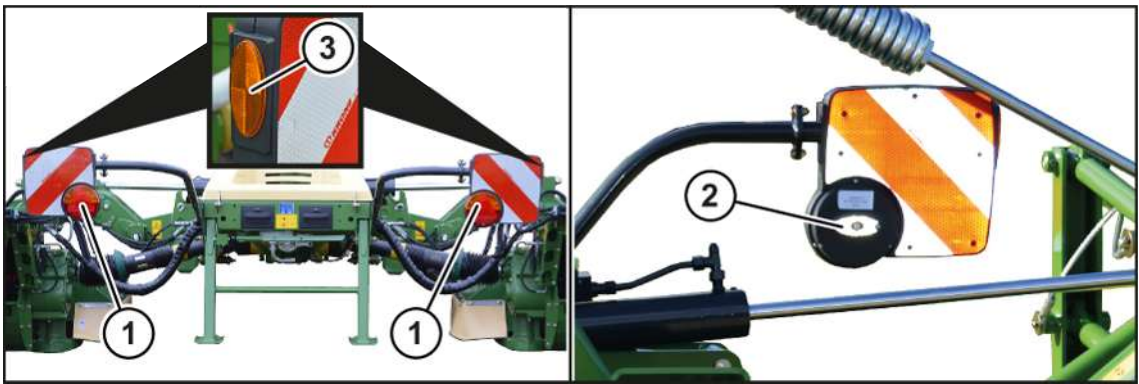

KMG000-031

В соответствии с национальными правилами дорожного движения машина серийно оборудована:

- трехкамерными светильниками (1) (указатель поворота, задний фонарь и сигнал торможения),
- белыми рефлекторами (2),
- желтыми рефлекторами (3).

# **3.5 Промежуточный карданный вал**

Чтобы сохранить функциональность и увеличить срок службы, необходимо растормаживать фрикционную муфту один раз в год перед началом сезона, *[см.](#page-190-0) [страницу 191](#page-190-0)*.

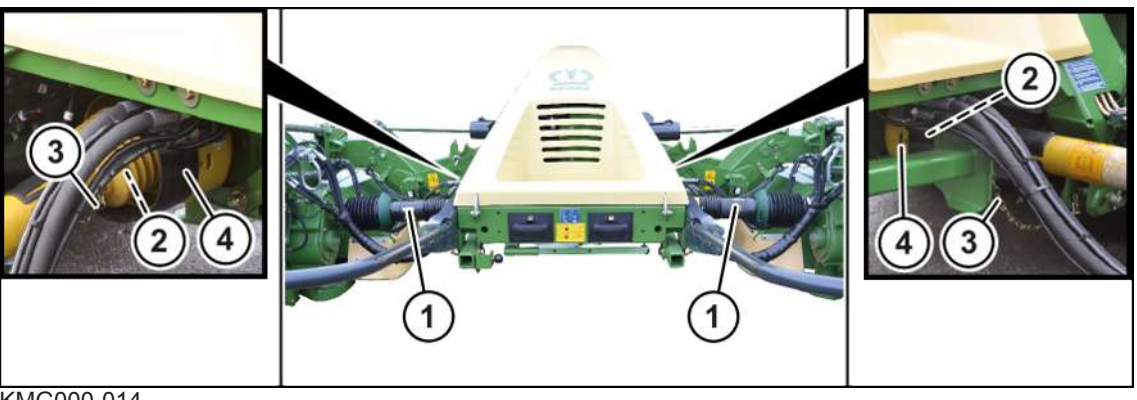

KMG000-014

Промежуточные карданные валы (1) для приводов косилок присоединяются к входному редуктору посредством фрикционных муфт (2). Зафиксировать удерживающие цепи (3) на трехточечной навеске (4). Фрикционная муфта защищает трактор и машину от повреждений.

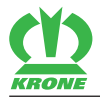

# **3.6 Страхующая тяга**

# *ПРЕДУПРЕЖДЕНИЕ*

#### **Опасность несчастного случая вследствие изменения ходовых качеств**

При изменении величины для пружины в страхующей тяге изменяется момент срабатывания страхующей тяги. В результате страхующая тяга в транспортном положении может срабатывать при ударной нагрузке и изменять ходовые качества. Это может стать причиной несчастных случаев.

**Никогда** не изменяйте величину пружины в страхующей тяге.

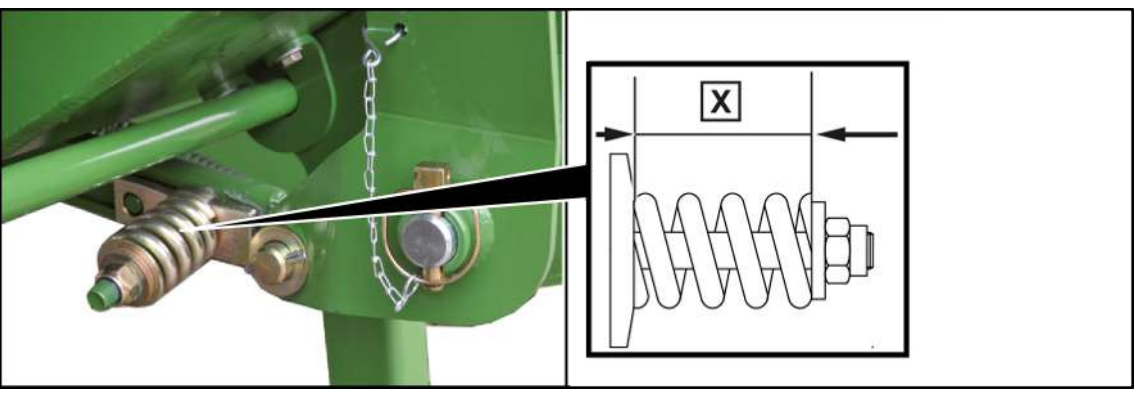

#### KMG000-032

Чтобы предотвратить повреждения при наезде на препятствия, режущий аппарат оборудован так называемой страхующей тягой. После срабатывания страхующей тяги режущий аппарат перемещается назад. Посредством движения задним ходом режущего аппарата страхующая тяга снова фиксируется.

Момент срабатывания установлен на заводе-изготовителе.

Размер X=85 мм

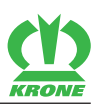

# **4 Устройство памяти**

Множество электронных компонентов машины имеют устройства памяти, которые сохраняют техническую информацию о состоянии машины, процессах и ошибках временно или длительно. Эта техническая информация документирует, в общем, состояние конструктивного элемента, модуля, системы или окружающей среды:

- Рабочие состояния системных компонентов (например, уровни наполнения)
- Сообщения статуса машины и ее отдельных компонентов (например, число оборотов колеса, скорость колеса, задержка движения, поперечное ускорение)
- Сбои и неисправности в важных системных компонентах (например, свет и тормоза)
- Реакции машины в специальных дорожных ситуациях (например, срабатывание надувной подушки безопасности, применение регулировочных систем стабилизации)
- Условия окружающей среды (например, температура)

Эти данные имеют исключительно технический характер и служат для распознавания и устранения ошибок, а также оптимизации функций машины. Профили движения пройденных расстояний из этих данных сформировать невозможно.

При пользовании сервисными услугами (например, ремонтные работы, сервисные процессы, гарантийные случаи, контроль качества), эта техническая информация может быть считана представителями сервисных центров (включая производителей) из устройств памяти ошибок и процессов посредством специальных диагностических устройств. Там Вы можете при потребности получить дополнительную информацию. После устранения ошибки информация в устройстве памяти ошибок удаляется или последовательно перезаписывается.

При использовании машины предполагаются ситуации, в которых эти технические данные в сочетании с другой информацией (протокол аварии, поломки на машине, свидетельские показания и т. д.) – могут быть использованы для экспертной оценки.

Дополнительные функции, которые оговорены с клиентом согласно договору (например, дистанционное техобслуживание), позволяют передачу определенных данных с машины.

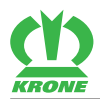

# **5 Технические данные**

<span id="page-42-0"></span>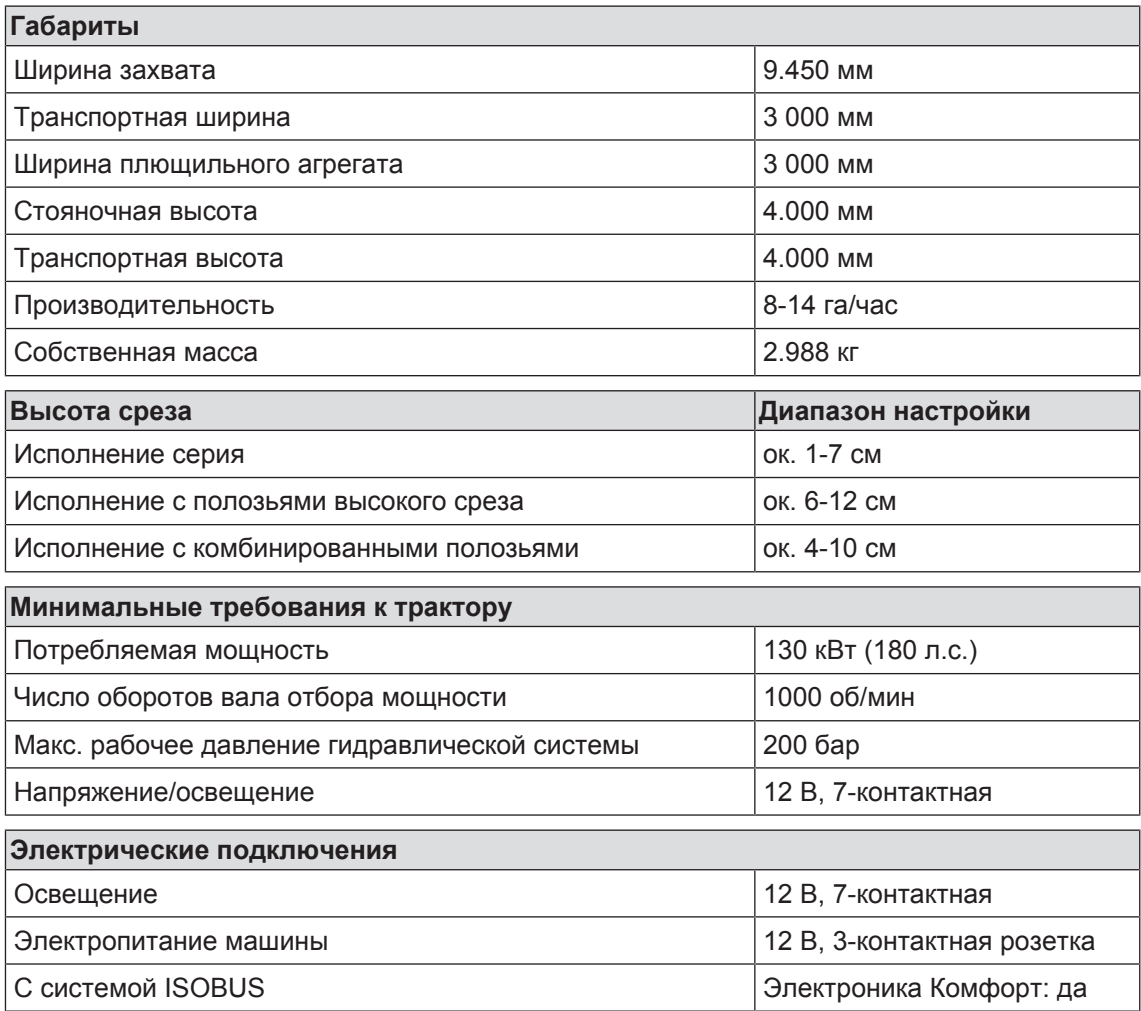

### **Гидравлические подключения в исполнении со стандартной электроникой**

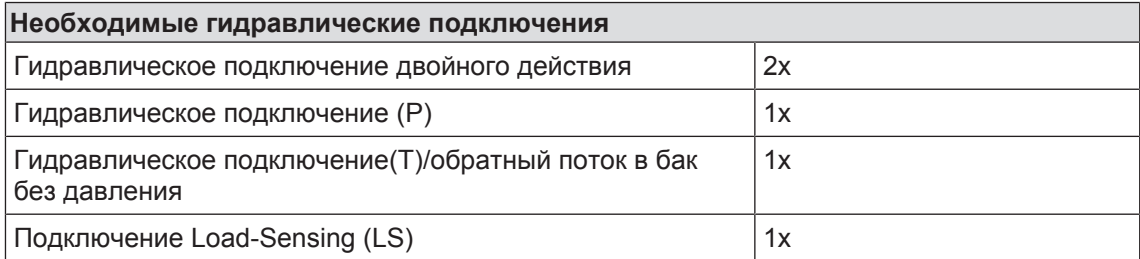

### **Гидравлические подключения в варианте исполнения «Электроника Комфорт»**

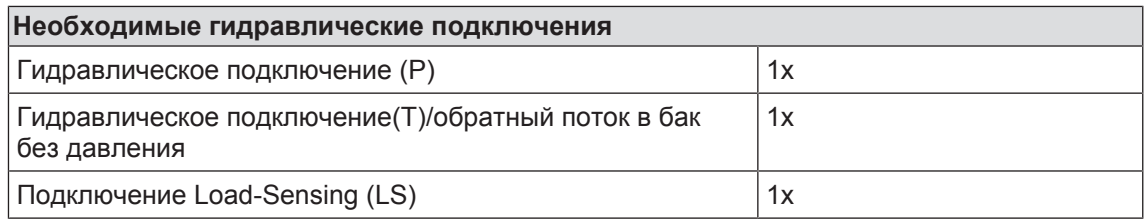

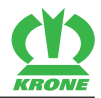

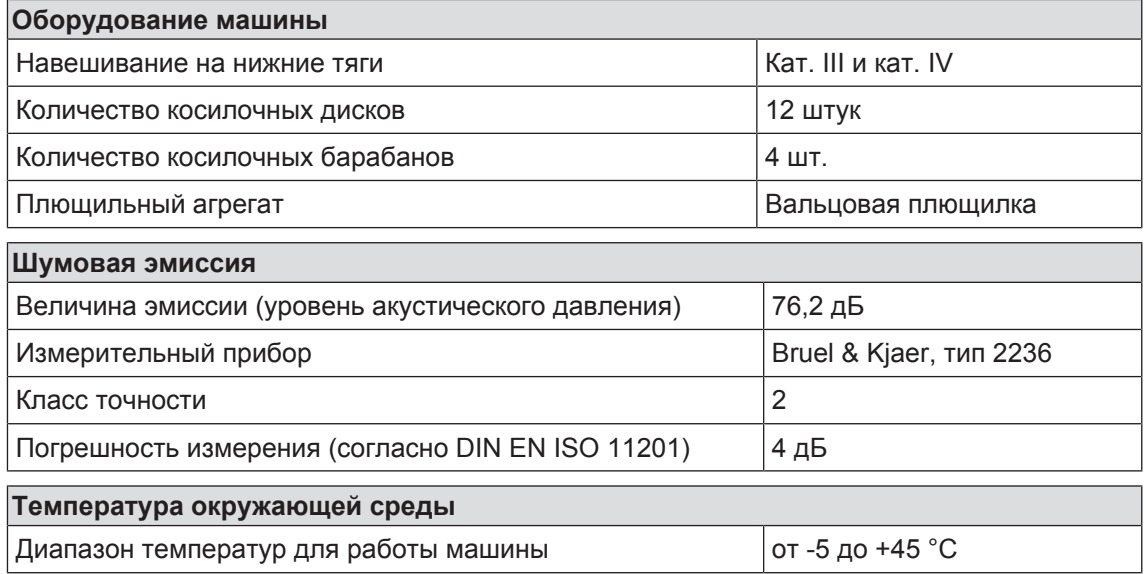

### **5.1 Эксплуатационные материалы**

### *УКАЗАНИЕ*

#### **Соблюдать интервалы замены биомасел**

Чтобы увеличить срок службы машины, необходимо при использовании биомасел обязательно соблюдать интервалы их замены из-за старения масел.

### *УКАЗАНИЕ*

#### **Повреждение машины в результате смешивания масел**

При смешивании масел с различной спецификацией могут возникнуть повреждения на машине.

- Никогда не смешивать масла с различной спецификацией.
- Обратиться за консультацией к Вашему сервисному партнеру KRONE, прежде чем после замены масла будет использовано масло другой спецификации.

Биологические смазочные материалы по запросу

### **5.1.1 Масла**

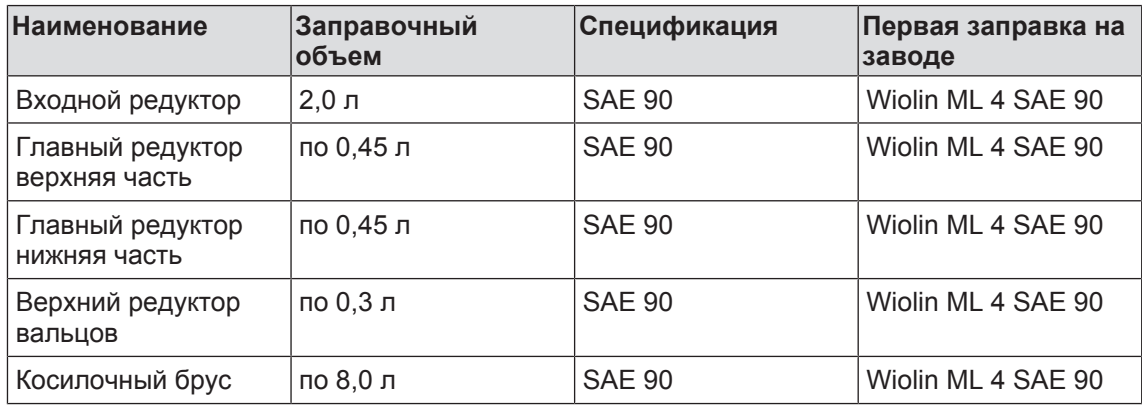

Заправочные объемы редукторов являются ориентировочными значениями. Фактические заправочные объемы определяются во время замены масла / контроля уровня масла, *[см.](#page-197-0) [страницу 198](#page-197-0)*.

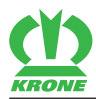

### **5.1.2 Консистентные смазки**

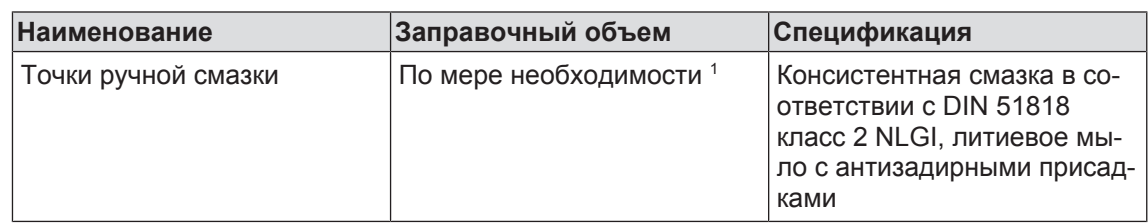

 $^{\rm 1}$  Смазывать точку ручной смазки до тех пор, пока смазка не начнет выступать из опорного узла. После смазочных работ удалить выступающую из опорного узла смазку. 6.1 Терминал ISOBUS

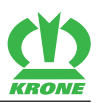

# **6 Элементы управления и индикации**

# **6.1 Терминал ISOBUS**

#### **В исполнении с «электроникой Комфорт»**

Дополнительная информация

- Ручной режим: *[см. страницу 108](#page-107-0)*
- Автоматический режим: *[см. страницу 118](#page-117-0)*

# **6.2 Пульт управления**

#### **В исполнении «Пульт управления»**

При помощи пульта управления можно предварительно выбрать различные функции машины. Непосредственные функции выполняются посредством управляющих устройств трактора. Следующая таблица поясняет функции отдельных переключателей .

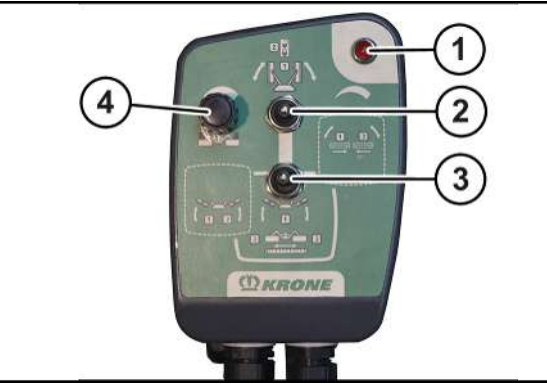

KMG000-001

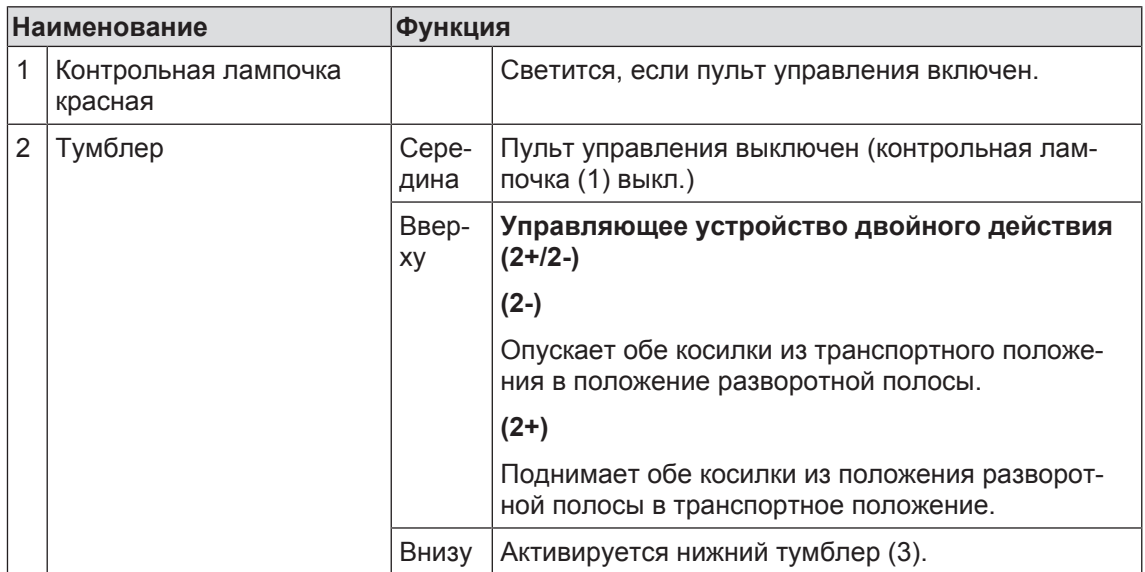

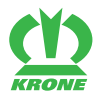

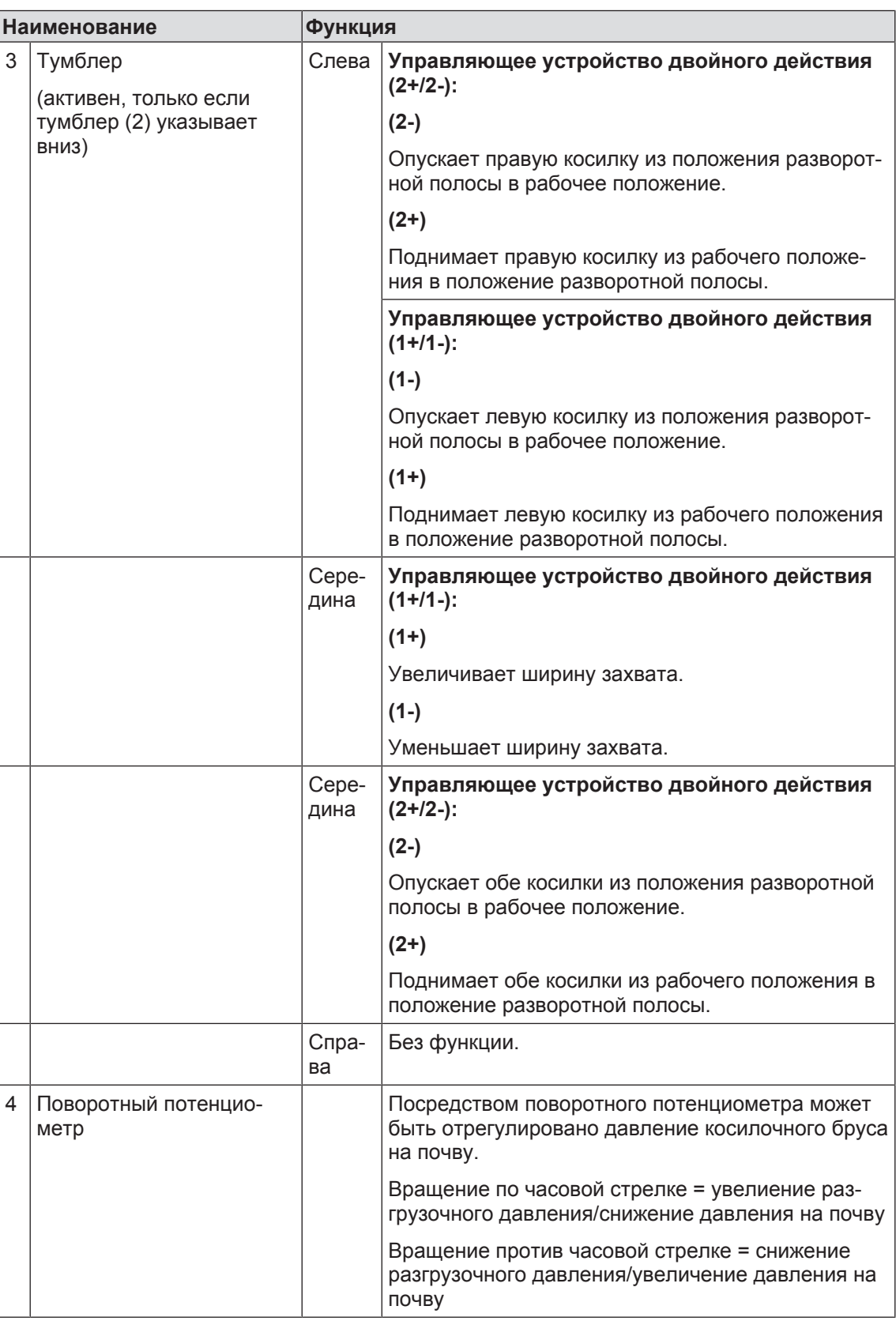

### **7 Первый ввод в эксплуатацию**

#### 7.1 Контрольный список для первого ввода в эксплуатацию

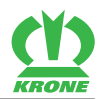

# **7 Первый ввод в эксплуатацию**

В данной главе описываются работы по монтажу и наладке на машине, которые разрешено проводить только квалифицированным специалистам. В данном случае действует указание «Квалификация специалистов», *[см. страницу 16](#page-15-0)*.

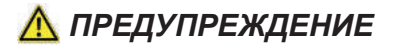

**Опасность получения травм или повреждения на машине из-за неправильного первого ввода в эксплуатацию**

Если первый ввод в эксплуатацию выполнен не правильно или не полностью, на машине могут возникать ошибки. Это может привести к травмам или летальному исходу, а также к повреждениям на машине.

- Первый ввод в эксплуатацию должен быть выполнен исключительно уполномоченным специалистом.
- Полностью прочитать и соблюдать указания по квалификации специалистов,*[см.](#page-15-0) [страницу 16](#page-15-0)*.

# *ПРЕДУПРЕЖДЕНИЕ*

**Травмоопасность из-за несоблюдения основных указаний по технике безопасности**

При несоблюдении основных указаний по технике безопасности могут быть тяжело травмированы или убиты люди.

 Чтобы избежать возникновения несчастных случаев, необходимо прочитать и соблюдать основные указания по технике безопасности, *[см. страницу 15](#page-14-0)*.

# *ПРЕДУПРЕЖДЕНИЕ*

**Травмоопасность из-за несоблюдения правил техники безопасности**

При несоблюдении правил техники безопасности могут быть тяжело травмированы или убиты люди.

 Чтобы избежать возникновения несчастных случаев, необходимо прочитать и соблюдать правила техники безопасности, *[см. страницу 28](#page-27-0)*.

# **7.1 Контрольный список для первого ввода в эксплуатацию**

- $\checkmark$  Машина смонтирована согласно руководству по монтажу машины.
- $\checkmark$  Все болты и гайки проверены на плотность посадки и затянуты с предписанным моментом затяжки, *[см. страницу 188](#page-187-0)*.
- ü Защитные устройства смонтированы и проверены на комплектность и наличие повреждений.
- ü Машина полностью смазана, *[см. страницу 212](#page-211-0)*.
- ü Выполнен контроль уровня масла во всех редукторах, *[см. страницу 198](#page-197-0)*.
- $\checkmark$  Гидравлическая система проверена на герметичность.
- ü Трактор соответствует требованиям машины, *[см. страницу 43](#page-42-0)*.
- ü Проверены нагрузки на оси, минимальный балласт и общий вес. *[см. страницу 43](#page-42-0)*.
- ü Проконтролирована и подогнана длина карданного вала, *[см. страницу 52](#page-51-0)*.
- ü Смонтированы ножи, *[см. страницу 204](#page-203-0)*.
- ü Удален воздух из гидравлической системы.
- ü Фрикционная муфта расторможена, *[см. страницу 191](#page-190-0)*.
- ü Адаптированы точки сцепления, *[см. страницу 50](#page-49-0)*.

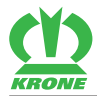

- ü Свободное пространство между трактором и машиной проверено, *[см. страницу 51](#page-50-0)*.
- $\checkmark$  Все датчики проверены на прочность посадки и затянуты с предписанными моментами затяжки, *[см. страницу 220](#page-219-0)*.
- $\checkmark$  Датчики/конечные выключатели затянуты с предписанными моментами затяжки, *[см.](#page-219-0) [страницу 220](#page-219-0)*.
- ü Калибровка датчиков на уровне монтера завершена, *[см. страницу 220](#page-219-0)*.

## **7.2 Настройка датчика числа оборотов**

#### **В исполнении с «электроникой Комфорт»**

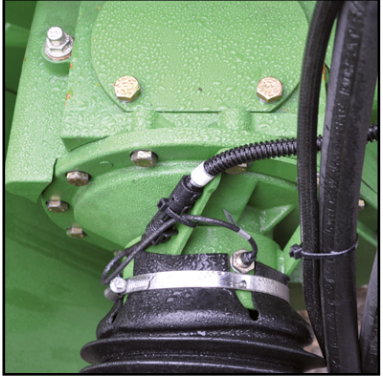

KM000-003

- Настроить датчики числа оборотов (B4, B5) на размер 2 мм.
- Провернуть карданный вал вручную.
- При этом следить за индикацией на дисплее.

Датчик настроен правильно, если состояние датчика меняется с "демпфирован" на "не демпфирован" и наоборот.

Дополнительная информация, *[см. страницу 155](#page-154-0)*.

#### 7.3 Адаптировать точки сцепления

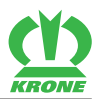

# **7.3 Адаптировать точки сцепления**

<span id="page-49-0"></span>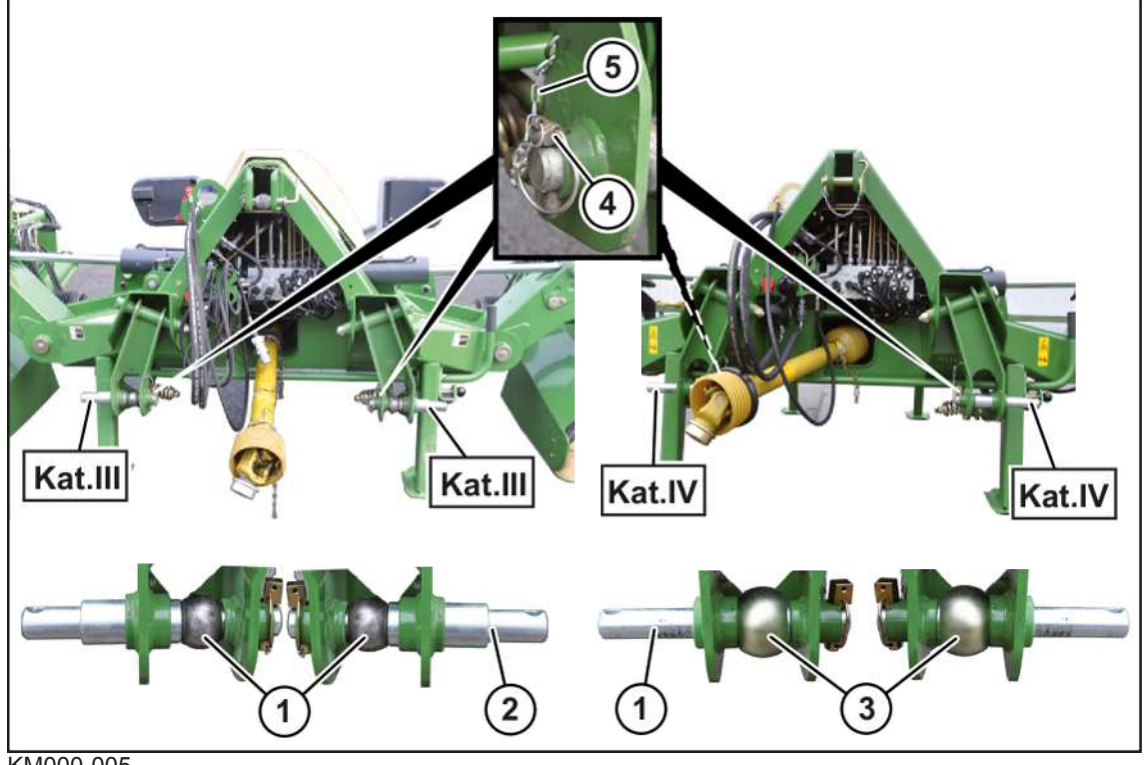

KM000-005

#### **Пальцы нижней тяги**

Трехточечная навеска рассчитана для категорий III и IV.

Машина подготовлена на заводе-изготовителе для категории III.

- Установить по одной шаровой гильзе кат.III (1) на пальцы нижних тяг (2).
- Зафиксировать пальцы нижних тяг шплинтом (4) и страховочной цепью (5).

#### **Переоборудование на категорию IV**

- Вытянуть пальцы нижних тяг (2).
- Повернуть пальцы нижних тяг (2) на 180° и вставить в шаровые гильзы кат. IV (3).
- Зафиксировать пальцы нижних тяг (2) посредством шплинта (4) и страховочной цепи (5).

Более длинная цапфа пальцев нижних тяг (2) указывает наружу.

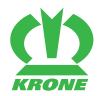

#### **Палец верхней тяги**

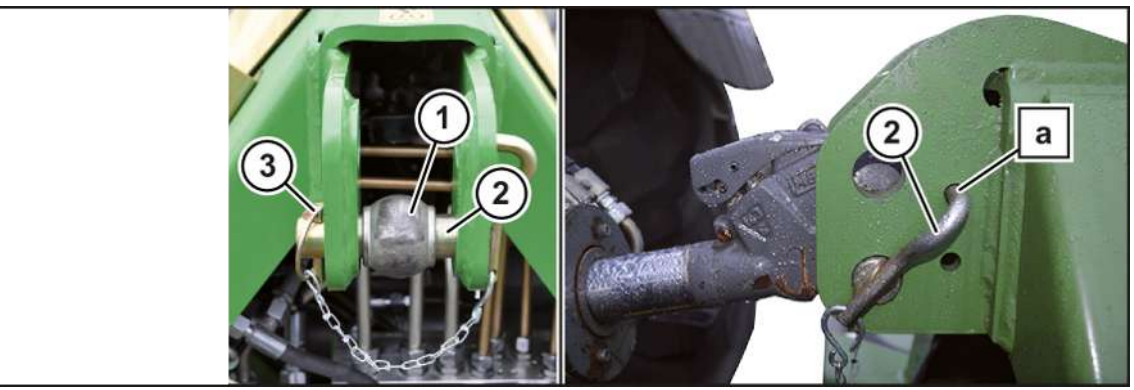

KMG000-092

- Вставить палец верхней тяги (2) в нижнее отверстие трехточечной навески и в шаровую гильзу (1).
- Чтобы зафиксировать палец верхней тяги от прокручивания, необходимо вставить фиксатор пальца верхней тяги в отверстие (a).
- Зафиксировать палец верхней тяги шплинтом (3).

## **7.4 Проверить/отрегулировать свободное пространство между трактором и машиной**

<span id="page-50-0"></span>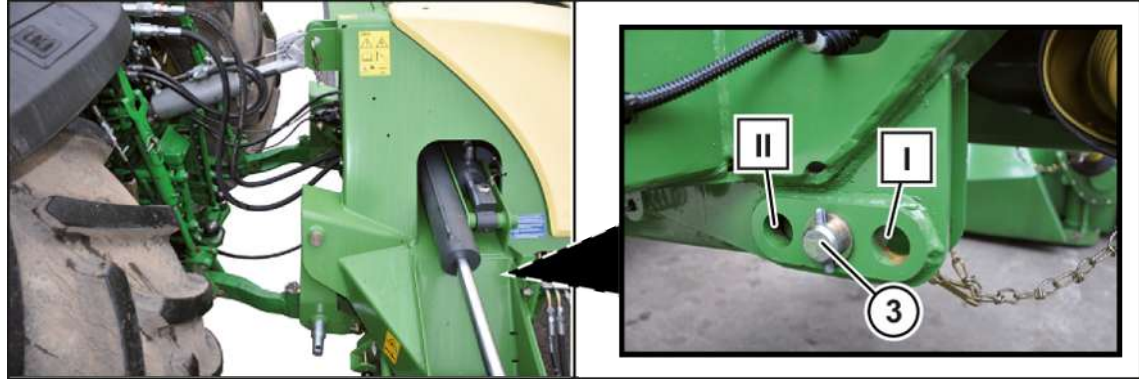

KMG000-093

#### **Проверка свободного пространства между трактором и машиной**

Свободное пространство между трактором и машиной должно быть настолько велико, чтобы в каждом эксплуатационном положении (транспортное и рабочее положение, положение разворотной полосы) машина не соприкасалась с узлами (колеса, крылья) трактора.

- Соблюдать правила техники безопасности, *[см. страницу 28](#page-27-0)*.
- Присоединить машину к трактору, *[см. страницу 57](#page-56-0)*.
- Еще раз осторожно установить машину во все эксплуатационные положения.
	- ð Машина не соприкасается с трактором.
	- $\Rightarrow$  Если машина в одном из эксплуатационных положений соприкасается с трактором, необходимо увеличить свободное пространство.

#### 7.5 Подгонка карданного вала

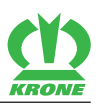

#### **Регулировка свободного пространства между трактором и машиной**

- Соблюдать правила техники безопасности, *[см. страницу 28](#page-27-0)*.
- Отсоединить машину от трактора, *[см. страницу 87](#page-86-0)*.
- Демонтировать палец (3) в задней зоне страхующей тяги.
- Переставить страхующие тяги в отверстиях и зафиксировать пальцем.
- $\rightarrow$  Поз. I = минимальное расстояние до трактора
- Æ Поз. II = максимальное расстояние до трактора
- Обеспечить, чтобы страхующие тяги справа и слева были установлены одинаково.

### **7.5 Подгонка карданного вала**

<span id="page-51-0"></span>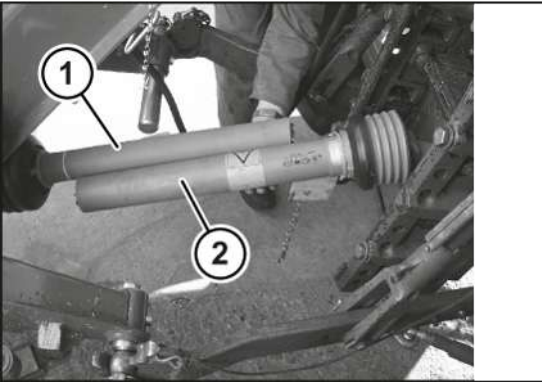

KMG000-047

- ü Машина присоединена к трактору, *[см. страницу 57](#page-56-0)*.
- Поднимать машину, пока шлицевой вал трактора не будет находиться на той же высоте, что и приводной вал машины.
- Обездвижить и обезопасить машину, *[см. страницу 28](#page-27-1)*.
- Рассоединить карданный вал.
- Присоединить по одной половине (1) и (2) к трактору и к машине.
- Укоротить профильные и защитные трубы.

**УКАЗАНИЕ: Материальный ущерб из-за недостижения профильного перекрытия! Обеспечить перекрытие (выдвижение по длине) профильных и защитных труб минимум 200 мм, см. инструкцию по эксплуатации производителя карданного вала.**

Проверить перекрытие профильных и защитных труб.

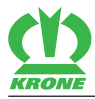

# **7.6 Согласование гидравлической системы**

### <span id="page-52-0"></span>**В исполнении «Электроника Комфорт»**

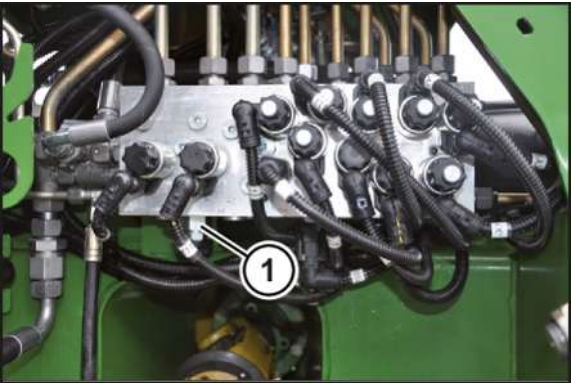

BPG000-018

- Установить управляющие устройства трактора в плавающее положение.
- Сбросить давление в гидравлической системе трактора и машины.
- Обездвижить и обезопасить машину, *[см. страницу 28](#page-27-1)*.

#### **Эксплуатация машины с тракторами с системой постоянного потока**

На тракторах с открытой гидравлической системой.

Вывинтить системный винт (1) до упора.

#### **Эксплуатация машины с тракторами с системой Load-Sensing (измерение нагрузки)**

На тракторах с закрытой гидравлической системой. При этом подключена сигнальная линия.

Ввинтить системный винт (1) до упора.

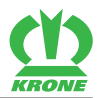

# **8 Ввод в эксплуатацию**

# *ПРЕДУПРЕЖДЕНИЕ*

#### **Травмоопасность из-за несоблюдения основных указаний по технике безопасности**

При несоблюдении основных указаний по технике безопасности могут быть тяжело травмированы или убиты люди.

 Чтобы избежать возникновения несчастных случаев, необходимо прочитать и соблюдать основные указания по технике безопасности, *[см. страницу 15](#page-14-0)*.

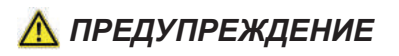

#### **Травмоопасность из-за несоблюдения правил техники безопасности**

При несоблюдении правил техники безопасности могут быть тяжело травмированы или убиты люди.

 Чтобы избежать возникновения несчастных случаев, необходимо прочитать и соблюдать правила техники безопасности, *[см. страницу 28](#page-27-0)*.

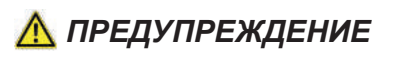

**Опасность получения травм или повреждений на машине из-за неправильно подключенных, перепутанных местами или проложенных ненадлежащим образом соединительных линий**

Если соединительные линии машины неправильно подключены к трактору или неправильно проложены, они могут оборваться или быть повреждены. Это может привести к тяжелым несчастным случаям. Перепутанные соединительные линии могут привести к случайному запуску функций, что, в свою очередь, может повлечь за собой несчастные случаи с тяжелыми последствиями.

- Шланги и кабели подсоединить надлежащим образом и зафиксировать.
- Шланги, кабели и тросы должны быть проложены таким образом, чтобы исключить их трение, натяжение, защемление или контакт с другими компонентами (например, с шинами трактора), в особенности при езде на поворотах.
- Шланги и кабели подсоединить и подключить к предусмотренным местам присоединения, как описано в инструкции по эксплуатации.

# **8.1 Баластировка комбинации трактора с машиной**

# *ПРЕДУПРЕЖДЕНИЕ*

#### **Опасность неправильного распределения веса в комбинации трактора с машиной**

В результате неправильного распределения веса в комбинации трактора с машиной возможны серьезные травмы и смертельные случаи.

 Перед вводом в эксплуатацию комбинации трактора с машиной проверить соблюдение следующих условий и, если потребуется, обеспечить их согласно инструкции по эксплуатации.

Навешивание передненавесных и задненавесных орудий не должно вести к превышению допустимой общей массы, допустимых нагрузок на оси и максимально допустимой нагрузки на шины трактора. Эти данные указаны на фирменной табличке, в техническом паспорте, а также в инструкции по эксплуатации трактора.

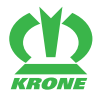

Передняя ось трактора должна быть всегда нагружена минимум 20 % собственной массы трактора также при навешенном задненавесном орудии.

 Чтобы проверить пригодность трактора, перед монтажом на тракторе выполнить следующий расчет.

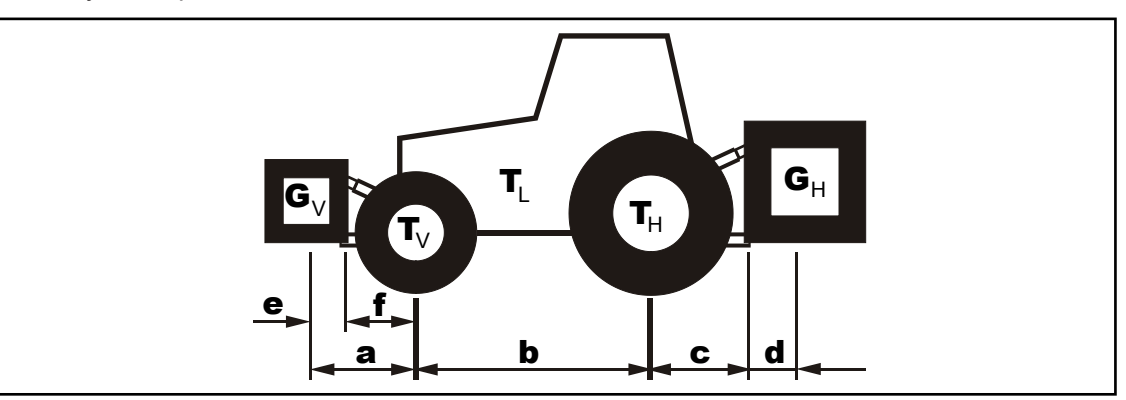

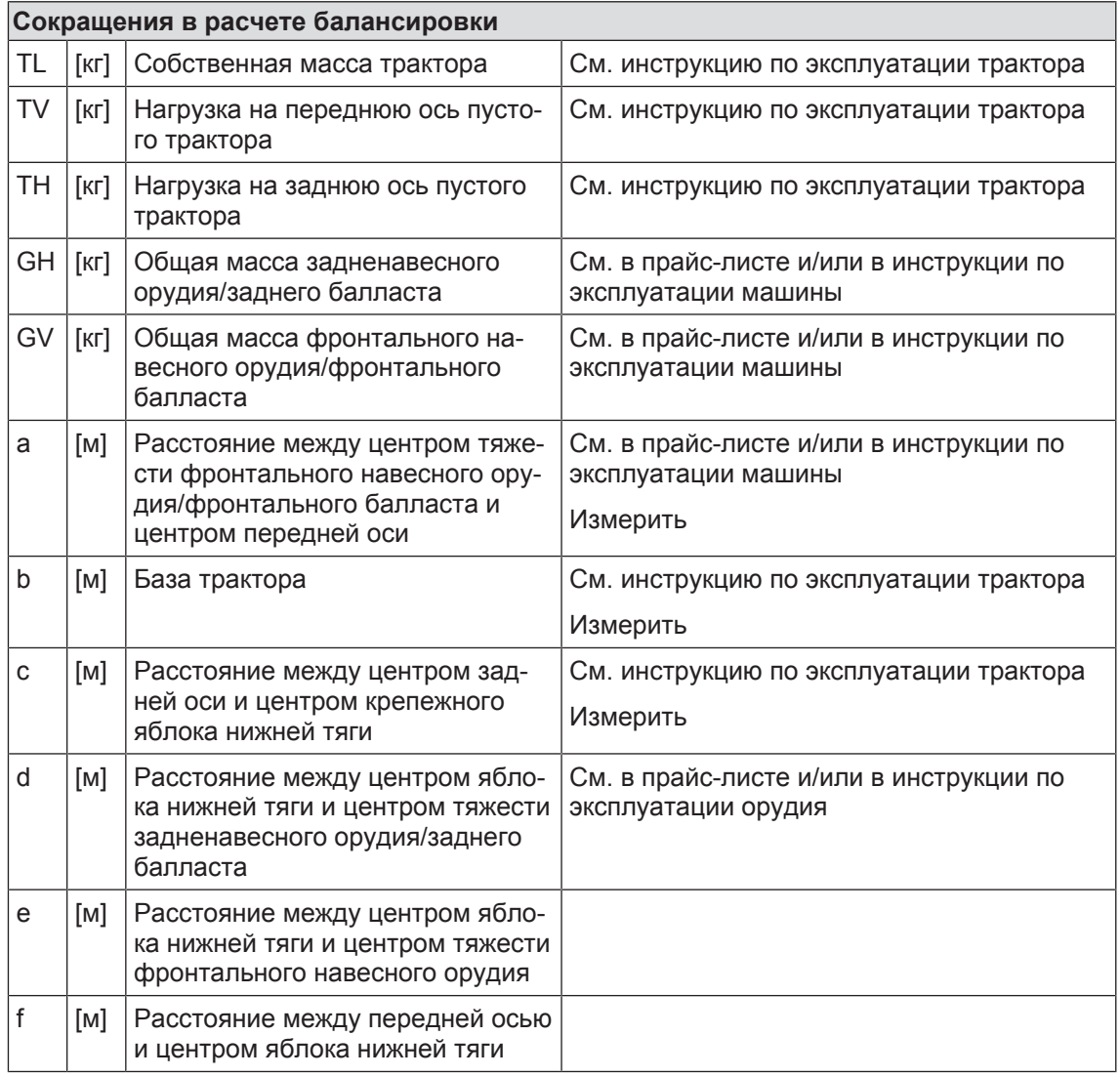

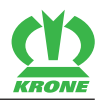

### **Расчет минимальной балансировки фронтальной части GV мин. для задненавесных орудий и фронтальных и задненавесных комбинаций**

$$
G_{V \text{min}} = \frac{G_H \bullet (c+d) - T_V \bullet b + 0.2 \bullet T_L \bullet b}{(e+f) + b}
$$

 Занести полученный расчетом минимальный балласт, необходимый для фронтальной части трактора, в таблицу.

### **Расчет минимального заднего балласта GH мин. для фронтальных навесных орудий**

$$
G_{H \min} = \frac{G_V \bullet (e+f) - T_H \bullet b + x \bullet T_L \bullet b}{b+c+d}
$$

- Для значения "x" принять во внимание технические данные производителя трактора. Если значение "x" не указывается, установить значение 0,45.
- Занести полученный расчетом минимальный балласт, необходимый в задней части трактора, в таблицу.

### **Расчет фактической нагрузки на переднюю ось TV tat**

$$
T_{V \text{ tat}} = \frac{G_V \bullet (e + f + b) + T_V \bullet b - G_H \bullet (c + d)}{b}
$$

 Занести в таблицу фактическую и указанную в инструкции по эксплуатации трактора допустимую нагрузку на переднюю ось.

### **Расчет фактической общей массы G tat**

$$
G_{\rm \scriptscriptstyle tat} = G_{\rm \scriptscriptstyle V} + T_{\rm \scriptscriptstyle L} + G_{\rm \scriptscriptstyle H}
$$

- $\blacktriangleright$  Если с задненавесным орудием  $(G_H)$  необходимый минимальный балласт в задней части (G<sub>H МИН</sub>) достигнут не был, масса задненавесного орудия должна быть увеличена до массы минимального балласта для задней части.
- Занести в таблицу полученную расчетом фактическую и указанную в инструкции по эксплуатации трактора допустимую общую массу.

### Расчет фактической нагрузки на заднюю ось Т **H** tat

$$
T_{H\,\,tat} = G_{tat} - T_{V\,\,tat}
$$

 Занести в таблицу полученную расчетом фактическую и указанную в инструкции по эксплуатации трактора разрешенную нагрузку на заднюю ось внесите в таблицу.

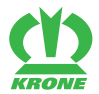

#### **Допустимая нагрузка на шины**

 Занести в таблицу двойное значение (две шины) допустимой нагрузки на шины (см., например, документацию завода-изготовителя шин).

### **Таблица**

Минимальный балласт должен крепиться на тракторе в качестве навесного орудия или балластного груза. Полученные расчетом значения должны быть меньше/равны (≤) допустимым значениям.

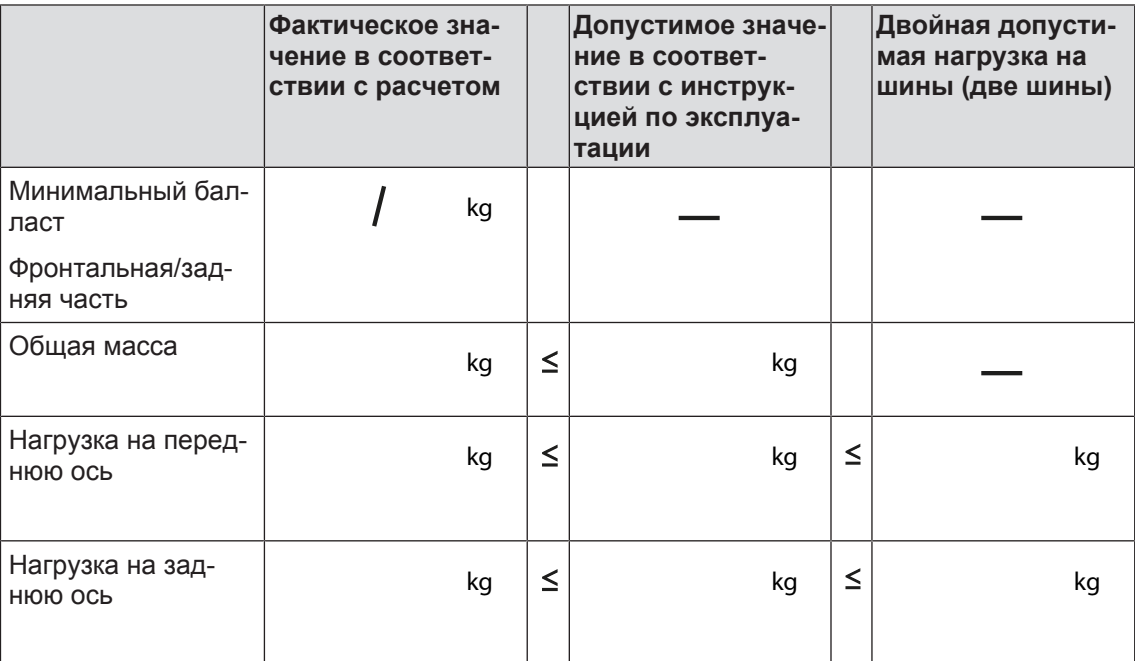

# **8.2 Присоединить машину к трактору**

### <span id="page-56-0"></span>*УКАЗАНИЕ*

Передняя и задняя навеска орудий не должна вести к превышению допустимого общего веса, допустимых нагрузок на оси и максимально допустимой нагрузки на шины трактора. Передняя ось трактора должна быть всегда нагружена минимум 20 % собственной массы трактора также при навешенном задненавесном орудии.

Перед началом движения убедиться, что эти условия выполнены.

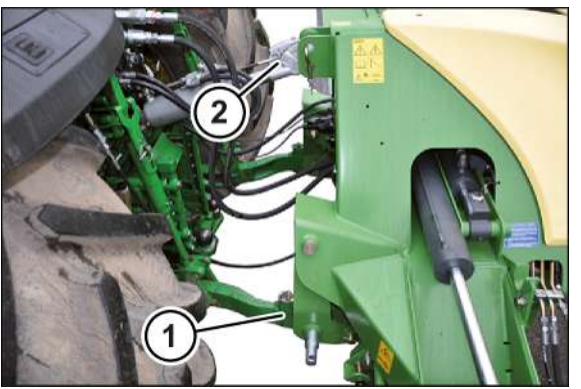

KMG000-012

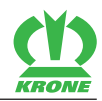

**ПРЕДУПРЕЖДЕНИЕ! Опасность травмирования лиц, находящихся между трактором и машиной! Убедиться, что во время присоединения между трактором и машиной не находятся люди, особенно при движении трактора задним ходом.**

- Подъехать трактором задним ходом к машине и установить нижние тяги (1) под пальцами нижних тяг машины.
- Поднимать нижние тяги (1), пока они не зафиксируются в шаровых гильзах.
- Предохранить трактор от качения.
- Навесить и зафиксировать верхнюю тягу (2) в трехточечной навеске.
- Чтобы избежать бокового выноса машины при движении по дороге и эксплуатации, необходимо зафиксировать нижние тяги.

## **8.3 Подсоединение гидравлических шлангов**

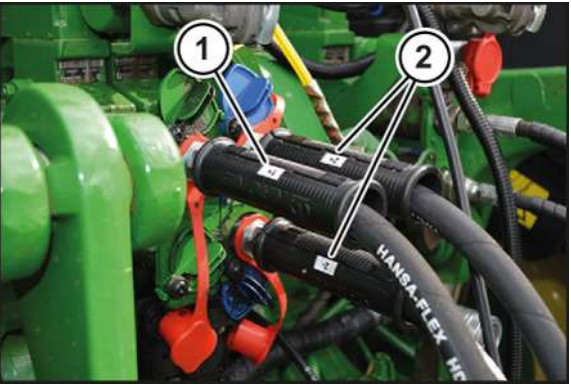

KMG000-076

Для правильного подсоединения гидравлические шланги (1, 2) обозначены цифрами или буквами.

Гидравлические шланги для подключения к управляющему устройству простого действия обозначены цифрой и знаком плюс, например, (1+).

Гидравлические шланги для подключения к управляющему устройству двойного действия обозначены одинаковыми цифрами, знаком плюсом для напорной линии и знаком минус для линии обратного потока, например, (2+/2-).

Гидравлические шланги с буквами присоединяются к соответствующим управляющим устройствам, (P = напорная линия, T = обратная магистраль, LS = управление Load-Sensing/сигнальная линия).

На тракторе необходимо использовать управляющее устройство, блокируемое в нейтральное положение от бесконтрольного управления.

Для подъема и опускания косилки на тракторе нужно применять управляющие устройства, которые блокируются в нейтральном положении для защиты от непреднамеренного использования.

### **Для исполнения "Электронная система Комфорт"**

- Сбросить давление в гидравлической системе трактора.
- Обездвижить и обезопасить машину, *[см. страницу 28](#page-27-1)*.
- Очистить и высушить соединения быстродействующих сцепных муфт гидравлической системы.

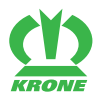

**Трактор с насосом Load-Sensing (измерение нагрузки) и сигнальной линией (LS)**

- ü Системный винт гидравлической системы полностью ввинчен, *[см. страницу 53](#page-52-0)*.
- Присоединить напорную линию (P) к подключению Load-Sensing (измерение нагрузки) трактора.
- Подсоединить обратную магистраль (T) к штуцеру безнапорной обратной магистрали.
- Подсоединить сигнальную линию (LS) к штуцеру для управления Load-Sensing (измерение нагрузки).

#### **Трактор с системой постоянного давления**

- ü Системный винт гидравлической системы полностью ввинчен, *[см. страницу 53](#page-52-0)*.
- Присоединить напорную линию (P) к трактору.
- Подсоединить обратную магистраль (T) к штуцеру безнапорной обратной магистрали.
- Зафиксировать сигнальную линию (LS) в креплении на машине.

#### **Трактор с насосом постоянного потока**

- ü Системный винт гидравлической системы полностью вывинчен, *[см. страницу 53](#page-52-0)*.
- Демонтировать гидравлическую муфту и гидравлический штекер.
- Смонтировать 2 имеющихся в комплекте гидравлических штекера на гидравлических шлангах (P, T).
- Присоединить напорную линию (P) к управляющему устройству простого действия трактора.
- Подсоединить обратную магистраль (T) к штуцеру безнапорной обратной магистрали.

#### **В исполнении «Пульт управления»**

- Сбросить давление в гидравлической системе трактора.
- Обездвижить и обезопасить машину, *[см. страницу 28](#page-27-1)*.
- Очистить и высушить соединения быстродействующих сцепных муфт гидравлической системы.

#### **Трактор с насосом Load-Sensing (измерение нагрузки) и сигнальной линией (LS)**

- ü Системный винт гидравлической системы полностью ввинчен, *[см. страницу 53](#page-52-0)*.
- Присоединить напорную линию (P) к подключению Load-Sensing (измерение нагрузки) трактора.
- Подсоединить обратную магистраль (T) к штуцеру безнапорной обратной магистрали.
- Подсоединить сигнальную линию (LS) к штуцеру для управления Load-Sensing (измерение нагрузки).
- Подсоедините гидравлические шланги (1+/1-) к управляющему устройству двойного действия трактора.
- Подсоединить гидравлические шланги (2+/2-) к управляющему устройству двойного действия трактора.
- Открыть запорные краны для (P), (T) и (LS).

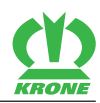

# **8.4 Подключение терминала KRONE Beta II**

### *УКАЗАНИЕ*

**Короткое замыкание из-за загрязнений и влажности в штекерном соединении**

Короткое замыкание может повлечь за собой повреждения машины.

Следите за тем, чтобы штекеры и розетки были чистыми и сухими.

### *ИНФОРМАЦИЯ*

Для монтажа терминала в кабине трактора соблюдать имеющуюся в комплекте инструкцию по эксплуатации терминала.

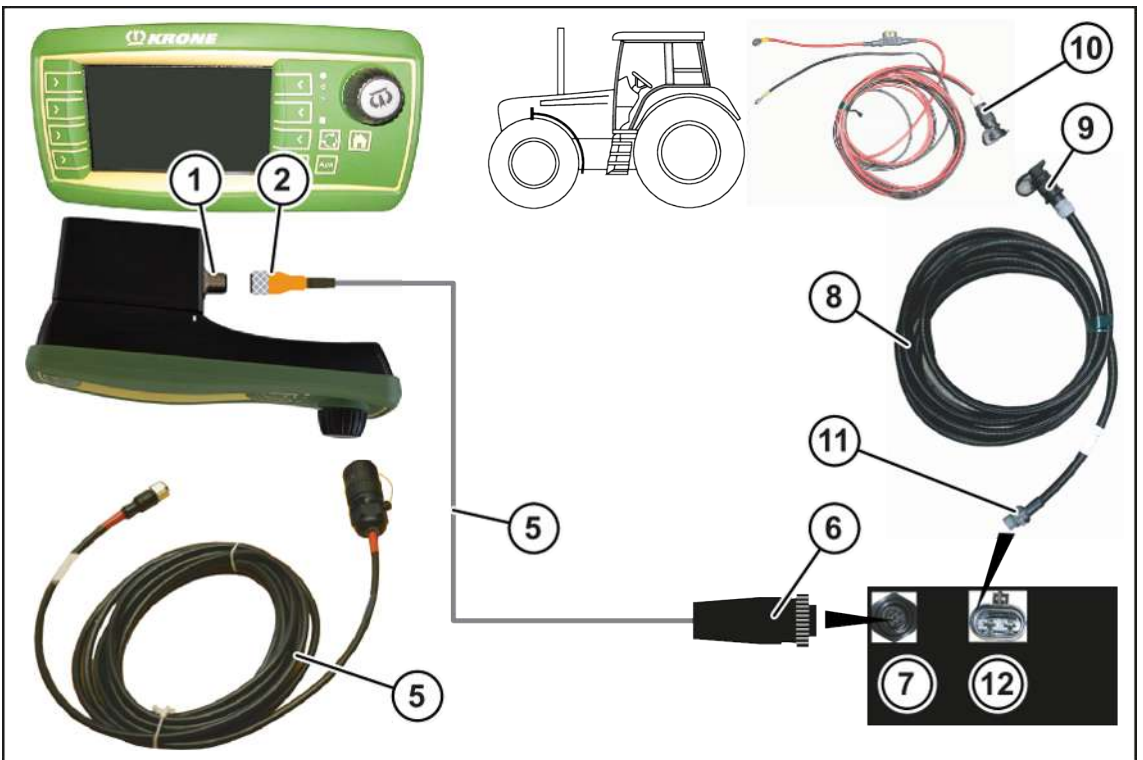

EQ001-024

ü Машина остановлена и предохранена, *[см. страницу 28](#page-27-1)*.

#### **Соединение терминала с машиной**

### *ИНФОРМАЦИЯ*

Комплект кабелей (5) может быть заказан за № 20 081 224 \*

- Соединить штекер (2) комплекта кабелей (5) с розеткой (1) (CAN1-IN) терминала.
- Соединить 7-полюсный штекер (6) комплекта кабелей (5) с 7-полюсной розеткой (7) машины.

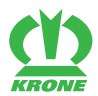

#### **Соединение трактора с машиной**

### *ИНФОРМАЦИЯ*

Комплект кабелей (8) может быть заказан за № 20 080 601 \*.

- Соединить штекер (9) кабеля электропитания (8) с розеткой электропитания (10) на тракторе.
- Соединить 2-полюсный штекер (11) кабеля электропитания (8) с 2-полюсной розеткой (12) машины.

# **8.5 Подключение терминала ISOBUS фирмы KRONE (CCI 1200)**

#### *УКАЗАНИЕ*

**Короткое замыкание из-за загрязнений и влажности в штекерном соединении**

Короткое замыкание может повлечь за собой повреждения машины.

Следите за тем, чтобы штекеры и розетки были чистыми и сухими.

### *ИНФОРМАЦИЯ*

Для монтажа терминала в кабине трактора соблюдать имеющуюся в комплекте инструкцию по эксплуатации терминала.

### **Тракторы со встроенной системой ISOBUS**

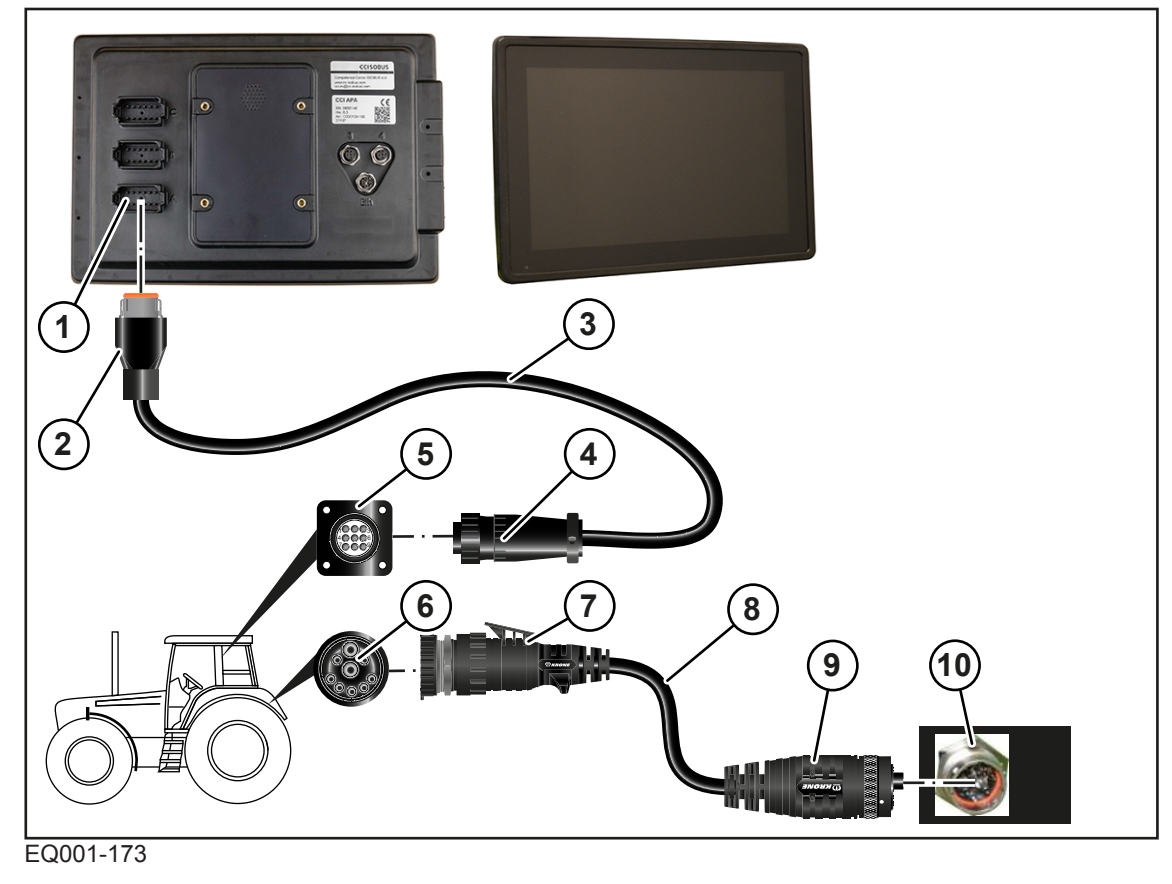

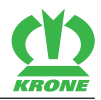

### **Соединение терминала с трактором**

- Соединить 12-полюсный штекер (2) кабеля (3) с 12-полюсной розеткой (1) терминала.
- Соединить 9-полюсный штекер (4) кабеля (3) с 9-полюсной розеткой (5) (In‑cab).

### **Соединение трактора с машиной**

### *ИНФОРМАЦИЯ*

При заказе кабеля (8) нужно указать номер заказа 20 086 886 \*.

- Соединить 9-полюсный штекер (7) кабеля (8) с 9-полюсной розеткой ISOBUS (6) трактора.
- Соединить 11-полюсный штекер (9) кабеля (8) с 11-полюсной розеткой (10) машины.

### **Тракторы без системы ISOBUS**

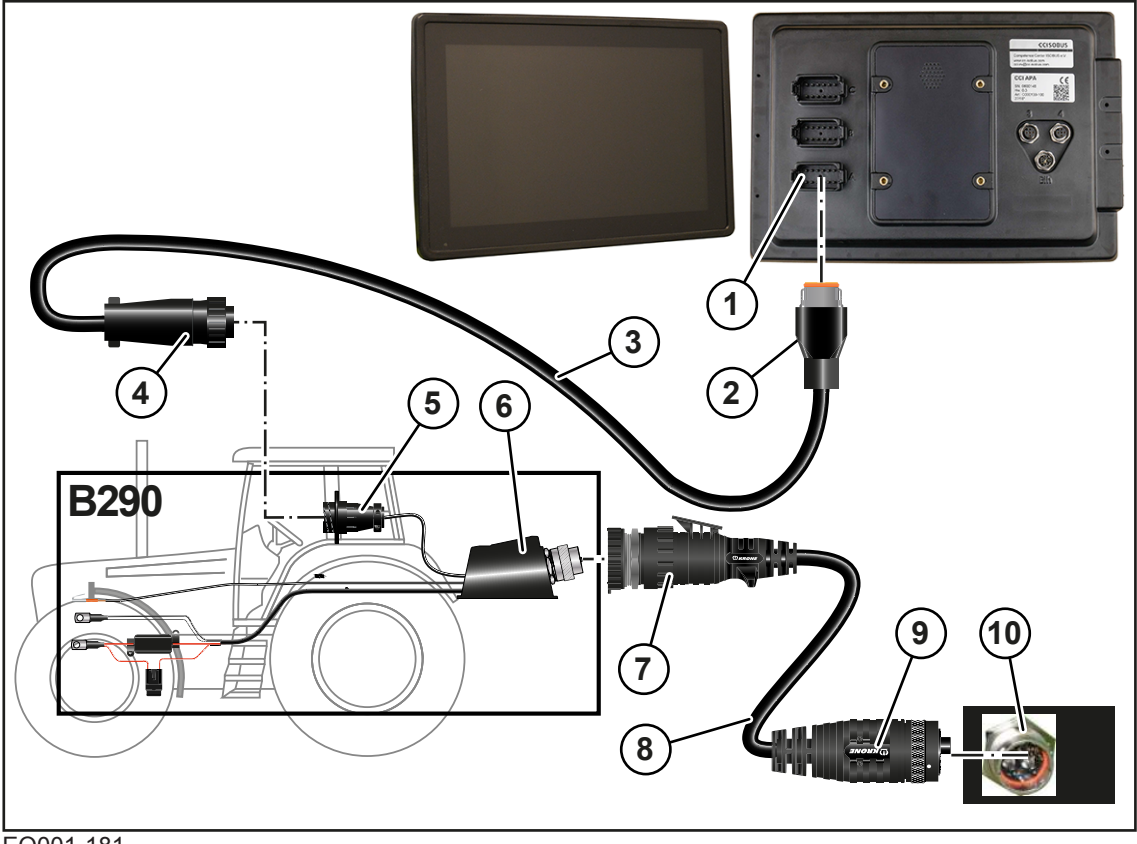

#### EQ001-181

- ü Машина остановлена и предохранена, *[см. страницу 28](#page-27-1)*.
- ü Смонтировано вспомогательное оборудование B290 «Дополнительное оснащение для трактора от фирмы KRONE».

#### **Соединение терминала с трактором**

- Соединить 12-полюсный штекер (2) кабеля (3) с 12-полюсной розеткой (1) терминала.
- **►** Соединить 9-полюсный штекер (4) кабеля (3) с 9-полюсной розеткой (5) (In-cab).

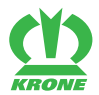

### **Соединение трактора с машиной**

### *ИНФОРМАЦИЯ*

При заказе кабеля (8) нужно указать номер заказа 20 086 886 \*.

- Соединить 9-полюсный штекер (7) кабеля (8) с 9-полюсной розеткой ISOBUS (6) трактора.
- Соединить 11-полюсный штекер (9) кабеля (8) с 11-полюсной розеткой (10) машины.

### **8.6 Подключение терминала ISOBUS фирмы KRONE**

#### *УКАЗАНИЕ*

**Короткое замыкание из-за загрязнений и влажности в штекерном соединении**

Короткое замыкание может повлечь за собой повреждения машины.

Следите за тем, чтобы штекеры и розетки были чистыми и сухими.

### *ИНФОРМАЦИЯ*

Для монтажа терминала в кабине трактора соблюдать имеющуюся в комплекте инструкцию по эксплуатации терминала.

### **Тракторы со встроенной системой ISOBUS**

#### **Для исполнения "Электронная система Комфорт"**

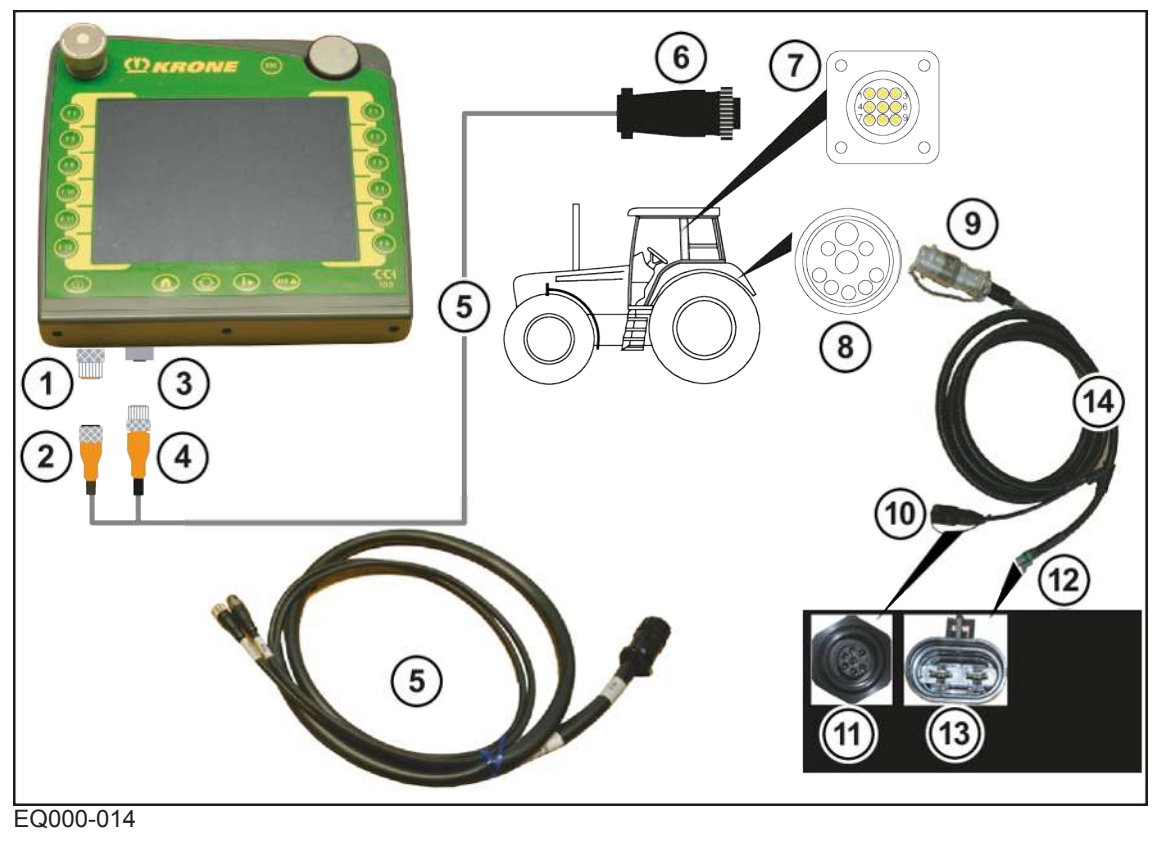

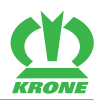

#### **Соединение терминала с трактором**

### *ИНФОРМАЦИЯ*

Комплект кабелей (5) может быть заказан за № 20 081 223 \*.

- Соединить штекер (2) комплекта кабелей (5) с розеткой (1) (CAN1-IN) терминала.
- Подсоединить штекер (4) комплекта кабелей (5) к розетке (3) (CAN1-OUT) терминала.
- Соединить 9-полюсный штекер ISO (6) комплекта кабелей (5) с находящейся в кабине трактора 9-полюсной розеткой ISO (7).

#### **Соединение трактора с машиной**

### *ИНФОРМАЦИЯ*

Комплект кабелей (14) может быть заказан за № 20 080 384 \*.

- Соединить 9-полюсный штекер (9) комплекта кабелей (14) с наружной (со стороны трактора) 9-полюсной розеткой (8).
- Соединить 7-полюсный штекер (10) комплекта кабелей (14) с 7-полюсной розеткой (11) машины.
- Соединить 2-полюсный штекер (12) комплекта кабелей (14) с 2-полюсной розеткой (13) машины.

### **Трактора без системы ISOBUS**

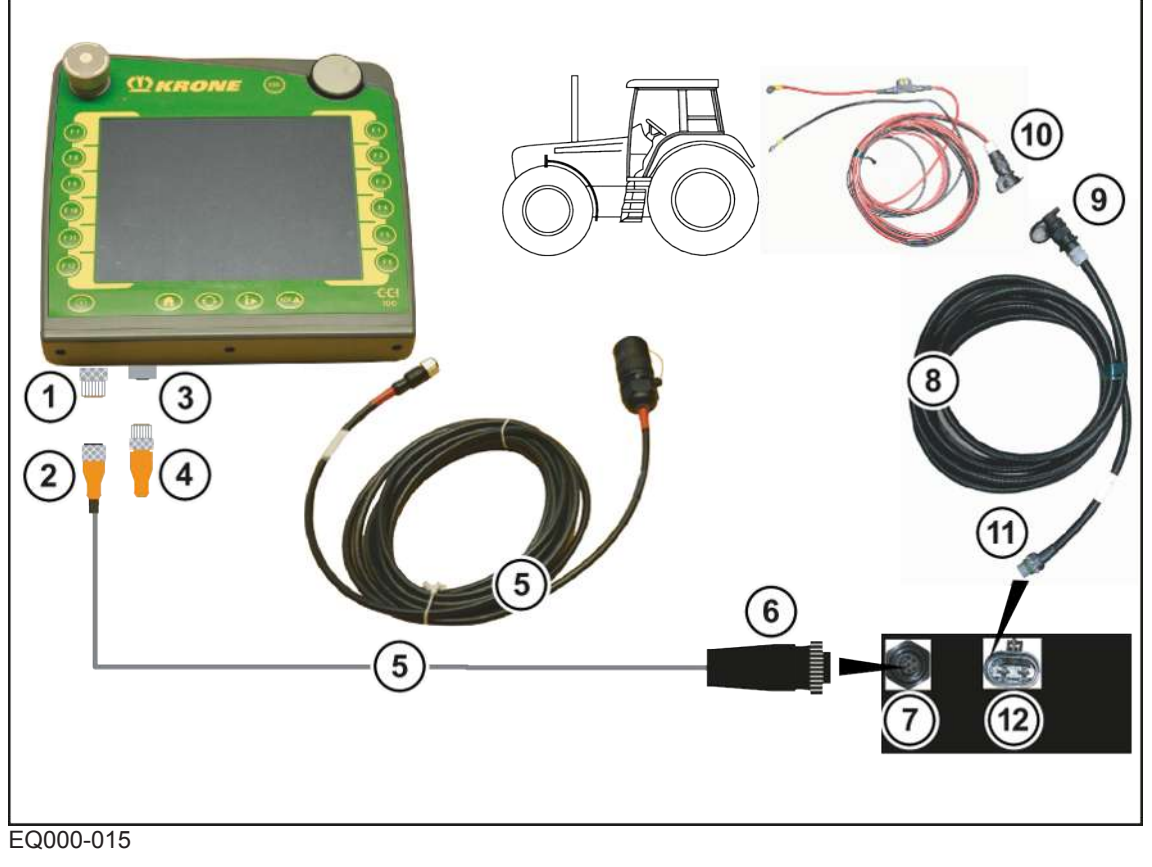

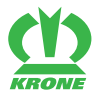

#### **Соединение терминала с машиной**

- Соединить штекер (2) комплекта кабелей (5) с розеткой (1) (CAN1-IN) терминала.
- Соединить 7-полюсный штекер (6) комплекта кабелей (5) с 7-полюсной розеткой (7) машины.
- Соединить нагрузочное сопротивление (4) с розеткой (3) (CAN1-OUT) терминала.

Нагрузочное сопротивление имеется в комплекте поставки под KRONE-№ 00 302 300 \*.

#### **Соединение трактора с машиной**

### *ИНФОРМАЦИЯ*

Комплект кабелей (8) может быть заказан за № 20 080 601 \*.

- Соединить штекер (9) кабеля электропитания (8) с розеткой электропитания (10) на тракторе.
- Соединить 2-полюсный штекер (11) кабеля электропитания (8) с 2-полюсной розеткой (12) машины.

### **8.7 Подключить терминал ISOBUS другого производителя.**

#### *УКАЗАНИЕ*

**Короткое замыкание из-за загрязнений и влажности в штекерном соединении**

Короткое замыкание может повлечь за собой повреждения машины.

Следите за тем, чтобы штекеры и розетки были чистыми и сухими.

### *ИНФОРМАЦИЯ*

Для монтажа терминала в кабине трактора соблюдать имеющуюся в комплекте инструкцию по эксплуатации терминала.

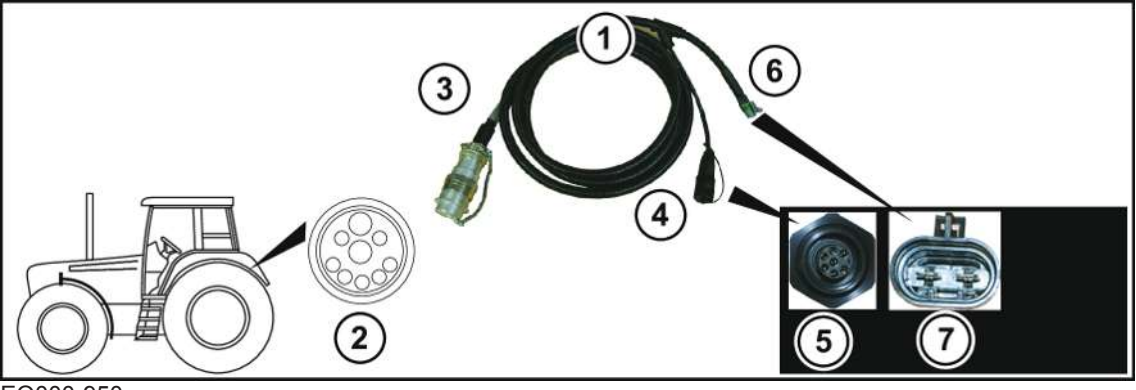

EQ000-950

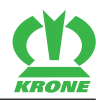

#### **Соединение трактора с машиной**

- Соединить 9-полюсный штекер ISO (3) комплекта кабелей (1) с наружной (со стороны трактора) 9-полюсной розеткой ISO (2).
- Соединить 7-полюсный штекер (4) комплекта кабелей (1) с 7-полюсной розеткой (5) машины.
- Соединить 2-полюсный штекер (6) комплекта кабелей (1) с 2-полюсной розеткой (7) машины.

### **Соединение терминала с трактором**

### *ИНФОРМАЦИЯ*

Подробности монтажа терминала описаны в инструкции по эксплуатации производителя терминала ISOBUS.

# **8.8 Подключение камеры к терминалу KRONE ISOBUS CCI 1200**

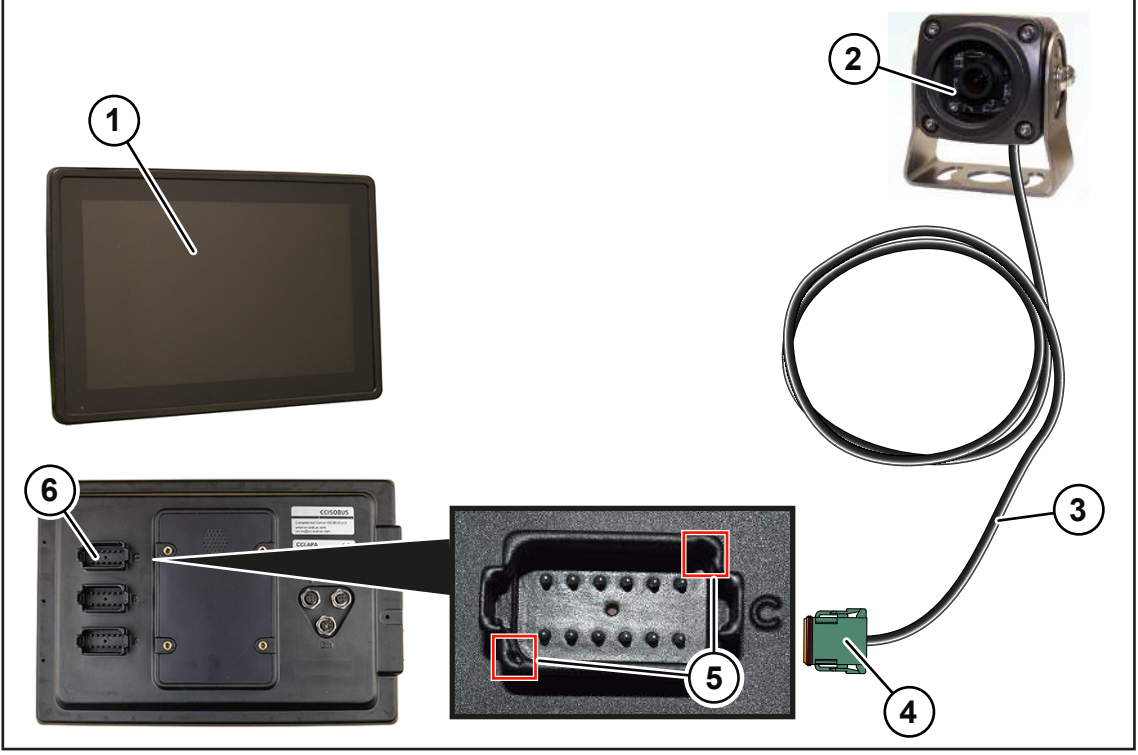

EQ000-212

- Вставьте кабель (3) камеры (2) со штекером (4) в гнездо C (6) терминала KRONE ISOBUS CCI 1200 (1).
- Для правильного подключения штекера (4), соблюдайте положение выделенных на рис. мест (5).

# **8.9 Подключение джойстика**

# *ИНФОРМАЦИЯ*

Для монтажа джойстика в кабине трактора соблюдать имеющуюся в комплекте инструкцию по эксплуатации джойстика.

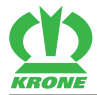

### **Терминал ISOBUS фирмы KRONE на тракторах со встроенной системой ISOBUS**

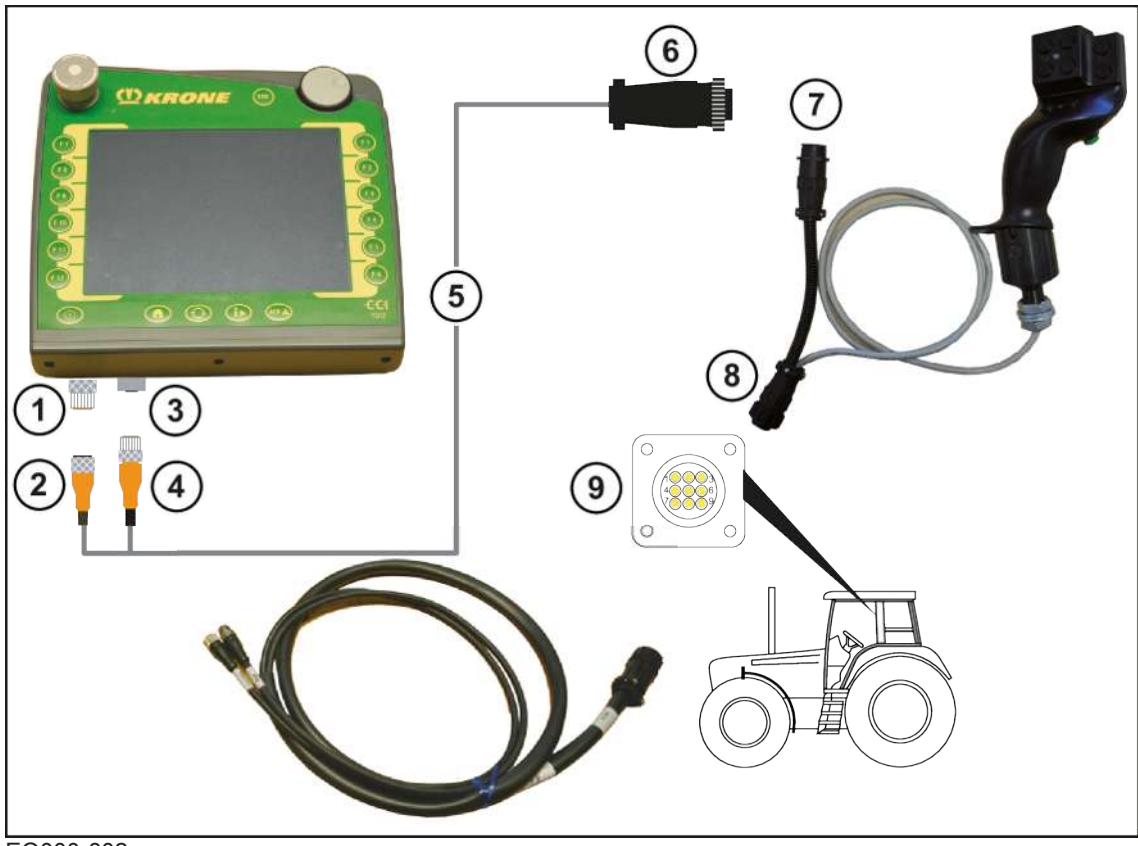

#### EQ000-602

### *ИНФОРМАЦИЯ*

Комплект кабелей (5) может быть заказан за № 20 081 223 \*.

- ü Машина остановлена и предохранена, *[см. страницу 28](#page-27-1)*.
- Соединить штекер (2) комплекта кабелей (5) с розеткой (1) (CAN1-IN) терминала.
- Подсоединить штекер (4) комплекта кабелей (5) к розетке (3) (CAN1-OUT) терминала.
- Соединить 9-полюсный штекер ISO (6) комплекта кабелей (5) с 9-полюсной розеткой ISO (7) джойстика.
- Соединить 9-полюсный штекер (8) джойстика с находящейся в кабине трактора 9 полюсной розеткой ISO (9).

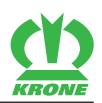

### **Терминал ISOBUS фирмы KRONE на тракторах без встроенной системы ISOBUS**

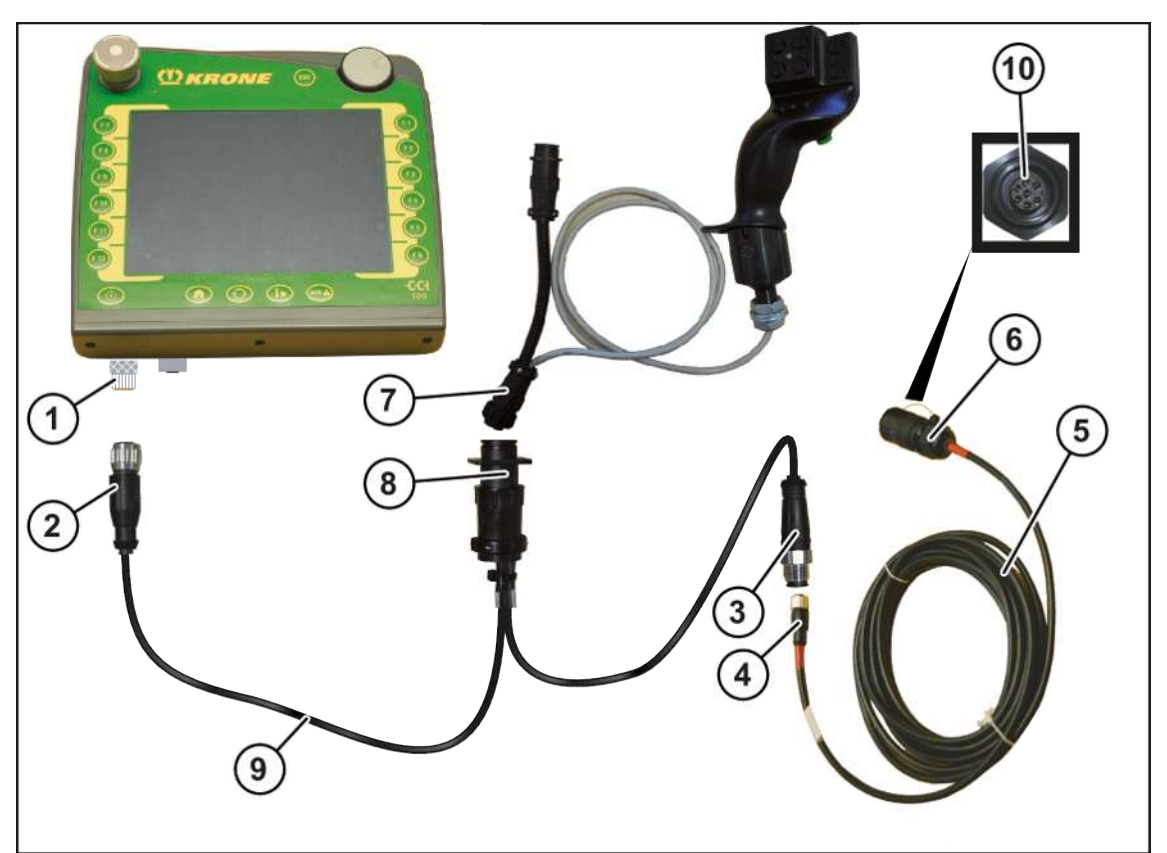

EQ000-546

### *ИНФОРМАЦИЯ*

Комплект кабелей (9) может быть заказан за № 20 081 676 \*.

- ü Машина остановлена и предохранена, *[см. страницу 28](#page-27-1)*.
- Соединить штекер (2) комплекта кабелей (9) с розеткой (1) (CAN1-IN) терминала.
- Соединить розетку (3) комплекта кабелей (9) со штекером (4) комплекта кабелей (5).
- Соединить 9-полюсный штекер (8) комплекта кабелей (9) с 9-полюсной розеткой (7) джойстика.
- Соединить 7-полюсный штекер (6) комплекта кабелей (5) с 7-полюсной розеткой (10) машины.

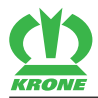

### **Терминал BETA II фирмы KRONE**

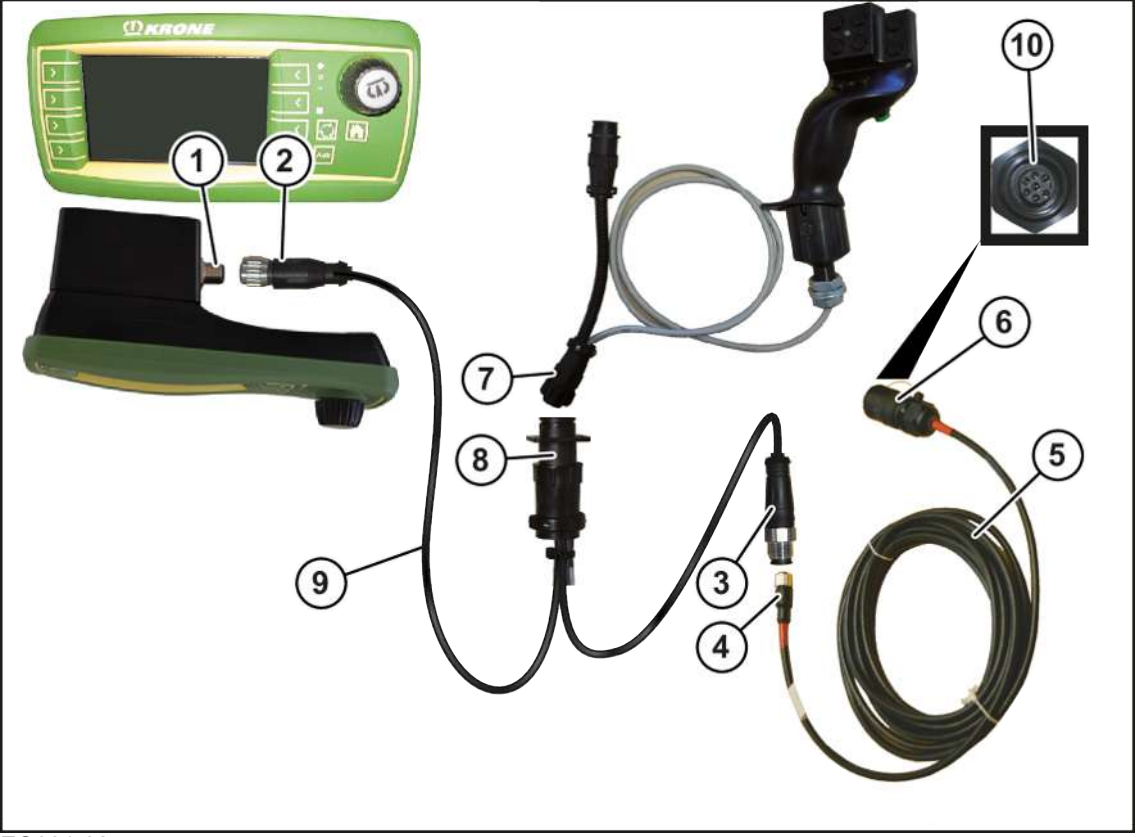

#### EQ001-025

### *ИНФОРМАЦИЯ*

Комплект кабелей (9) может быть заказан за № 20 081 676 \*.

- ü Машина остановлена и предохранена, *[см. страницу 28](#page-27-1)*.
- Соединить штекер (2) комплекта кабелей (9) с розеткой (1) (CAN1-IN) терминала.
- Соединить розетку (3) комплекта кабелей (9) со штекером (4) комплекта кабелей (5).
- Соединить 9-полюсный штекер (8) комплекта кабелей (9) с 9-полюсной розеткой (7) джойстика.
- Соединить 7-полюсный штекер (6) комплекта кабелей (5) с 7-полюсной розеткой (10) машины.

## **8.10 Подключение пульта управления**

#### *УКАЗАНИЕ*

#### **Короткое замыкание из-за загрязнений и влажности в штекерном соединении**

Короткое замыкание может повлечь за собой повреждения машины.

Следите за тем, чтобы штекеры и розетки были чистыми и сухими.

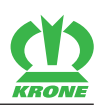

### **В исполнении «Пульт управления»**

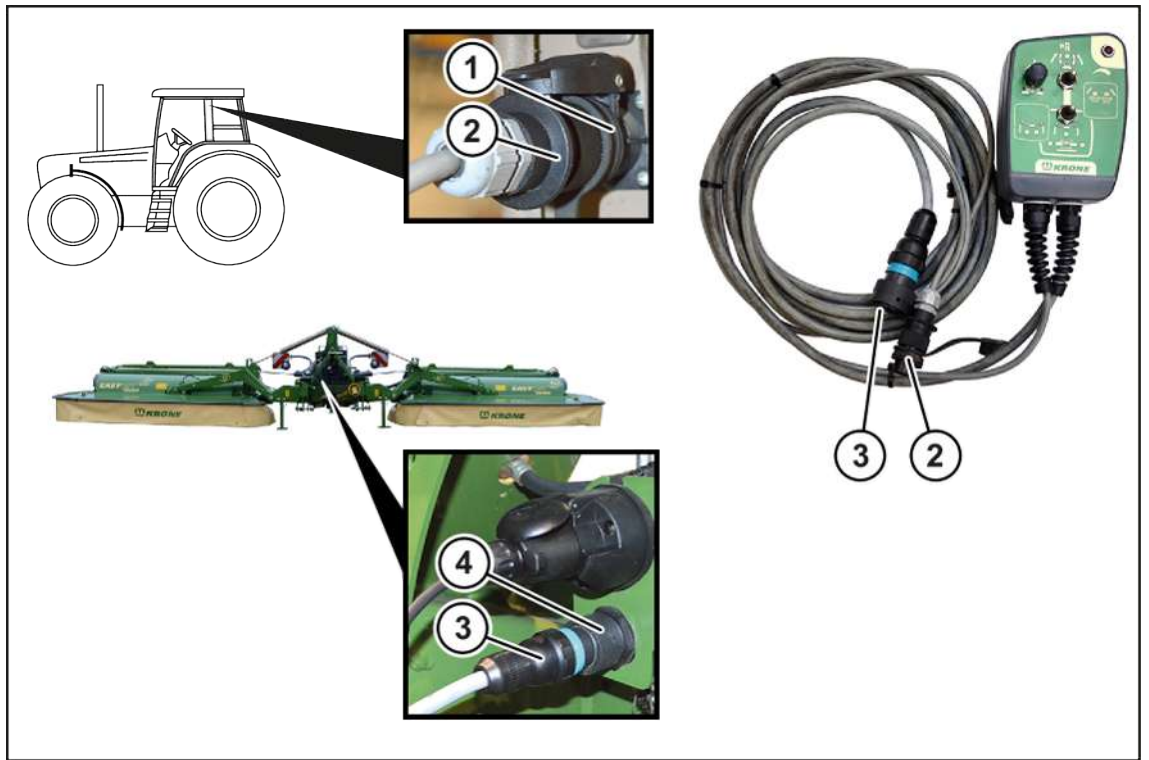

#### KM000-082

ü Машина остановлена и предохранена, *[см. страницу 28](#page-27-1)*.

#### **Подключение пульта управления к трактору**

Соединить 2-полюсный штекер (2) с 2-полюсной розеткой (1) трактора.

#### **Подключение пульта управления к машине**

Соединить 14-контактный штекер (3) с 14-контактной розеткой (4) машины.

# **8.11 Подключение освещения для движения по дороге**

### *УКАЗАНИЕ*

#### **Короткое замыкание из-за загрязнений и влажности в штекерном соединении**

Короткое замыкание может повлечь за собой повреждения машины.

Следите за тем, чтобы штекеры и розетки были чистыми и сухими.

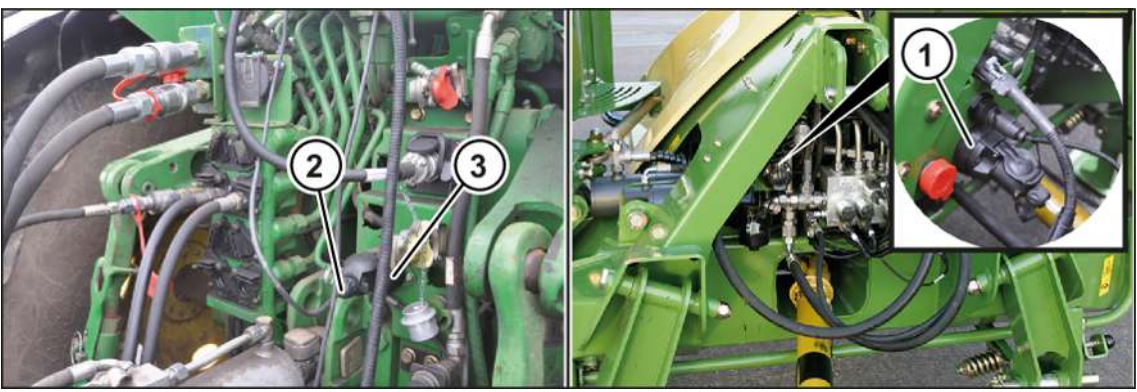

KMG000-013

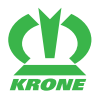

Посредством поставленного в комплекте 7-полюсного кабеля освещения (2) подключается освещение для движения по дороге.

- ü Машина остановлена и предохранена, *[см. страницу 28](#page-27-1)*.
- Соединить 7-полюсный штекер кабеля освещения (2) с 7-полюсной розеткой (1) машины.
- Соединить 7-полюсный штекер кабеля освещения (2) с 7-полюсной розеткой (3) трактора.
- Проложить кабель освещения (2) таким образом, чтобы он не касался колес трактора.

### **8.12 Монтаж карданного вала**

# *ПРЕДУПРЕЖДЕНИЕ*

#### **Травмоопасность из-за несоблюдения опасной зоны карданного вала**

При несоблюдении опасной зоны карданного вала могут быть тяжело травмированы или убиты люди.

 Чтобы избежать возникновения несчастных случаев, необходимо соблюдать опасную зону карданного вала, *[см. страницу 19](#page-18-0)*.

#### *УКАЗАНИЕ*

#### **Замена трактора**

Если при замене трактора не будет проверена длина карданного вала, могут возникнуть повреждения на машине.

 Чтобы избежать повреждений на машине, при каждой замене трактора необходимо проверять и при необходимости корректировать длину карданного вала, *[см.](#page-51-0) [страницу 52](#page-51-0)*.

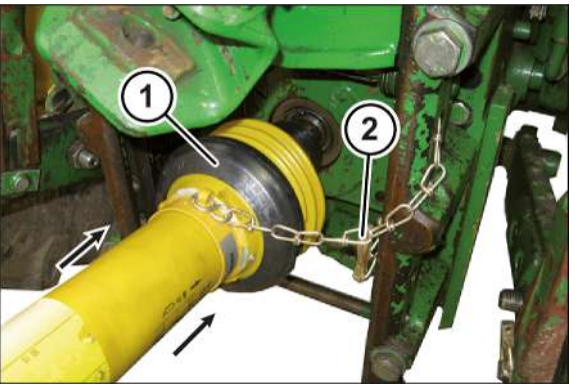

KMG000-048

- ü Машина остановлена и предохранена, *[см. страницу 28](#page-27-1)*.
- Надеть карданный вал (1) на шлицевой вал трактора и зафиксировать.
- Предохранить защиту карданного вала с помощью удерживающей цепи (2) от прокручивания.

#### **9 Управление**

9.1 Фронтальная защита

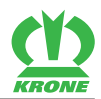

# **9 Управление**

# *ПРЕДУПРЕЖДЕНИЕ*

**Травмоопасность из-за несоблюдения основных указаний по технике безопасности**

При несоблюдении основных указаний по технике безопасности могут быть тяжело травмированы или убиты люди.

 Чтобы избежать возникновения несчастных случаев, необходимо прочитать и соблюдать основные указания по технике безопасности, *[см. страницу 15](#page-14-0)*.

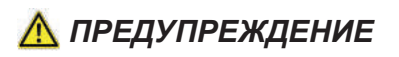

#### **Травмоопасность из-за несоблюдения правил техники безопасности**

При несоблюдении правил техники безопасности могут быть тяжело травмированы или убиты люди.

 Чтобы избежать возникновения несчастных случаев, необходимо прочитать и соблюдать правила техники безопасности, *[см. страницу 28](#page-27-0)*.

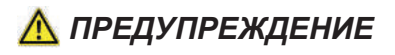

#### **Травмоопасность во время работы**

При несоблюдении следующих указаний могут быть тяжело травмированы или убиты люди.

- Перед включением вала отбора мощности машина должна находиться в рабочем положении и полозья должны прилегать к земле.
- При эксплуатации машины по назначению также возникает опасность в результате отлетания посторонних предметов и т.п. Поэтому необходимо удалить людей из опасной зоны машины.
- Проявлять особую осторожность во время работы вблизи дорог и зданий.

### **9.1 Фронтальная защита**

### *ПРЕДУПРЕЖДЕНИЕ*

**Опасность травм из-за разбрасывания предметов**

Если во время работы фронтальная/боковая защита откинута вверх, возможен разлет предметов. Вследствие этого могут быть тяжело травмированы люди.

- Опустить вниз фронтальную/боковую защиту.
- Защитные фартуки фронтальной и боковой защиты соединить друг с другом посредством поворотных затворов.
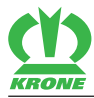

# **9.1.1 Откидывание вверх фронтальной защиты**

<span id="page-72-0"></span>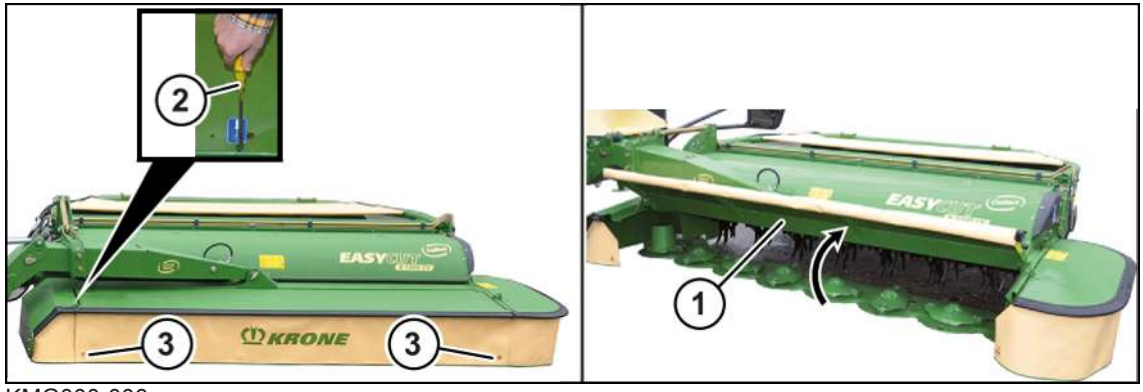

KMG000-006

- ü Машина находится в рабочем положении, (терминал ISOBUS: *[см. страницу 79](#page-78-0)*; пульт управления: *[см. страницу 79](#page-78-0)*).
- ü Машина остановлена и предохранена, *[см. страницу 28](#page-27-0)*.
- Открыть поворотные затворы (3).
- Чтобы откинуть фронтальную защиту (1) вверх, необходимо посредством отвертки (2) нажать защелку вниз и откинуть фронтальную защиту вверх.

# **9.1.2 Опускание вниз фронтальной защиты**

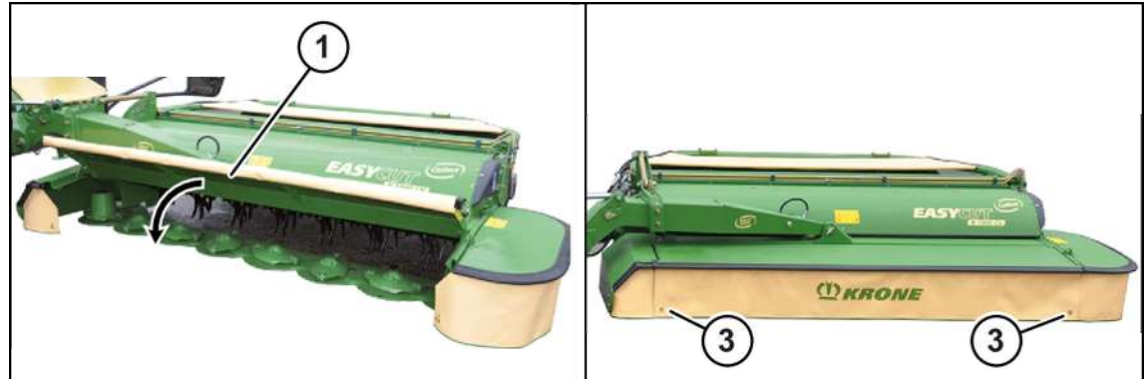

KMG000-077

- ü Машина находится в рабочем положении, (терминал ISOBUS: *[см. страницу 79](#page-78-0)*; пульт управления: *[см. страницу 79](#page-78-0)*).
- ü Машина остановлена и предохранена, *[см. страницу 28](#page-27-0)*.
- Опустить вниз фронтальную защиту (1).
- Закройте поворотные затворы (3).

# **9.2 Боковая защита**

# *ПРЕДУПРЕЖДЕНИЕ*

### **Опасность травм из-за разбрасывания предметов**

Если во время работы фронтальная/боковая защита откинута вверх, возможен разлет предметов. Вследствие этого могут быть тяжело травмированы люди.

- Опустить вниз фронтальную/боковую защиту.
- Защитные фартуки фронтальной и боковой защиты соединить друг с другом посредством поворотных затворов.

### **9 Управление**

# 9.2 Боковая защита

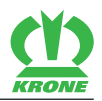

## **9.2.1 Откидывание вверх боковой защиты (транспортное положение)**

<span id="page-73-1"></span>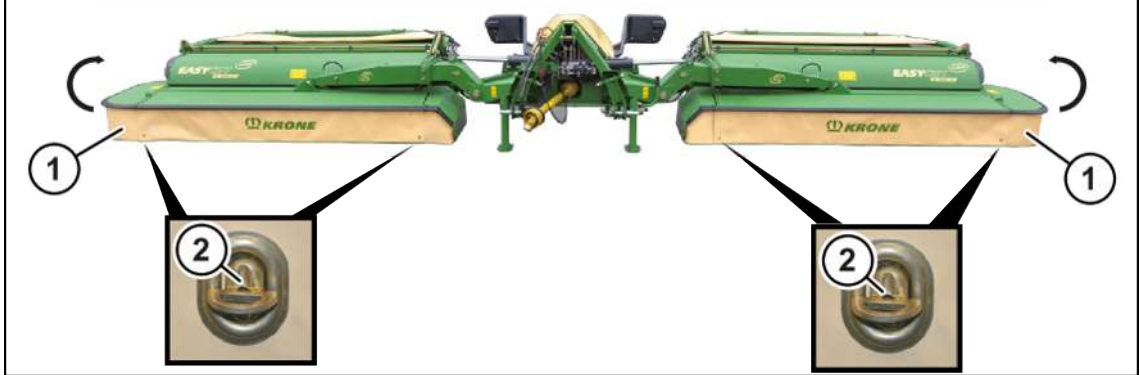

#### KMG000-058

- ü Машина находится в рабочем положении, (терминал ISOBUS: *[см. страницу 79](#page-78-0)*; пульт управления: *[см. страницу 79](#page-78-0)*).
- ü Машина остановлена и предохранена, *[см. страницу 28](#page-27-0)*.
- Открыть поворотные затворы (2).
- Для разблокировки боковой защиты (1) нажать защелку вниз посредством отвертки.
- Откинуть вверх боковую защиту (1).

## **9.2.2 Откидывание вниз боковой защиты (рабочее положение)**

<span id="page-73-0"></span>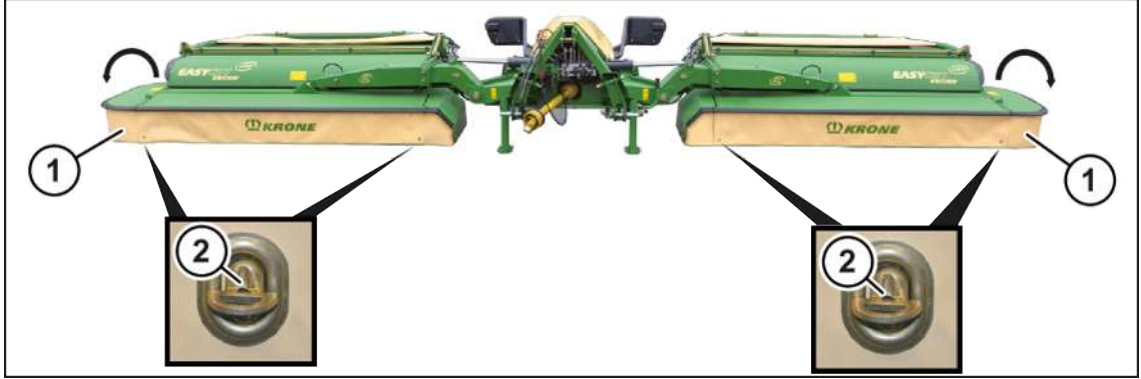

KMG000-027

- ü Машина находится в рабочем положении, (терминал ISOBUS: *[см. страницу 79](#page-78-0)*; пульт управления: *[см. страницу 79](#page-78-0)*).
- ü Машина остановлена и предохранена, *[см. страницу 28](#page-27-0)*.
- Откинуть вниз боковую защиту (1).
- Убедиться, что боковая защита (1) зафиксирована посредством блокировки, *[см.](#page-179-0) [страницу 180](#page-179-0)*.
- Закрыть поворотные затворы (2).

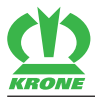

# **9.3 Управление опорной стойкой**

## **9.3.1 Установка опорных стоек в транспортное положение**

<span id="page-74-1"></span><span id="page-74-0"></span>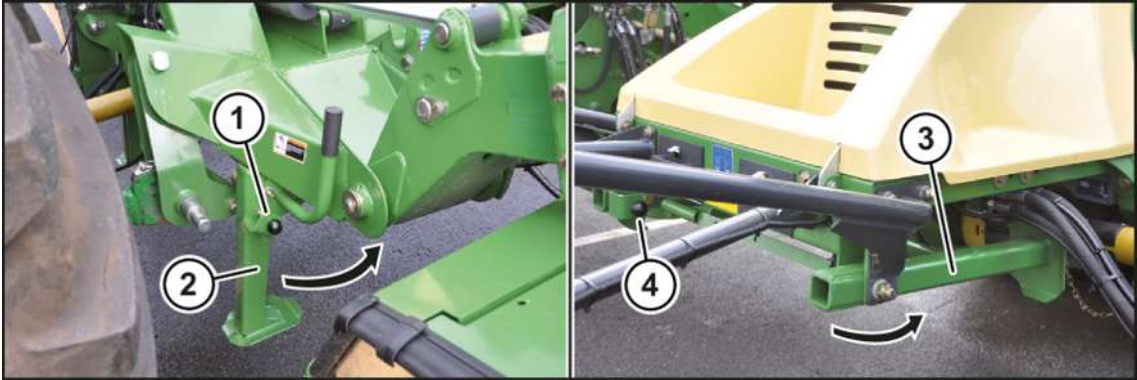

KMG000-015

- Посредством задней гидравлики поднять машину настолько, чтобы можно было привести опорные стойки в транспортное положение.
- Остановить и предохранить машину, *[см. страницу 28](#page-27-0)*.
- Потянуть палец (1), опорную стойку спереди (2) сложить вверх и заблокировать ее пальцем (1).
- Потянуть палец (4), опорную стойку сзади (3) сложить вверх и заблокировать ее пальцем (4).

## **9.3.2 Установка опорных стоек в опорное положение**

<span id="page-74-2"></span>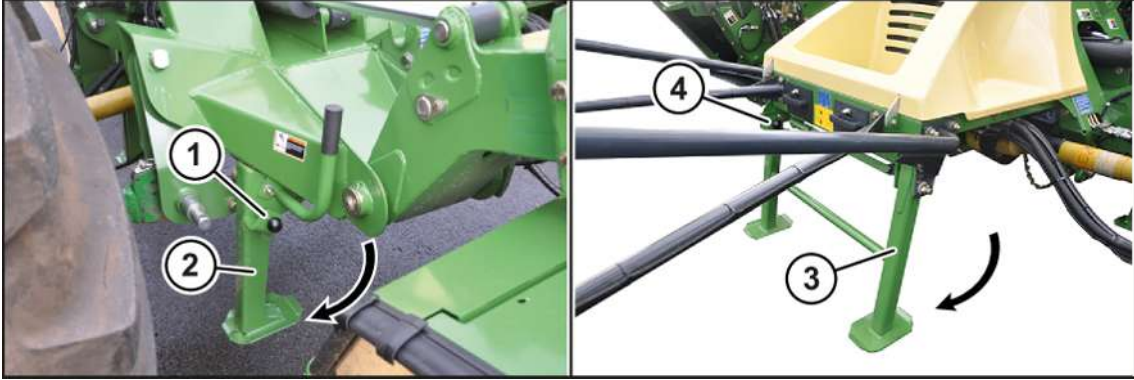

KMG000-016

- Посредством задней гидравлики поднять машину настолько, чтобы можно было привести опорные стойки в опорное положение.
- Остановить и предохранить машину, *[см. страницу 28](#page-27-0)*.
- Потянуть палец (1), опорную стойку спереди (2) опустить вниз и заблокировать ее пальцем (1).
- Потянуть палец (4), опорную стойку сзади (3) опустить вниз и заблокировать ее пальцем (4).

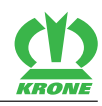

# **9.4 Блокировка/разблокировка запорных кранов**

<span id="page-75-0"></span>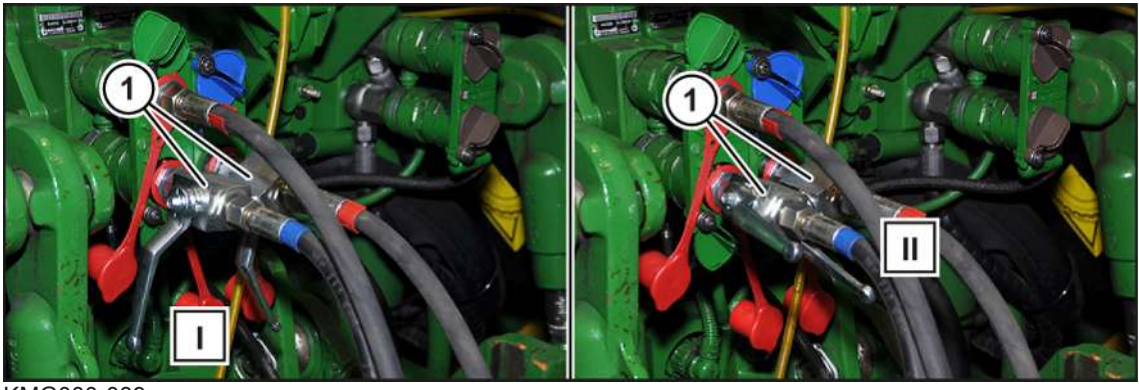

KMG000-089

### **Блокировка**

Установить запорные краны (1) в положение (I).

## **Разблокировка**

Установить запорные краны (1) в положение (II).

# **9.5 Опустить машину из транспортного в рабочее положение**

# **В исполнении с «электроникой Комфорт»**

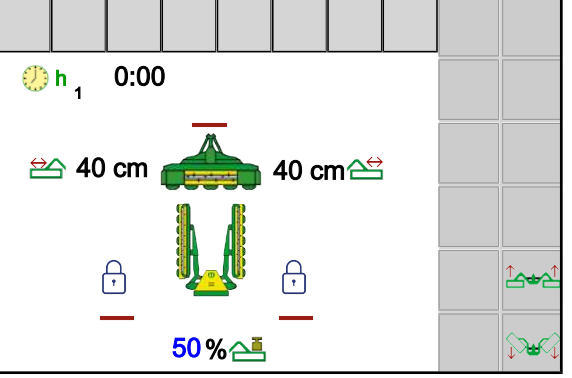

EQG000-002

Рабочее окно «Фронтальную косилку поднять/опустить» появляется только в том случае, если навешена фронтальная косилка и боковые косилки находятся в транспортном положении или выше положения разворотной полосы.

Для обкашивания или скашивания небольших или узких участков поля можно использовать только фронтальную косилку. При этом боковые косилки должны находиться в транспортном положении и быть заблокированы.

## **9.5.1 Опустить обе боковые косилки из транспортного положения в положение разворотной полосы**

Нажать и удерживать .

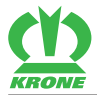

### **Защита диких животных**

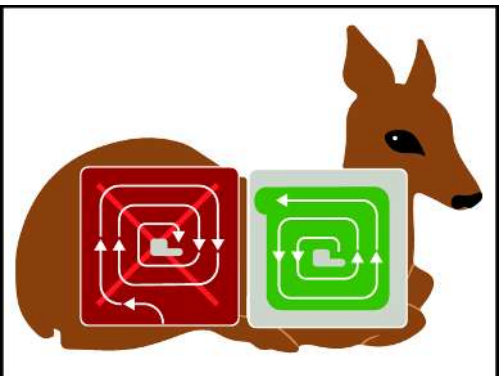

EQ001-034

# *ИНФОРМАЦИЯ*

При опускании боковых косилок из транспортного положения в положение разворотной полосы на дисплее появляется вышеуказанное информационное изображение для надлежащей косьбы. Одновременно раздается акустический предупредительный сигнал. Через несколько секунд информационное изображение исчезает самостоятельно.

При косьбе "снаружи внутрь" животные медленно выгоняются из безопасной краевой зоны в центр обрабатываемой площади, вследствие чего животное лишается возможности спастись бегством или это бегство затруднено.

Здесь может помочь метод косьбы "изнутри наружу".

При этом машина без скашивания внешнего края сразу направляется внутрь делянки, а затем выполняет косьбу по кругу влево "изнутри наружу". Это позволяет животным в соответствии с их природным поведением неповрежденными покинуть поле.

## **9.5.2 Опустить все косилки из положения разворотной полосы в рабочее положение**

Опускание боковых косилок относительно фронтальной косилки зависит от установленного режима в меню «Настройка управления ручного/временного/пройденного пути», *[см. страницу 138](#page-137-0)*.

## *ИНФОРМАЦИЯ*

При эксплуатации без смонтированной фронтальной косилки боковые косилки сразу опускаются в рабочее положение.

## **В режиме 1 Ручное управление**

## **Опустить фронтальную косилку**

Нажать и удерживать

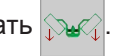

## **Опустить боковые косилки**

Отпустить .

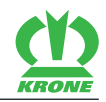

### **В режиме 2 Временное управление и в режиме 3 Управление пройденного пути**

### **Опустить фронтальную и боковые косилки**

Чтобы опустить фронтальную косилку, необходимо нажать и отпустить .

Боковые косилки опускаются, после того, как истекло установленное время задержки или пройден установленный отрезок пути.

### **Опустить боковые косилки перед истечением временного управления и управления пройденного пути**

Повторно нажать .

## **9.5.3 Поднять все косилки из рабочего положения в положение разворотной полосы**

Подъем боковых косилок относительно фронтальной косилки зависит от установленного режима в меню «Настройка управления ручного/временного/пройденного пути», *[см.](#page-137-0) [страницу 138](#page-137-0)*.

## *ИНФОРМАЦИЯ*

При эксплуатации без смонтированной фронтальной косилки боковые косилки сразу поднимаются в положение разворотной полосы.

## **В режиме 1 Ручное управление**

### **Поднять фронтальную косилку**

Нажать и удерживать .

### **Поднять боковые косилки**

Отпустить <mark>≟</mark>

### **В режиме 2 Временное управление и в режиме 3 Управление пройденного пути**

### **Поднять фронтальную и боковые косилки**

Чтобы поднять фронтальную косилку, необходимо нажать и отпустить  $\mathbb{B}$ 

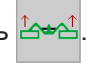

Боковые косилки поднимаются, после того, как истекло установленное время задержки или пройден установленный отрезок пути.

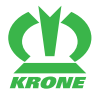

**Поднять боковые косилки перед истечением временного управления и управления пройденного пути**

Повторно нажать <sup>14</sup>

# **9.6 Подъем машины из положения разворотной полосы в транспортное положение**

<span id="page-78-1"></span>Установить машину в положение разворотной полосы, *[см. страницу 81](#page-80-0)*.

# **9.6.1 Поднять обе боковые косилки из положения разворотной полосы в транспортное положение**

Нажать и удерживать  $\mathbb{B}$ 

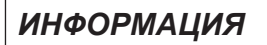

При складывании машины в транспортное положение дисплей всегда отображает информационное сообщение 4.

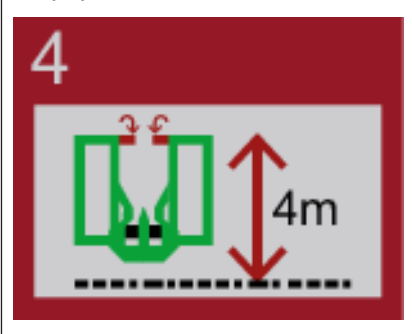

- Соблюдать транспортную высоту машины. При необходимости опустить нижние тяги ниже.
- Проверить визуальным контролем, сложены ли боковые защиты.

# **9.7 Опустить машину из транспортного в рабочее положение**

## <span id="page-78-0"></span>**В исполнении «Пульт управления»**

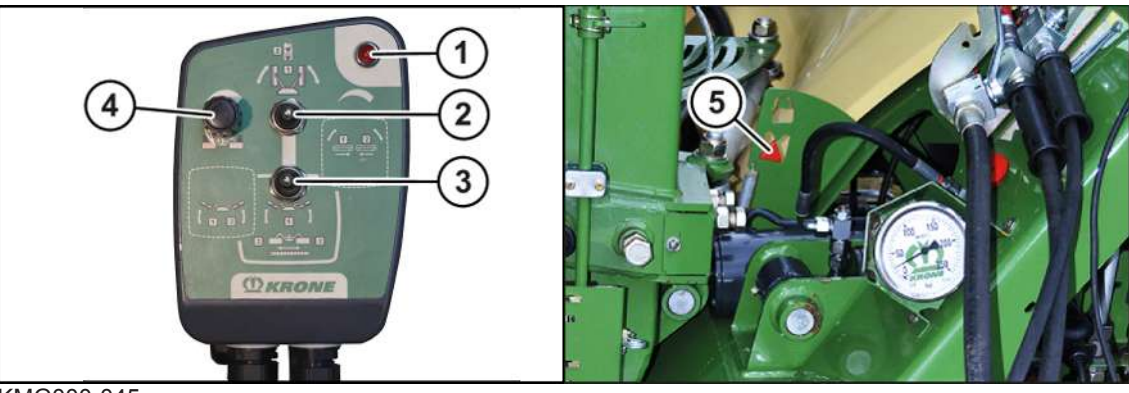

KMG000-045

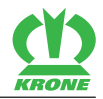

### **Из транспортного положения в положение разворотной полосы**

- Установить тумблер (2) в положение "вверху".
- Задействовать управляющее устройство (1+), пока не будет достигнута максимально установленная ширина захвата.
- Задействовать управляющее устройство (2-), пока обе косилки не опустятся в положение разворотной полосы.

### <span id="page-79-0"></span>**Положения разворотной полосы**

- ü Косилки находятся в положении разворотной полосы.
- **►** Установить тумблер (2) в положение "внизу".

### **Одновременно опустить обе косилки из положения разворотной полосы в рабочее положение**

- Установить тумблер (3) в положение "средина".
- Задействовать управляющее устройство (2-), пока обе косилки не опустятся в рабочее положение.
- Чтобы косить, необходимо установить управляющее устройство (2-) в плавающее положение.

### **Одновременно поднять обе косилки из рабочего положения в положение разворотной полосы**

- Установить тумблер (3) в положение "средина".
- $\triangleright$  Задействовать управляющее устройство (2+), пока обе косилки не поднимутся в положение разворотной полосы.

### **Установить правую косилку из положения разворотной полосы в рабочее положение**

- **►** Установить тумблер (3) в положение "влево".
- Задействовать управляющее устройство (2-), пока правая косилка не опустится в рабочее положение.
- Чтобы косить, необходимо установить управляющее устройство (2-) в плавающее положение.

### **Установить правую косилку из рабочего положения в положение разворотной полосы**

- Установить тумблер (3) в положение "влево".
- Задействовать управляющее устройство (2+), пока правая косилка не поднимется в положение разворотной полосы.

### **Установить левую косилку из положения разворотной полосы в рабочее положение**

- Установить тумблер (3) в положение "влево".
- Задействовать управляющее устройство (1-), пока левая косилка не опустится в рабочее положение.
- Чтобы косить, необходимо установить управляющее устройство (1-) в плавающее положение.

### **Установить левую косилку из рабочего положения в положение разворотной полосы**

- Установить тумблер (3) в положение "влево".
- Задействовать управляющее устройство (1+), пока левая косилка не поднимется в положение разворотной полосы.

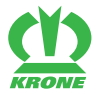

### <span id="page-80-1"></span>**Увеличение/снижение давления на почву**

**Указание!** Если установлено слишком большое разгрузочное давление, возможен самопроизвольный подъем режущих аппаратов в положение разворотной полосы.

- Чтобы увеличить разгрузочное давление, повернуть поворотный потенциометр вправо.
- Давление на почву уменьшается.
- Чтобы уменьшить разгрузочное давление, повернуть поворотный потенциометр влево.
- Æ Давление на почву увеличивается.

Показания разгрузочного давления отображаются на манометре.

### **Ширину захвата увеличить/уменьшить**

- Установить тумблер (3) в положение «**середина**».
- Чтобы увеличить ширину захвата, необходимо задействовать управляющее устройство (1+).
- Чтобы уменьшить ширину захвата, необходимо задействовать управляющее устройство (1-).

### <span id="page-80-0"></span>**Из положения разворотной полосы в транспортное положение**

- Привод вала отбора мощности отключен.
- ü Опорные стойки повернуты в транспортное положение и зафиксированы посредством пальца.
- Установить машину в положение разворотной полосы, *[см. страницу 80](#page-79-0)*.
- Установить тумблер (2) в положение «**вверху**« и держать.
- Задействовать управляющее устройство двойного действия (1+), пока не будет достигнута максимальная ширина захвата.
- Задействовать управляющее устройство двойного действия (2+), пока косилки не поднимутся из положения разворотной полосы в транспортное положение.
- Задействовать управляющее устройство двойного действия (1-), пока не будет достигнута минимально установленная ширина захвата и не будет виден индикатор (5).
- Æ Косилки находятся в транспортном положении и заблокированы.

**УКАЗАНИЕ:** Чтобы избежать повреждений на машине из-за ошибок в управлении, необходимо выключить пульт управления.

 Чтобы выключить пульт управления, необходимо установить тумблер (2) в положение «**средина**».

# **9.8 Косьба**

### **Подготовка к косьбе**

- ü Выполнены все пункты, указанные в главе "Ввод в эксплуатацию", *[см. страницу 54](#page-53-0)*.
- ü Машина находится в рабочем положении, (терминал ISOBUS: *[см. страницу 79](#page-78-0)*; пульт управления: *[см. страницу 79](#page-78-0)*).
- ü Машина остановлена и предохранена, *[см. страницу 28](#page-27-0)*.
- ü Фронтальные защиты откинуты вниз, , *[см. страницу 73](#page-72-0)*.
- ü Боковые защиты откинуты вниз, *[см. страницу 74](#page-73-0)*.
- $\checkmark$  Задняя навесная система заблокирована.
- ü Опорные стойки находятся в транспортном положении, *[см. страницу 75](#page-74-0)*.

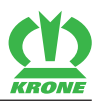

### **Косьба**

- Отрегулировать боковые тяги,*[см. страницу 177](#page-176-0)*.
- Перед заездом в скашиваемый травостой подключить вал отбора мощности трактора на холостом ходу и медленно увеличить его вращение до номинального числа оборотов машины.
- Заехать в скашиваемый травостой.
- Во время косьбы контролировать давление на почву, *[см. страницу 81](#page-80-1)*.
- Для безупречной картины среза необходимо приспособить скорость движения и срезания к условиям эксплуатации (характеристикам поверхности грунта, свойствам скашиваемого травостоя, высота, густота).

### **Наезд на препятствие**

 После отсоединения страхующей тяги и опускания косилки вниз сдавайте трактором назад до автоматического зацепления страхующей тяги.

### **Обкашивание небольших делянок**

Для обкашивания и скашивания мелких делянок или узких участков поля можно использовать только фронтальную косилку. При этом боковые режущие аппараты должны находиться в транспортном положении.

# **9.9 Аварийное ручное управление**

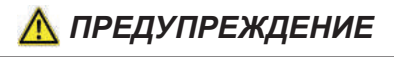

**Повышенная травмоопасность при управлении машиной посредством аварийного ручного управления**

Если управление машиной происходит посредством аварийного ручного управления, функции выполняются сразу без запросов безопасности. Из-за этого существует повышенная опасность травмирования.

- ü Управление машиной посредством аварийного ручного управления разрешается производить только лицам, умеющим управлять машиной.
- ü Управляющее лицо должно знать, какие компоненты машины управляются соответствующими клапанами.
- Убедиться, что в опасной зоне нет людей.
- Управление клапанами выполнять только из безопасной позиции вне зоны действия компонентов машины, движущихся под действием клапанов.

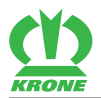

# *ПРЕДУПРЕЖДЕНИЕ*

#### **Непредвиденные движения на машине**

При управлении машиной посредством аварийного ручного управления функции выполняются сразу без запросов безопасности. Из-за этого существует повышенная опасность травмирования.

- Аварийное ручное управление при работе с закрытой гидравлической системой (PB, LS) недопустимо.
- Для аварийного ручного управления переоборудовать гидравлику машины (гидравлические шланги) с помощью двух поставленных в комплекте гидравлических штекеров на управление посредством управляющего устройства двойного действия.
- Отсоединить сигнальную линию LS и положить в предусмотренное для этого крепление на машине.

### **В исполнении с «электроникой Комфорт»**

На случай полного выхода из строя электроборудования клапаны на электромагнитном блоке управления оснащены "аварийным ручным управлением". В этом случае все клапаны приводятся в действие посредством ввинчивания установочного винта.

### **Подготовка машины для движения по дороге с помощью аварийного ручного управления**

Аварийное ручное управление предусмотрено только для транспортировки машины с поля до ближайшей мастерской.

- ü Вал отбора мощности выключен.
- ü Все части машины полностью остановились.
- ü Машина остановлена и предохранена, *[см. страницу 28](#page-27-0)*.
- Терминал выключен.
- Отсоединить сигнальную линию (LS) и положить в предусмотренное для этого крепление на машине.
- Отсоединить гидравлические шланги (P, T).
- Демонтировать гидравлическую муфту и гидравлический штекер.
- Смонтировать два поставленных в комплекте гидравлических штекера на гидравлических шлангах (P, T).
- Подключить гидравлические шланги к управляющему устройству двойного действия трактора.
- Установить управляющее устройство в нейтральное положение.
- Чтобы задействовать функцию, необходимо активировать клапан или клапаны ввинчиванием установочного винта/винтов согласно схеме, *[см. страницу 84](#page-83-0)*.
- Запустить двигатель трактора и включить управляющее устройство на подачу давления.
- После выполнения функции выключить двигатель трактора.
- Установить управляющее устройство двойного действия в нейтральное положение.
- Вывинтить установочный винт/винты.

Повторять процесс согласно схеме, пока боковые косилки не будут находиться в транспортном положении.

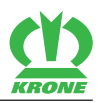

### <span id="page-83-0"></span>**Аварийное ручное управление – схема**

Следующая таблица поясняет, какие клапаны должны быть активированы ввинчиванием установочного винта, чтобы выполнить указанную функцию.

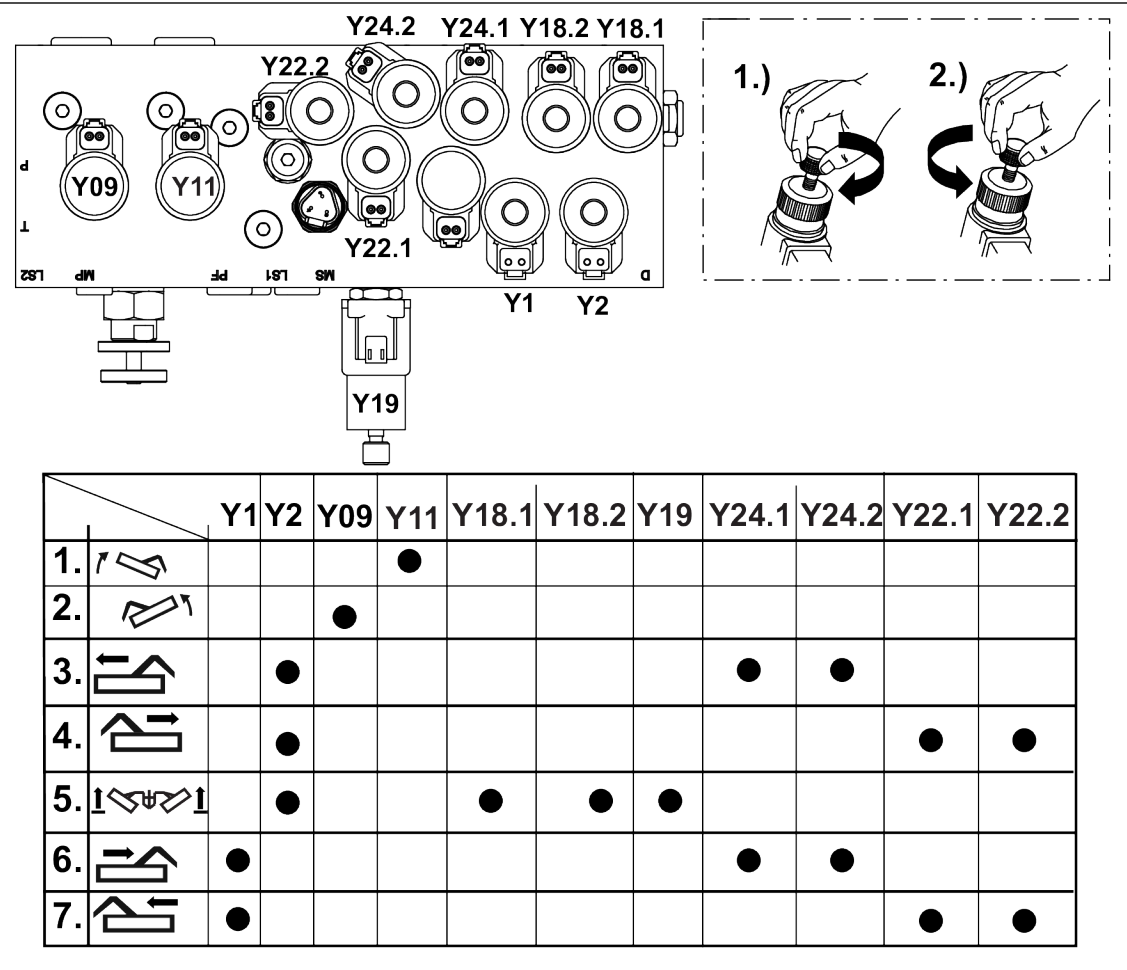

KMG000-004

- Чтобы поднять машину в транспортное положение, точно выполнять рабочие шаги, приведенные в таблице.
- После каждого рабочего шага снова вывинтить установочный винт.

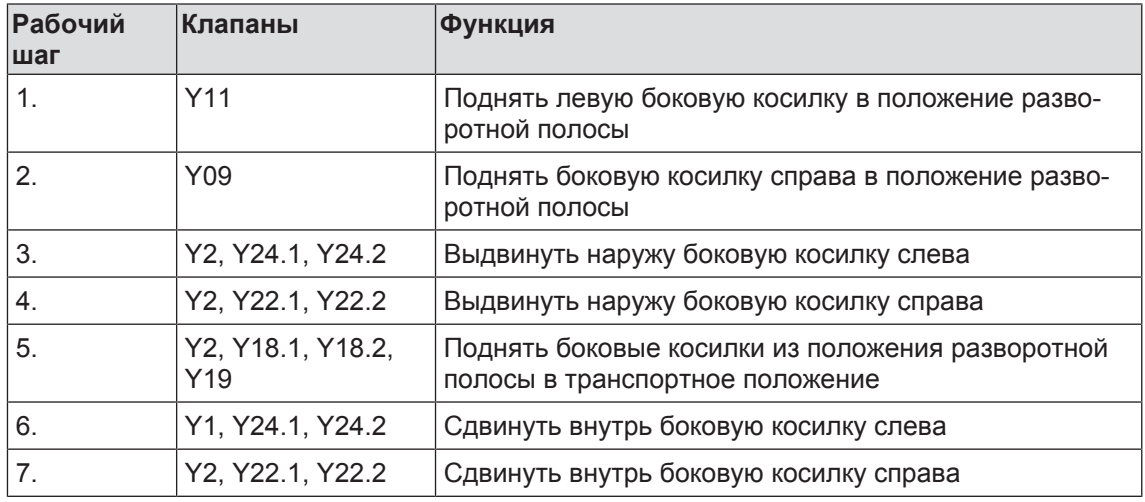

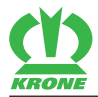

# **9.10 Режим эксплуатации в поле на склоне**

# *ПРЕДУПРЕЖДЕНИЕ*

**Травмоопасность из-за несоблюдения основных указаний по технике безопасности**

При несоблюдении основных указаний по технике безопасности могут быть тяжело травмированы или убиты люди.

 Чтобы избежать возникновения несчастных случаев, необходимо прочитать и соблюдать основные указания по технике безопасности, *[см. страницу 15](#page-14-0)*.

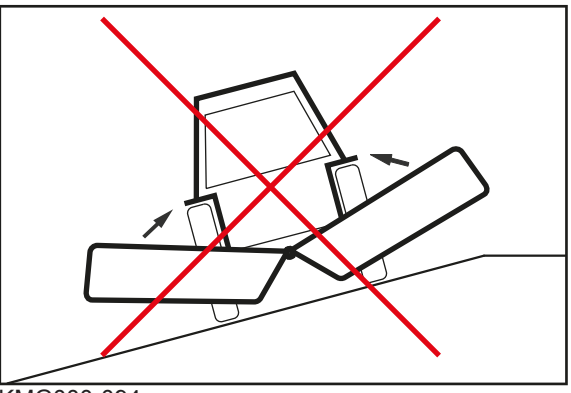

KMG000-094

 Не переводить машину из транспортного положения в рабочее или из рабочего положения в транспортное, пока она используется поперек склона.

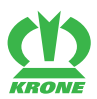

# **10 Движение и транспортировка**

# *ПРЕДУПРЕЖДЕНИЕ*

**Травмоопасность из-за несоблюдения основных указаний по технике безопасности**

При несоблюдении основных указаний по технике безопасности могут быть тяжело травмированы или убиты люди.

 Чтобы избежать возникновения несчастных случаев, необходимо прочитать и соблюдать основные указания по технике безопасности, *[см. страницу 15](#page-14-0)*.

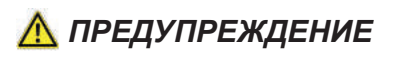

### **Травмоопасность из-за несоблюдения правил техники безопасности**

При несоблюдении правил техники безопасности могут быть тяжело травмированы или убиты люди.

 Чтобы избежать возникновения несчастных случаев, необходимо прочитать и соблюдать правила техники безопасности, *[см. страницу 28](#page-27-1)*.

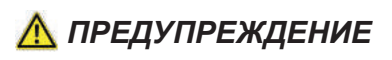

**Опасность возникновения несчастных случаев из-за незаблокированных управляющих вентилей трактора**

Из-за незаблокированных управляющих вентилей могут быть случайно активированы компоненты машины. Это может привести к несчастным случаям с тяжелыми последствиями

 Чтобы предотвратить ошибочное задействование функций, управляющие вентили трактора при транспортировке и движении по дороге должны находиться в нейтральном положении и быть заблокированы.

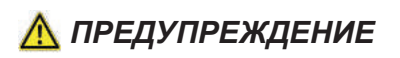

### **Опасность возникновения несчастного случая из-за открытых запорных кранов**

Из-за открытых запорных кранов компоненты машины могут быть непреднамеренно приведены в движение. Это может привести к несчастным случаям с тяжелыми последствиями.

 Чтобы предотвратить ошибочное задействование функций, запорные кран/краны при транспортировке и движении по дороге должны быть закрыты.

### **В исполнении «Пульт управления»**

### *УКАЗАНИЕ*

Передняя и задняя навеска орудий не должна вести к превышению допустимого общего веса, допустимых нагрузок на оси и максимально допустимой нагрузки на шины трактора. Передняя ось трактора должна быть всегда нагружена минимум 20 % собственной массы трактора также при навешенном задненавесном орудии.

Перед началом движения убедиться, что эти условия выполнены.

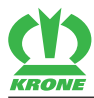

# **10.1 Подготовка машины для движения по дороге**

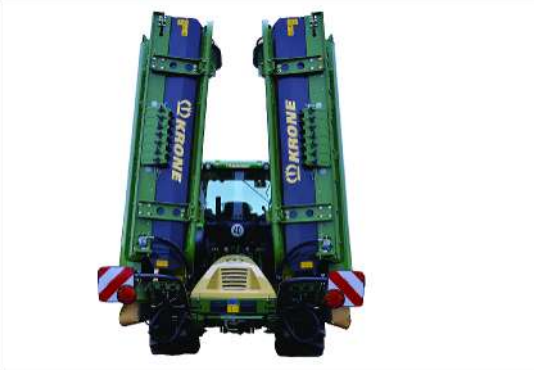

KMG000-041

- ü Машина полностью и правильно присоединена к трактору, *[см. страницу 57](#page-56-0)*.
- ü Верхние и нижние тяги трактора блокированы.
- ü Машина остановлена и предохранена, *[см. страницу 28](#page-27-0)*.
- ü Гидравлические шланги подсоединены, *[см. страницу 58](#page-57-0)*.
- ü **В варианте исполнения "Электроника Комфорт":** подключен терминал ISOBUS KRONE, *[см. страницу 63](#page-62-0)*.
- ü **В варианте исполнения "Пульт управления":** пульт управления подключен, *[см.](#page-68-0) [страницу 69](#page-68-0)*.
- ü Карданный вал смонтирован, *[см. страницу 71](#page-70-0)*.
- ü Все фронтальные защиты закрыты и зафиксированы, *[см. страницу 73](#page-72-0)*.
- ü Боковые защиты откинуты вверх, *[см. страницу 74](#page-73-1)*.
- ü Опорные стойки находятся в транспортном положении, *[см. страницу 75](#page-74-1)*.
- $\checkmark$  Освещение для движения по дороге подключено, проверено и исправно функционирует, *[см. страницу 70](#page-69-0)*.
- ü Машина находится в транспортном положении, *[см. страницу 79](#page-78-1)*.
- $\checkmark$  Консоли полностью задвинуты и блокированы.
- ü Запорные краны на гидравлических шлангах закрыты, *[см. страницу 76](#page-75-0)*.
- $\checkmark$  Управляющие устройства на тракторе находятся в нейтральном положении и заблокированы.
- ü **В варианте исполнения "Электроника Комфорт":** на терминале отображается окно режима движения по дороге, *[см. страницу 99](#page-98-0)*.
- ü **В исполнении с пультом управления:** Пульт управления выключен, *[см.](#page-78-0) [страницу 79](#page-78-0)*.
- $\checkmark$  С машины удалены загрязнения и остатки кормовой массы, в частности с устройств освещения и маркировки.
- Опускать машину посредством задней гидравлики, пока не будет достигнута максимальная транспортная высота 4 м или ниже.
- Следить за наличием достаточного дорожного просвета.

# **10.2 Постановка машины на хранение**

## *ИНФОРМАЦИЯ*

### **Проблемы при последующем присоединении**

Чтобы избежать проблем при последующем присоединении машины, необходимо сбросить давление в гидравлической системе машины.

### **10 Движение и транспортировка**

#### 10.2 Постановка машины на хранение

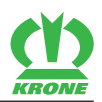

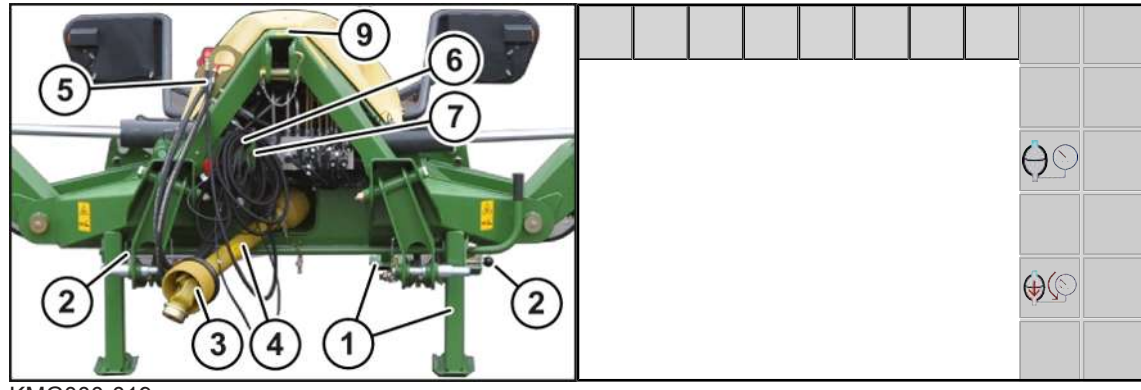

KMG000-019

- $\checkmark$  Машина находится в рабочем или в транспортном положении (заблокирована).
- **В варианте исполнения "Электроника Комфорт":** чтобы сбросить давление в

гидравлической системе, нажать  $\bigoplus$  *, [см. страницу 117](#page-116-0)*.

- ð Все клапаны открываются на несколько секунд.
- Сбросить давление в гидравлической системе трактора.
- Поднять машину настолько, чтобы можно было разложить вниз опорные стойки.
- Остановить и предохранить машину, *[см. страницу 28](#page-27-0)*.
- Опустить опорные стойки (1) спереди и сзади и зафиксировать пальцами (2), *[см.](#page-74-2) [страницу 75](#page-74-2)*.
- Опустить машину посредством гидравлики трактора на землю.
- Остановить и предохранить машину, *[см. страницу 28](#page-27-0)*.
- Снять карданный вал (3) с трактора и положить на опорный кронштейн (4).
- **В варианте исполнения "Стандартная электроника":** закрыть запорные краны.
- Отсоединить от трактора гидравлические шланги (5), надеть пылезащитные колпачки и повесить на навесное устройство.
- Отсоединить кабель освещения (6) между трактором и машиной и вставить его в предназначенные для этого крепления.
- Отсоединить штекер электропитания (7) между трактором и машиной и вставить в предназначенные для этого крепления.
- **В варианте исполнения "Электроника Комфорт":** снять терминал с трактора и поместить его на хранение в сухом месте.
- **В варианте исполнения "Стандартная электроника":** отсоединить пульт управления от трактора и вставить в предназначенные для этого крепления.
- Отцепить верхнюю тягу.
- Разблокировать крюки нижних тяг трактора.
- Опустить заднюю навесную систему настолько, чтобы пальцы нижних тяг освободились.
- Осторожно отъехать трактором.

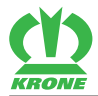

### **Постановка на хранение**

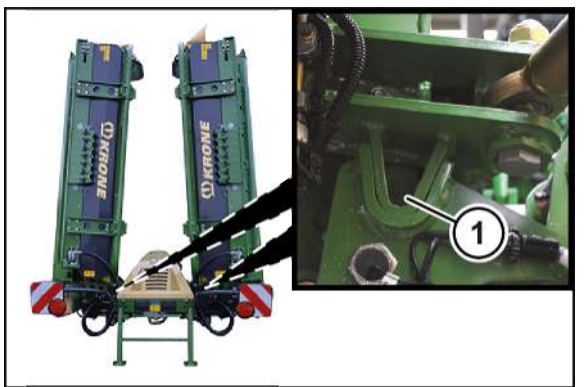

KMG000-020

### *УКАЗАНИЕ*

#### **Постановка на хранение со сложенными вверх косилками**

Для экономии места можно установить машину на хранение также со сложенными вверх косилками. Во избежание опрокидывания машина должна быть установлена на укрепленной поверхности.

- $\checkmark$  Боковые косилки находятся в транспортном положении и фиксаторы (1) справа и слева заблокированы.
- Установить машину на прочную, горизонтальную и ровную поверхность, например, на бетон или асфальт.

### 11.1 Аварийной кнопки ISOBUS нет в наличии

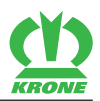

# **11 Терминал BETA II KRONE**

### *УКАЗАНИЕ*

**Из-за попадания воды в терминал возникают сбои в его работе. Вследствие этого больше нельзя безопасно управлять машиной.**

- Предохранять терминал от попадания воды.
- Если машина длительное время не используется (например, зимой), необходимо хранить терминал в сухом помещении.
- При монтажных и ремонтных работах, особенно при сварочных работах на машине, отключить подачу напряжения на терминал.

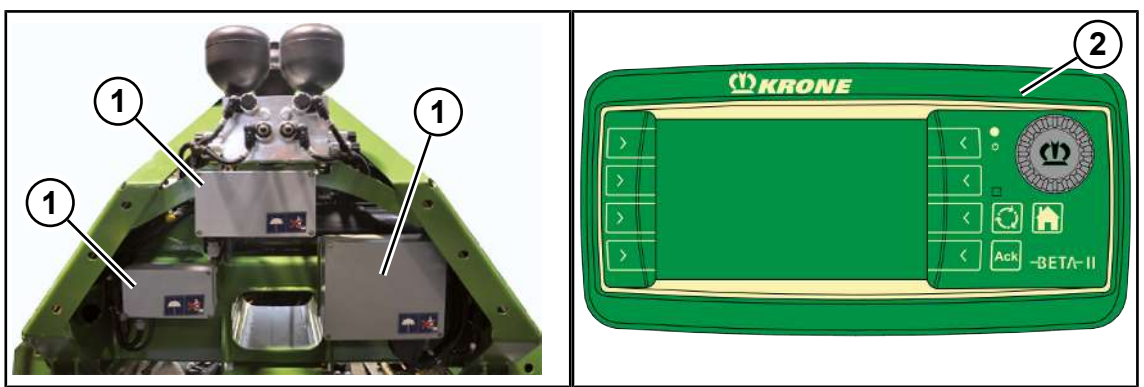

### EQG001-002

Электронное оборудование машины состоит в основном из рабочего компьютера (1), терминала (2), а также управляющих и функциональных элементов.

Количество рабочих компьютеров (1) зависит от оснастки машины. Рабочие компьютеры (1) находятся за трехточечной навеской.

Функции рабочего компьютера (1):

- Управление встроенными в машину исполнительными механизмами.
- Передача сообщений об ошибке.
- Оценка датчиков.
- Диагностика датчиков и исполнительных механизмов.

При помощи терминала (2) водителю сообщается информация, и производятся настройки для эксплуатации машины, которые регистрируются и в последующем обрабатываются рабочим компьютером (1).

# **11.1 Аварийной кнопки ISOBUS нет в наличии**

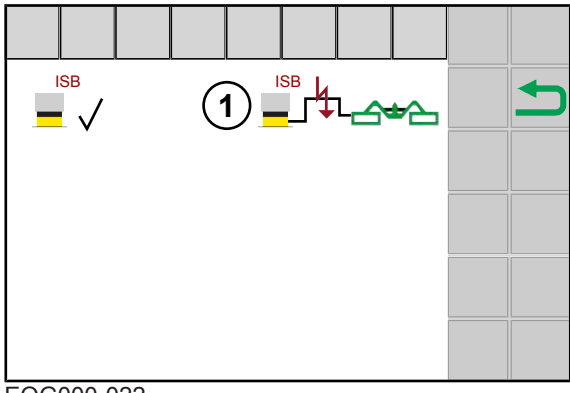

EQG000-022

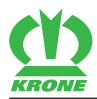

Терминал Beta II KRONE не имеет аварийной кнопки ISOBUS. На дисплее отображается символ (1). Отключение функций машины посредством аварийной кнопки ISOBUS не действует.

# **11.2 Включение / выключение терминала**

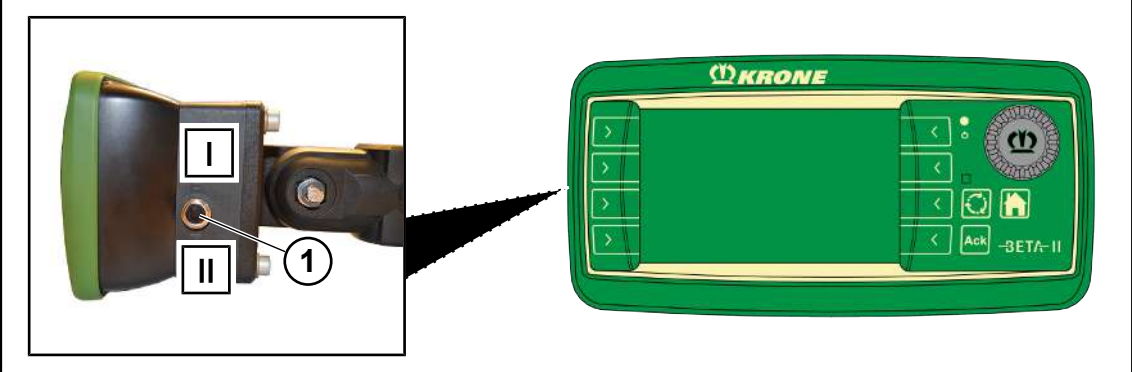

EQ001-029

 Перед первым включением проверьте правильность и надежность крепления соединений.

### **Включение**

- Перевести тумблер (1) из положения I в положение II.
	- $\Rightarrow$  Если машина не подключена, на дисплее после включения появляется главное меню.
	- $\Rightarrow$  Если машина подключена, на дисплее после включения появляется режим движения по дороге.
- Терминал готов к работе.

### **Выключение**

Перевести тумблер (1) из положения II в положение I.

При неподключенной машине «Главное ок-При подключенной машине «Экран режима но» движения по дороге»

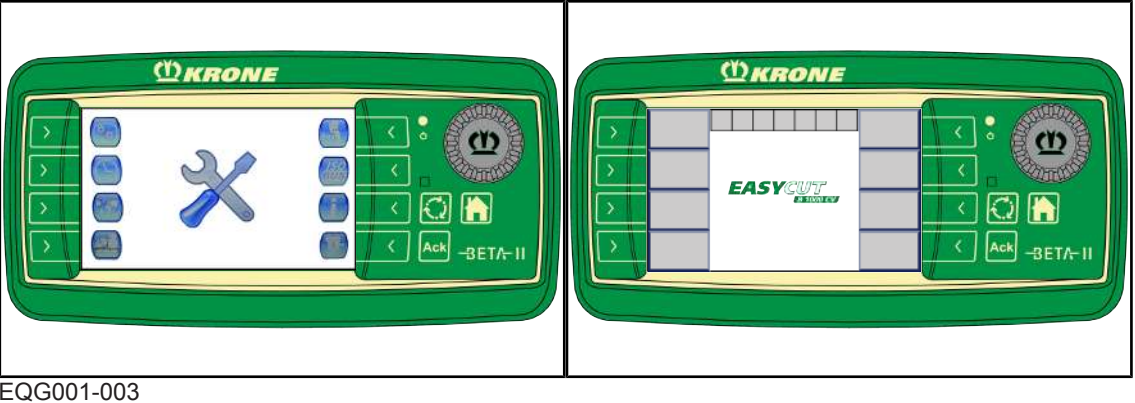

## *ИНФОРМАЦИЯ*

 Для получения дополнительной информации о принципе действия терминала управления см. инструкцию по эксплуатации терминала управления.

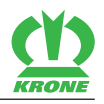

## *ИНФОРМАЦИЯ*

При первом включении конфигурация машины загружается в терминал управления и сохраняется в его памяти. Процесс загрузки может продолжаться несколько минут.

# **11.3 Зоны индикации на дисплее**

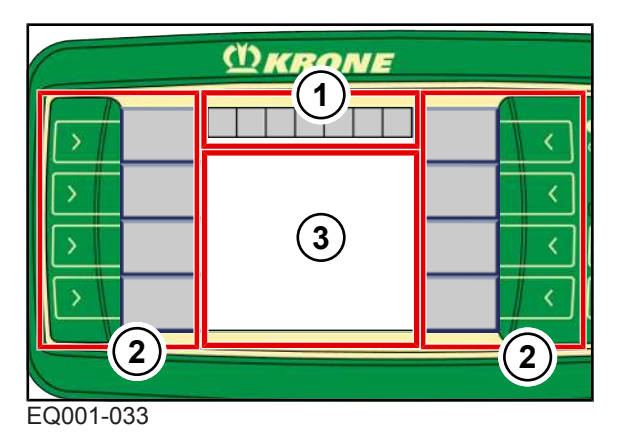

Дисплей терминала разделен на следующие области:

### **Строка состояния (1)**

В строке состояния (1) отображаются фактические состояния машины (в зависимости от оснастки), *[см. страницу 99](#page-98-1)*.

## **Клавиши (2)**

Посредством задействования клавиш (2) возле символов на серых полях выполняется управление машиной, *[см. страницу 101](#page-100-0)*.

## **Главное окно (3)**

Имеются следующие виды главного окна:

- Экран режима движения по дороге, *[см. страницу 108](#page-107-0)*
- Основной экран (основные экраны), *[см. страницу 106](#page-105-0)*
- Уровень меню, *[см. страницу 131](#page-130-0)*

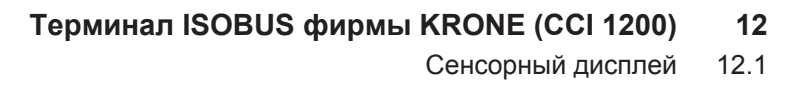

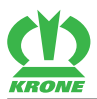

# **12 Терминал ISOBUS фирмы KRONE (CCI 1200)**

## *УКАЗАНИЕ*

**Из-за попадания воды в терминал возникают сбои в его работе. Вследствие этого больше нельзя безопасно управлять машиной.**

- Предохранять терминал от попадания воды.
- Если машина длительное время не используется (например, зимой), необходимо хранить терминал в сухом помещении.
- При монтажных и ремонтных работах, особенно при сварочных работах на машине, отключить подачу напряжения на терминал.

Система ISOBUS - это стандартная международная система связи для сельскохозяйственных машин и систем. Соответствующее обозначение стандарта: ISO 11783 Сельскохозяйственная система ISOBUS обеспечивает обмен информацией и данными между трактором и машиной различных производителей. Для этой цели стандартизированы как штекерные соединения, так и сигналы, необходимые для связи и передачи команд. Система позволяет также управление машинами посредством пультов управления (терминалов), уже имеющихся на тракторе или установленных, например, в кабине трактора. Соответствующие сведения приведены в технической документации системы управления или на самих устройствах.

Машины KRONE, оборудованные устройствами ISOBUS, согласованы с этой системой.

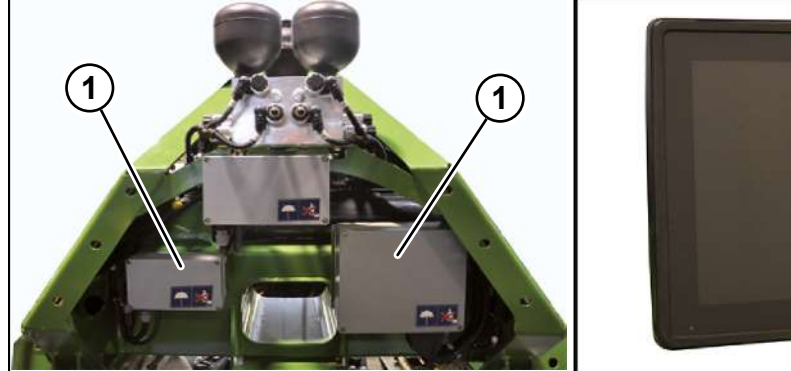

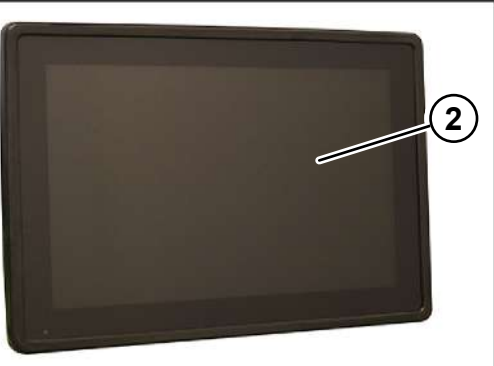

EQG000-057

Электронное оборудование машины состоит в основном из рабочего компьютера (1), терминала (2), а также управляющих и функциональных элементов.

Количество рабочих компьютеров (1) зависит от оснастки машины. Рабочие компьютеры (1) находятся за трехточечной навеской.

Функции рабочего компьютера (1):

- Управление встроенными в машину исполнительными механизмами.
- Передача сообщений об ошибке.
- Оценка датчиков.
- Диагностика датчиков и исполнительных механизмов.

При помощи терминала (2) водителю сообщается информация, и производятся настройки для эксплуатации машины, которые регистрируются и в последующем обрабатываются рабочим компьютером (1).

# **12.1 Сенсорный дисплей**

Для управления меню и ввода значений/данных терминал оснащен сенсорным дисплеем. При помощи касания дисплея можно вызывать функции и изменять выделенные синим шрифтом значения.

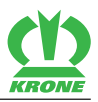

# **12.2 Включение / выключение терминала**

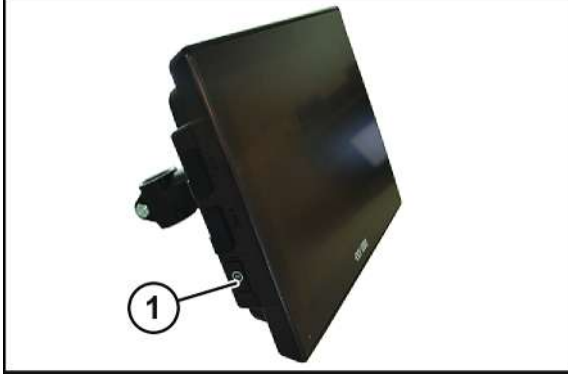

#### EQ001-174

 Перед первым включением проверьте правильность и надежность крепления соединений.

## *ИНФОРМАЦИЯ*

При первом включении конфигурация машины загружается в терминал управления и сохраняется в его памяти. Процесс загрузки может продолжаться несколько минут.

### **Включить**

- Нажать клавишу (1) и удерживать ее нажатой.
	- $\Rightarrow$  При неподключенной машине на дисплее после включения отображается главное меню.
	- $\Rightarrow$  При подключенной машине на дисплее после включения отображается экран режима движения по дороге.
- Терминал готов к работе.

При неподключенной машине: «Главное ме-При подключенной машине: «Экран режима ню» движения по дороге»

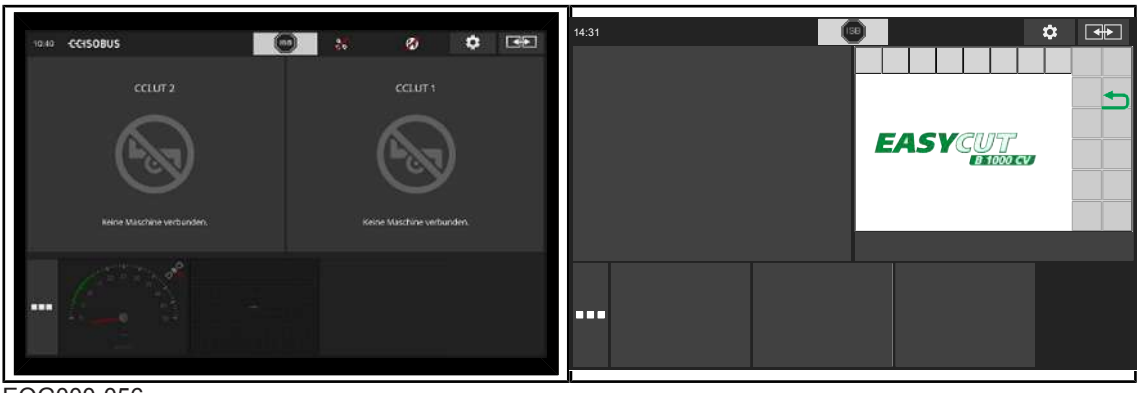

EQG000-056

После запуска терминала управления отображается дисплей с альбомной ориентацией. Информацию про переключение дисплея на портретную ориентацию или полноэкранное отображение доступных приложений на терминале управления см. инструкцию по эксплуатации терминала CCI.

### **Выключить**

Нажать клавишу (1) и удерживать ее нажатой.

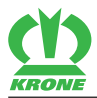

## *ИНФОРМАЦИЯ*

 Для получения дополнительной информации о принципе действия терминала управления см. инструкцию по эксплуатации терминала управления.

# **12.3 Зоны индикации на дисплее**

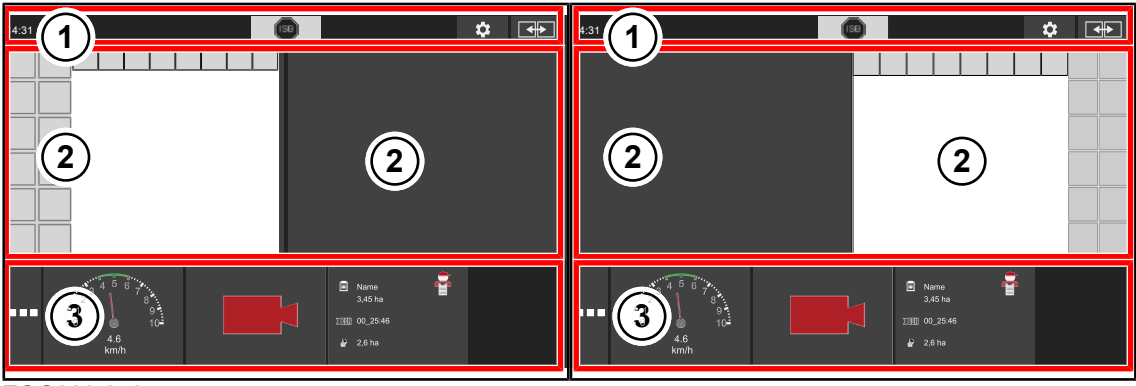

EQG000-058

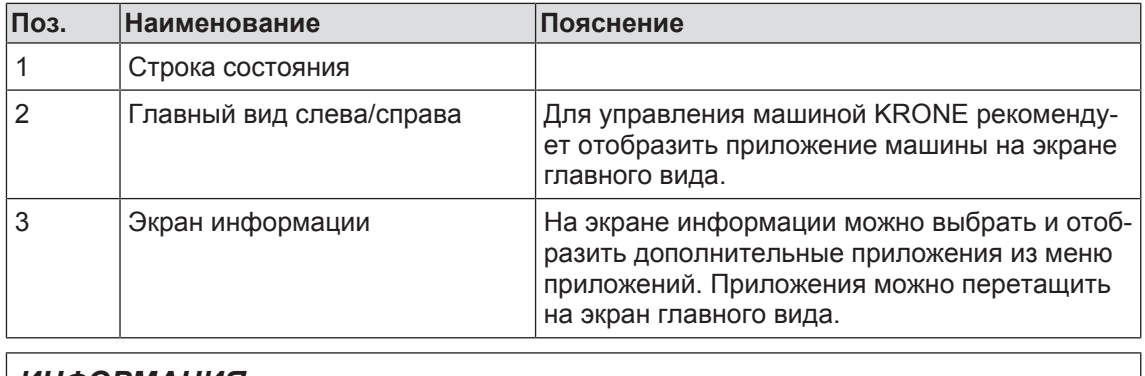

### *ИНФОРМАЦИЯ*

 Для получения дополнительной информации о принципе действия терминала управления см. инструкцию по эксплуатации терминала управления.

# **12.4 Структура приложения машины KRONE**

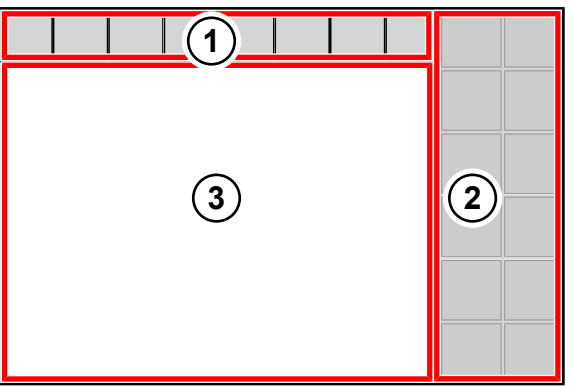

EQG000-059

Приложение машины KRONE разделено на следующие области:

### 12.4 Структура приложения машины KRONE

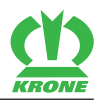

### **Строка состояния (1)**

В строке состояния (1) отображаются фактические состояния машины (в зависимости от оснастки), *[см. страницу 99](#page-98-1)*.

## **Клавиши (2)**

Машина управляется нажатием клавиш (2) посредством сенсорной функции, *[см.](#page-100-0) [страницу 101](#page-100-0)*.

## **Главное окно (3)**

Значения (цифры) в главном окне, выделенные синим цветом, могут быть выбраны посредством касания к сенсорному экрану.

Имеются следующие виды главного окна:

- Экран режима движения по дороге, *[см. страницу 108](#page-107-0)*
- Основной экран (основные экраны), *[см. страницу 106](#page-105-0)*
- Уровень меню, *[см. страницу 131](#page-130-0)*

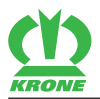

Функции, отличающиеся от терминала ISOBUS CCI фирмы KRONE 13.1

# **13 Терминал ISOBUS другого производителя**

# *ПРЕДУПРЕЖДЕНИЕ*

**Опасность травмирования при использовании терминалов других производителей или прочих пультов управления.**

При использовании терминалов и прочих пультов управления, поставленных не фирмой KRONE, нужно принять во внимание, что пользователь:

- ü принимает на себя ответственность за пользование машинами KRONE при использовании машины с пультами управления (терминалами / прочими элементами управления), поставленными не фирмой KRONE.
- ü по возможности соединяет между собой только те системы, которые предварительно были подвергнуты тесту AEF/DLG/VDMA (т. н. ТЕСТУ НА СОВМЕСТИМОСТЬ ISOBUS).
- ü обязан соблюдать указания по обслуживанию и правила техники безопасности поставщика пульта управления (или терминала) ISOBUS.
- ü обязан обеспечить, чтобы используемые элементы управления и устройства управления машины подходили друг к другу по уровню IL (IL = Implementations Level; описывает уровни совместимости различных версий программного обеспечения) (условие: IL равен или выше).
- Перед использованием машины проверить, все ли функции машины выполняются согласно приложенной инструкции по эксплуатации.

# *ИНФОРМАЦИЯ*

Системы ISOBUS фирмы KRONE регулярно проходят ТЕСТ НА СОВМЕСТИМОСТЬ ISOBUS (тест AEF/DLG/VDMA). Для управления данной машиной требуется, как минимум, уровень применения (Implementation Level) 3 системы ISOBUS.

Система ISOBUS - это стандартная международная система связи для сельскохозяйственных машин и систем. Соответствующее обозначение стандарта: ISO 11783 Сельскохозяйственная система ISOBUS обеспечивает обмен информацией и данными между трактором и машиной различных производителей. Для этой цели стандартизированы как штекерные соединения, так и сигналы, необходимые для связи и передачи команд. Система позволяет также управление машинами посредством пультов управления (терминалов), уже имеющихся на тракторе или установленных, например, в кабине трактора. Соответствующие сведения приведены в технической документации системы управления или на самих устройствах.

Машины KRONE, оборудованные устройствами ISOBUS, согласованы с этой системой.

# **13.1 Функции, отличающиеся от терминала ISOBUS CCI фирмы KRONE**

Посредством рабочего компьютера предоставляется информация и функции управления машиной на дисплее терминала ISOBUS другого производителя. Управление посредством терминала ISOBUS другого производителя аналогично управлению с помощью терминала ISOBUS фирмы KRONE. Перед вводом в эксплуатацию необходимо ознакомиться с принципом работы терминала ISOBUS фирмы KRONE в инструкции по эксплуатации.

Существенное отличие от терминала ISOBUS фирмы KRONE заключается в расположении и количестве клавиш с функциями, которые определяются выбранным терминалом ISOBUS другого производителя.

Ниже описаны только те функции, которые отличаются от терминала ISOBUS фирмы KRONE.

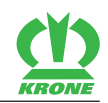

## **13.1.1 Функции, отличающиеся в терминалах ISOBUS с 10 клавишами**

Функция «Смещение по ширине настроить/воспроизвести» и функция «Перекрытие настроить/воспроизвести» доступны в терминале ISOBUS с 10 клавишами только на машинах без поперечного ленточного транспортера. На машинах с поперечным ленточным транспортером обе эти функции не отображаются.

Функция «Смещение по ширине настроить/воспроизвести» и функция «Перекрытие настроить/воспроизвести» могут быть перенесены на джойстик, *[см. страницу 123](#page-122-0)*.

## **13.1.2 Движение задним ходом**

При движении задним ходом косилки автоматически поднимаются в положение разворотной полосы. После завершения движения задним ходом необходимо опустить косилки посредством терминала в рабочее положение.

При движении задним ходом косилки могут быть подняты автоматически только, если выполнены следующие условия:

- ü Вызвано рабочее окно «Автоматический режим», *[см. страницу 118](#page-117-0)*
- $\checkmark$  Трактор передает данные о скорости и направлении движения на шину ISO.
- $\checkmark$  Параметр «Оценка шины ISO» активирован специалистами фирмы KRONE.

## *ИНФОРМАЦИЯ*

Активацию параметра «Оценка шины ISOBUS» можно проверить в меню «Диагностика индикации скорости/направления движения», *[см. страницу 148](#page-147-0)*.

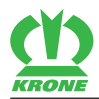

# **14 Терминал - функции машины**

# *ПРЕДУПРЕЖДЕНИЕ*

<span id="page-98-0"></span>**Травмирование людей и/или поломки машины из-за несоблюдения сообщений об ошибках**

Несоблюдение сообщений об ошибках без устранения неисправностей может привести к травмированию людей и/или серьезным поломкам машины.

- При отображении сообщения об ошибке устраните неисправность, *[см.](#page-166-0) [страницу 167](#page-166-0)*.
- Если неисправность нельзя устранить, свяжитесь с сервис-партнёром фирмы KRONE.

# **14.1 Строка состояния**

### <span id="page-98-1"></span>*ИНФОРМАЦИЯ*

**Использование терминала с разрешением дисплея меньше 480x480 пикселей.**

На терминалах с разрешением дисплея меньше 480x480 пикселей в строке состояния отображаются только 7 полей. Вследствие этого отображаются не все символы строки состояния.

На терминалах с разрешением дисплея больше/равно 480x480 пикселей в строке состояния отображаются 8 полей.

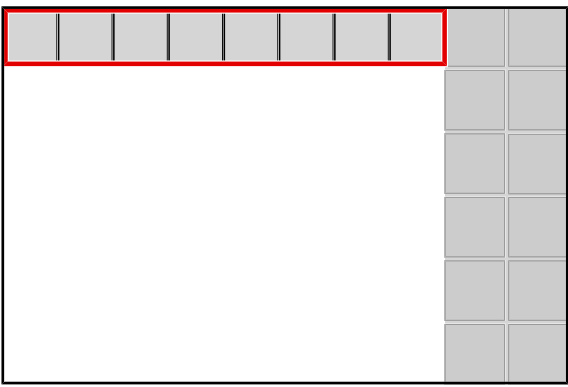

EQ000-901

Символы, которые представлены с заливкой ( ), можно выбрать. При выборе

символа с заливкой:

- открывается окно с дальнейшей информацией или
- активируется или деактивируется функция.

#### **В исполнении с терминалом с сенсорным дисплеем**

• Выбор посредством касания сенсорного дисплея или с помощью колесика прокрутки.

#### **В исполнении с терминалом без сенсорного дисплея**

• Выбор посредством колесика прокрутки.

В строке состояния отображаются фактические состояния машины (в зависимости от оснастки):

# **14 Терминал - функции машины**

# 14.1 Строка состояния

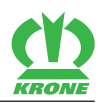

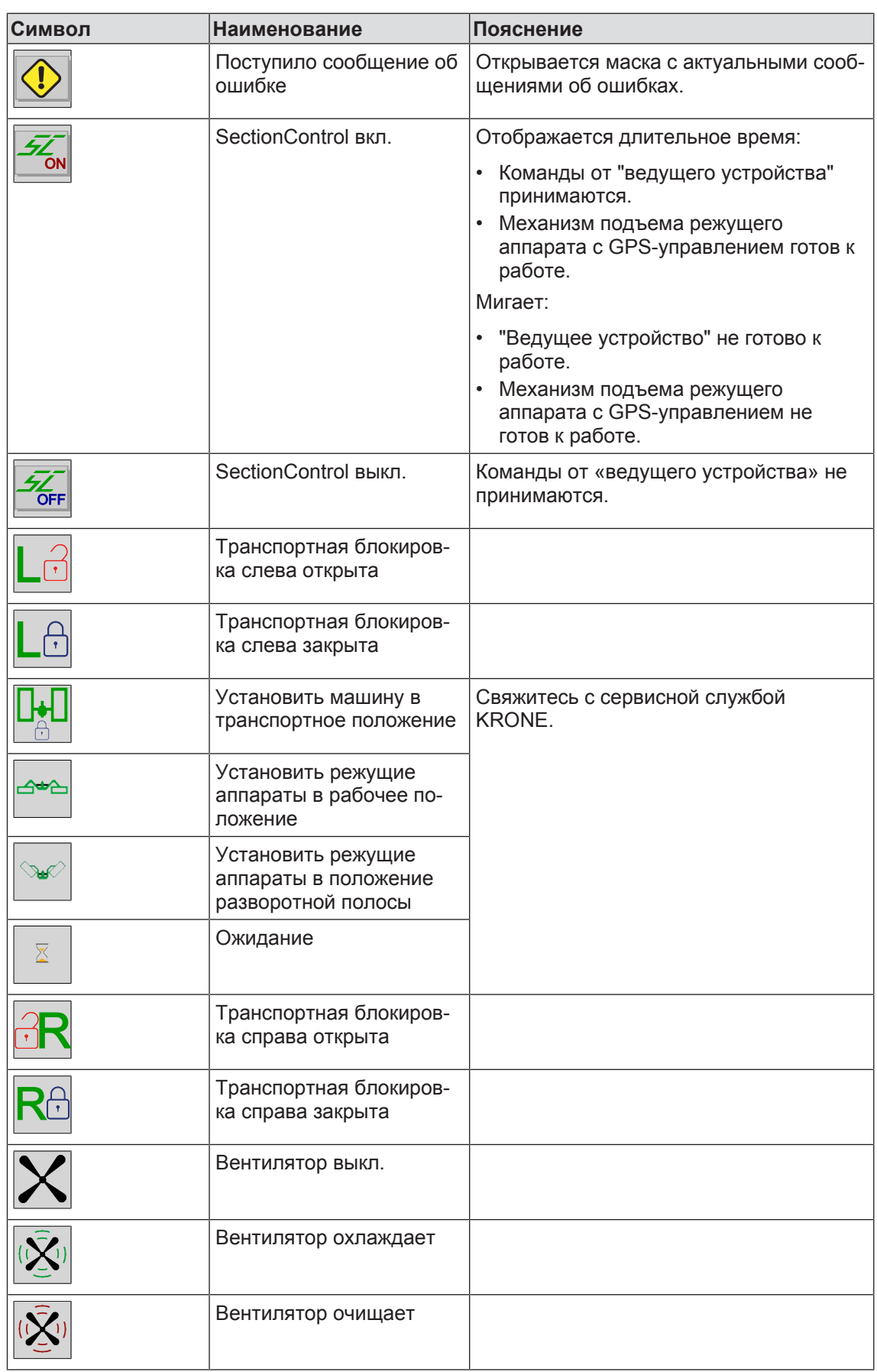

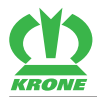

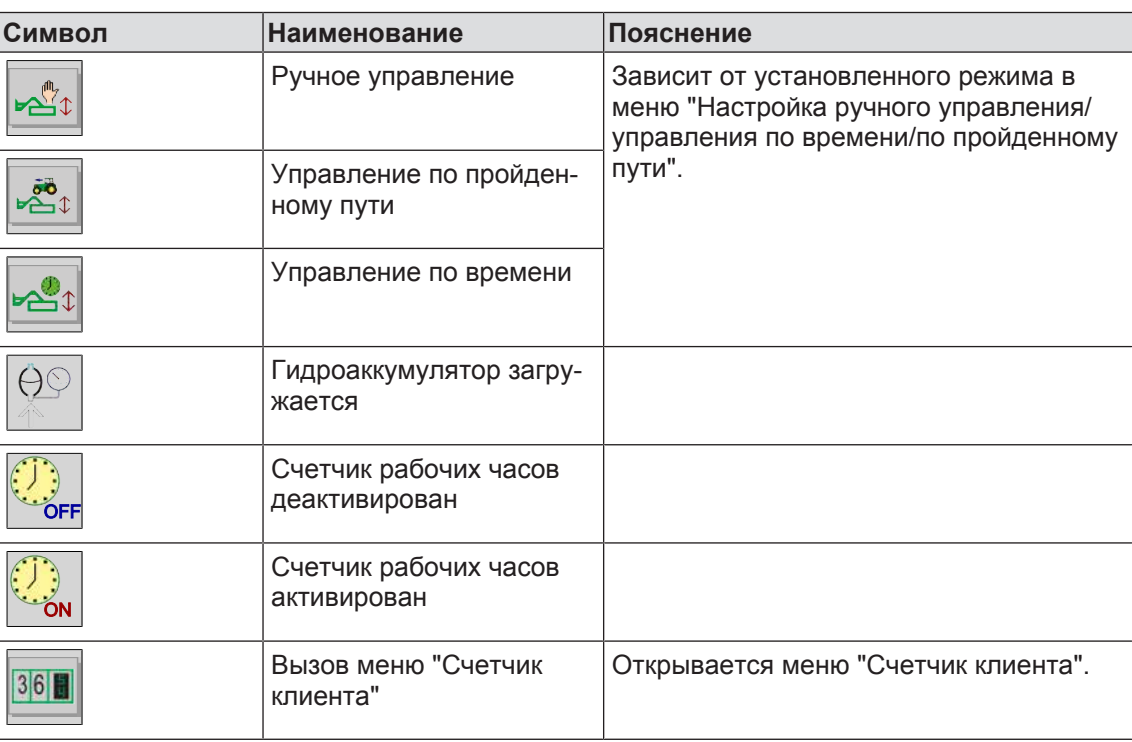

# **14.2 Клавиши**

# <span id="page-100-0"></span>*ИНФОРМАЦИЯ*

### **Использование терминала с менее чем 12 клавишами**

На терминалах с менее чем 12 клавишами отображаются не все символы возле клавиш. Эти символы могут отображаться в другом месте на дисплее. На терминалах с 5 или 8 клавишами машиной можно управлять только ограниченно. Чтобы иметь в распоряжении полный объем функций, необходимо распределить функции AUX на джойстике, *[см. страницу 122](#page-121-0)*.

Функции машины управляются в зависимости от используемого терминала (с сенсорным или без сенсорного дисплея).

### **В исполнении с терминалом с сенсорным дисплеем**

- Нажатием на символ.
- Нажатием клавиши рядом с символом.

### **В исполнении с терминалом без сенсорного дисплея**

• Нажатием клавиши рядом с символом.

| $\ $ stop $\ $                   | stop                            |
|----------------------------------|---------------------------------|
| $\mathbb{R}$<br>$\blacktriangle$ | $\blacktriangle$<br><b>AUTO</b> |
| $\sum_{i=1}^{n}$                 |                                 |
|                                  |                                 |
| $\leftarrow$<br>੨₩               | Auto<br>987                     |
| Nel                              | Auto<br>ພ⊘ູ                     |

EQ000-500 / EQ000-514

### 14.2 Клавиши

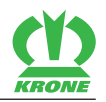

Имеющиеся в распоряжении символы варьируются в зависимости от оснастки машины. Представленные ниже символы не всегда имеются в распоряжении.

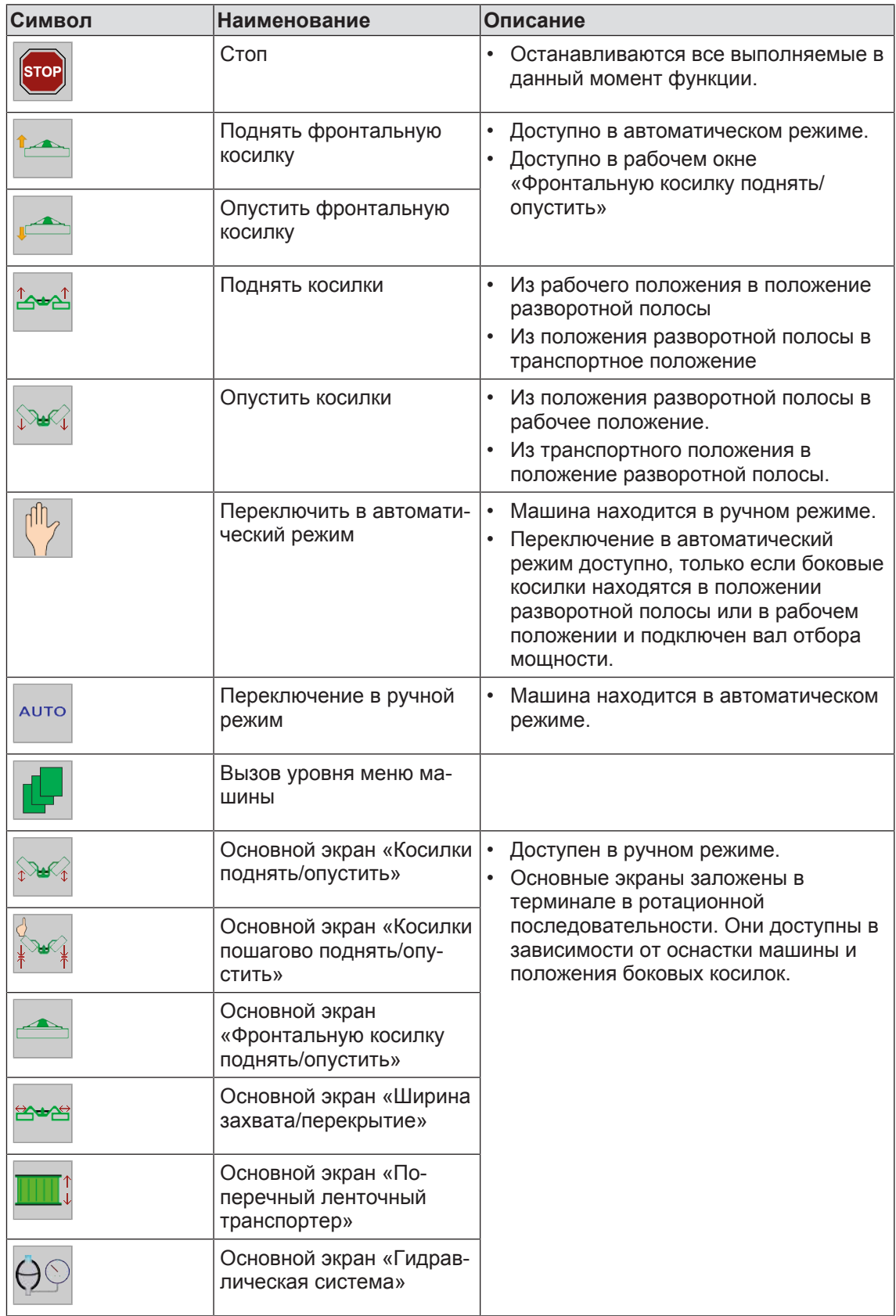

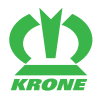

Клавиши 14.2

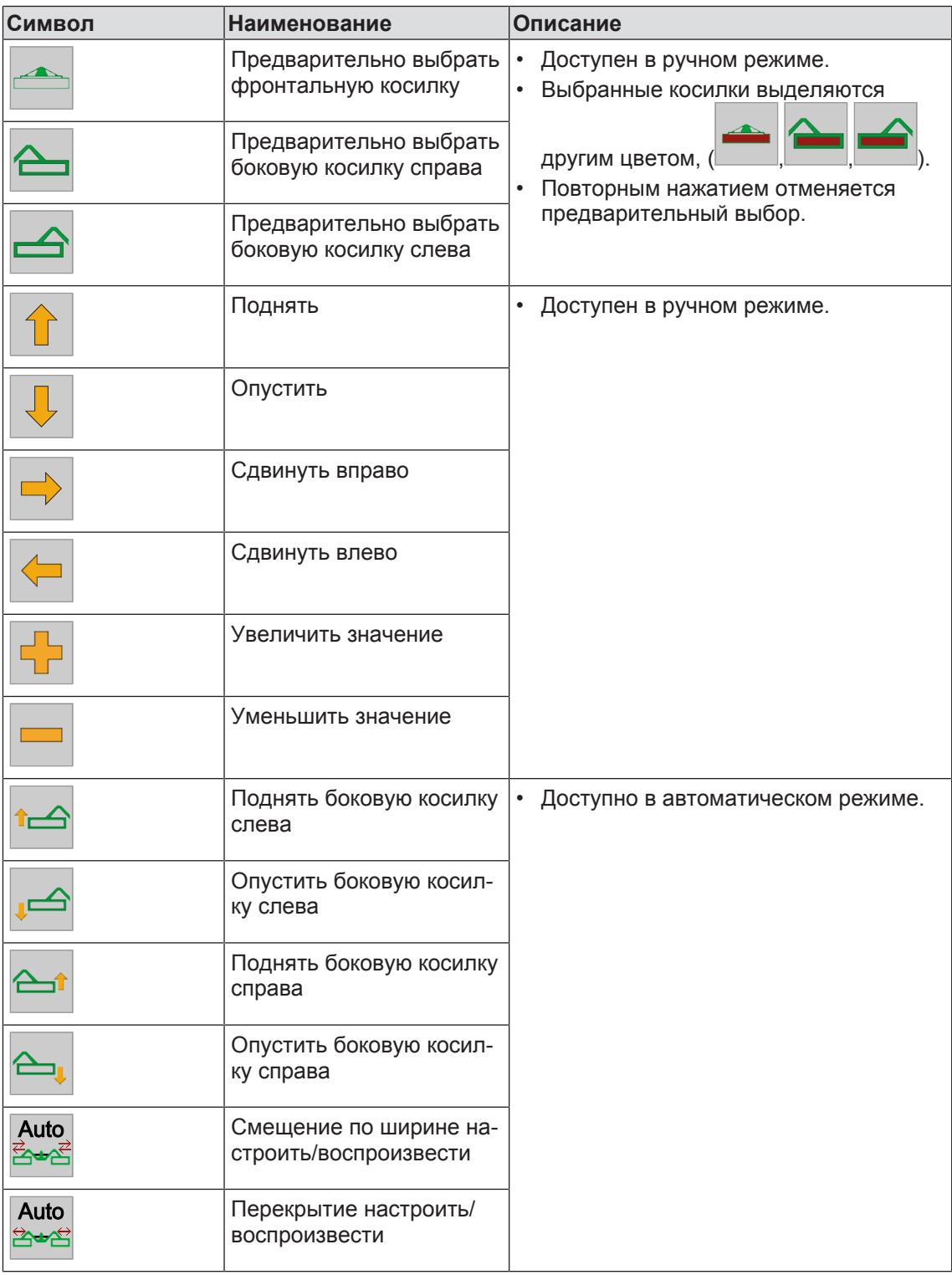

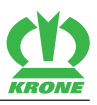

# **14.3 Индикации в рабочих окнах**

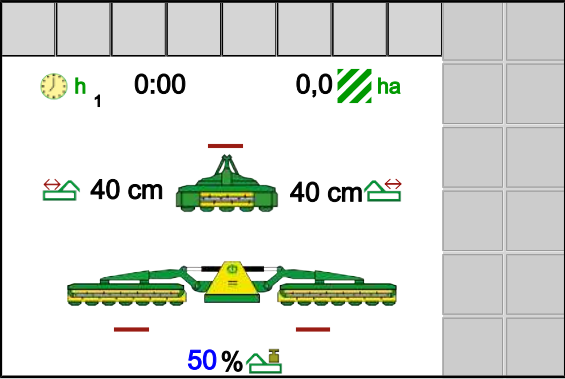

EQG000-001

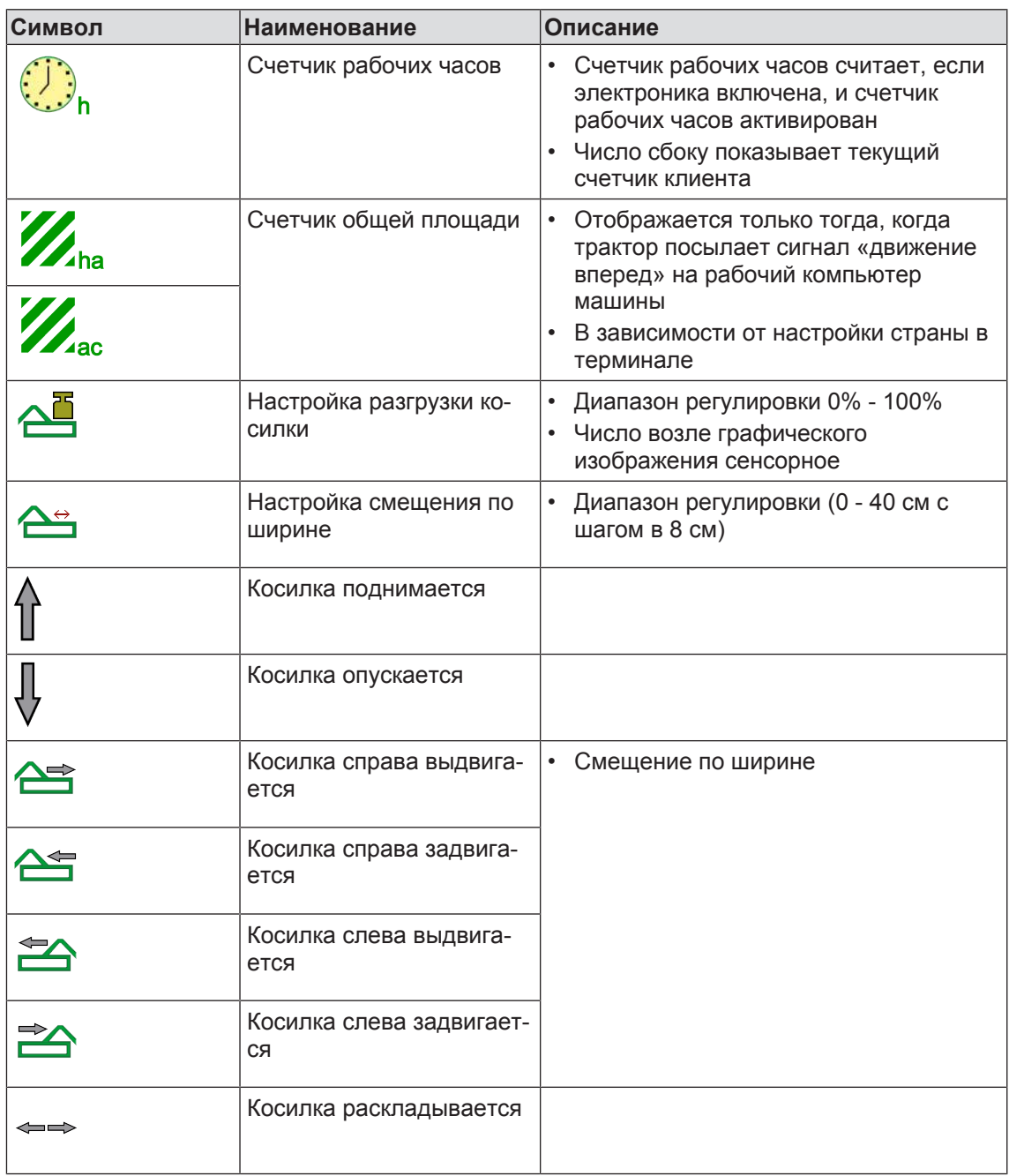

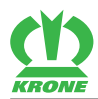

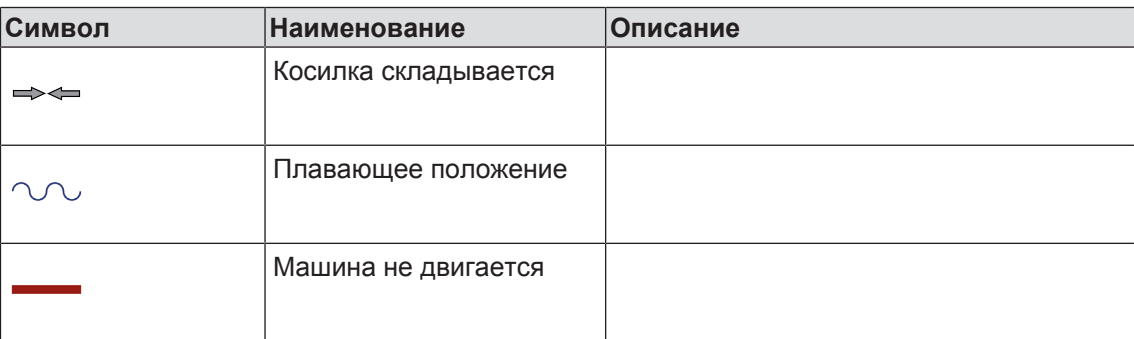

# **14.3.1 Индикации косилок**

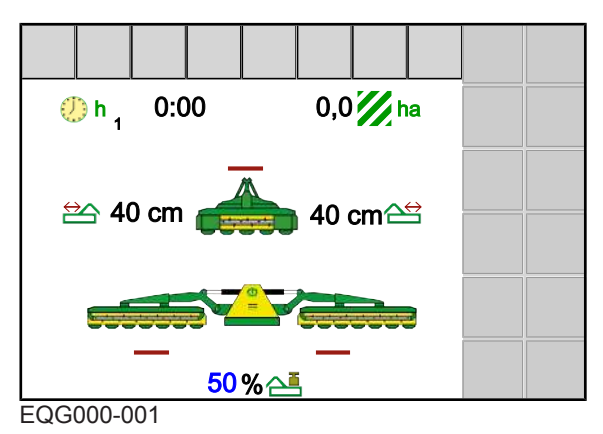

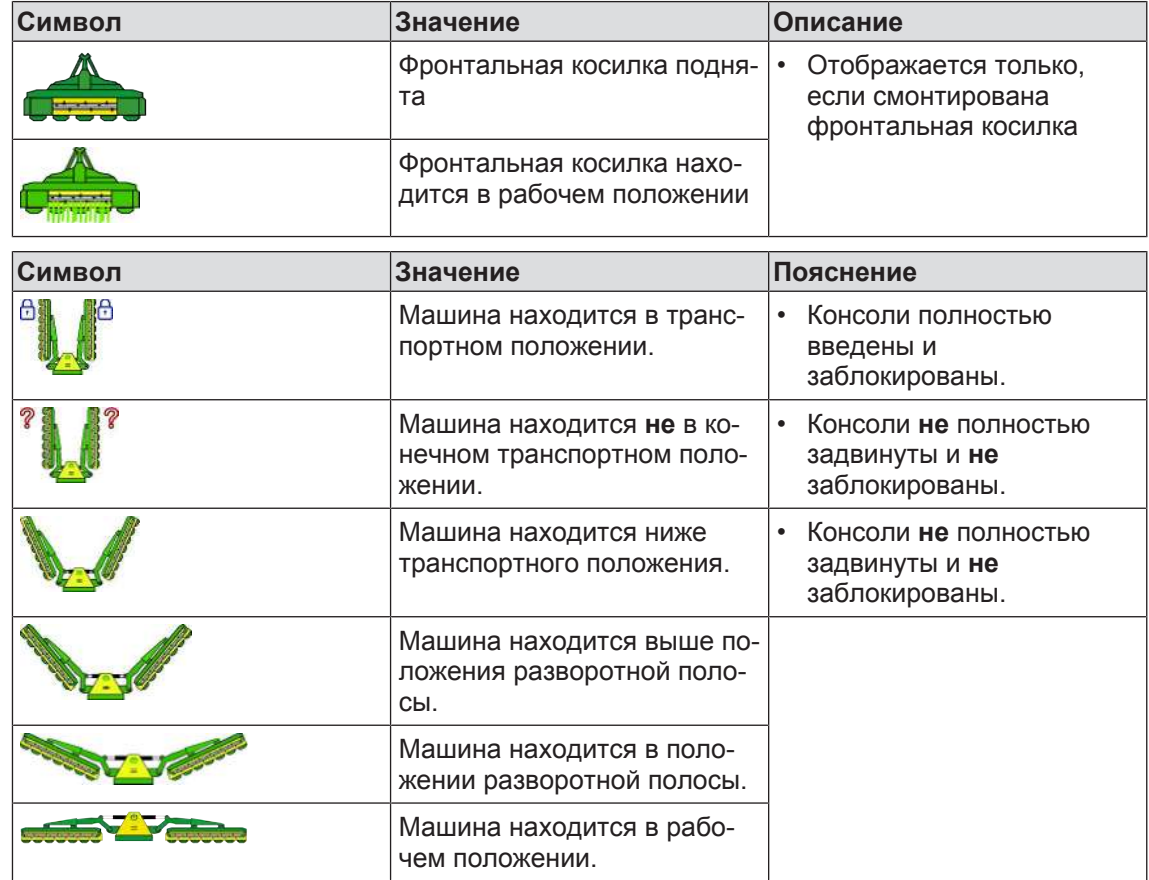

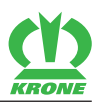

## **14.4 Вызов рабочих окон**

<span id="page-105-0"></span>Окно режима движения по дороге Пример меню

8肉 巪 OK **EASY ESC** 

EQC000-004 / EQ000-157

### **Из окна режима движения по дороге**

- Нажать .
- Æ В зависимости от положения боковых косилок отображается рабочее окно «Фронтальную косилку поднять/опустить» или рабочее окно «Косилки поднять/ опустить».

Рабочее окно «Фронтальную косилку поднять/опустить»

Рабочее окно «Косилки поднять/опустить»

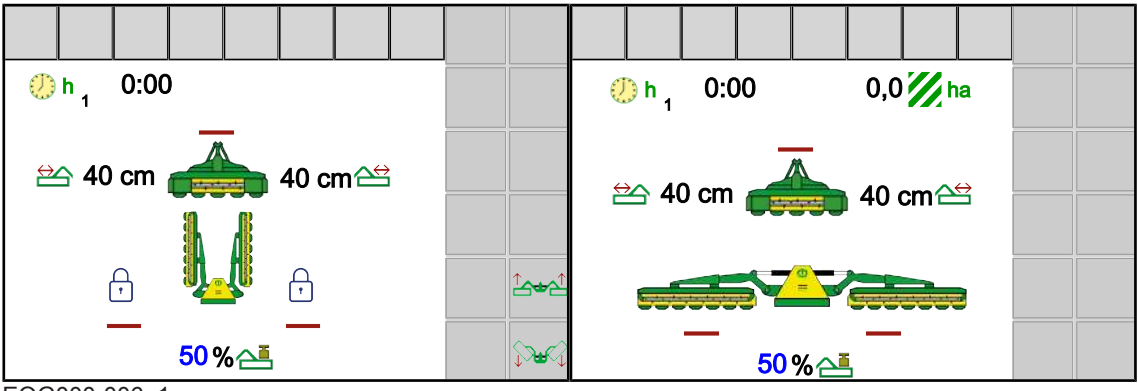

EQG000-006\_1

### **Из любого меню**

- Меню вызвано.
- Нажмите ESC и удерживайте.

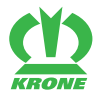

### **Вызов рабочего окна «Фронтальную косилку поднять/опустить»**

- ü Боковые косилки находятся в транспортном положении и заблокированы.
- Чтобы вызвать рабочее окно «Фронтальную косилку поднять/опустить», нажимать

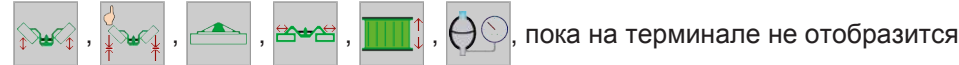

Æ Отображается рабочее окно «Фронтальную косилку поднять/опустить», *[см.](#page-108-0) [страницу 109](#page-108-0)*.

### **Вызов рабочего окна «Косилки поднять/опустить»**

- ü Боковые косилки находятся в положении разворотной полосы или в рабочем положении.
- Чтобы вызвать рабочее окно «Косилки поднять/опустить», нажимать

пока на терминале не отобразится

Æ Отображается рабочее окно «Косилки поднять/опустить», *[см. страницу 110](#page-109-0)*.

### **Вызов рабочего окна «Косилки пошагово поднять/опустить»**

- ü Боковые косилки находятся в положении разворотной полосы или в рабочем положении.
- Чтобы вызвать рабочее окно «Косилки пошагово поднять/опустить», нажимать

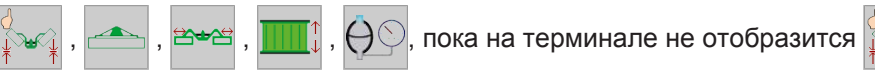

Æ Отображается рабочее окно «Косилки пошагово поднять/опустить», *[см.](#page-112-0) [страницу 113](#page-112-0)*.

### **Вызов рабочего окна «Перекрытие/смещение по ширине»**

- ü Боковые косилки находятся в положении разворотной полосы или в рабочем положении.
- Чтобы вызвать рабочее окно «Перекрытие/смещение по ширине», нажимать ,

, пока на терминале не отобразится <mark>≌<del>\*</del>≌</mark>

Æ Отображается рабочее окно «Перекрытие/смещение по ширине», *[см. страницу 116](#page-115-0)*.

### **Вызов рабочего окна «Гидравлическая система»**

- ü Боковые косилки находятся в рабочем или в транспортном положении (заблокированы).
- Чтобы вызвать рабочее окно «Гидравлическая система», нажимать

пока на терминале не отобразится  $\Theta$ 

- 
- Æ Отображается рабочее окно «Гидравлическая система», *[см. страницу 117](#page-116-0)*.

EasyCut B 1000 CR

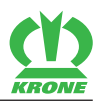

## **14.5 Автоматический вызов экрана движения по дороге**

<span id="page-107-0"></span>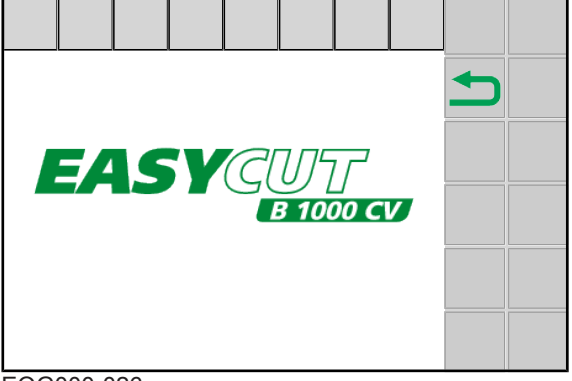

EQG000-026

Примерно через 60 секунд терминал управления автоматически переключается на экран движения по дороге, если выполняются следующие условия:

- ü Боковые косилки находятся в транспортном положении и заблокированы.
- ü Фронтальная косилка поднята и находится не в плавающем положении.

# **14.6 Рабочие окна в ручном режиме**

# *ПРЕДУПРЕЖДЕНИЕ*

### **Опасность травмирования в опасной зоне машины**

Приводимые посредством гидравлики детали машины могут захватывать людей. Вследствие этого могут быть тяжело травмированы люди.

- Не допускать людей в опасную зону трактора и машины.
- Включать приводы и двигатель только, если в опасной зоне нет людей.
- Чтобы при угрозе опасности остановить все выполняемые в данный момент

функции машины, необходимо нажать **STOP** 

## *ИНФОРМАЦИЯ*

### **Использование терминала с менее чем 12 клавишами**

На терминалах с менее чем 12 клавишами отображаются не все символы возле клавиш. Эти символы могут отображаться в другом месте на дисплее. На терминалах с 5 или 8 клавишами машиной можно управлять только ограниченно. Чтобы иметь в распоряжении полный объем функций, необходимо распределить функции AUX на джойстике, *[см. страницу 122](#page-121-0)*.

ü Вызван ручной режим, *[см. страницу 122](#page-121-1)*.
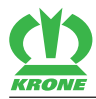

## **14.6.1 Рабочее окно «Фронтальную косилку поднять/опустить»**

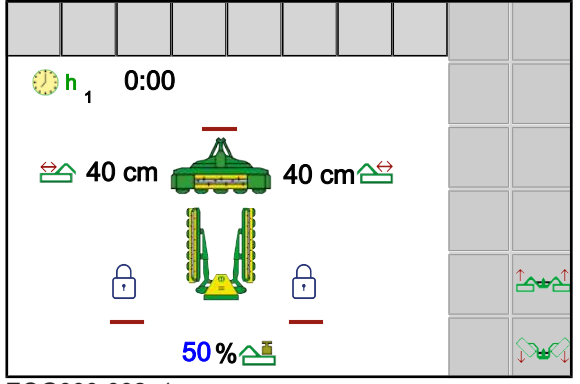

#### EQG000-002\_1

Рабочее окно «Фронтальную косилку поднять/опустить» появляется только в том случае, если навешена фронтальная косилка и боковые косилки находятся в транспортном положении или выше положения разворотной полосы.

Для обкашивания или скашивания небольших или узких участков поля можно использовать только фронтальную косилку. При этом боковые косилки должны находиться в транспортном положении и быть заблокированы.

Вызвать рабочее окно «Фронтальную косилку поднять/опустить», *[см. страницу 107](#page-106-0)*.

## **14.6.1.1 Опустить фронтальную косилку**

- Нажать и отпустить .
- **14.6.1.2 Поднять фронтальную косилку**
	- Нажать и отпустить .
- **14.6.1.3 Опустить обе боковые косилки из транспортного положения в положение разворотной полосы**

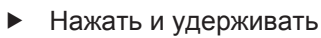

#### **Защита диких животных**

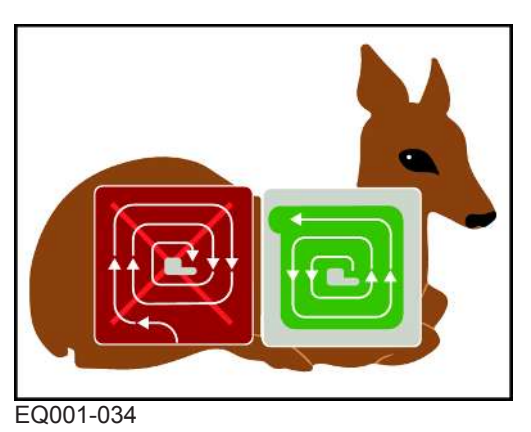

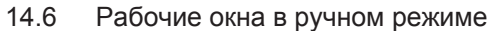

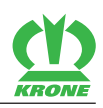

# *ИНФОРМАЦИЯ*

При опускании боковых косилок из транспортного положения в положение разворотной полосы на дисплее появляется вышеуказанное информационное изображение для надлежащей косьбы. Одновременно раздается акустический предупредительный сигнал. Через несколько секунд информационное изображение исчезает самостоятельно.

При косьбе «снаружи внутрь» животные медленно выгоняются из безопасной краевой зоны в центр обрабатываемой площади, вследствие чего животное лишается возможности спастись бегством или это бегство затруднено.

Здесь может помочь метод косьбы «изнутри наружу».

При этом машина без скашивания внешнего края сразу направляется внутрь делянки и выполняет косьбу «изнутри наружу». Это позволяет животным в соответствии с их природным поведением неповрежденными покинуть поле.

## **14.6.1.4 Поднять обе боковые косилки из положения разворотной полосы в транспортное положение**

Нажать и удерживать  $\mathbb{B}^4$ 

# *ИНФОРМАЦИЯ*

При складывании машины в транспортное положение дисплей всегда отображает информационное сообщение 4.

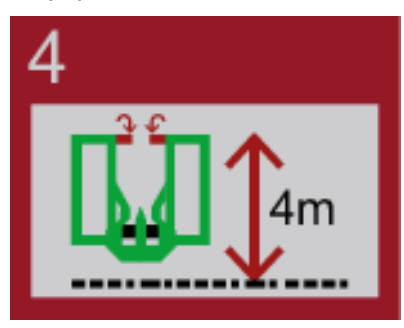

- Соблюдать транспортную высоту машины. При необходимости опустить нижние тяги ниже.
- Проверить визуальным контролем, сложены ли боковые защиты.

# **14.6.2 Рабочее окно «Косилки поднять/опустить»**

Рабочее окно «Косилки поднять/опустить» отображается только в том случае, если обе боковые косилки находятся в положении разворотной полосы или в рабочем положении.

Вызвать рабочее окно «Косилки поднять/опустить», *[см. страницу 107](#page-106-1)*.

## **14.6.2.1 Опустить обе боковые косилки из транспортного положения в положение разворотной полосы**

Нажать и удерживать .

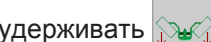

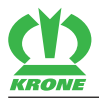

#### **14.6.2.2 Опустить все косилки из положения разворотной полосы в рабочее положение**

Опускание боковых косилок относительно фронтальной косилки зависит от установленного режима в меню «Настройка управления ручного/временного/пройденного пути», *[см. страницу 138](#page-137-0)*.

# *ИНФОРМАЦИЯ*

При эксплуатации без смонтированной фронтальной косилки боковые косилки сразу опускаются в рабочее положение.

## **В режиме 1 Ручное управление**

## **Опустить фронтальную косилку**

Нажать и удерживать

## **Опустить боковые косилки**

Отпустить .

## **В режиме 2 Временное управление и в режиме 3 Управление пройденного пути**

#### **Опустить фронтальную и боковые косилки**

Чтобы опустить фронтальную косилку, необходимо нажать и отпустить .

Боковые косилки опускаются, после того, как истекло установленное время задержки или пройден установленный отрезок пути.

## **Опустить боковые косилки перед истечением временного управления и управления пройденного пути**

Повторно нажать .

## **14.6.2.3 Опустить отдельные косилки из положения разворотной полосы в рабочее положение**

#### **Предварительно выбрать косилки**

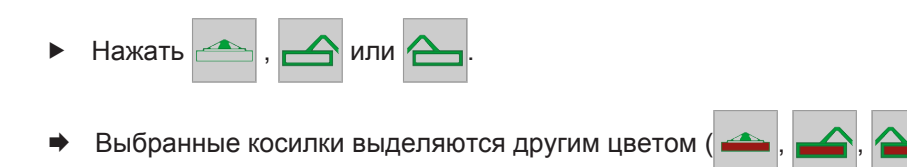

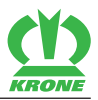

#### **Опустить предварительно выбранные косилки**

- Нажать и отпустить .
- Предварительно выбранные косилки опускаются в рабочее положение.

## **14.6.2.4 Поднять отдельные косилки из рабочего положения в положение разворотной полосы**

#### **Предварительно выбрать косилки**

- Нажать
- Выбранные косилки выделяются другим цветом

# **Поднять предварительно выбранные косилки**

- Нажать и отпустить
- Предварительно выбранные косилки поднимаются в положение разворотной полосы.

#### **14.6.2.5 Поднять все косилки из рабочего положения в положение разворотной полосы**

Подъем боковых косилок относительно фронтальной косилки зависит от установленного режима в меню «Настройка управления ручного/временного/пройденного пути», *[см.](#page-137-0) [страницу 138](#page-137-0)*.

#### *ИНФОРМАЦИЯ*

При эксплуатации без смонтированной фронтальной косилки боковые косилки сразу поднимаются в положение разворотной полосы.

#### **В режиме 1 Ручное управление**

#### **Поднять фронтальную косилку**

Нажать и удерживать .

# **Поднять боковые косилки**

**Отпустить** 

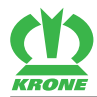

#### **В режиме 2 Временное управление и в режиме 3 Управление пройденного пути**

## **Поднять фронтальную и боковые косилки**

- Чтобы поднять фронтальную косилку, необходимо нажать и отпустить
- Боковые косилки поднимаются, после того, как истекло установленное время задержки или пройден установленный отрезок пути.

## **Поднять боковые косилки перед истечением временного управления и управления пройденного пути**

Повторно нажать .

## **14.6.2.6 Поднять обе боковые косилки из положения разворотной полосы в транспортное положение**

Нажать и удерживать .

## **14.6.3 Рабочее окно «Косилки пошагово поднять/опустить»**

Рабочее окно «Косилки пошагово поднять/опустить» отображается только в том случае, если обе боковые косилки находятся в положении разворотной полосы или в рабочем положении. В рабочем окне «Косилки пошагово поднять/опустить» расположены клавиши (символы) для пошагового поднимания/опускания косилок.

**«Пошагово» значит:** функция задействована до тех пор, пока приводится в действие клавиша (символ).

Вызвать рабочее окно «Косилки пошагово поднять/опустить», *[см. страницу 107](#page-106-2)*.

#### **14.6.3.1 Опустить обе боковые косилки из транспортного положения в положение разворотной полосы**

Нажать и удерживать

## **14.6.3.2 Опустить все косилки из положения разворотной полосы в рабочее положение**

Опускание боковых косилок относительно фронтальной косилки зависит от установленного режима в меню «Настройка управления ручного/временного/пройденного пути», *[см. страницу 138](#page-137-0)*.

# *ИНФОРМАЦИЯ*

При эксплуатации без смонтированной фронтальной косилки боковые косилки сразу опускаются в рабочее положение.

#### **В режиме 1 Ручное управление**

#### **Опустить фронтальную косилку**

Нажать и удерживать .

#### **Опустить боковые косилки**

Отпустить .

#### **В режиме 2 Временное управление и в режиме 3 Управление пройденного пути**

#### **Опустить фронтальную и боковые косилки**

Чтобы опустить фронтальную косилку, необходимо нажать и отпустить .

Боковые косилки опускаются, после того, как истекло установленное время задержки или пройден установленный отрезок пути.

#### **Опустить боковые косилки перед истечением временного управления и управления пройденного пути**

Повторно нажать .

#### **14.6.3.3 Опустить отдельные косилки из положения разворотной полосы в рабочее положение**

#### **Предварительно выбрать косилки**

- Нажать  $\left| \right|$ .  $\left| \right|$  или
- Выбранные косилки выделяются другим цветом

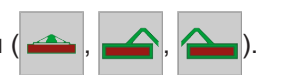

### **Пошагово опустить предварительно выбранные косилки**

- Нажать и удерживать
	- Плавающее положение для косилок отменено.

EasyCut B 1000 CR Оригинальная инструкция по эксплуатации 150000702\_06\_ru

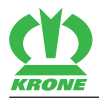

### **14.6.3.4 Поднять отдельные косилки из рабочего положения в положение разворотной полосы**

## **Предварительно выбрать косилки**

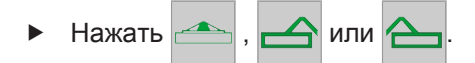

Выбранные косилки выделяются другим цветом

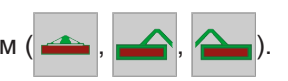

#### **Пошагово поднять предварительно выбранные косилки**

- Нажать и отпустить
- Плавающее положение для косилок отменено.

#### **14.6.3.5 Поднять все косилки из рабочего положения в положение разворотной полосы**

Подъем боковых косилок относительно фронтальной косилки зависит от установленного режима в меню «Настройка управления ручного/временного/пройденного пути», *[см.](#page-137-0) [страницу 138](#page-137-0)*.

## *ИНФОРМАЦИЯ*

При эксплуатации без смонтированной фронтальной косилки боковые косилки сразу поднимаются в положение разворотной полосы.

#### **В режиме 1 Ручное управление**

#### **Поднять фронтальную косилку**

Нажать и удерживать

#### **Поднять боковые косилки**

Отпустить .

#### **В режиме 2 Временное управление и в режиме 3 Управление пройденного пути**

#### **Поднять фронтальную и боковые косилки**

- Чтобы поднять фронтальную косилку, необходимо нажать и отпустить
- Æ Боковые косилки поднимаются, после того, как истекло установленное время задержки или пройден установленный отрезок пути.

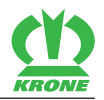

#### **Поднять боковые косилки перед истечением временного управления и управления пройденного пути**

Повторно нажать .

#### **14.6.3.6 Поднять обе боковые косилки из положения разворотной полосы в транспортное положение**

Нажать и удерживать .

# **14.6.4 Рабочее окно «Перекрытие/смещение по ширине»**

В рабочем окне «Перекрытие» можно подогнать ширину захвата боковых косилок к фронтальной косилке так, чтобы при движении вперед / на поворотах не оставалось нескошенных участков убираемой культуры.

Если обе боковые косилки предварительно выбраны, они одновременно смещаются вправо или влево (смещение по ширине). С помощью смещения по ширине можно обе косилки одновременно смещать вправо или влево, так что при косьбе на склоне не остается нескошенных участков убираемой культуры.

Рабочее окно «Перекрытие/смещение по ширине» можно использовать только в том случае, если обе боковые косилки находятся в положении разворотной полосы или в рабочем положении.

Вызвать рабочее окно «Перекрытие/смещение по ширине», *[см. страницу 107](#page-106-3)*.

#### **14.6.4.1 Увеличение или уменьшение перекрытия**

#### *ИНФОРМАЦИЯ*

Чтобы иметь возможность установить перекрытие, должна быть предварительно выбрана только одна боковая косилка.

- Чтобы предварительно выбрать боковую косилку, необходимо нажать
	- $\Rightarrow$  Предварительно выбранный символ выделятся другим цветом
- Чтобы увеличить перекрытие, необходимо нажать
- Чтобы уменьшить перекрытие, необходимо нажать

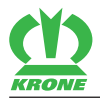

## **14.6.4.2 Увеличение или уменьшение смещение по ширине**

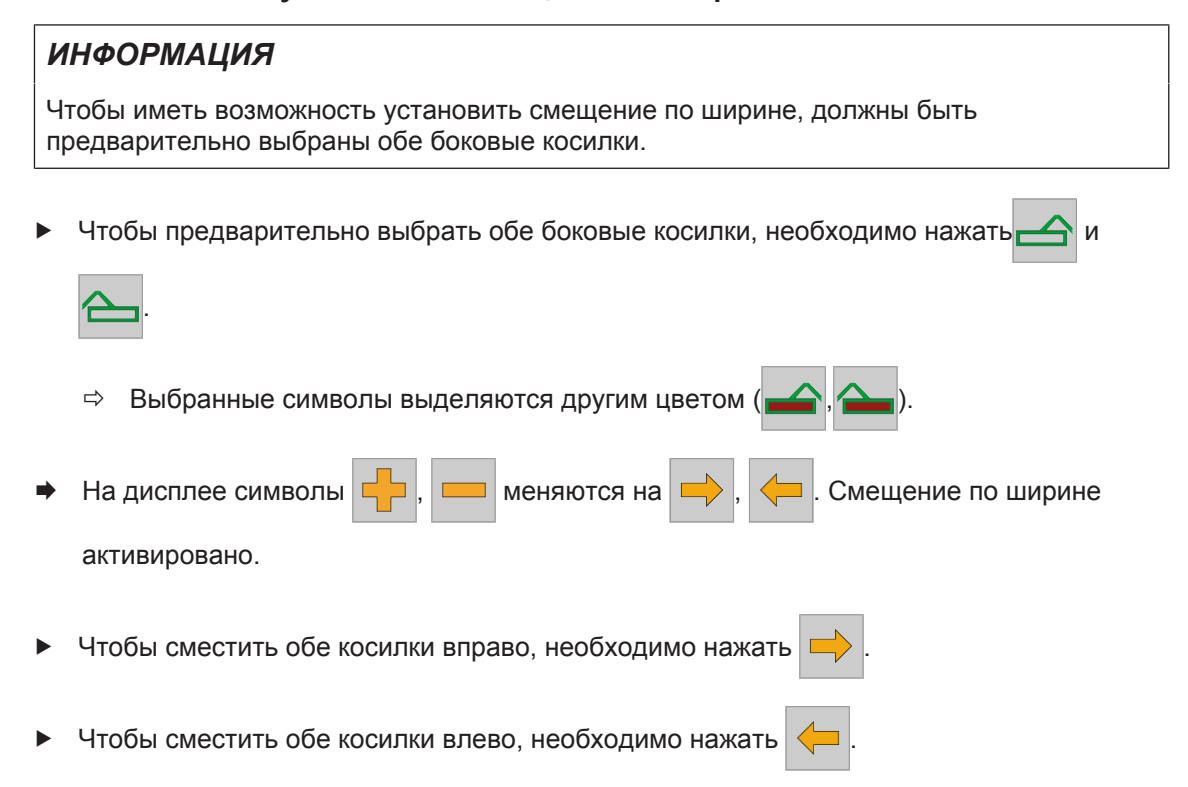

## **14.6.5 Рабочее окно «Гидравлическая система»**

## *ИНФОРМАЦИЯ*

#### **Проблемы при последующем присоединении**

Чтобы избежать проблем при последующем присоединении машины, необходимо сбросить давление в гидравлической системе машины.

Вызвать рабочее окно «Гидравлическая система», *[см. страницу 107](#page-106-4)*.

#### **Сброс давления в гидравлической системе**

- Нажать  $\bigoplus$
- Все клапаны открываются на несколько секунд.

# **14.6.6 Перейти в автоматический режим**

- <span id="page-116-0"></span>Нажать
- На дисплее отображается символ  $\vert$ <sup>AUTO</sup> (автоматический режим).

#### 14.7 Рабочие окна в автоматическом режиме

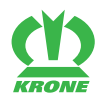

# **14.7 Рабочие окна в автоматическом режиме**

# *ПРЕДУПРЕЖДЕНИЕ*

#### **Опасность травмирования в опасной зоне машины**

Приводимые посредством гидравлики детали машины могут захватывать людей. Вследствие этого могут быть тяжело травмированы люди.

- Не допускать людей в опасную зону трактора и машины.
- Включать приводы и двигатель только, если в опасной зоне нет людей.
- Чтобы при угрозе опасности остановить все выполняемые в данный момент

функции машины, необходимо нажать STOP

## *ИНФОРМАЦИЯ*

#### **Использование терминала с менее чем 12 клавишами**

На терминалах с менее чем 12 клавишами отображаются не все символы возле клавиш. Эти символы могут отображаться в другом месте на дисплее. На терминалах с 5 или 8 клавишами машиной можно управлять только ограниченно. Чтобы иметь в распоряжении полный объем функций, необходимо распределить функции AUX на джойстике, *[см. страницу 122](#page-121-0)*.

ü Вызван автоматический режим, *[см. страницу 117](#page-116-0)*.

# **14.7.1 Опустить фронтальную косилку**

- Нажать и отпустить .
- **14.7.2 Поднять фронтальную косилку**
	- Нажать и отпустить .

#### **14.7.3 Поднять/опустить боковые косилки по отдельности**

**Опустить правую боковую косилку из положения разворотной полосы в рабочее положение**

Нажать и отпустить <mark>1</mark>

#### **Поднять правую боковую косилку из рабочего положения в положение разворотной полосы**

Нажать и отпустить

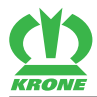

### **Опустить левую боковую косилку из положения разворотной полосы в рабочее положение**

Нажать и отпустить .

**Поднять левую боковую косилку из рабочего положения в положение разворотной полосы**

Нажать и отпустить .

# **14.7.4 Опустить все косилки из положения разворотной полосы в рабочее положение**

Опускание боковых косилок относительно фронтальной косилки зависит от установленного режима в меню «Настройка управления ручного/временного/пройденного пути», *[см. страницу 138](#page-137-0)*.

# *ИНФОРМАЦИЯ*

При эксплуатации без смонтированной фронтальной косилки боковые косилки сразу опускаются в рабочее положение.

## **В режиме 1 Ручное управление**

## **Опустить фронтальную косилку**

Нажать и удерживать

## **Опустить боковые косилки**

Отпустить .

#### **В режиме 2 Временное управление и в режиме 3 Управление пройденного пути**

#### **Опустить фронтальную и боковые косилки**

Чтобы опустить фронтальную косилку, необходимо нажать и отпустить .

Боковые косилки опускаются, после того, как истекло установленное время задержки или пройден установленный отрезок пути.

#### **Опустить боковые косилки перед истечением временного управления и управления пройденного пути**

Повторно нажать .

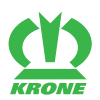

# **14.7.5 Поднять все косилки из рабочего положения в положение разворотной полосы**

Подъем боковых косилок относительно фронтальной косилки зависит от установленного режима в меню «Настройка управления ручного/временного/пройденного пути», *[см.](#page-137-0) [страницу 138](#page-137-0)*.

# *ИНФОРМАЦИЯ*

При эксплуатации без смонтированной фронтальной косилки боковые косилки сразу поднимаются в положение разворотной полосы.

# **В режиме 1 Ручное управление**

## **Поднять фронтальную косилку**

Нажать и удерживать .

# **Поднять боковые косилки**

Отпустить В

## **В режиме 2 Временное управление и в режиме 3 Управление пройденного пути**

## **Поднять фронтальную и боковые косилки**

Чтобы поднять фронтальную косилку, необходимо нажать и отпустить

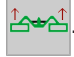

Боковые косилки поднимаются, после того, как истекло установленное время задержки или пройден установленный отрезок пути.

## **Поднять боковые косилки перед истечением временного управления и управления пройденного пути**

Повторно нажать .

## **14.7.6 Увеличение или уменьшение перекрытия**

Посредством перекрытия можно подогнать ширину захвата боковых косилок к фронтальной косилке так, чтобы при движении вперед / на поворотах не оставалось нескошенных участков убираемой культуры.

Для перекрытия в памяти могут быть сохранены 2 отдельных значения (напр., движение прямо / на поворотах). Значения вводятся в меню «Настройка перекрытия».

Касанием к значению перед символом  $\sum$  в главном окне открывается маска ввода.

Перекрытие можно бесступенчато увеличивать или уменьшать во время работы.

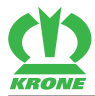

#### **Воспроизвести первое значение**

Один раз нажать  $\frac{1}{2}$ Auto

#### **Воспроизвести второе значение**

Auto Повторно нажать **BALAT** 

**Установка перекрытия во время работы**

.

.

Нажать значение перед

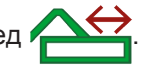

- ð Открывается маска ввода.
- Увеличить или уменьшить значение.
- Подтвердить ввод посредством **OK**.

#### **Вызов меню «Настройка перекрытия»**

- Нажать и удерживать **Верня Auto**
- Æ Отображается меню «Настройка перекрытия», *[см. страницу 134](#page-133-0)*.

.

# **14.7.7 Воспроизвести смещение по ширине**

С помощью смещения по ширине можно обе косилки одновременно смещать вправо или влево (движение в одну и в обратную сторону), так что при косьбе на склоне не остается нескошенных участков убираемой культуры. Значения вводятся в меню «Настройка смещения по ширине».

# *ИНФОРМАЦИЯ*

#### **В исполнении с ускоряющими вальцами**

Чтобы подвести ускоряющие вальцы посредством функции «Воспроизвести смещение по ширине», должны быть выполнены следующие условия:

- В меню 4 «Ускоряющие вальцы» должен быть выбран режим 2/2 «Ручная настройка ускоряющих вальцов», *[см. страницу 137](#page-136-0)*.
- В меню 2 «Смещение по ширине» должны быть установлены одинаковые значения (1), *[см. страницу 135](#page-134-0)*.

#### **Воспроизвести смещение по ширине справа**

.

 Один раз нажать Auto

#### **Воспроизвести смещение по ширине слева**

 Повторно нажать Auto

#### **Вызов меню «Настройка смещения по ширине»**

.

.

- Нажать и удерживать Auto
- Æ На дисплее отображается меню 2 «Смещение по ширине», *[см. страницу 135](#page-134-0)*.

## 14.8 Управление машиной посредством джойстика

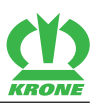

# **14.7.8 Перейти в ручной режим**

- Нажать АUTO
- $\Rightarrow$  На дисплее отображается символ  $\left[\begin{matrix}1 & 0 \\ 0 & 1\end{matrix}\right]$  (ручной режим).

# **14.8 Управление машиной посредством джойстика**

# **14.8.1 Вспомогательные функции Auxiliary (AUX)**

<span id="page-121-0"></span>Существуют терминалы, поддерживающие дополнительную функцию "Auxiliary" (AUX). Эта функция позволяет присвоить программируемым клавишам периферийных устройств (например, джойстику) функции подключенного рабочего компьютера. Одной программируемой клавише могут быть также присвоены несколько различных функций. После того, как присвоение клавиш сохранено в памяти, при включении терминала на дисплее отображаются соответствующие меню.

Следующие функции имеются в меню вспомогательных функций Auxiliary (AUX):

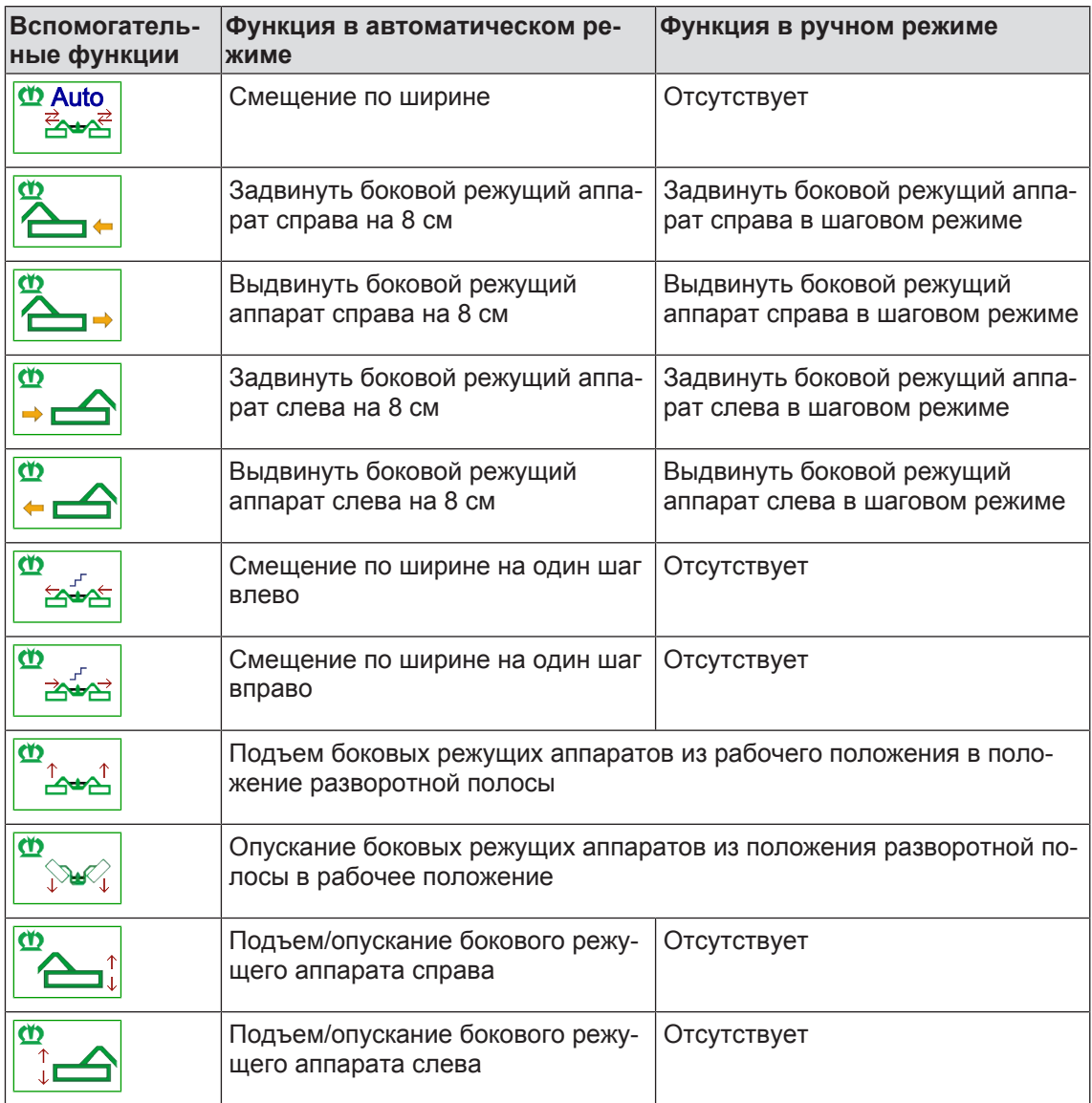

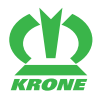

#### Управление машиной посредством джойстика 14.8

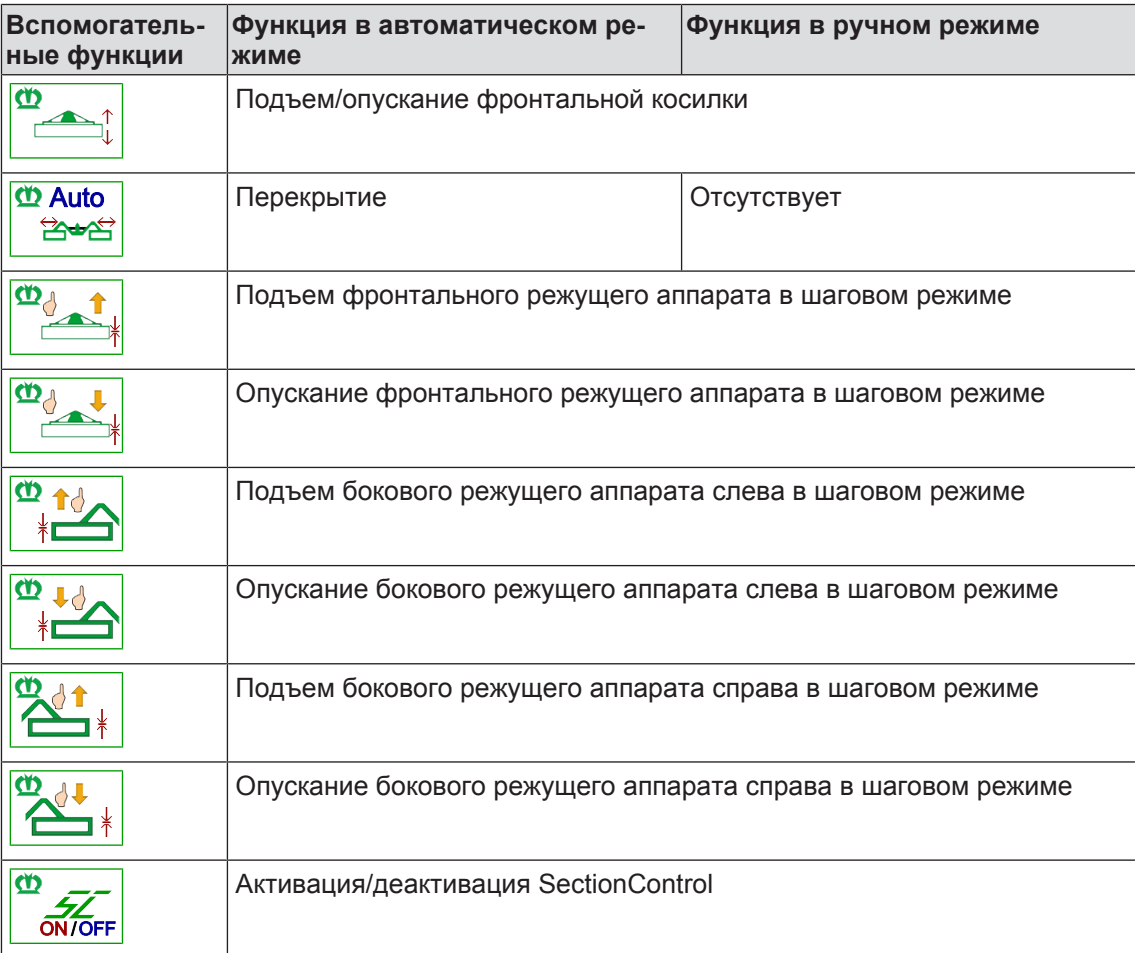

Пошагово = функция задействована до тех пор, пока приводится в действие клавиша.

## *ИНФОРМАЦИЯ*

Дополнительную информацию см. в инструкции по эксплуатации используемого терминала.

## **14.8.2 Распределение вспомогательных функций Auxiliary на джойстике**

## *ИНФОРМАЦИЯ*

В следующих примерах речь идет о рекомендации. Распределение клавиш джойстика может быть выполнено по желанию.

Дополнительную информацию см. в инструкции по эксплуатации используемого терминала.

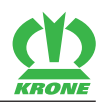

## **Рекомендуемое назначение функций джойстика Fendt**

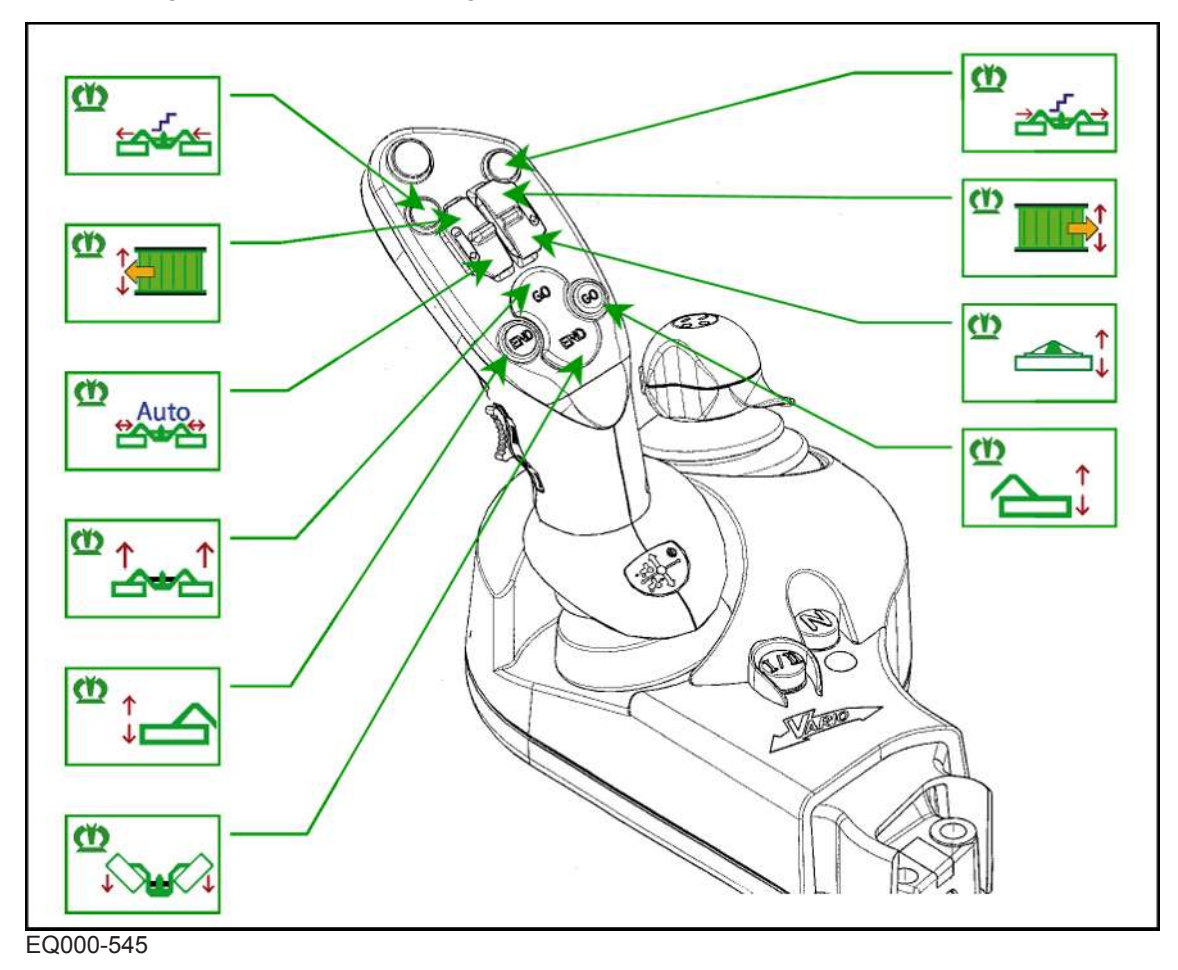

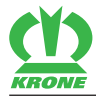

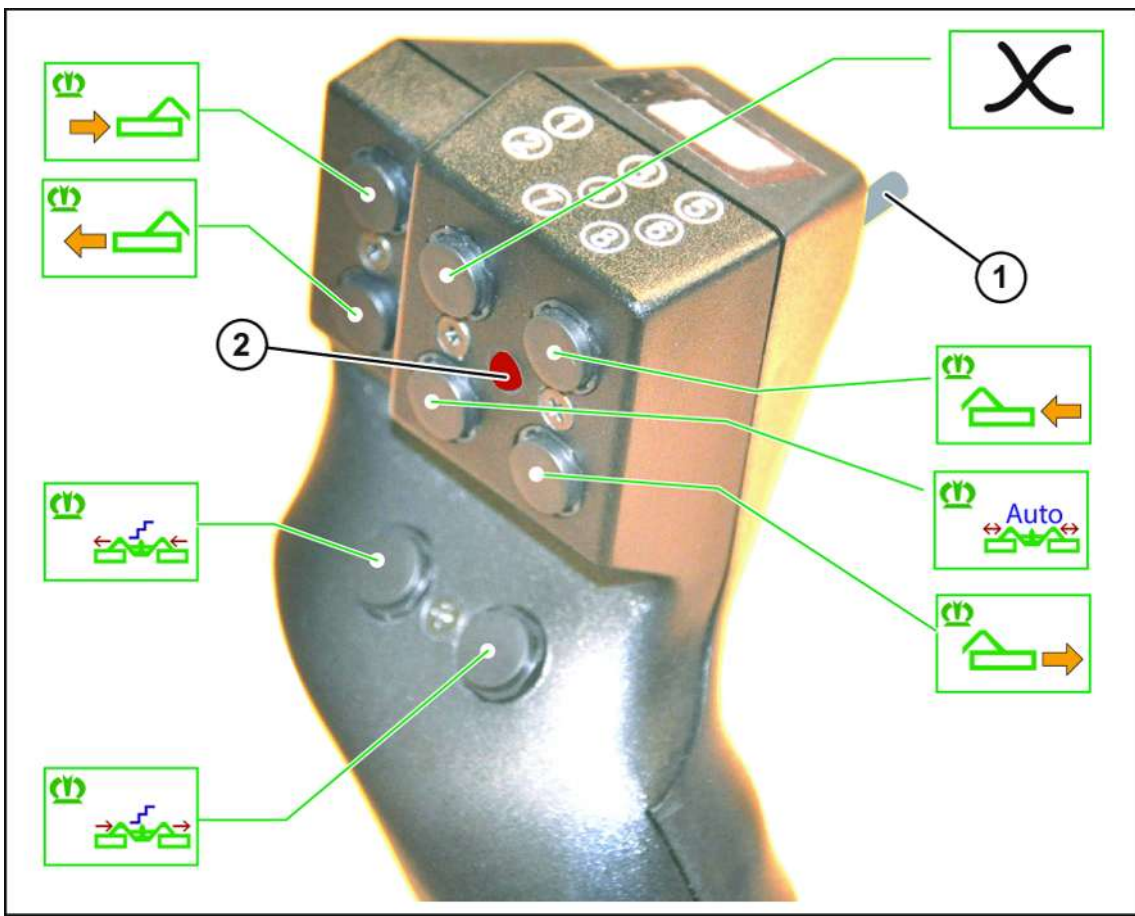

## **Рекомендуемое назначение функций джойстика WTK**

EQ000-540

 $\checkmark$  Переключатель (1) с задней стороны находится в верхнем положении. Светодиод (2) светится красным цветом.

## 14.8 Управление машиной посредством джойстика

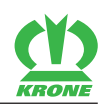

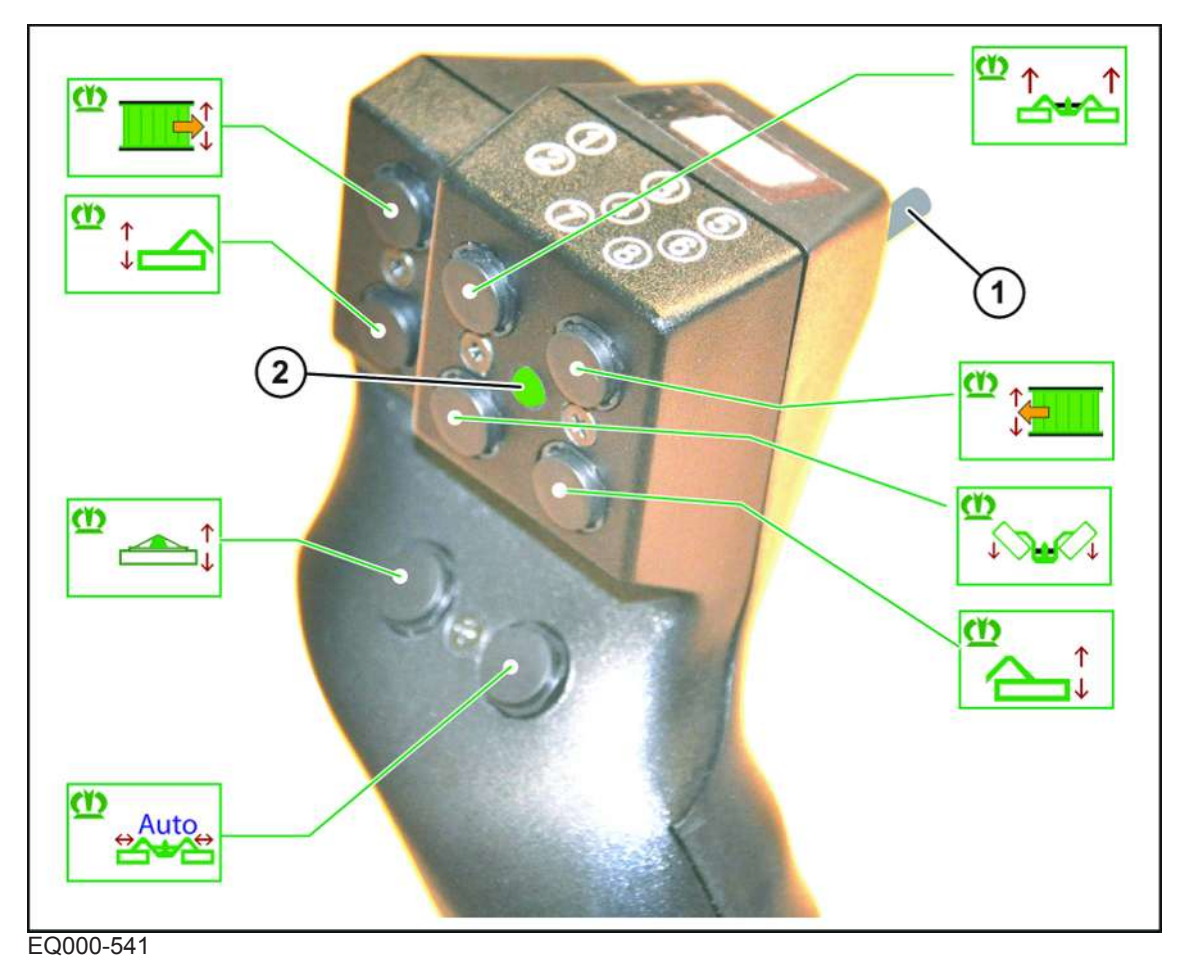

 $\checkmark$  Переключатель (1) с задней стороны находится в нижнем положении. Светодиод (2) светится зеленым цветом.

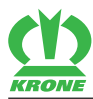

### Управление машиной посредством джойстика 14.8

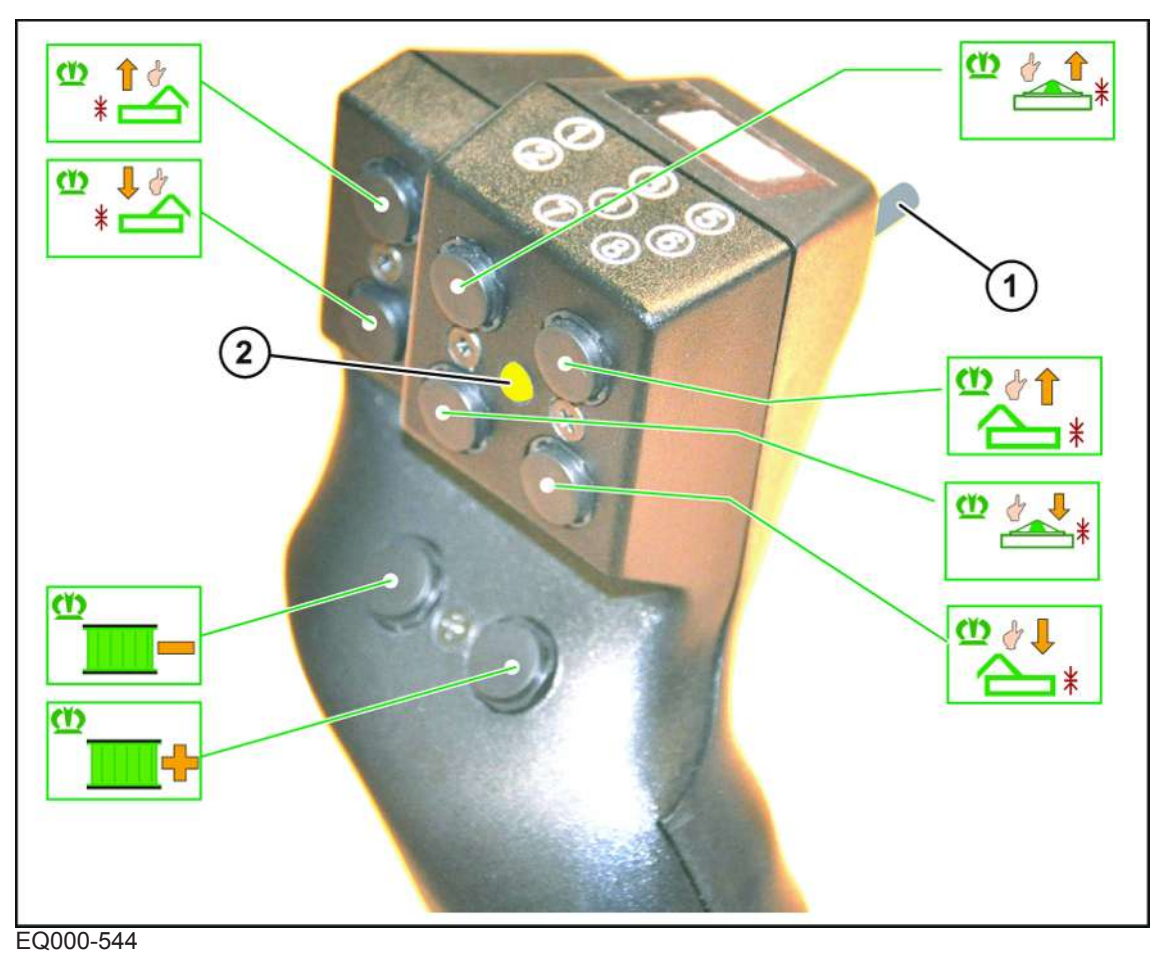

 $\checkmark$  Переключатель (1) с задней стороны находится в среднем положении. Светодиод (2) светится желтым цветом.

15.1 Структура меню

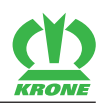

# **15 Меню терминала**

# **15.1 Структура меню**

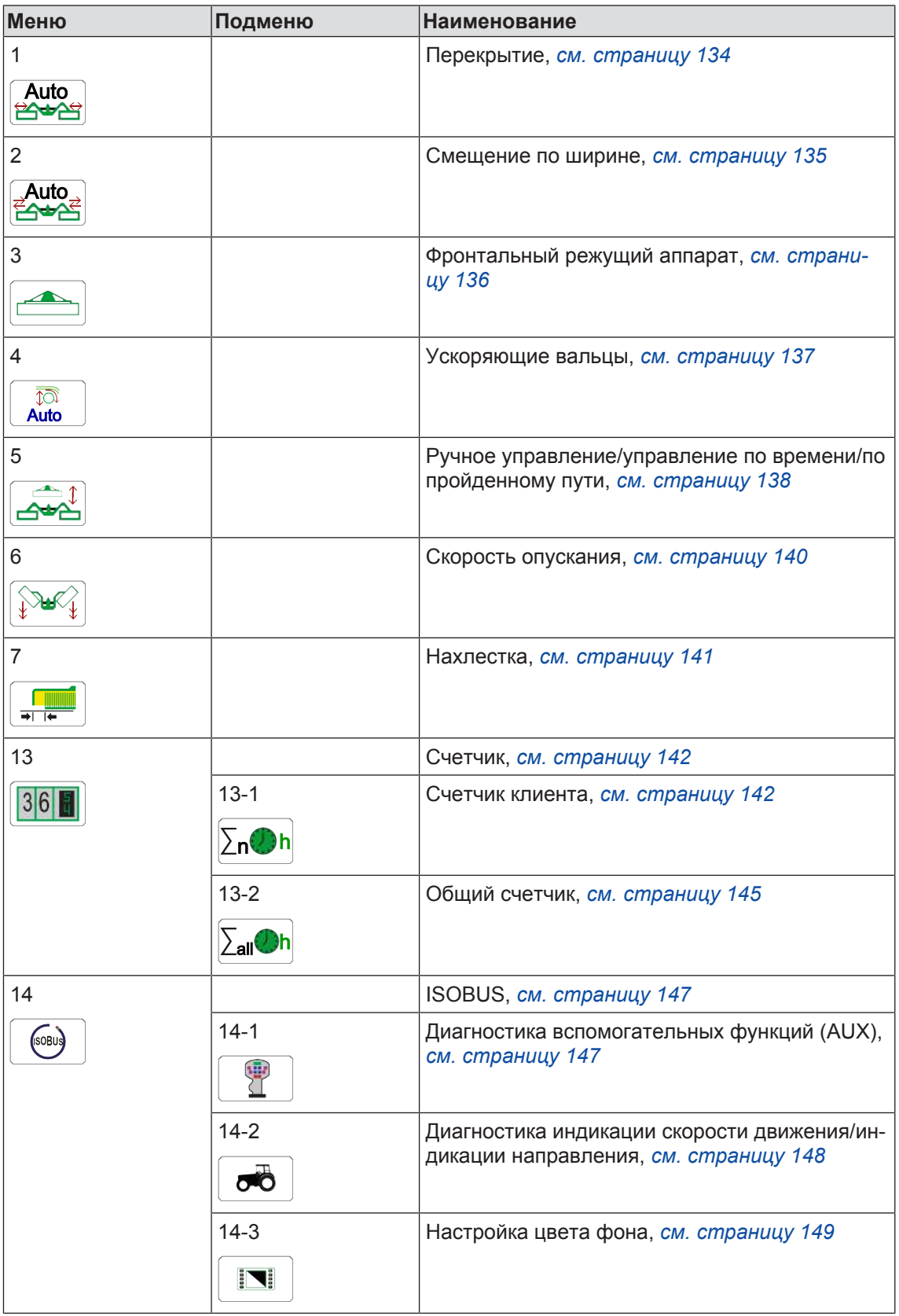

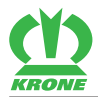

#### Повторяющиеся символы 15.2

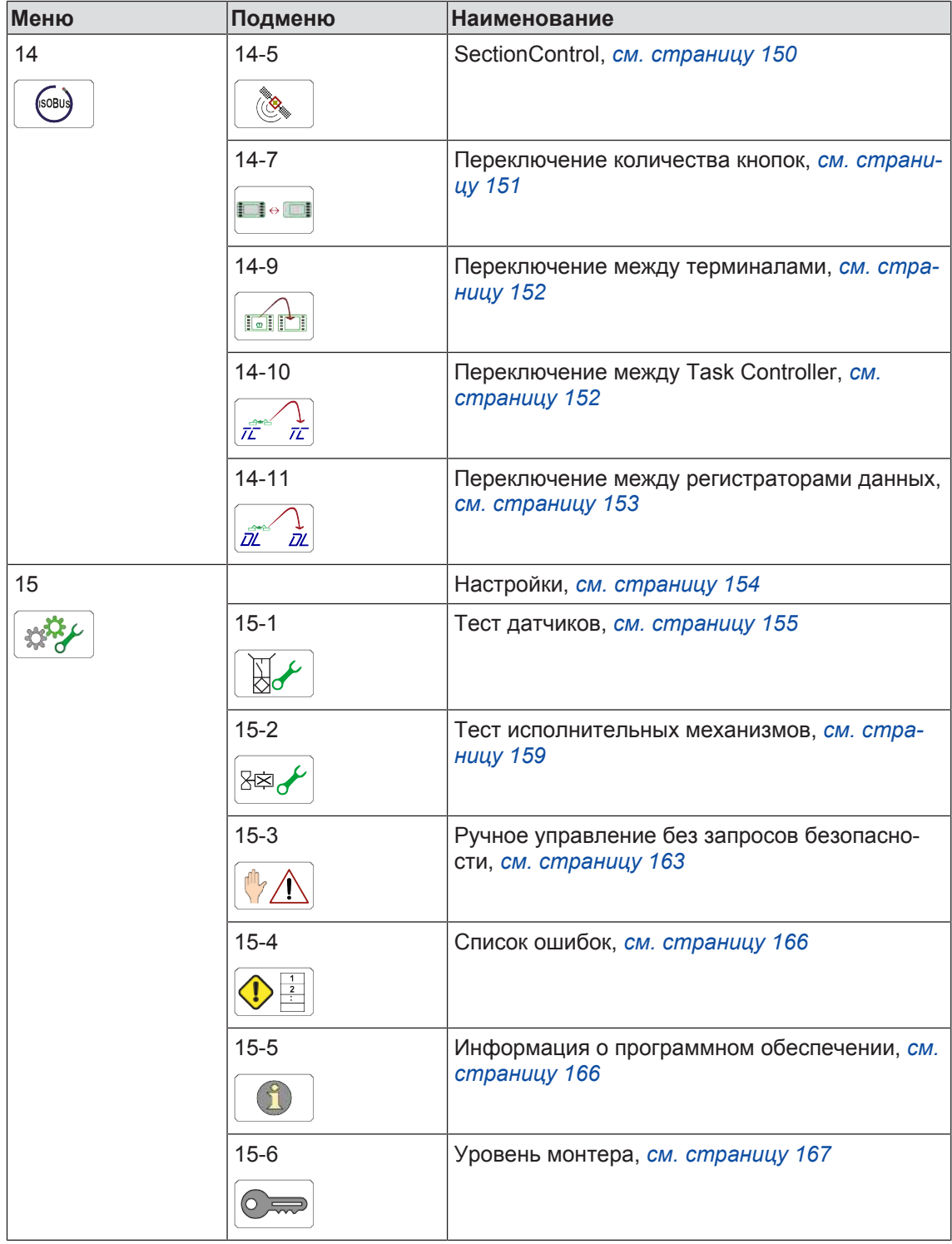

# **15.2 Повторяющиеся символы**

<span id="page-128-0"></span>Для навигации на уровне меню/в меню повторяются следующие символы.

# **15 Меню терминала**

# 15.2 Повторяющиеся символы

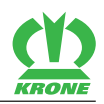

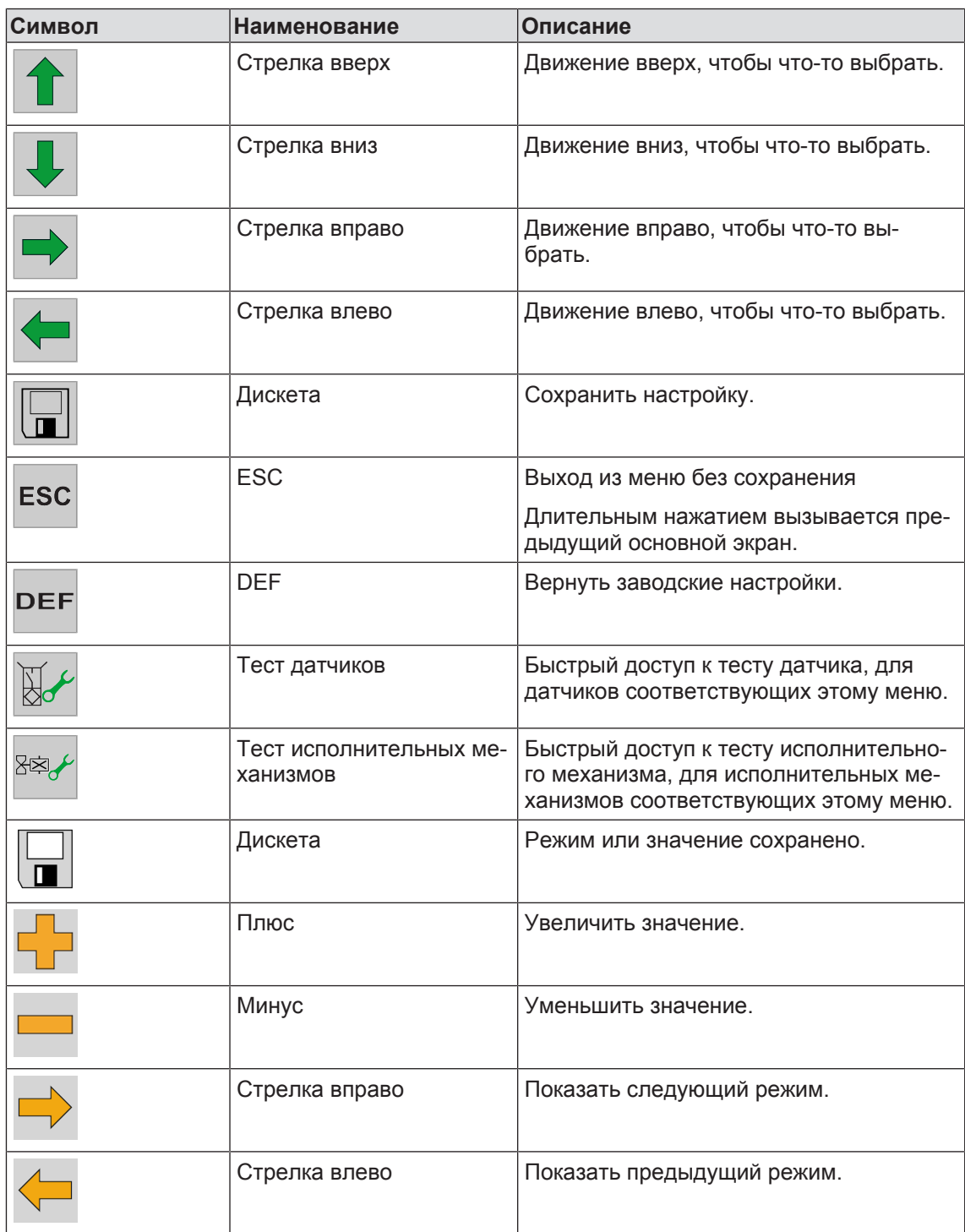

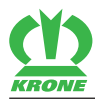

# **15.3 Вызвать уровень меню**

<span id="page-130-0"></span>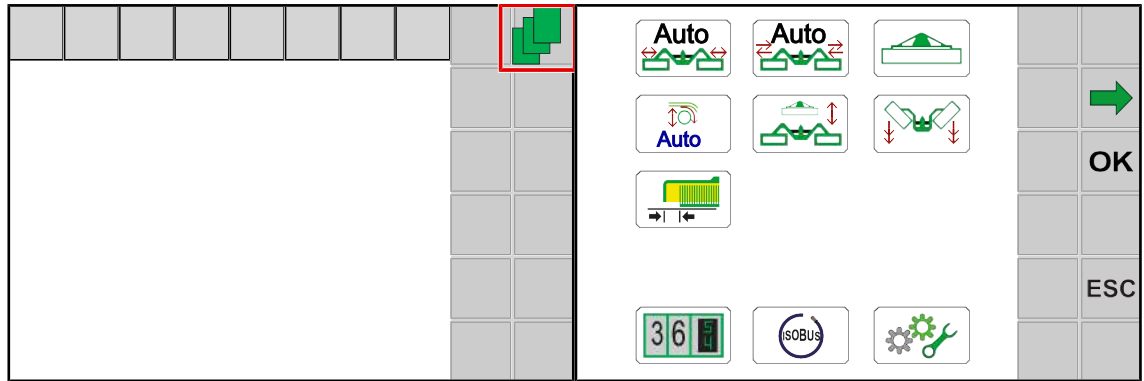

EQ000-504 / EQ000-917

Чтобы вызвать уровень меню из рабочего окна, необходимо нажать .

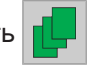

Æ Дисплей отображает уровень меню.

Уровень меню в зависимости от оснастки машины подразделен на следующие меню:

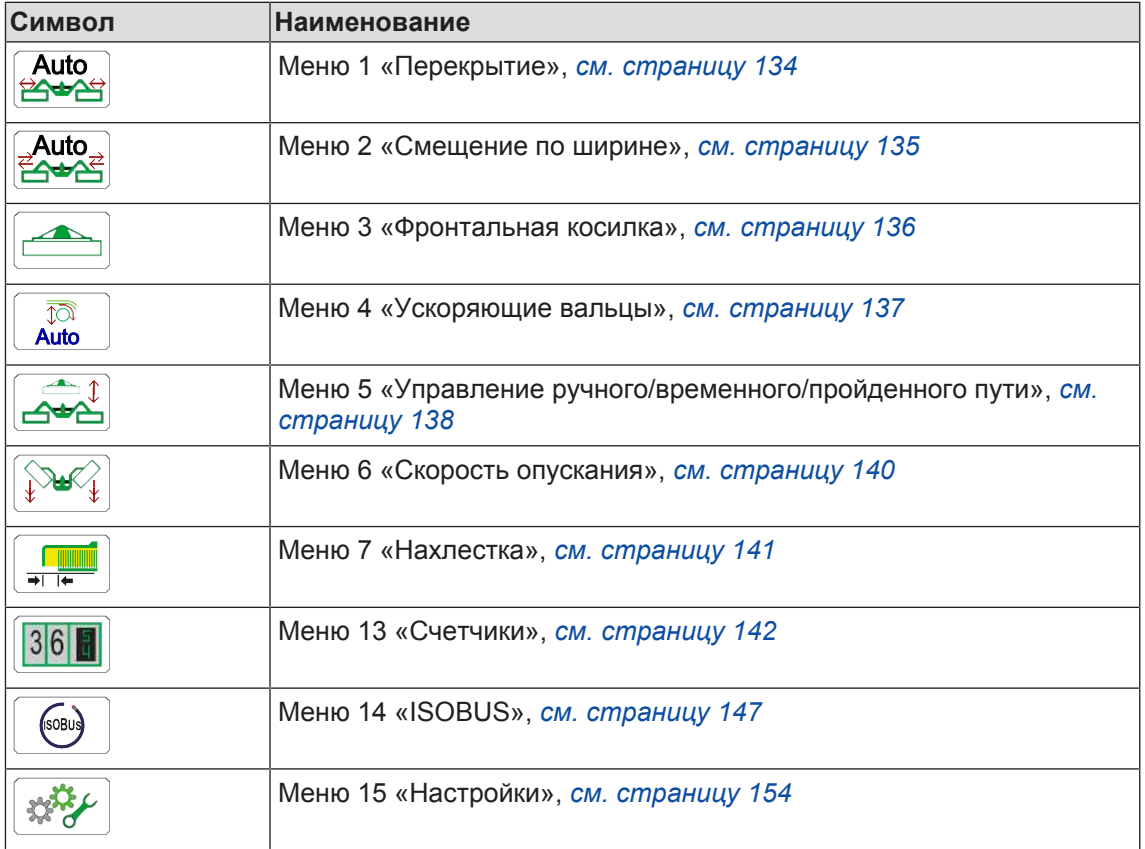

# **15.4 Выбор меню**

## **Вызов меню**

Выбор меню зависит от используемого терминала (с сенсорным или без сенсорного дисплея).

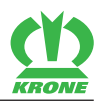

## В исполнении "с терминалом с сенсорным дисплеем и без сенсорного **дисплея"**

#### **Посредством расположенных рядом клавиш**

 $\triangleright$  Чтобы выбрать меню, нажимать клавишу возле  $\triangleright$  или  $\triangleright$  пока не будет

выбрано нужное меню.

- ð Выбранное меню выделится другим цветом.
- Чтобы вызвать меню, необходимо нажать клавишу возле  $\overline{\textsf{OK}}$
- Меню открывается.

## *ИНФОРМАЦИЯ*

В исполнении с "терминалом с сенсорным дисплеем" можно нажимать непосредственно на символы.

#### **Посредством колесика прокрутки**

- Колесиком прокрутки выбрать нужное меню.
	- ð Выбранное меню выделится другим цветом.
- Чтобы вызвать меню, нажать колесико прокрутки.
- Меню открывается.

#### **В исполнении с терминалом с сенсорным дисплеем**

#### **Нажатием символов**

- Чтобы вызвать меню, нажать на символ (например,  $|36|$ , ) на дисплее.
- Меню открывается.

#### **Покинуть меню**

- Нажать **ESC** или расположенную рядом клавишу.
- Меню закрывается.

# **15.5 Изменение значения**

<span id="page-131-0"></span>Для настроек в меню необходимо вводить или изменять значения. Выбор значений зависит от используемого терминала (с сенсорным или без сенсорного дисплея).

#### **В исполнении с терминалом с сенсорным дисплеем и без сенсорного дисплея**

• Посредством колесика прокрутки

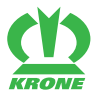

#### **Дополнительно в исполнении с терминалом с сенсорным дисплеем**

- Нажатием на  $\Box$  или
- Касанием синего значения на сенсорном дисплее.

Если задается числовое значение, открывается маска ввода. Прочие сведения для ввода значений см. в поставленной в комплекте инструкции по эксплуатации терминала.

#### **Примеры:**

#### **Посредством колесика прокрутки**

- Выбрать посредством колесика прокрутки нужное значение.
	- ð Значение выделяется другим цветом.
- Нажать колесико прокрутки.
	- ð Открывается маска ввода.
- Чтобы увеличить или уменьшить значение, необходимо прокрутить колесико прокрутки.
- Чтобы сохранить значение, необходимо нажать на колесико прокрутки.
- Настройка сохраняется в памяти и маска ввода закрывается.

#### **Посредством плюс / минус**

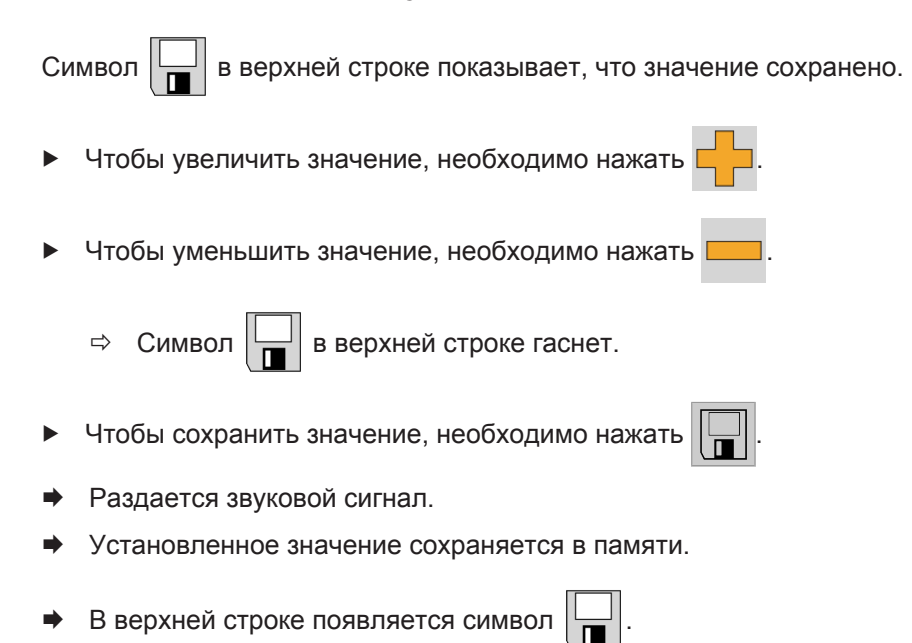

#### 15.6 Изменение режима

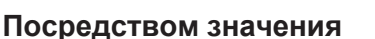

- Нажать значение.
	- ð Открывается маска ввода.
- Увеличить или уменьшить значение.
- Чтобы сохранить значение, необходимо нажать **ОК**
- Настройка сохраняется в памяти и маска ввода закрывается.

# **15.6 Изменение режима**

<span id="page-133-1"></span>В отдельных меню можно выбирать различные режимы.

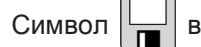

Символ  $\left\| \_\right\|$  в верхней строке показывает, что отображаемый режим сохранен.

- Чтобы вызвать следующий режим, необходимо нажать .
- Чтобы вызвать предыдущий режим, необходимо нажать

 $\Rightarrow$  Символ  $\left|\bigcup_{n=1}^{\infty}\right|$  в верхней строке гаснет.

- Чтобы сохранить, необходимо нажать .
- Раздается звуковой сигнал, установленный режим сохраняется в памяти и в верхней

строке появляется символ .

Чтобы выйти из меню, нажать ESC

# **15.7 Меню 1 «Перекрытие»**

<span id="page-133-0"></span>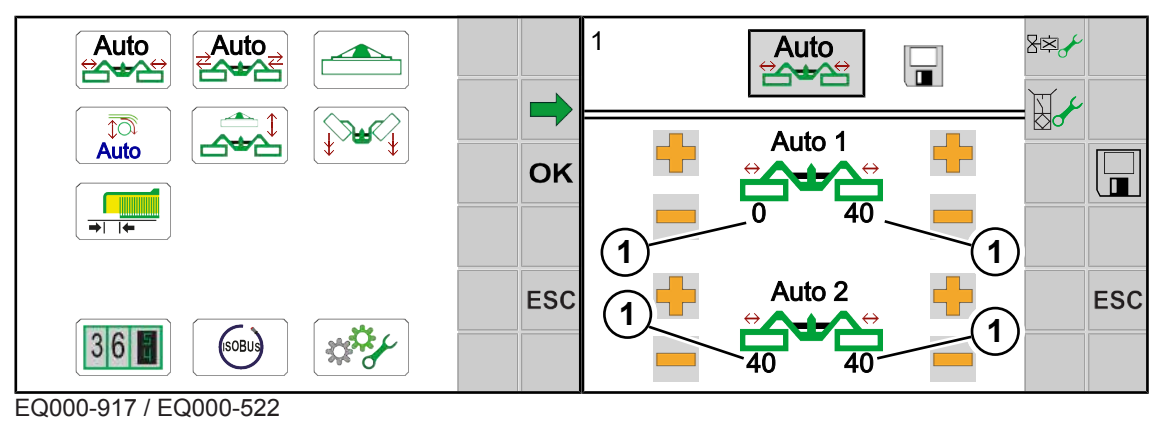

.

- ü Вызван уровень меню , *[см. страницу 131](#page-130-0)*.
- Чтобы открыть меню, нажать Auto<br>2002
- Дисплей отображает меню «Перекрытие».

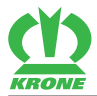

Повторяющиеся символы *[см. страницу 129](#page-128-0)*

#### **Настройка перекрытия**

Изменить значение, *[см. страницу 132](#page-131-0)*.

# **15.8 Меню 2 «Смещение по ширине»**

<span id="page-134-0"></span>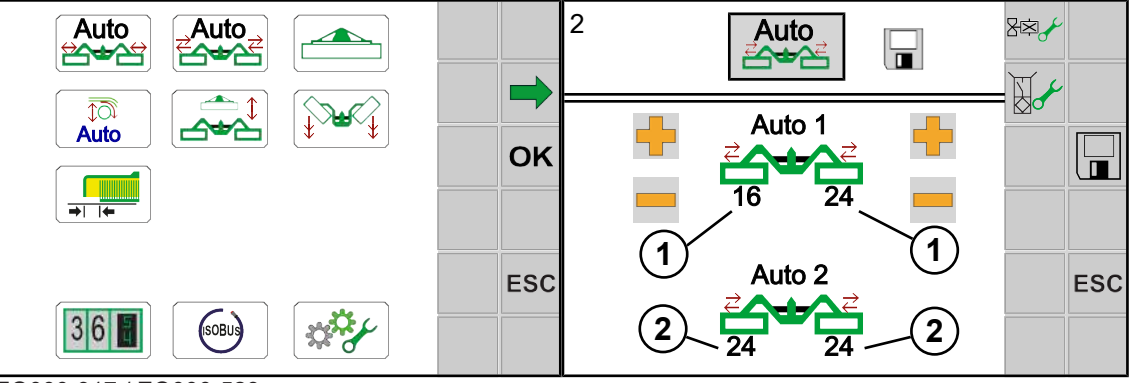

EQ000-917 / EQ000-523

С помощью смещения по ширине можно обе косилки одновременно смещать вправо или влево (движение в одну и в обратную сторону), так что при косьбе на склоне не остается нескошенных участков убираемой культуры. Верхние значения (1) автоматически диагонально перенимаются системой для нижних значений (2).

## *ИНФОРМАЦИЯ*

#### **В исполнении с ускоряющими вальцами**

Чтобы подвести ускоряющие вальцы посредством функции «Воспроизвести смещение по ширине», должны быть выполнены следующие условия:

- В меню 4 «Ускоряющие вальцы» должен быть выбран режим 2/2 «Ручная настройка ускоряющих вальцов», *[см. страницу 137](#page-136-0)*.
- В меню 2 «Смещение по ширине» должны быть установлены одинаковые значения (1), *[см. страницу 135](#page-134-0)*.
- ü Вызван уровень меню , *[см. страницу 131](#page-130-0)*.
- Чтобы открыть меню, нажать  $\frac{1}{2}$ Auto
- Дисплей отображает меню «Смешение по ширине».

Повторяющиеся символы *[см. страницу 129](#page-128-0)*

#### **Настройка выдвижения по ширине**

Изменить значение, *[см. страницу 132](#page-131-0)*.

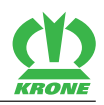

**Воспроизвести смещение по ширине и выполнить подвод ускоряющих вальцов одновременно.**

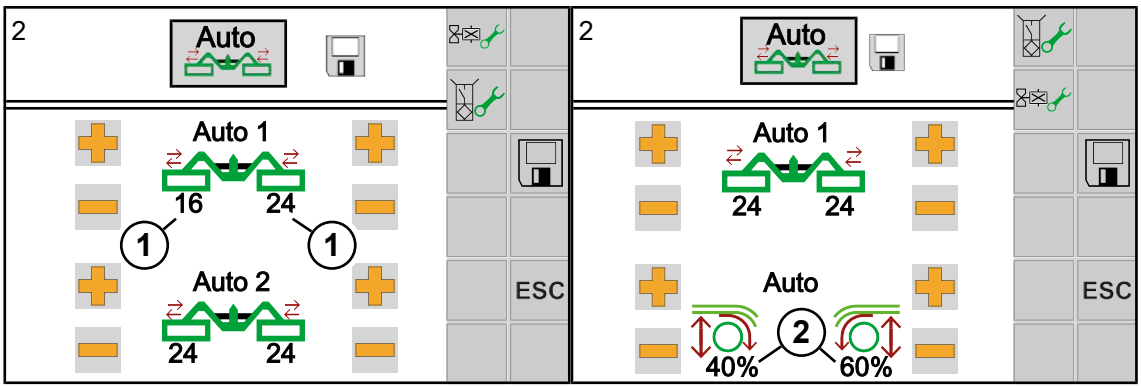

EQ000-523 / EQ000-926

Установить одинаковые значения (1).

 $\Rightarrow$  На дисплее отображается правая картинка.

- Установить значения (2) для ускоряющих вальцов.
- Æ Теперь можно подвести ускоряющие вальцы посредством функции «Воспроизвести смещение по ширине» одновременно со смещением по ширине в одну и в обратную сторону. Значения (2) автоматически диагонально перенимаются системой для смещения по ширине в одну и в обратную сторону.

# **15.9 Меню 3 «Фронтальная косилка»**

<span id="page-135-0"></span>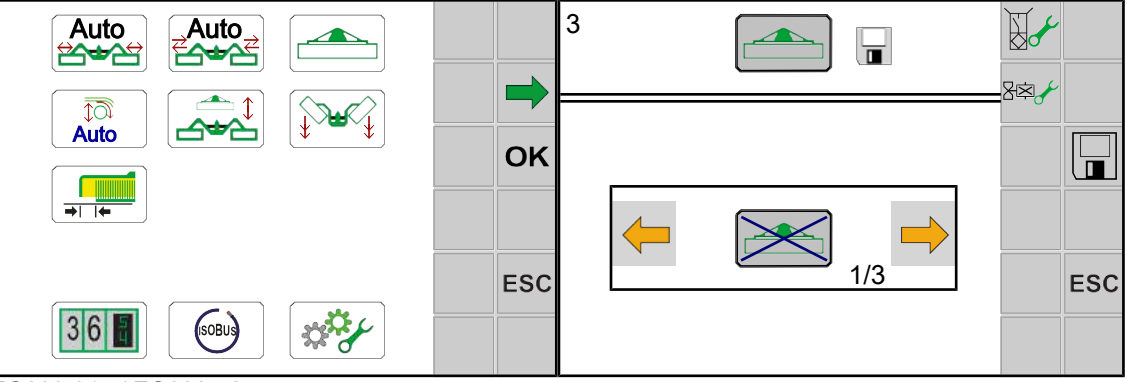

EQ000-917 / EQ000-524

- ü Вызван уровень меню , *[см. страницу 131](#page-130-0)*.
- Чтобы открыть меню, необходимо нажать
- **Дисплей отображает меню «Фронтальная косилка».**
- Повторяющиеся символы *[см. страницу 129](#page-128-0)*

Можно выбрать один из трех режимов.

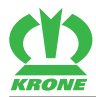

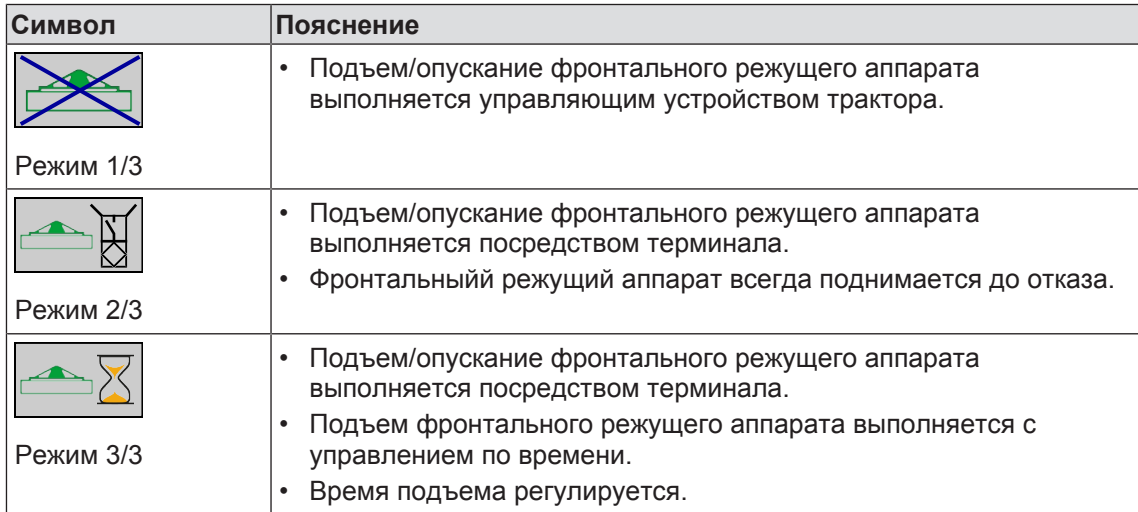

#### **Изменение режима**

Вызвать и сохранить режим, *[см. страницу 134](#page-133-1)*

#### **Настройка времени подъема**

- Выбрать и сохранить режим 3.
- Изменить значение, *[см. страницу 132](#page-131-0)*.

# **15.10 Меню 4 «Ускоряющие вальцы»**

<span id="page-136-1"></span>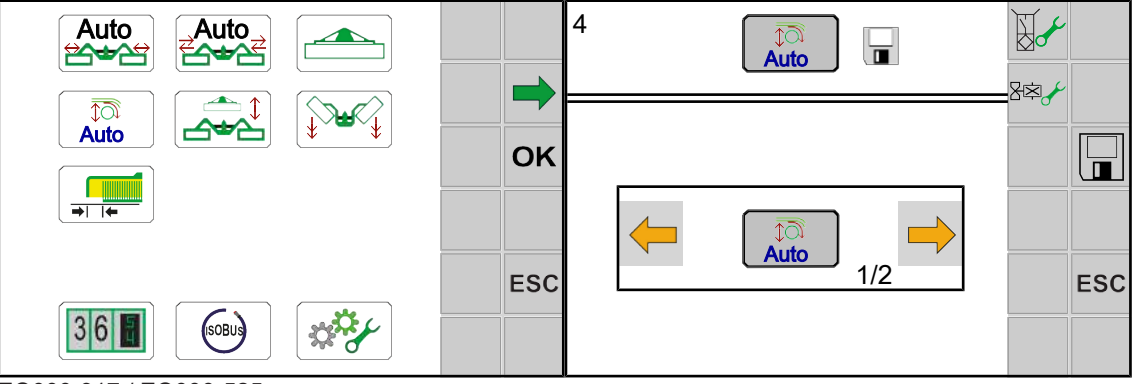

EQ000-917 / EQ000-525

- ü Вызван уровень меню , *[см. страницу 131](#page-130-0)*.
- Чтобы открыть меню, нажать

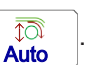

• Дисплей отображает меню «Ускоряющие вальцы».

Повторяющиеся символы *[см. страницу 129](#page-128-0)*

<span id="page-136-0"></span>Можно выбрать один из двух режимов:

#### 15.11 Меню 5 «Управление ручного/временного/пройденного пути»

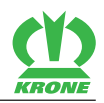

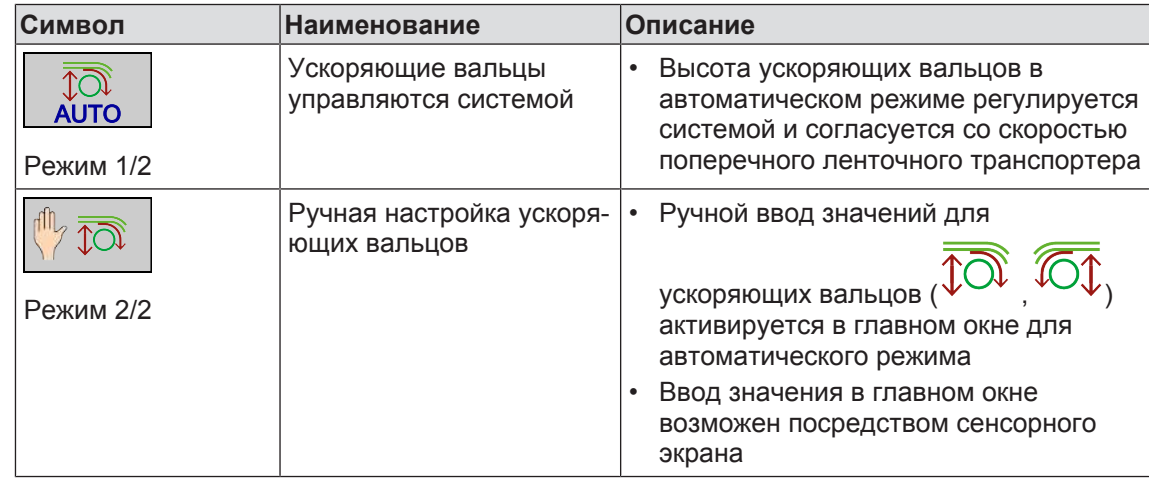

### **Изменение режима**

Вызвать и сохранить режим, *[см. страницу 134](#page-133-1)*

# **15.11 Меню 5 «Управление ручного/временного/пройденного пути»**

<span id="page-137-0"></span>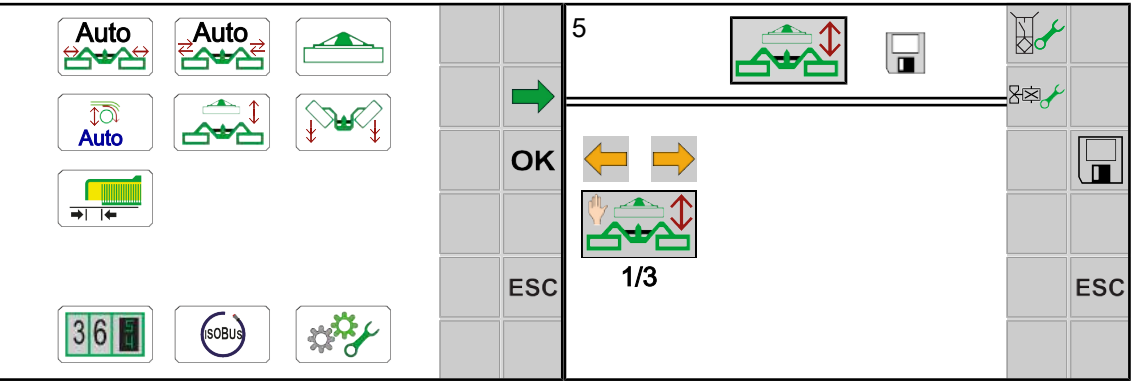

EQ000-917 / EQ000-734

- ü Вызван уровень меню , *[см. страницу 131](#page-130-0)*.
- $\blacktriangleright$  Чтобы открыть меню, нажать  $\boxed{\bigoplus\limits_{\substack{\longrightarrow\\ \longrightarrow}}\mathbb{C}}$
- Дисплей отображает меню «Управление ручного/временного/пройденного пути».

Повторяющиеся символы *[см. страницу 129](#page-128-0)*

Можно выбрать один из трех режимов.

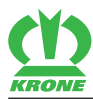

Меню 5 «Управление ручного/временного/пройденного пути» 15.11

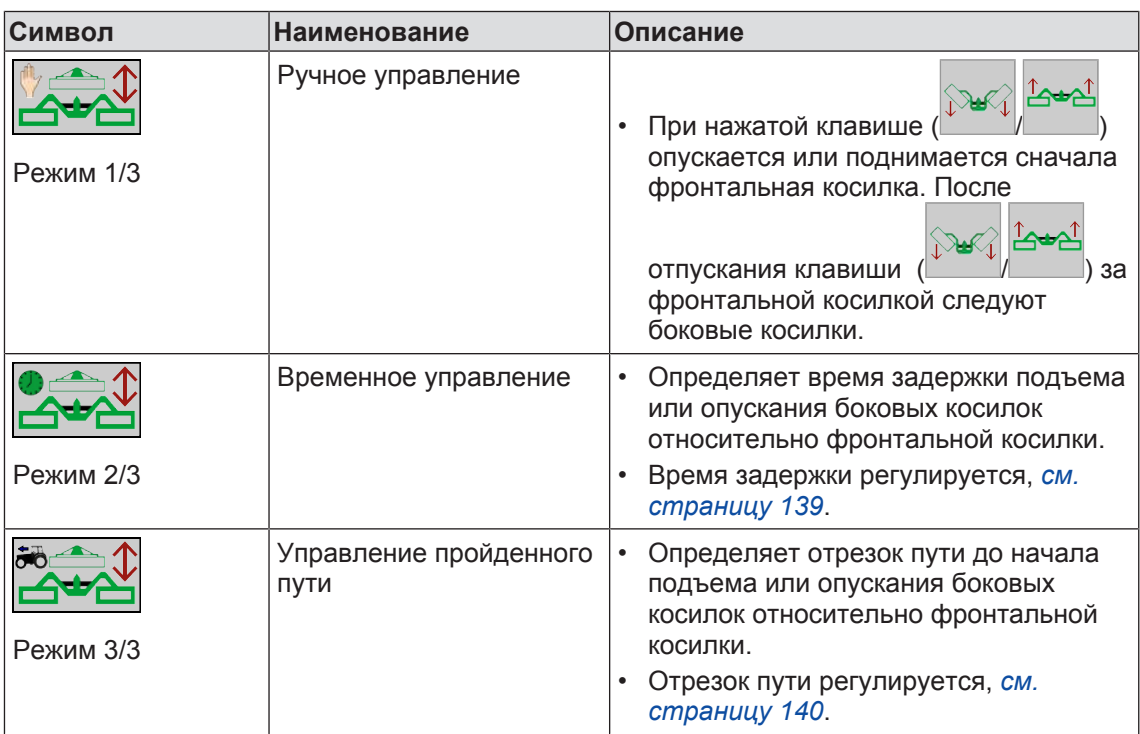

#### **Изменение режима**

Вызвать и сохранить режим, *[см. страницу 134](#page-133-1)*

## **Настройка временного управления для режима 2**

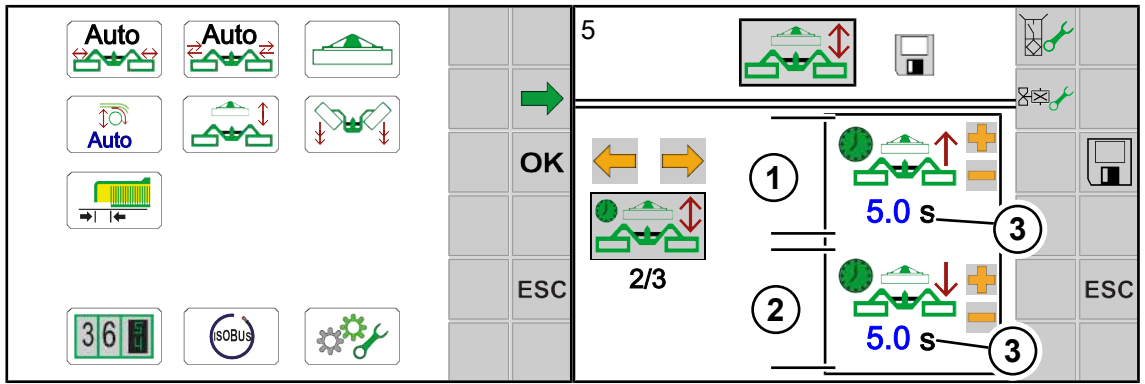

EQ000-917 / EQ000-735

Выбрать и сохранить режим 2, *[см. страницу 134](#page-133-1)*.

#### **Область индикаций**

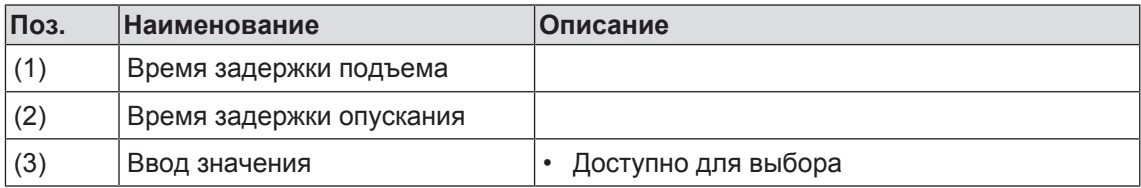

## <span id="page-138-0"></span>**Ввод времени задержки**

Изменить значение, *[см. страницу 132](#page-131-0)*.

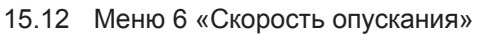

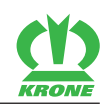

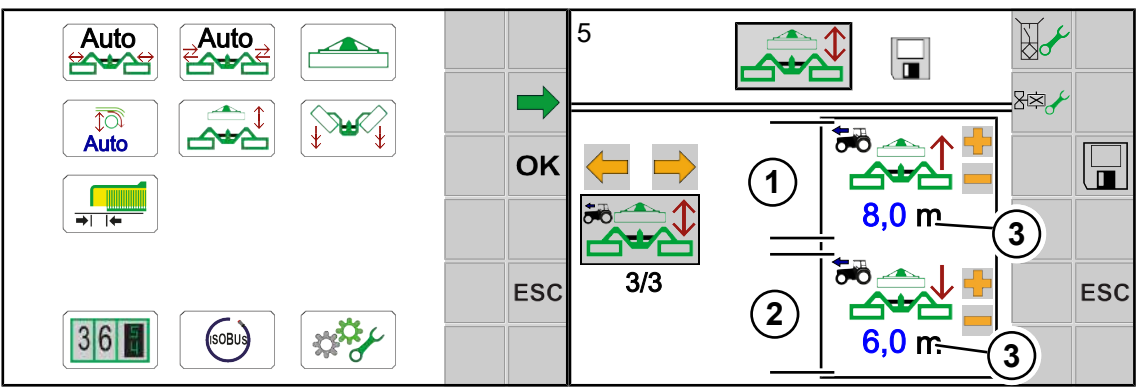

EQ000-917 / EQ000-736\_1

Выбрать и сохранить режим 3, *[см. страницу 134](#page-133-1)*.

## **Область индикаций**

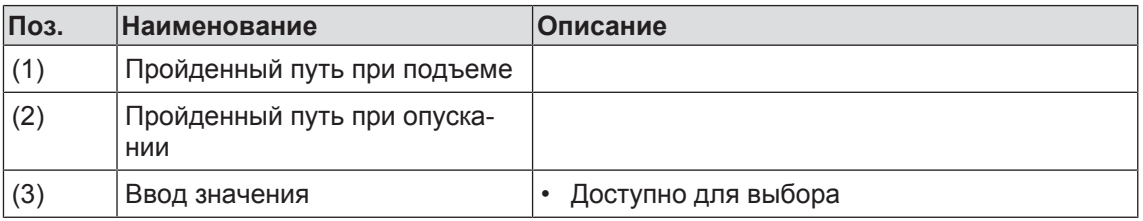

#### <span id="page-139-1"></span>**Ввод отрезка пути**

Изменить значение, *[см. страницу 132](#page-131-0)*.

# **15.12 Меню 6 «Скорость опускания»**

<span id="page-139-0"></span>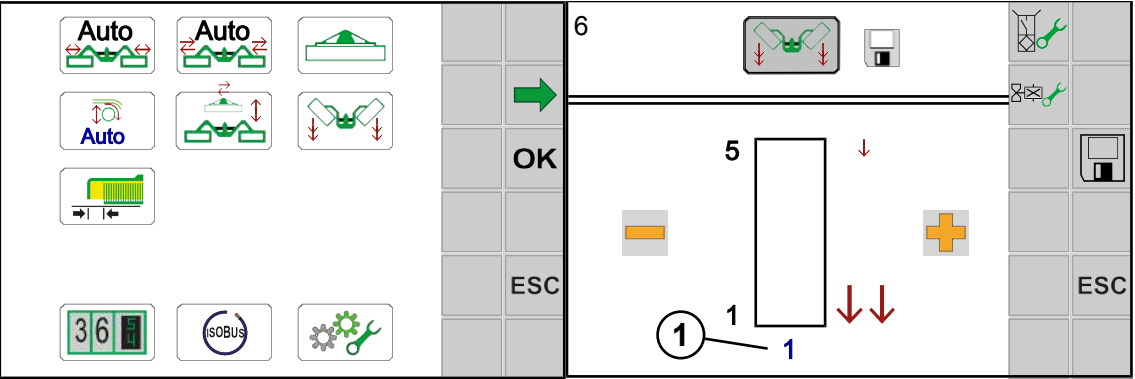

EQ000-917 / EQ000-699\_1

- ü Вызван уровень меню , *[см. страницу 131](#page-130-0)*.
- Чтобы открыть меню, нажать  $\sqrt{\frac{1}{2}}$

• Дисплей отображает меню «Скорость опускания».

Повторяющиеся символы *[см. страницу 129](#page-128-0)*

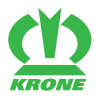

#### **Область индикаций**

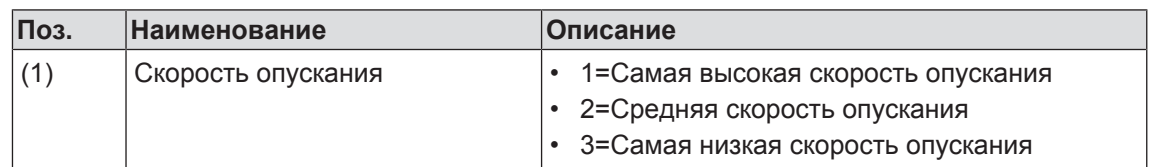

#### **Настройка скорости опускания**

Изменить значение, *[см. страницу 132](#page-131-0)*.

# **15.13 Меню 7 «Нахлестка»**

<span id="page-140-0"></span>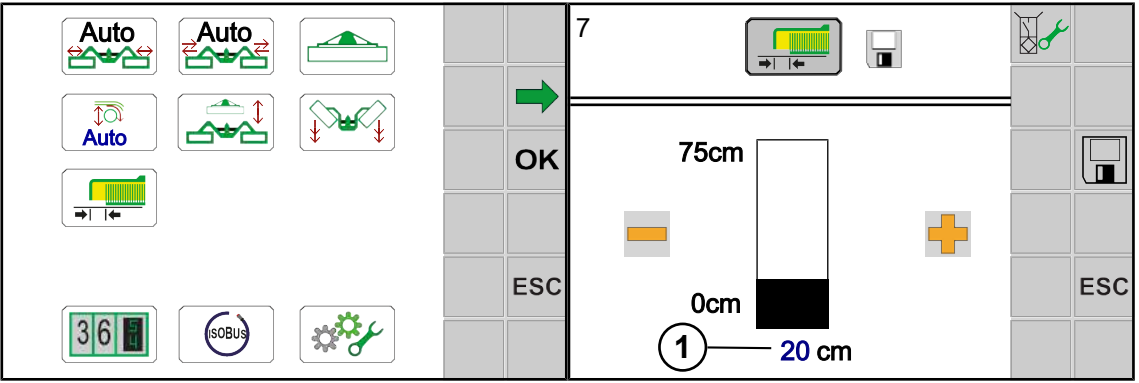

EQ000-917 / EQ000-918

В этом меню можно посредством учета нахлестки настроить точность счетчика «Счетчик площади».

- ü Вызван уровень меню , *[см. страницу 131](#page-130-0)*.
- $\blacktriangleright$  Чтобы открыть меню, нажать  $\frac{\sqrt{2}}{\sqrt{2}}$
- Дисплей отображает меню «Нахлестка».

Повторяющиеся символы *[см. страницу 129](#page-128-0)*

#### **Область индикаций**

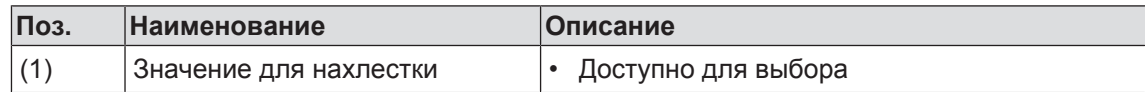

#### **Настройка нахлестки**

Изменить значение, *[см. страницу 132](#page-131-0)*.

15.14 Меню 13 "Счетчики"

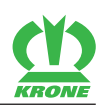

# **15.14 Меню 13 "Счетчики"**

<span id="page-141-2"></span><span id="page-141-0"></span>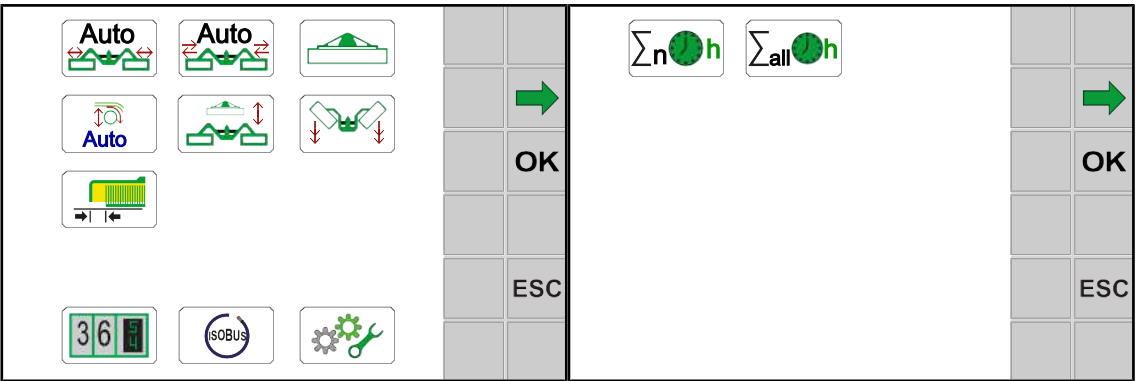

EQ000-917 / EQ000-919

- ü Вызван уровень меню , *[см. страницу 131](#page-130-0)*.
- $\triangleright$  Чтобы открыть меню, нажмите  $|36|$
- Æ На дисплее отображается меню "Счетчик".

Меню «Счетчики» в зависимости от оснастки машины подразделено на следующие подменю:

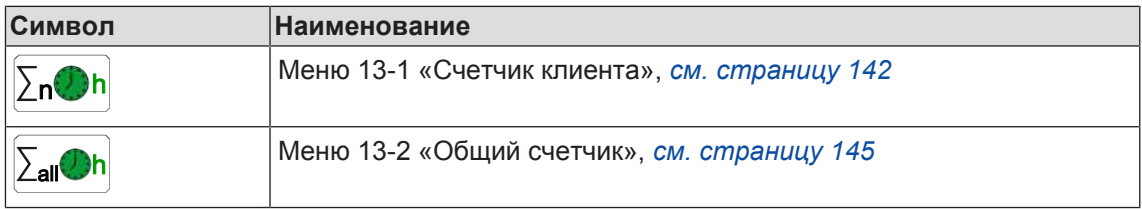

# **15.14.1 Меню 13-1 "Счетчик клиента"**

<span id="page-141-1"></span>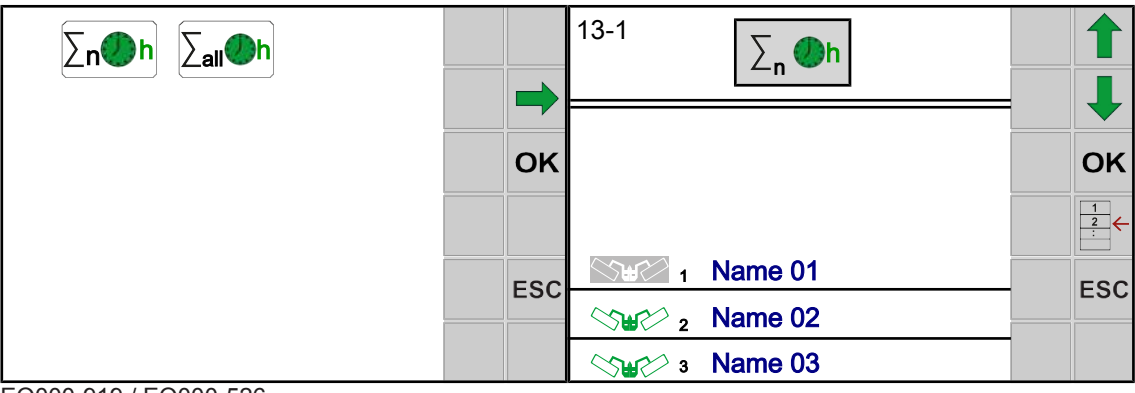

#### EQ000-919 / EQ000-526

- ü Меню 13 «Счетчики» вызвано,*[см. страницу 142](#page-141-2)*.
- ► Чтобы открыть меню, нажать  $\Delta$ n $\overline{O}$ h.
- Дисплей отображает меню «Счетчик клиента».

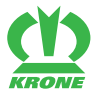

## **Область индикаций / счетчик клиента**

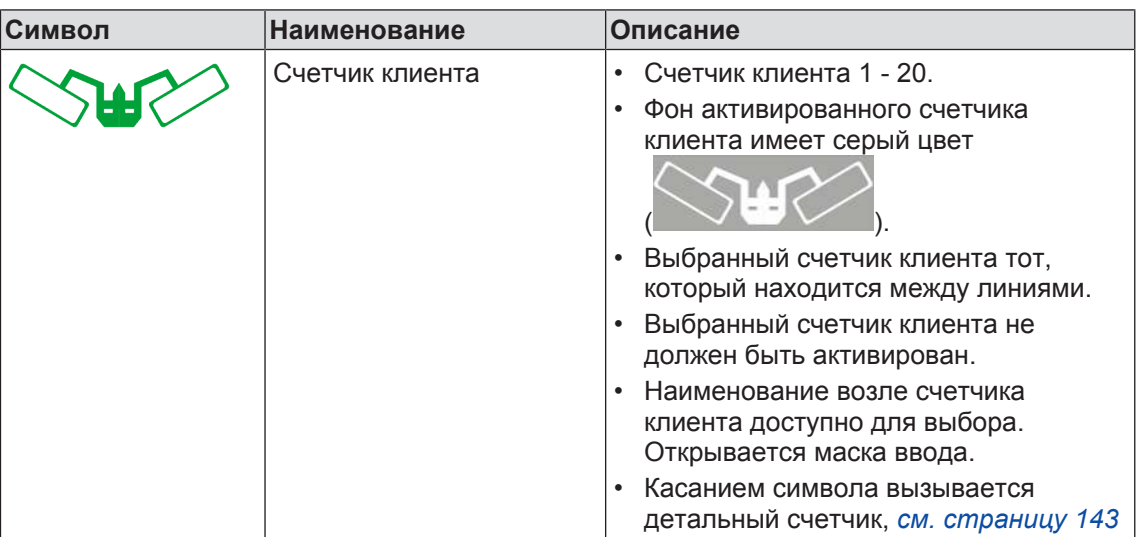

Повторяющиеся символы *[см. страницу 129](#page-128-0)*

<span id="page-142-0"></span>Вызов детального счетчика/счетчика клиента

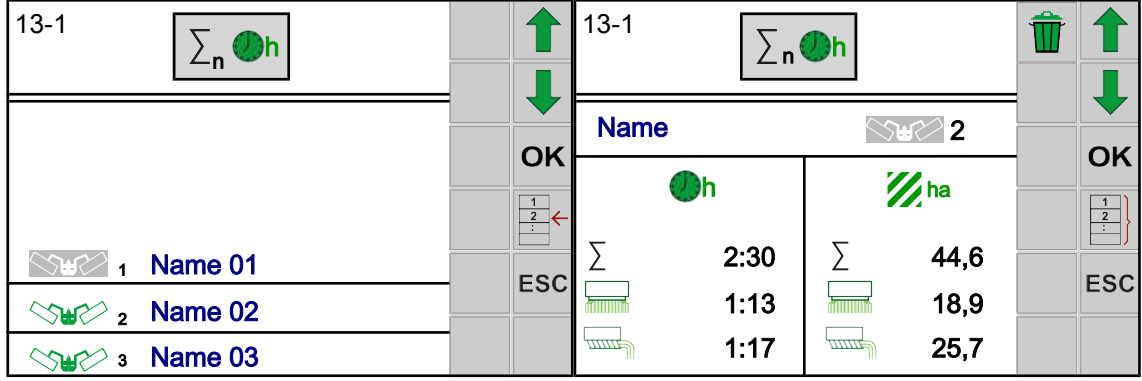

EQ000-526 / EQ000-527

- $\checkmark$  Меню 13-1 «Счетчик клиента» вызвано.
- $\blacktriangleright$  Чтобы вызвать детальный счетчик, необходимо нажать  $\boxed{\frac{1}{2}}$
- Чтобы вызвать счетчик клиента, необходимо нажать .

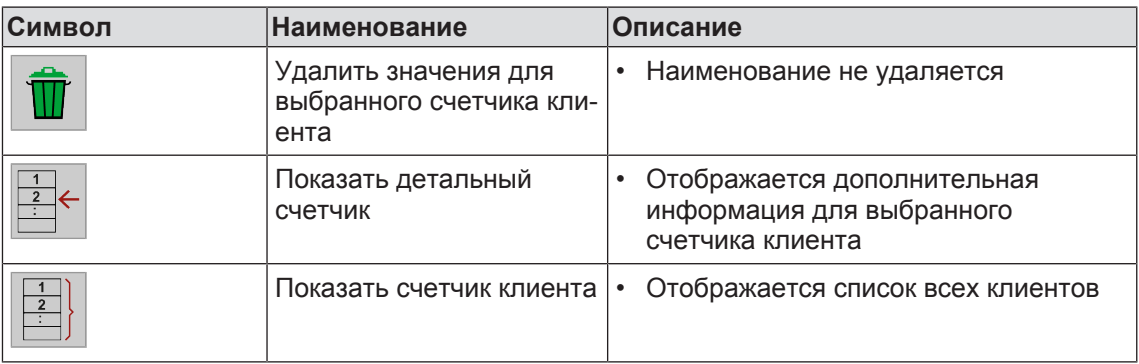

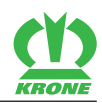

## **Область индикаций / детальный счетчик**

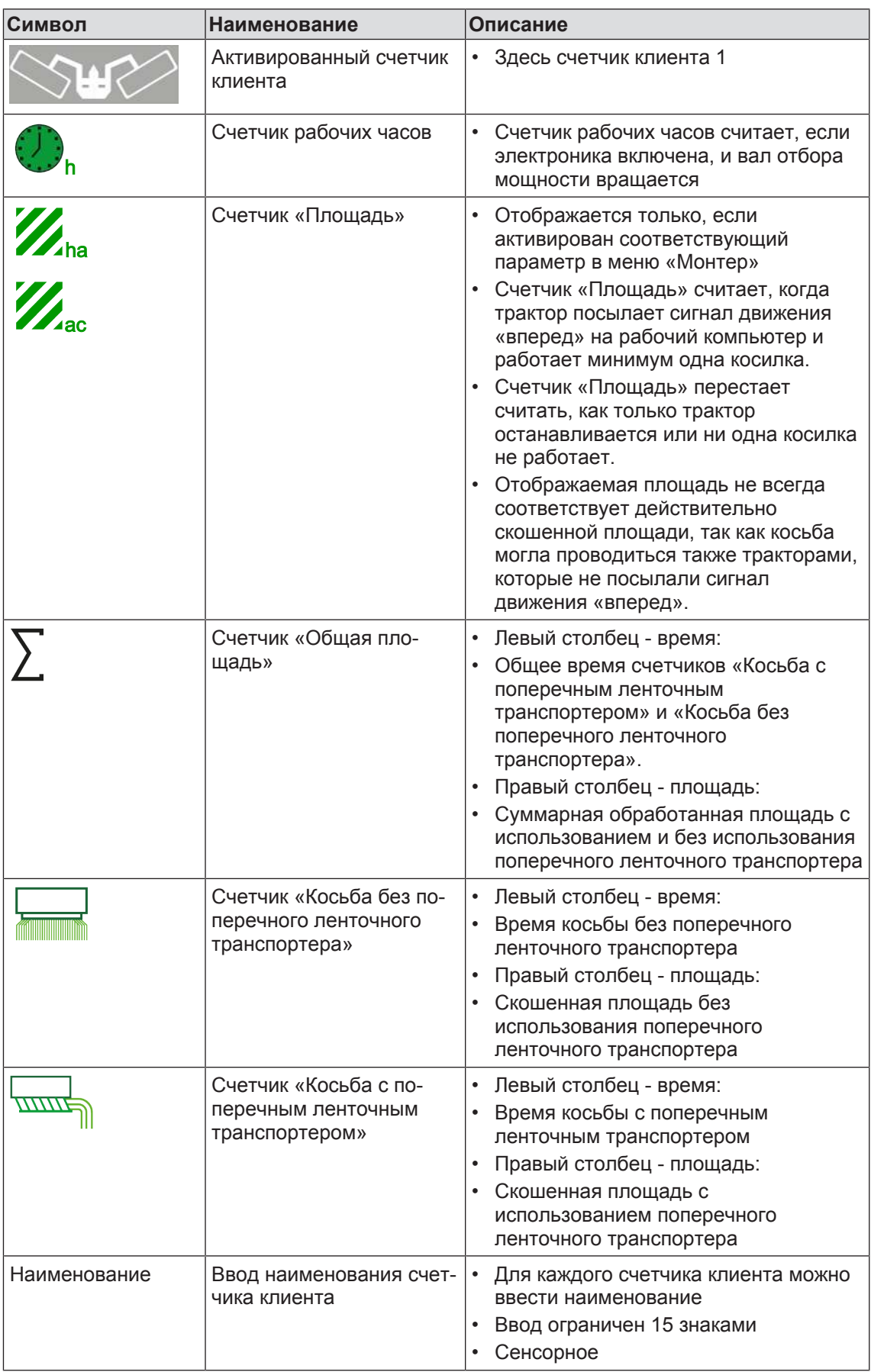
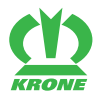

#### **Активировать счетчик клиента**

- ü Детальный счетчик вызван.
- $\triangleright$  Чтобы выбрать счетчик клиента, необходимо нажать  $\triangleright$  или
- Чтобы активировать счетчик клиента, необходимо нажать **ОК**
- Новый, активированный счетчик клиента отображается на сером фоне.

#### **Сброс счетчика клиента**

Сбрасываемый счетчик клиента не должен быть активирован.

Чтобы выбрать счетчик клиента, необходимо нажать  $\downarrow\downarrow$  или

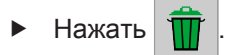

- ð Выбранный счетчик клиента устанавливается на нуль.
- ð Наименование счетчика клиента не удаляется.

#### **Изменение наименования счетчика клиента**

- Нажать на «Наименование».
	- ð Открывается маска ввода.
- Ввести наименование посредством панели с клавишами.
- $\triangleright$  Чтобы сохранить наименование, необходимо нажать  $OK$
- $\blacktriangleright$  Чтобы покинуть маску ввода без сохранения, необходимо нажать ESC

### **15.14.2 Меню 13-2 "Общий счетчик"**

Общий счетчик часов эксплуатации считает, как только включена электроника, и вал отбора мощности вращается. Общий счетчик часов эксплуатации нельзя сбросить.

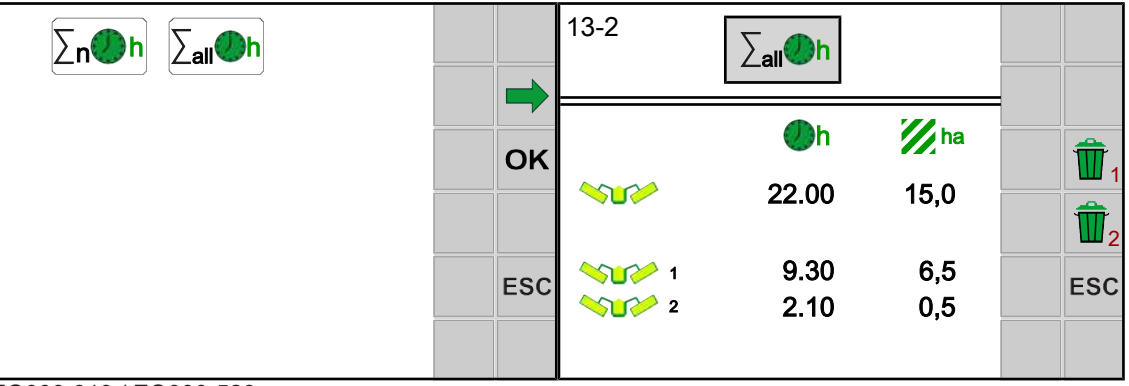

#### EQ000-919 / EQ000-528

- ü Меню 13 «Счетчики» вызвано, *[см. страницу 142](#page-141-0)*.
- Чтобы открыть меню, нажать  $\sum_{all}$  h.

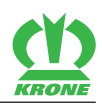

ð Дисплей отображает меню «Общий счетчик».

### **Область индикаций**

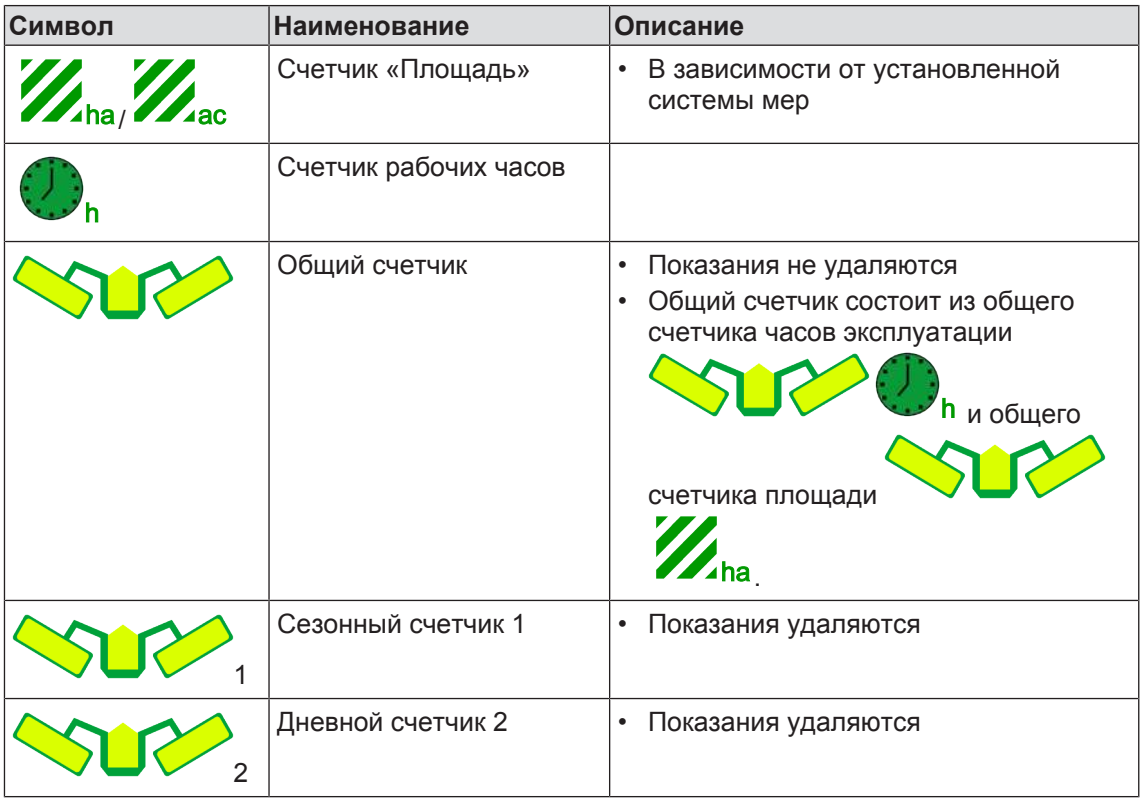

### **Сброс сезонного счетчика**

- Нажать  $\prod_1$ .
- Æ Сезонный счетчик устанавливается на нуль.

#### **Сброс дневного счетчика**

- Нажать 2 .
- Дневной счетчик устанавливается на нуль.

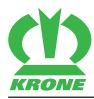

# **15.15 Меню 14 «ISOBUS»**

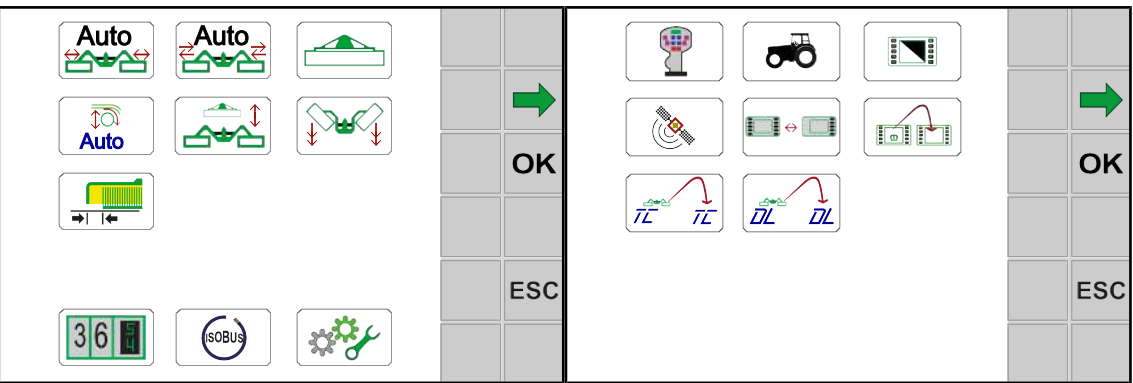

EQ000-917 / EQ000-154\_1

- <span id="page-146-1"></span>ü Вызван уровень меню, *[см. страницу 131](#page-130-0)*.
- $\blacktriangleright$  Чтобы открыть меню, нажать  $\boxed{\phantom{a}}$  (sorus

 $\rightarrow$  На дисплее отображается меню "ISOBUS".

Меню «ISOBUS» в зависимости от оборудования машины подразделено на следующие подменю.

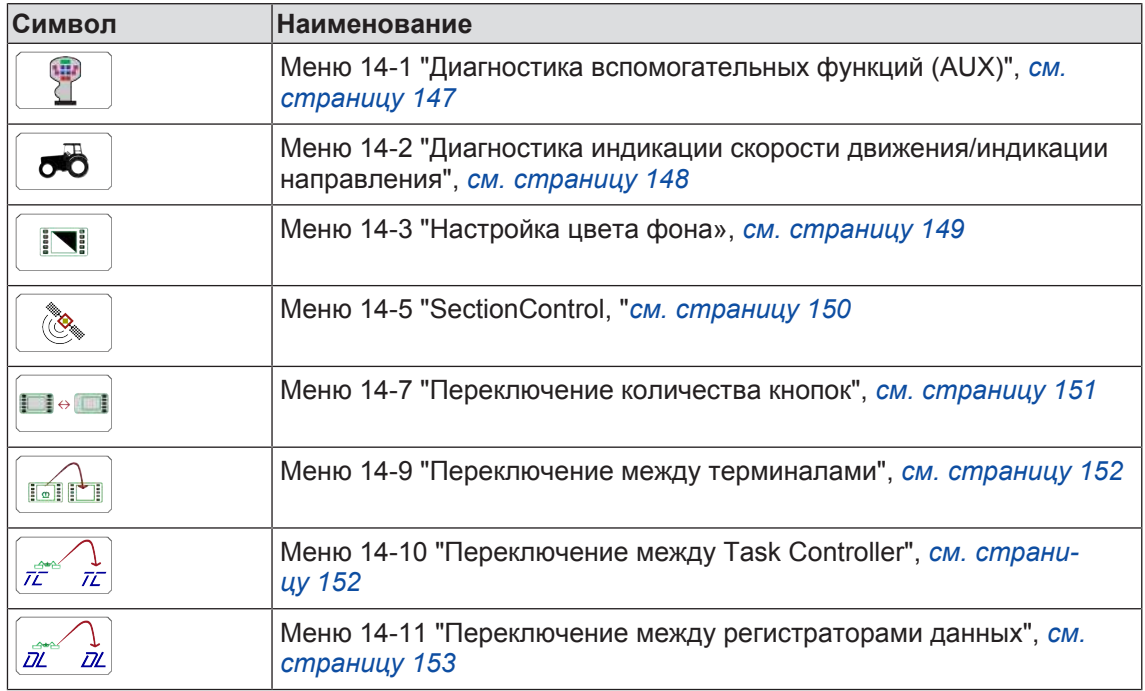

## **15.15.1 Меню 14-1 "Диагностика вспомогательных функций Auxiliary (AUX)"**

<span id="page-146-0"></span>На дисплее появится изображение джойстика. Если функции управляются джойстиком, то на дисплее отображаются символы этих функций. Функции в этом меню не выполняются.

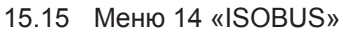

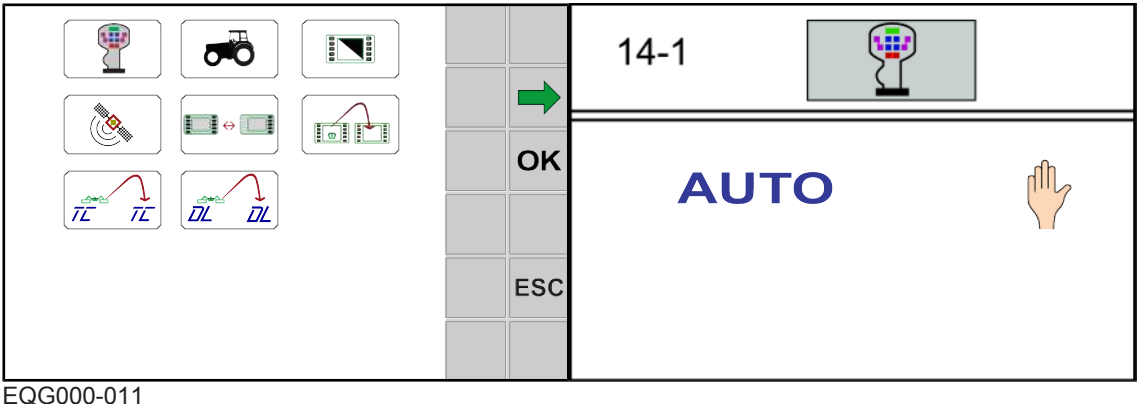

- 
- ü Меню 14 «ISOBUS» вызвано, *[см. страницу 147](#page-146-1)*.
- $\blacktriangleright$  Чтобы открыть меню, нажать  $\boxed{\mathbb{R}}$
- На дисплее отображается меню «Диагностика вспомогательных функций Auxiliary (AUX)».

## **15.15.2 Меню 14-2 «Диагностика скорости/направления движения»**

<span id="page-147-0"></span>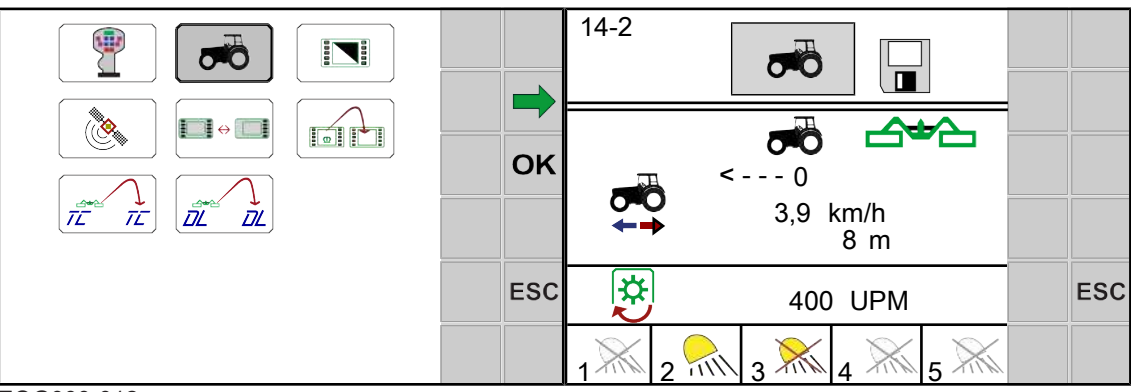

#### EQG000-012

- ü Меню 14 «ISOBUS» вызвано, *[см. страницу 147](#page-146-1)*.
- $\triangleright$  Чтобы открыть меню, нажать  $\boxed{\bullet}$
- **На дисплее отображается меню «Диагностика скорости / направления движения».**

### **Область индикации**

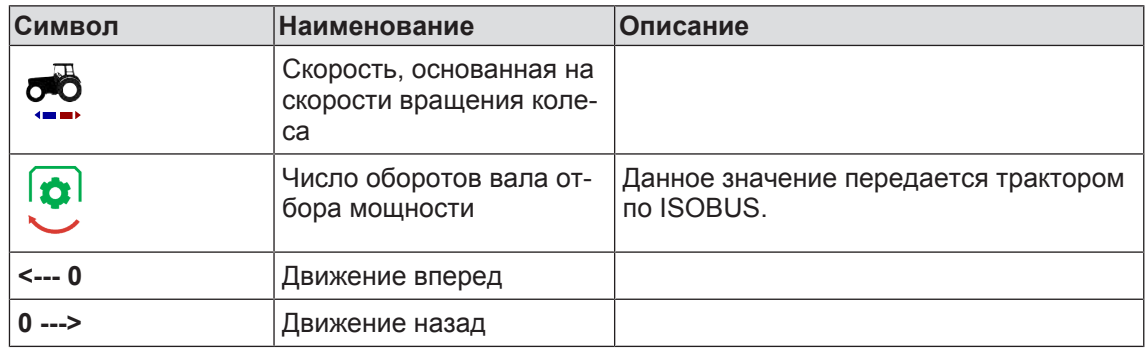

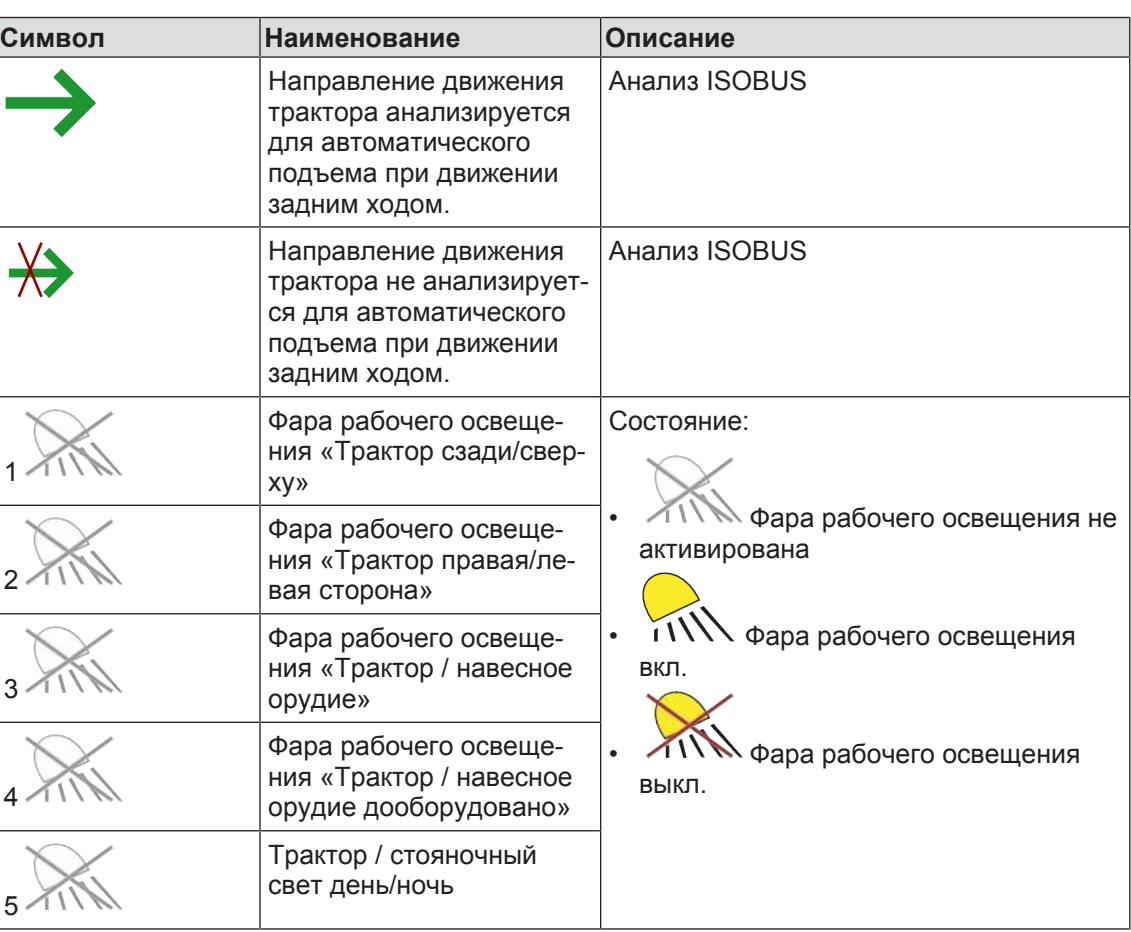

# 15.15.3 Меню 14-3 "Настройка цвета фона"

<span id="page-148-0"></span>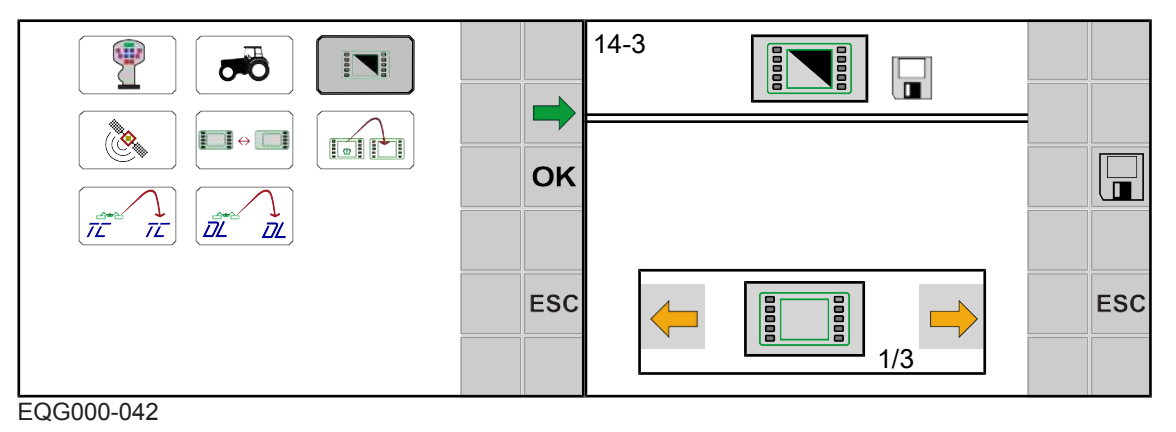

- ü Меню 14 «ISOBUS» вызвано, *[см. страницу 147](#page-146-1)*.
- $\triangleright$  Чтобы открыть меню, нажать  $\left|\mathbf{S}\right|$ .
- 
- На дисплее отображается меню «Цвет фона ». Повторяющиеся символы *[см. страницу 129](#page-128-0)*

# **Область индикации**

Можно выбрать один из трех режимов.

#### 15.15 Меню 14 «ISOBUS»

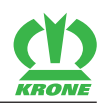

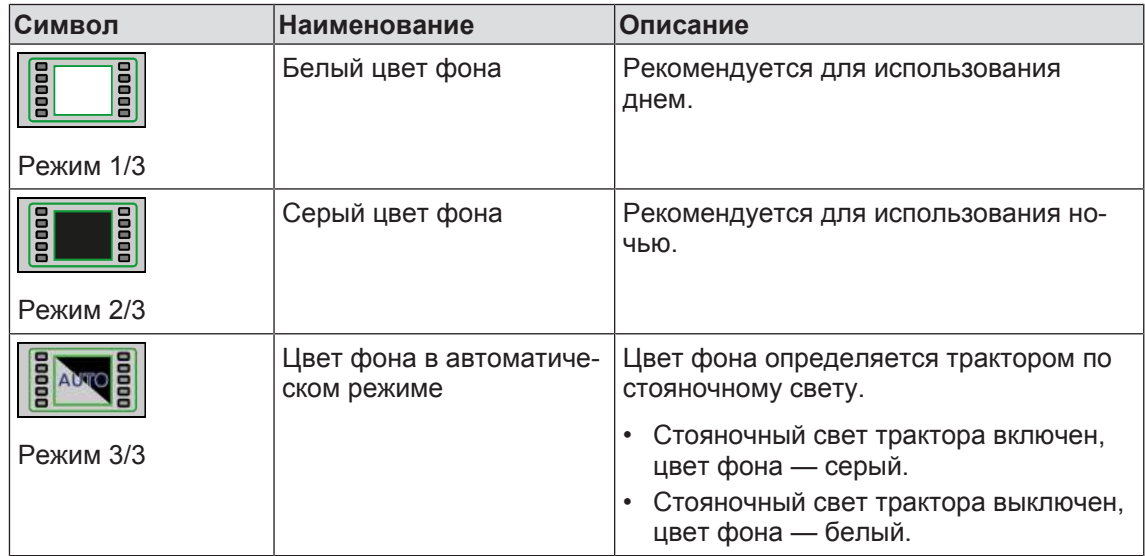

#### **Изменение режима**

Вызвать и сохранить режим, *[см. страницу 134](#page-133-0)*

## **15.15.4 Меню 14-5 "SectionControl"**

<span id="page-149-0"></span>В данном меню должны быть введены следующие данные для SectionControl.

- Расстояние от фронтального до задненавесного режущего аппарата
- Ширина захвата фронтального режущего аппарата
- Задержка подъема фронтального режущего аппарата
- Задержка опускания фронтального режущего аппарата

На основе введенных данных система определяет подъем режущего аппарата с GPSуправлением.

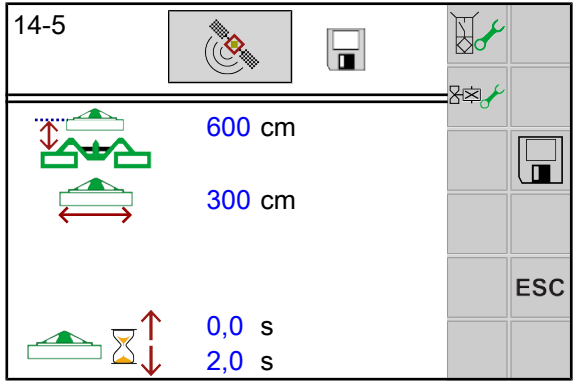

EQG000-023

- Смонтировано вспомогательное оборудование 167 "Комплект деталей для управления фронтальным режущим аппаратом".
- ü Смонтировано вспомогательное оборудование 218 "Машина с KRONE DigitalSystems SectionControl".
- ü В меню "Фронтальный режущий аппарата" выбран режим 2/3 или 3/3, *[см.](#page-135-0) [страницу 136](#page-135-0)*.
- ü Меню 14 «ISOBUS» вызвано, *[см. страницу 147](#page-146-1)*.
- Чтобы открыть меню, нажать

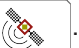

 $\rightarrow$  На дисплее отображается меню "SectionControl".

Повторяющиеся символы *[см. страницу 129](#page-128-0)*

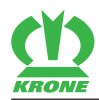

### **Область индикаций**

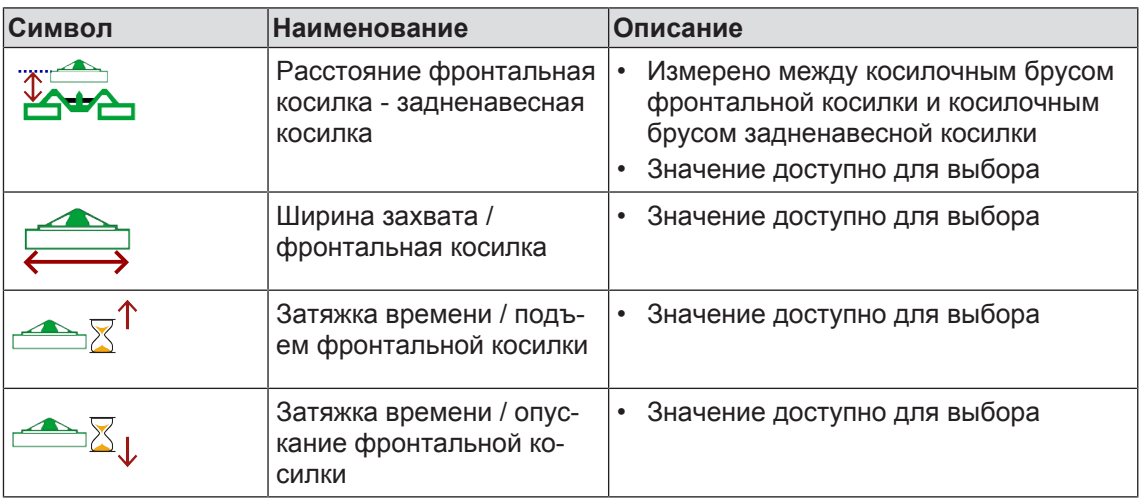

- Ввести значения для расстояния от фронтальной до задненавесной косилки, ширины захвата фронтальной косилки и времени задержки подъема / опускания фронтальной косилки.
- Изменить значение, *[см. страницу 132](#page-131-0)*.

## **15.15.5 Дисплей отображает меню 14-7 «Переключение количества клавиш».**

### <span id="page-150-0"></span>*ИНФОРМАЦИЯ*

Данное меню имеется только на терминалах ISOBUS с менее чем 8 клавишами.

Для терминалов ISOBUS с менее чем 8 клавишами рекомендуется использовать дополнительный джойстик ISOBUS для комфортного управления навесным орудием. Для распределения клавиш джойстика, *[см. страницу 123](#page-122-0)*.

В данном меню рабочее окно настраивается на 5 клавиш или на 8 клавиш. При переключении на 8 клавиш дополнительные клавиши закладываются виртуально; доступ к ним возможен при перелистывании.

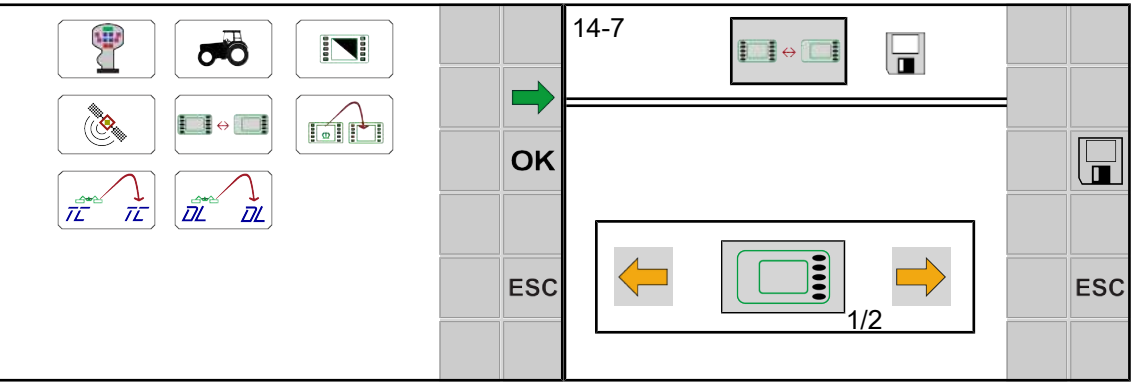

### EQ000-154\_1 / EQ000-159\_1

- ü Меню 14 «ISOBUS» вызвано, *[см. страницу 147](#page-146-1)*.
- Чтобы открыть меню, необходимо нажать  $\blacksquare \bullet \blacksquare$
- Дисплей отображает меню «Переключение количества клавиш».

Повторяющиеся символы *[см. страницу 129](#page-128-0)*

Актуальный режим отображается в виде символа.

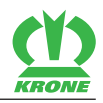

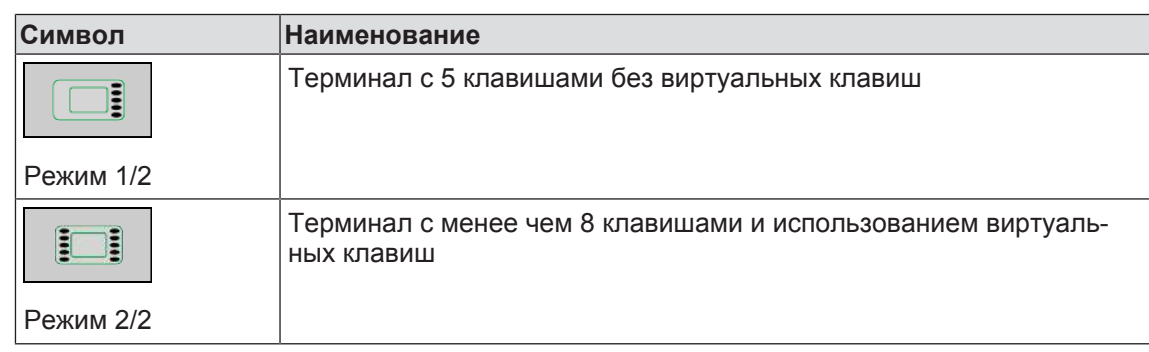

#### **Изменение режима**

Вызвать и сохранить режим, *[см. страницу 134](#page-133-0)*

### **15.15.6 Меню 14-9 "Переключение между терминалами"**

### <span id="page-151-0"></span>*ИНФОРМАЦИЯ*

Это меню имеется в наличии только в том случае, если подключены несколько терминалов ISOBUS.

При первом переключении конфигурация машины загружается в следующий терминал. Процесс загрузки может продолжаться несколько минут. Конфигурация сохраняется в памяти следующего терминала.

При следующем запуске машина на предыдущем терминале уже отсутствует.

При новом старте система пытается запустить использованный в предыдущий раз терминал. Если использованного в последний раз терминала нет в наличии (например, он был демонтирован), то новый старт затягивается, потому что система ищет новый терминал и загружает специфические меню в терминал. Процесс загрузки может продолжаться несколько минут.

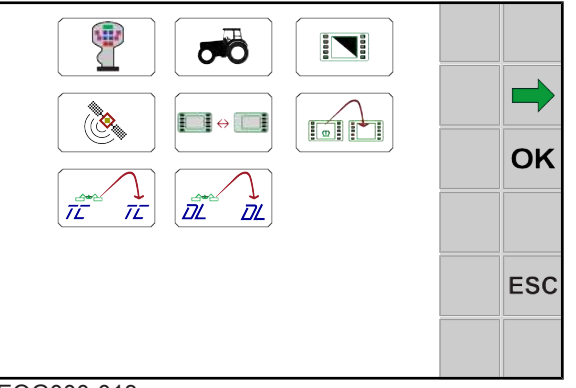

EQG000-013

- ü Меню 14 «ISOBUS» вызвано, *[см. страницу 147](#page-146-1)*.
- $\blacktriangleright$  Чтобы перейти к следующему терминалу, необходимо нажать  $\left|\right.$

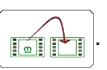

### **15.15.7 Меню 14-10 «Переключение между Task Controller»**

### <span id="page-151-1"></span>*ИНФОРМАЦИЯ*

Это меню имеется в наличии только в том случае, если подключены несколько Task Controller.

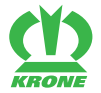

При первом переключении конфигурация машины загружается в следующий Task Controller. Процесс загрузки может продолжаться несколько минут. Конфигурация сохраняется в памяти следующего Task Controller.

При следующем запуске машина на предыдущем Task Controller уже отсутствует.

При новом старте система пытается запустить использованный в предыдущий раз Task Controller. Если использованного в последний раз Task Controller нет в наличии (например, он был демонтирован), то новый старт затягивается, потому что система ищет новый Task Controller и загружает специфические данные в Task Controller. Процесс загрузки может продолжаться несколько минут.

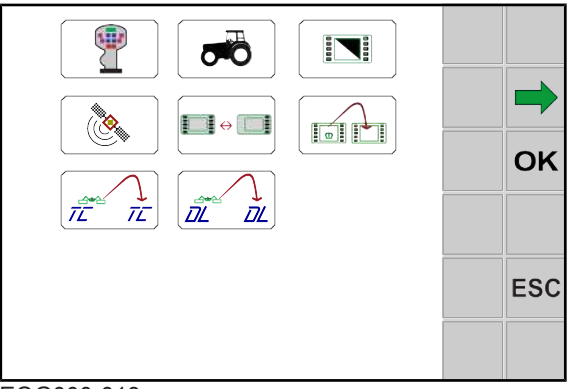

#### EQG000-013

- ü Меню 14 «ISOBUS» вызвано, *[см. страницу 147](#page-146-1)*.
- Чтобы перейти к следующему Task Controller, необходимо нажать .

### **15.15.8 Меню 14-11 «Переключение между регистраторами данных»**

### <span id="page-152-0"></span>*ИНФОРМАЦИЯ*

Это меню имеется в наличии только в том случае, если подключены несколько регистраторов данных.

При первом переключении конфигурация машины загружается в следующий регистратор данных. Процесс загрузки может продолжаться несколько минут. Конфигурация сохраняется в памяти следующего регистратора данных.

При следующем запуске машина на предыдущем регистраторе данных уже отсутствует.

При новом старте система пытается запустить использованный в предыдущий раз регистратор данных. Если использованного в последний раз регистратора данных нет в наличии (например, он был демонтирован), то новый старт затягивается, потому что система ищет новый регистратор данных и загружает специфические данные в регистратор данных. Процесс загрузки может продолжаться несколько минут.

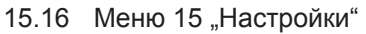

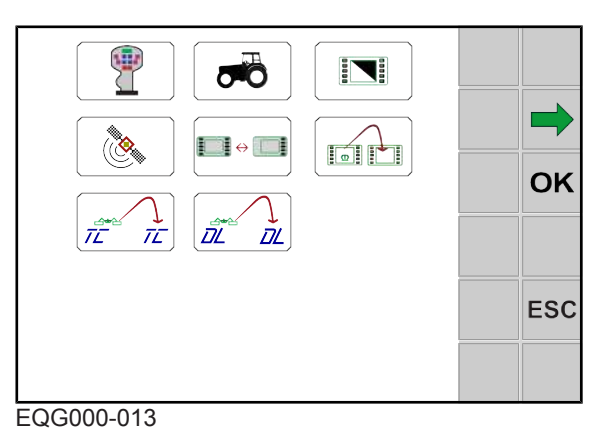

- ü Меню 14 «ISOBUS» вызвано, *[см. страницу 147](#page-146-1)*.
- Чтобы перейти к следующему регистратору данных, необходимо нажать  $\frac{1}{d\mathcal{U}}\left\| \frac{1}{d\mathcal{U}}\right\|$

# 15.16 Меню 15 "Настройки"

<span id="page-153-0"></span>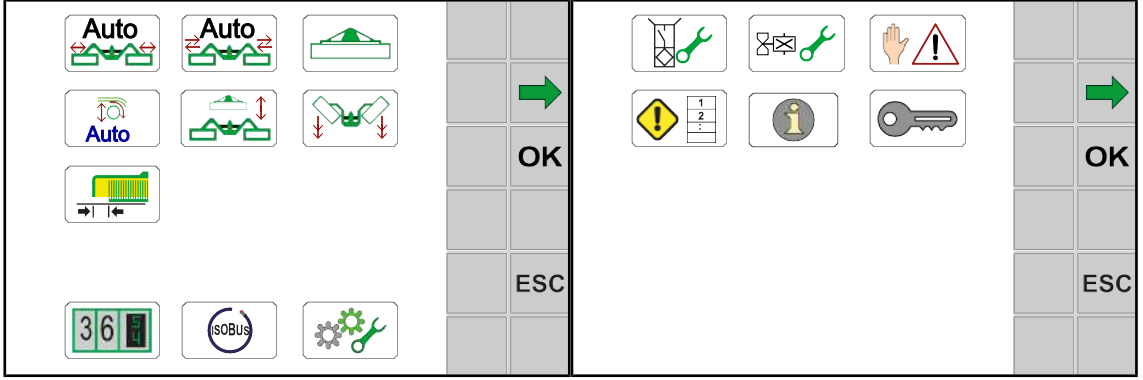

EQ000-917 / EQ000-157

- ü Вызван уровень меню , *[см. страницу 131](#page-130-0)*.
- Чтобы открыть меню, нажать .
- Дисплей отображает меню «Настройки».

Меню «Настройки» в зависимости от оснастки машины подразделено на следующие подменю:

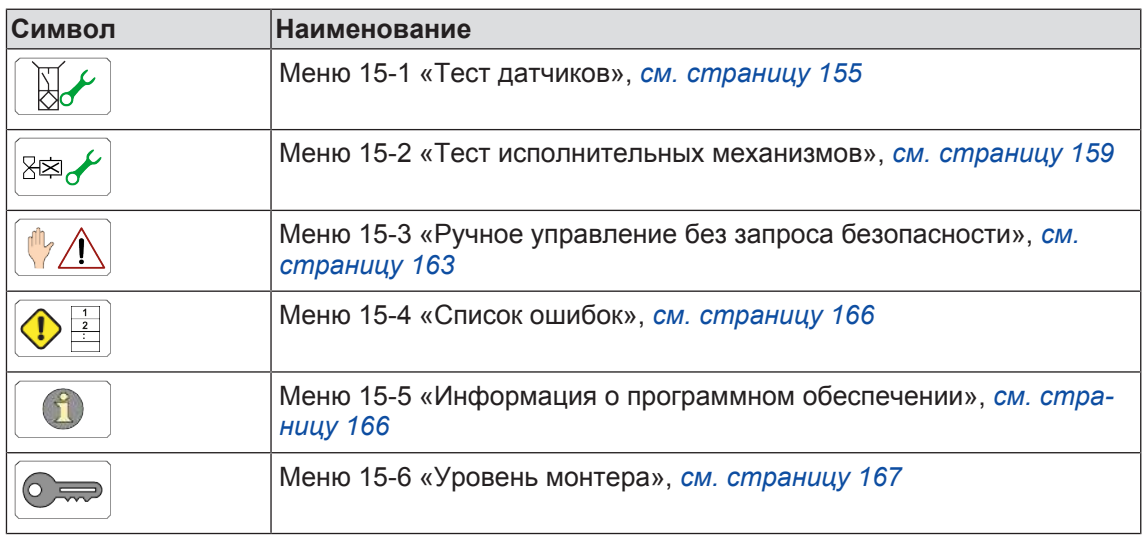

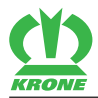

# <span id="page-154-0"></span>15.16.1 Меню 15-1 "Тест датчиков"

# *ПРЕДУПРЕЖДЕНИЕ*

#### **Опасность травмирования в опасной зоне машины**

Если во время теста датчиков работает вал отбора мощности, компоненты машины могут самопроизвольно двигаться. Вследствие этого могут быть тяжело травмированы или убиты люди.

Выключить вал отбора мощности.

В процессе теста датчиков установленные на машине датчики проверяются на ошибки. В дополнение к этому при тесте датчиков можно правильно настроить датчики. Лишь после настройки датчиков можно быть уверенным, что машина правильно работает.

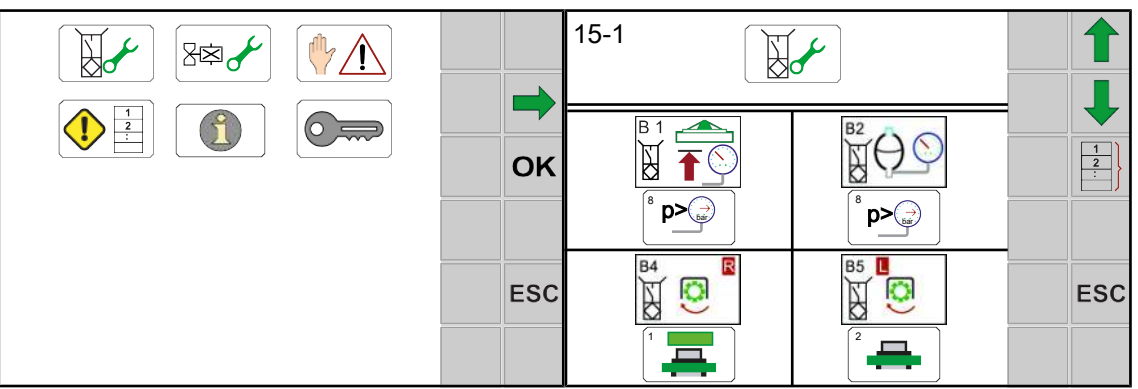

EQ000-157\_1 / EQ000-920

- ü Меню 15 «Настройки» вызвано, *[см. страницу 154](#page-153-0)*.
- Чтобы открыть меню, нажать .
- На дисплее отображается меню «Тест датчика».

#### **Тестирование датчика**

- Чтобы протестировать датчик, необходимо нажать на символ датчика.
- Открывается маска "Тест датчика".

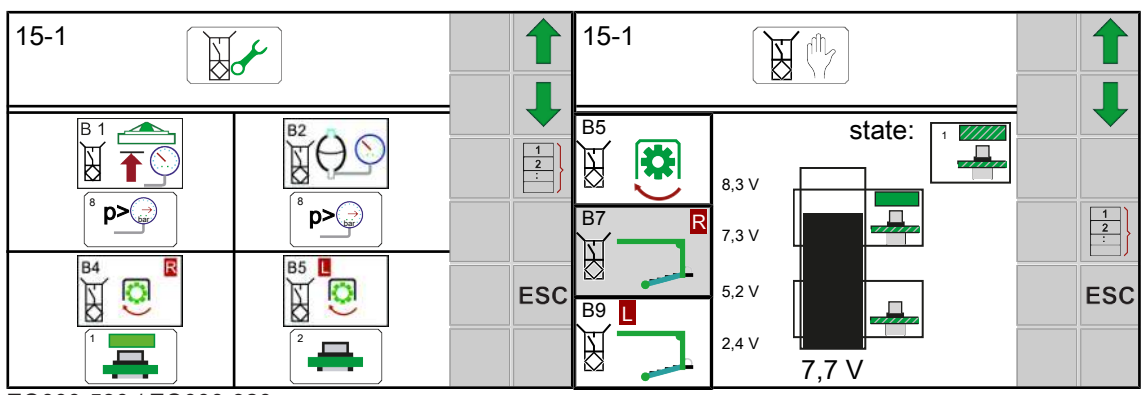

EQ000-530 / EQ000-920

#### 15.16 Меню 15 "Настройки"

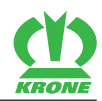

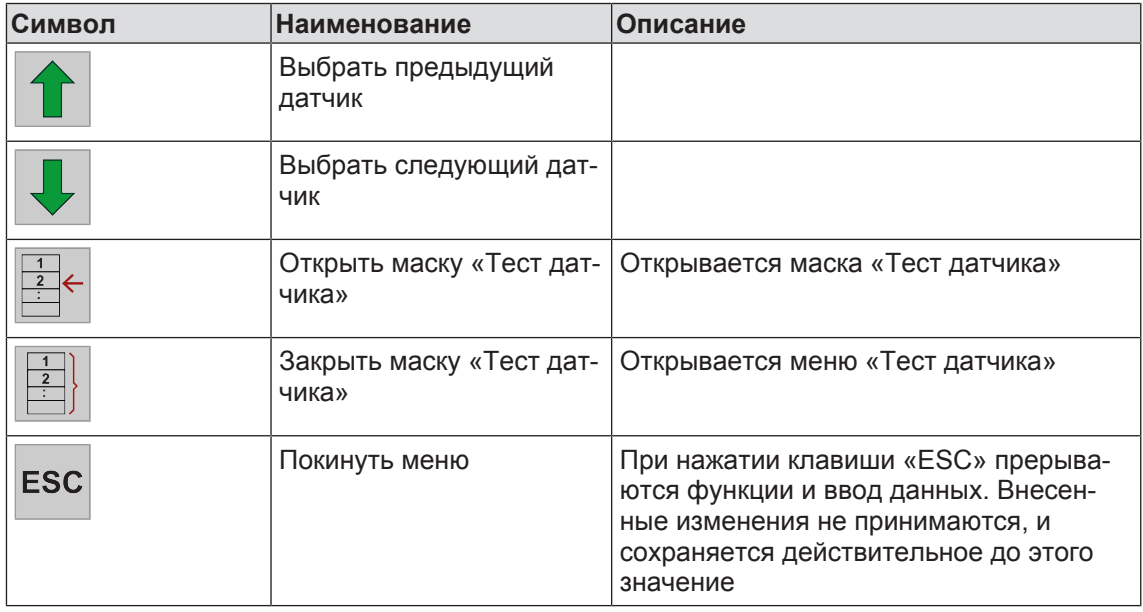

#### **Значения настройки:**

В верхней зоне полосового индикатора отображается минимальное и максимальное настраиваемое значение при демпфированном датчике (металл перед датчиком). Настроенное в данный момент значение (фактическое значение) отображается под полосовым индикатором.

Расстояние от датчика до металла должно быть установлено таким образом, чтобы в демпфированном состоянии полоска находилась в зоне верхней отметки. Затем проверить, находится ли полоска в недемпфированном состоянии в зоне нижней отметки.

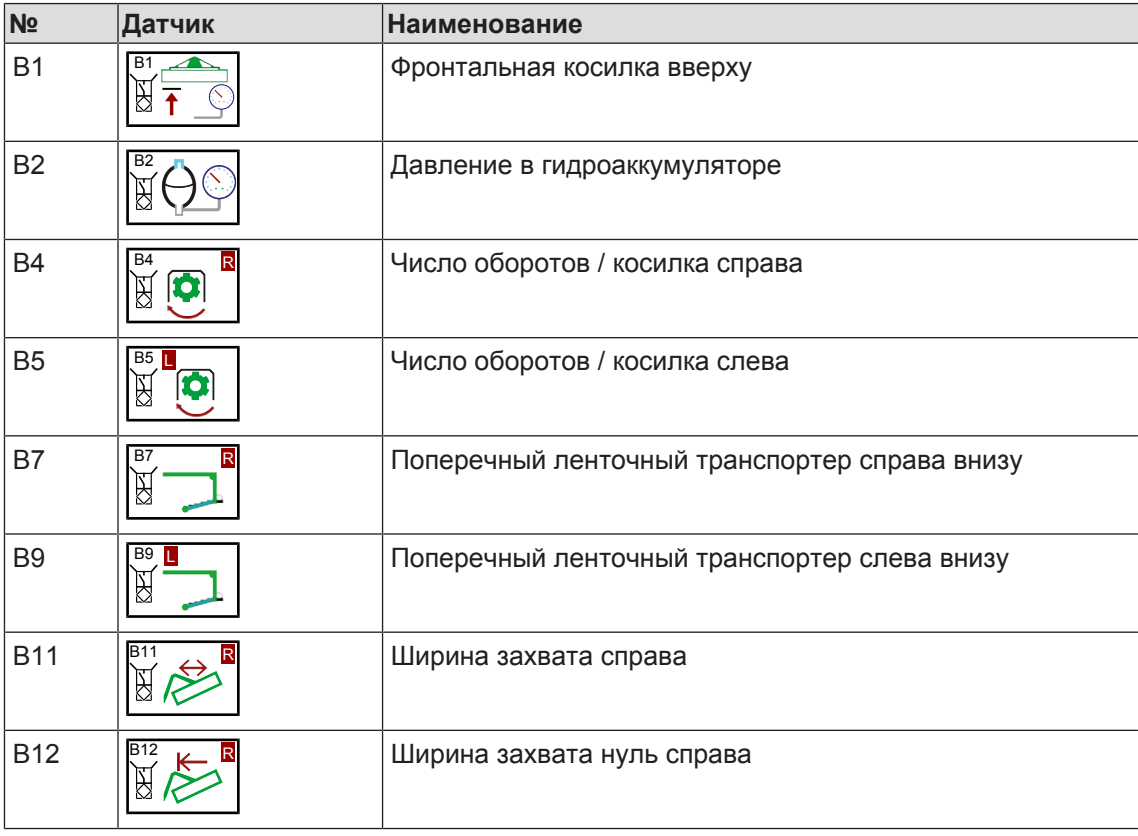

#### **Возможные датчики(в зависимости от комплектации машины)**

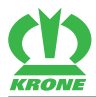

Меню 15 "Настройки" 15.16

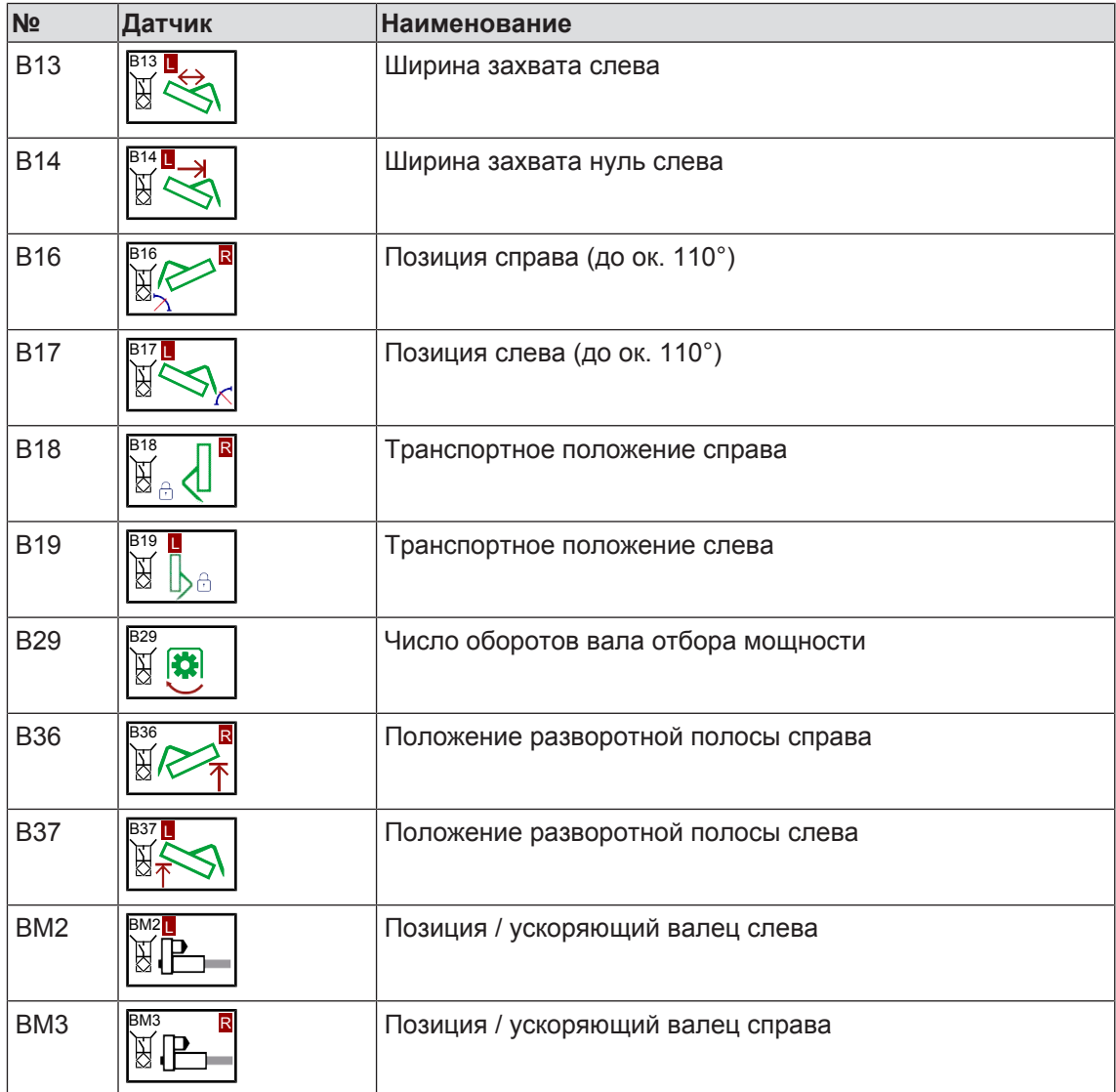

# **Состояние цифровых датчиков**

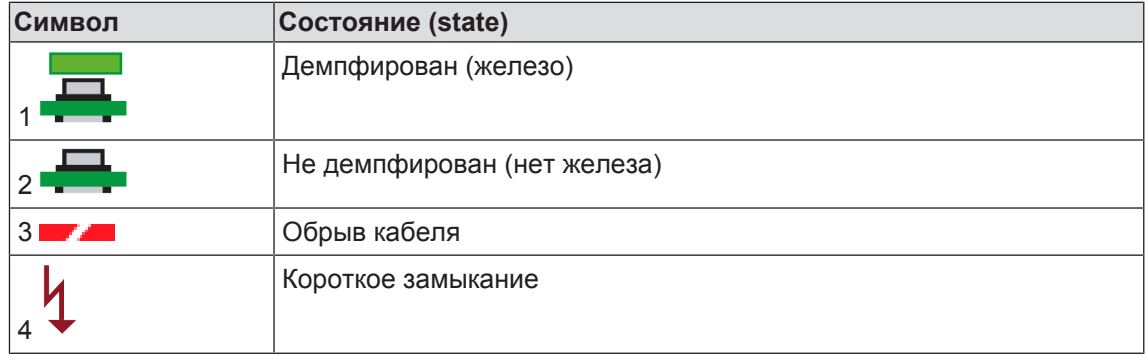

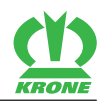

#### **Состояние динамометрических штыревых датчиков**

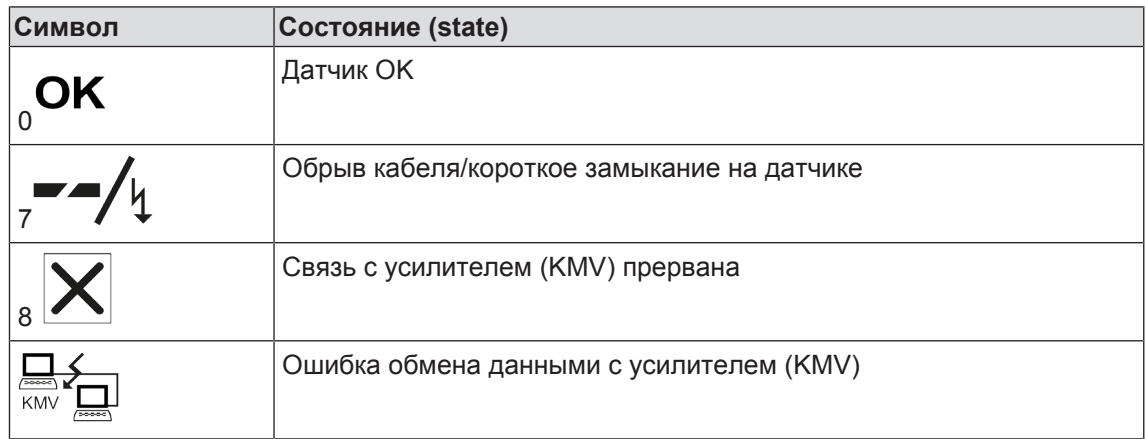

#### **Состояние передачи данных**

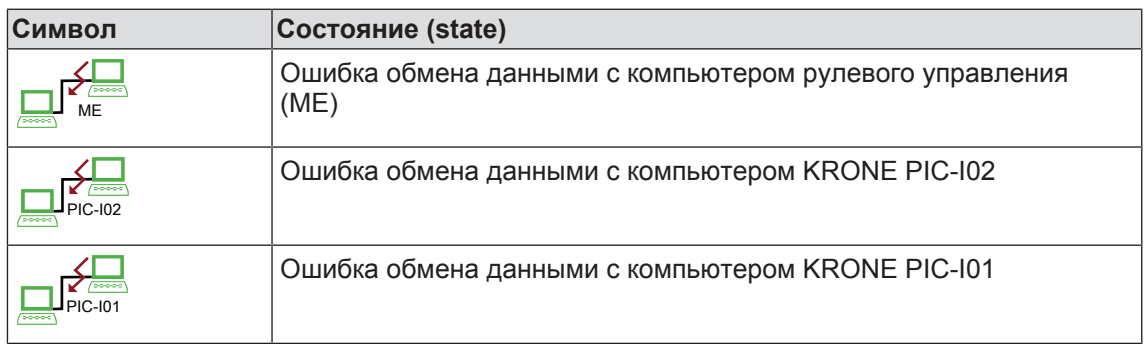

#### **Состояние датчиков давления**

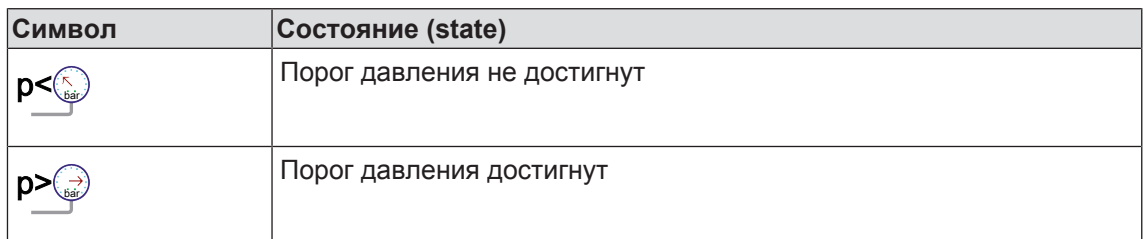

#### **Диагностика напряжения питания**

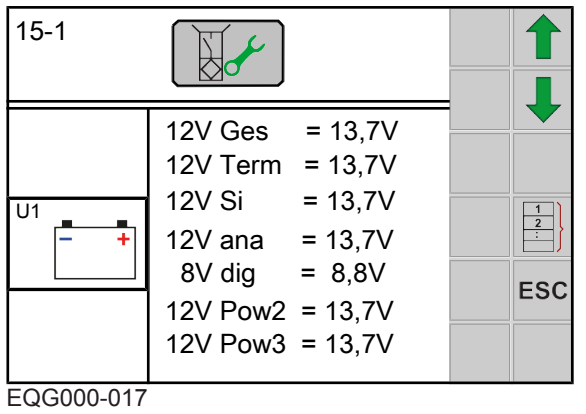

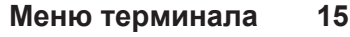

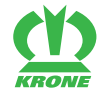

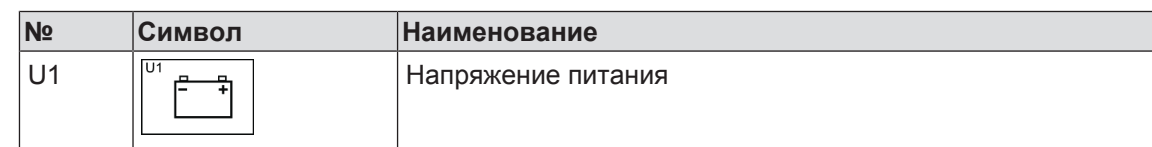

#### **Номинальные напряжения**

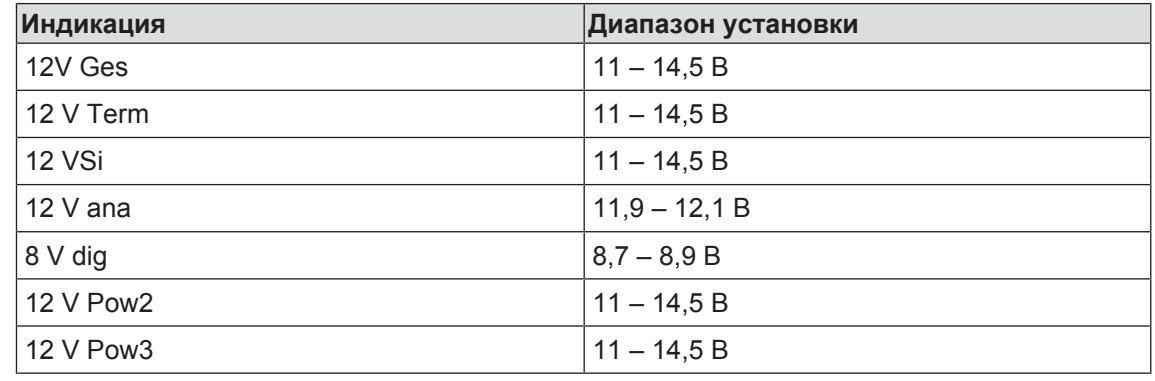

### 15.16.2 Меню 15-2 "Тест исполнительных механизмов"

# <span id="page-158-0"></span> *ПРЕДУПРЕЖДЕНИЕ* **Опасность получения травм в случае несоблюдения основных правил по технике безопасности**

Несоблюдение правил по технике безопасности может привести к тяжелым травмам или смертельному исходу.

 Для предотвращения несчастных случаев необходимо прочитать и выполнять правила по технике безопасности,*[см. страницу 28](#page-27-0)*.

Тест исполнительных механизмов служит для проверки встроенных в машину исполнительных механизмов. Исполнительный механизм можно проверить лишь в том случае, если на него подается напряжение. В меню «Тест исполнительных механизмов» необходимо кратковременно управлять исполнительным механизмом вручную, чтобы таким образом установить возможные ошибки в функционировании исполнительных механизмов.

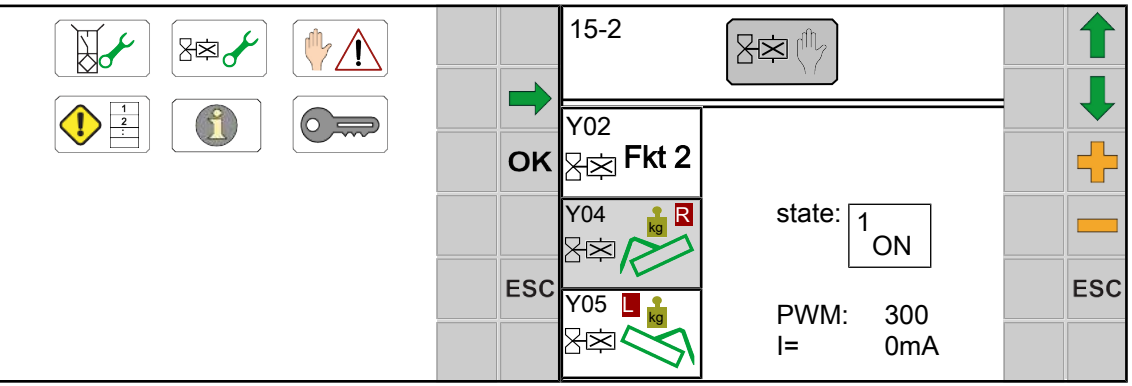

#### EQG000-018

- ü Меню 15 «Настройки» вызвано, *[см. страницу 154](#page-153-0)*.
- Чтобы открыть меню, нажать | ХА
- На дисплее отображается меню «Тест исполнительных механизмов».

Повторяющиеся символы *[см. страницу 129](#page-128-0)*

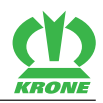

### **Возможные исполнительные механизмы (в зависимости от оснастки машины)**

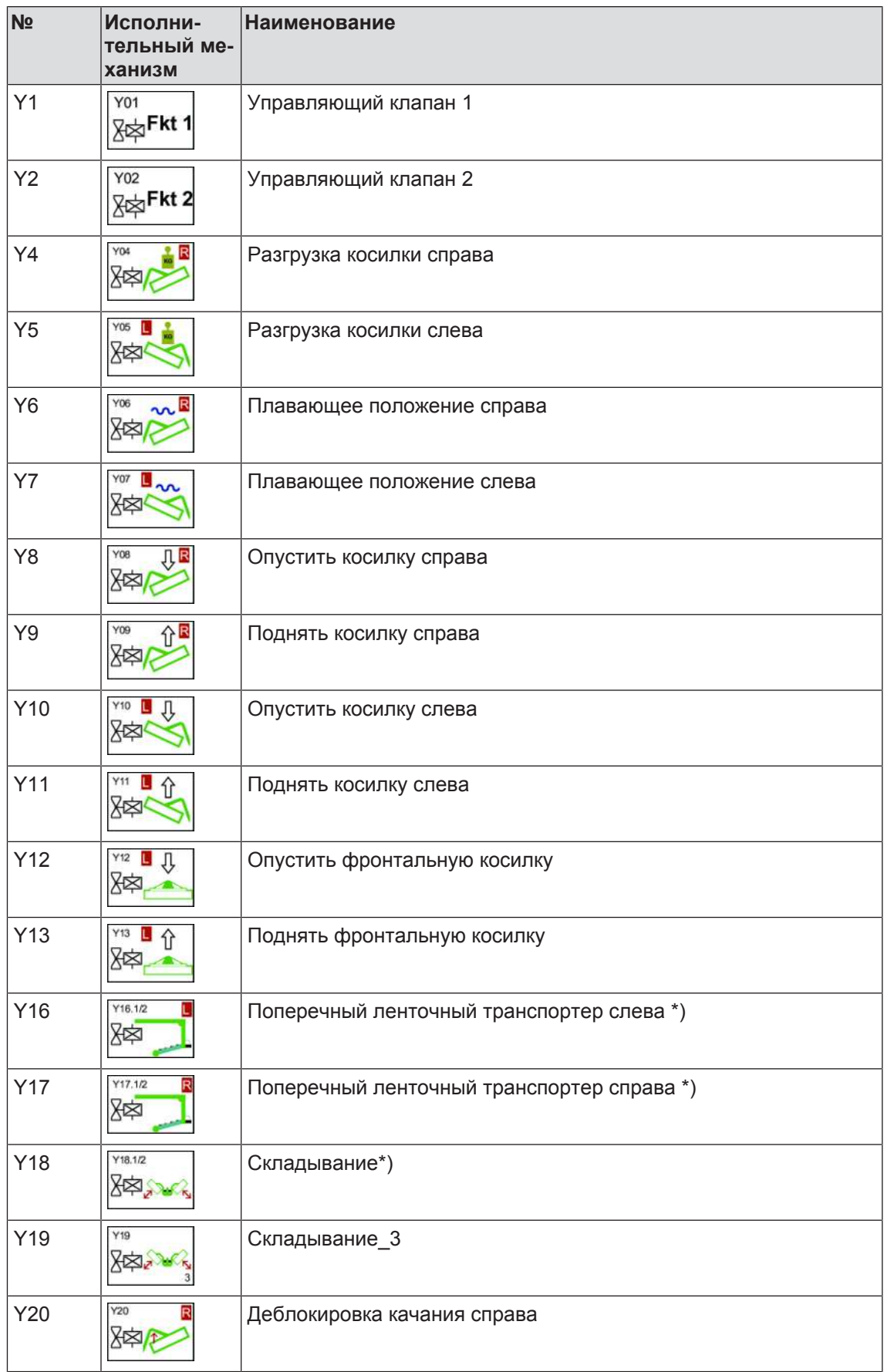

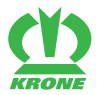

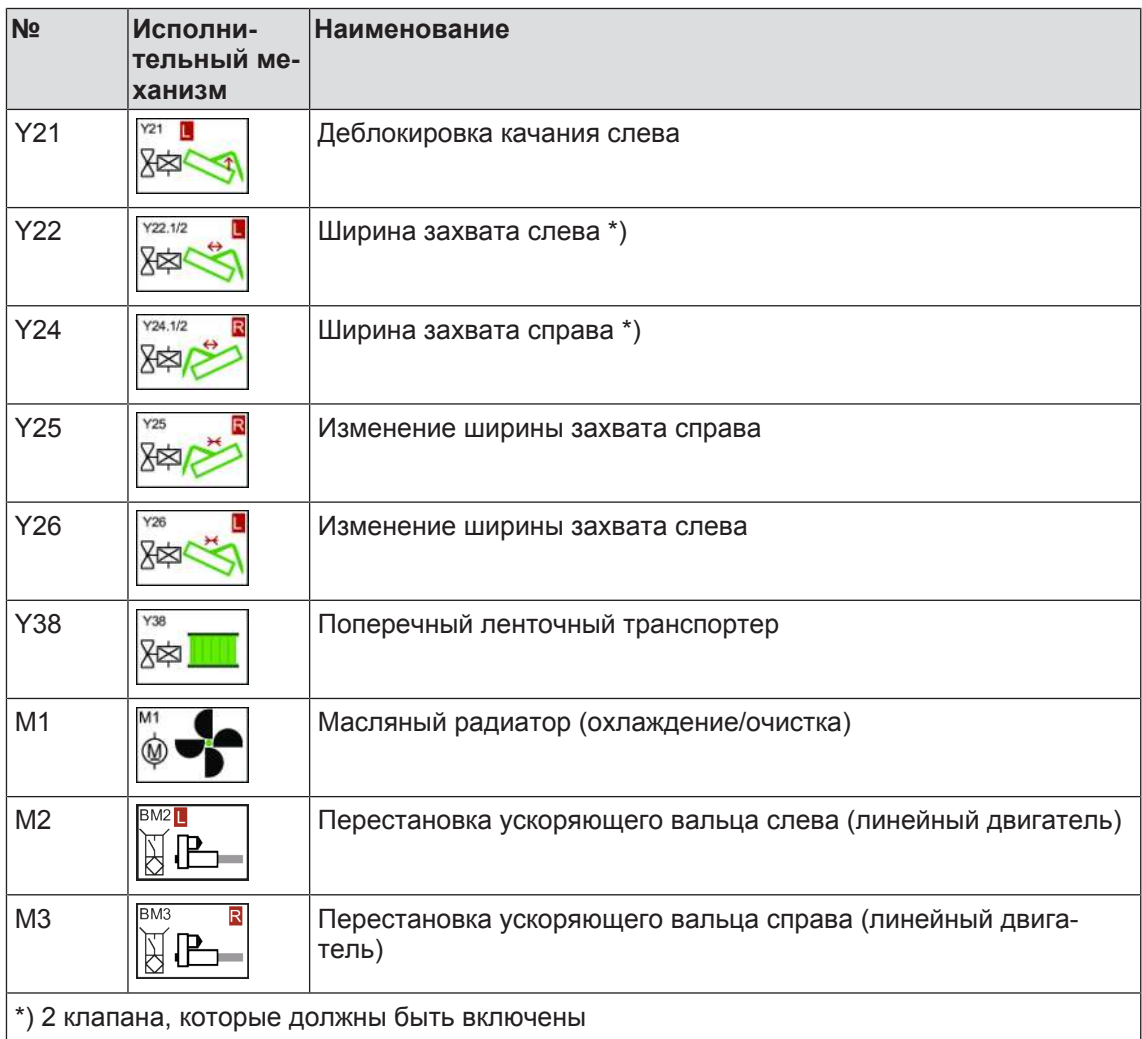

#### **Состояние исполнительных механизмов**

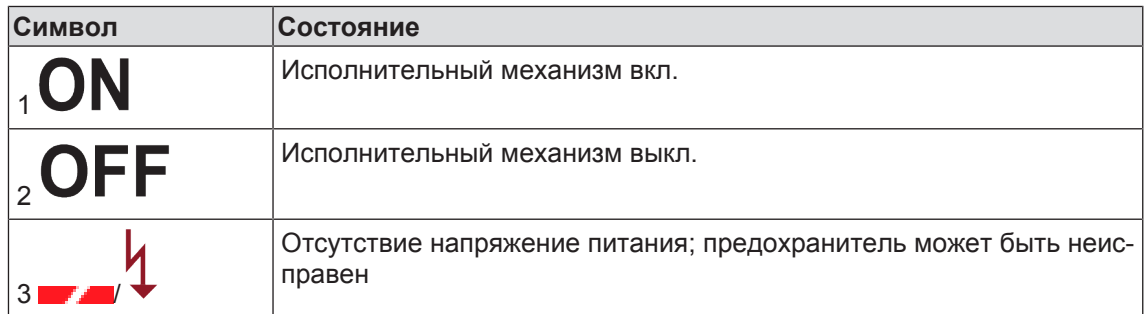

 Соблюдать правила по технике безопасности «Выполнение теста исполнительного механизма», *[см. страницу 29](#page-28-0)*.

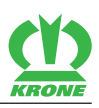

#### **Диагностика цифровых исполнительных механизмов**

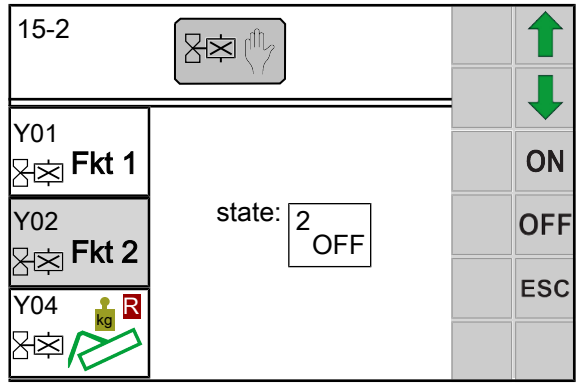

EQG000-019

Ошибки отображаются лишь в том случае, если исполнительный механизм включен и для него возможно тестирование. Можно также непосредственно на исполнительном механизме проверить светодиод на штекере.

**ПРЕДУПРЕЖДЕНИЕ! При подаче напряжения на исполнительные механизмы, происходит непосредственное выполнение функции на машине.** Вследствие этого компоненты машины могут непроизвольно двигаться и могут захватить и тяжело травмировать людей. Для теста исполнительных механизмов машина должна находиться в рабочем положении.

- $\checkmark$  Машина находится в рабочем положении.
- Чтобы включать исполнительный механизм, нажать **ON**
- $\triangleright$  Чтобы выключать исполнительный механизм, нажать **OFF**

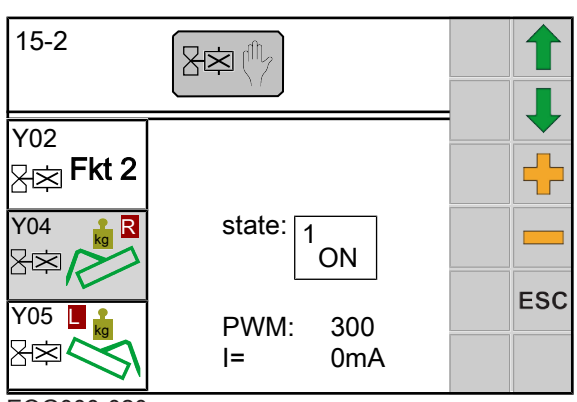

#### **Диагностика аналоговых исполнительных механизмов**

EQG000-020

С помощью значения ШИМ (PWM) (в тысячных долях) можно настроить ток (в мA).

При значении ШИМ (PWM) = 500 ток должен находиться между 500 мA и 3000 мA (в зависимости от используемого клапана и рабочей температуры).

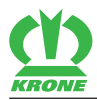

#### **Двигатели**

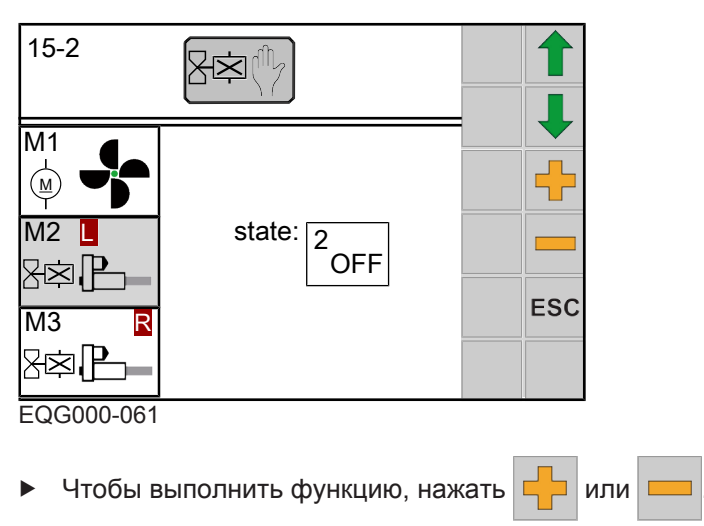

# **15.16.3 Меню 15-3 «Ручное управление без запроса безопасности»**

<span id="page-162-0"></span>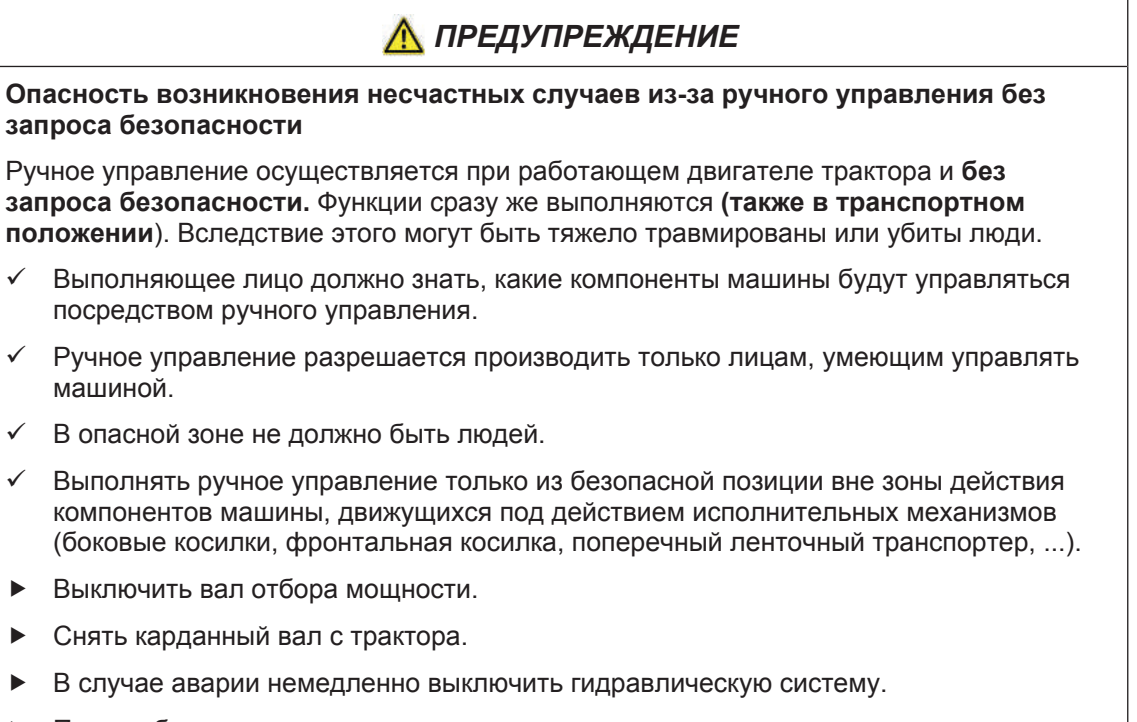

 При необходимости сразу выключить машину, заглушить двигатель и вынуть ключ из замка зажигания.

### **15 Меню терминала**

#### 15.16 Меню 15 "Настройки"

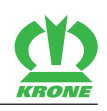

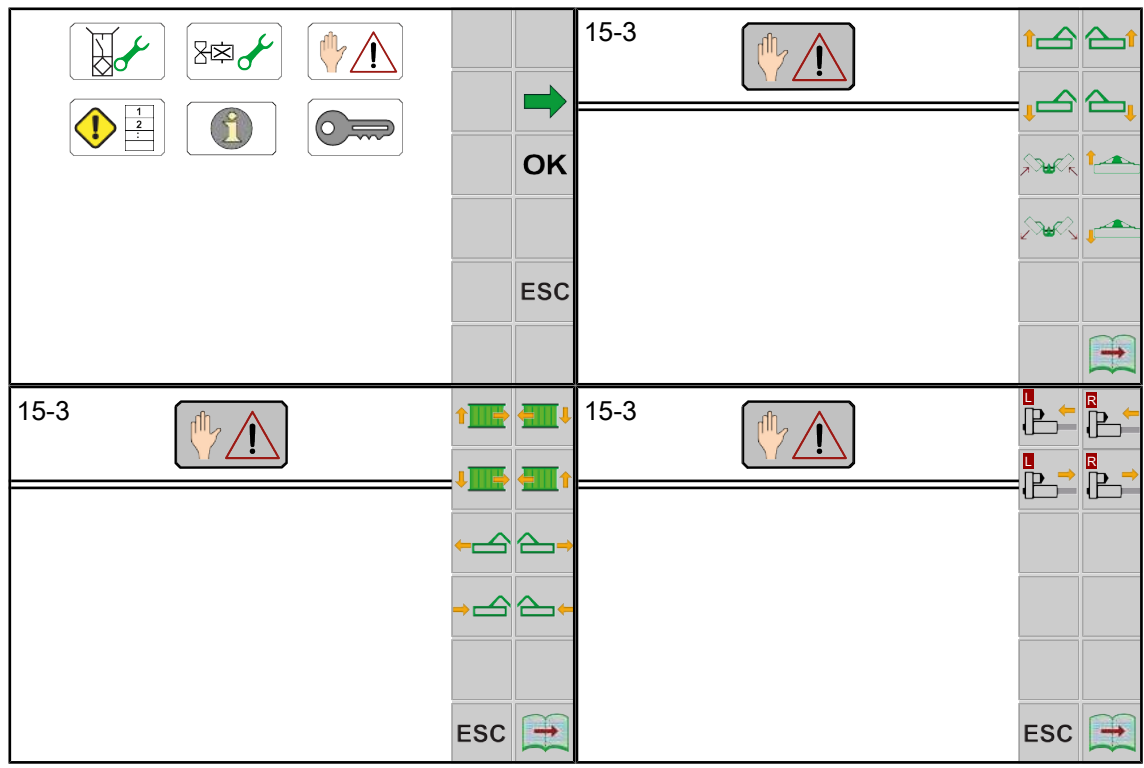

EQ000-157 / EQ000-537 / EQ000-538 / EQ000-539

- ü Меню 15 «Настройки» вызвано, *[см. страницу 154](#page-153-0)*.
- $\blacktriangleright$  Чтобы открыть меню, нажать  $\left|\mathbb{I}\right|/\sqrt{2}$ .
	- ð При вызове меню "Ручное управление без запроса безопасности" на дисплее

всегда отображается сообщение об ошибке  $\left| \sqrt[{\mathfrak{m}}]{\Lambda} \Delta \right|$ 

- Чтобы продолжить работу в ручном режиме, необходимо квитировать сообщение об ошибке, *[см. страницу 167](#page-166-1)*
- Æ Дисплей отображает меню "Ручное управление без запроса безопасности".

Повторяющиеся символы *[см. страницу 129](#page-128-0)*

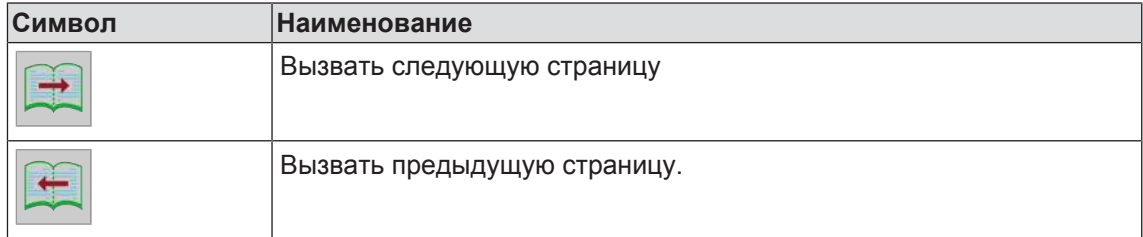

**Возможные функции (в зависимости от оснастки машины)**

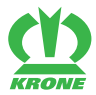

Меню 15 "Настройки" 15.16

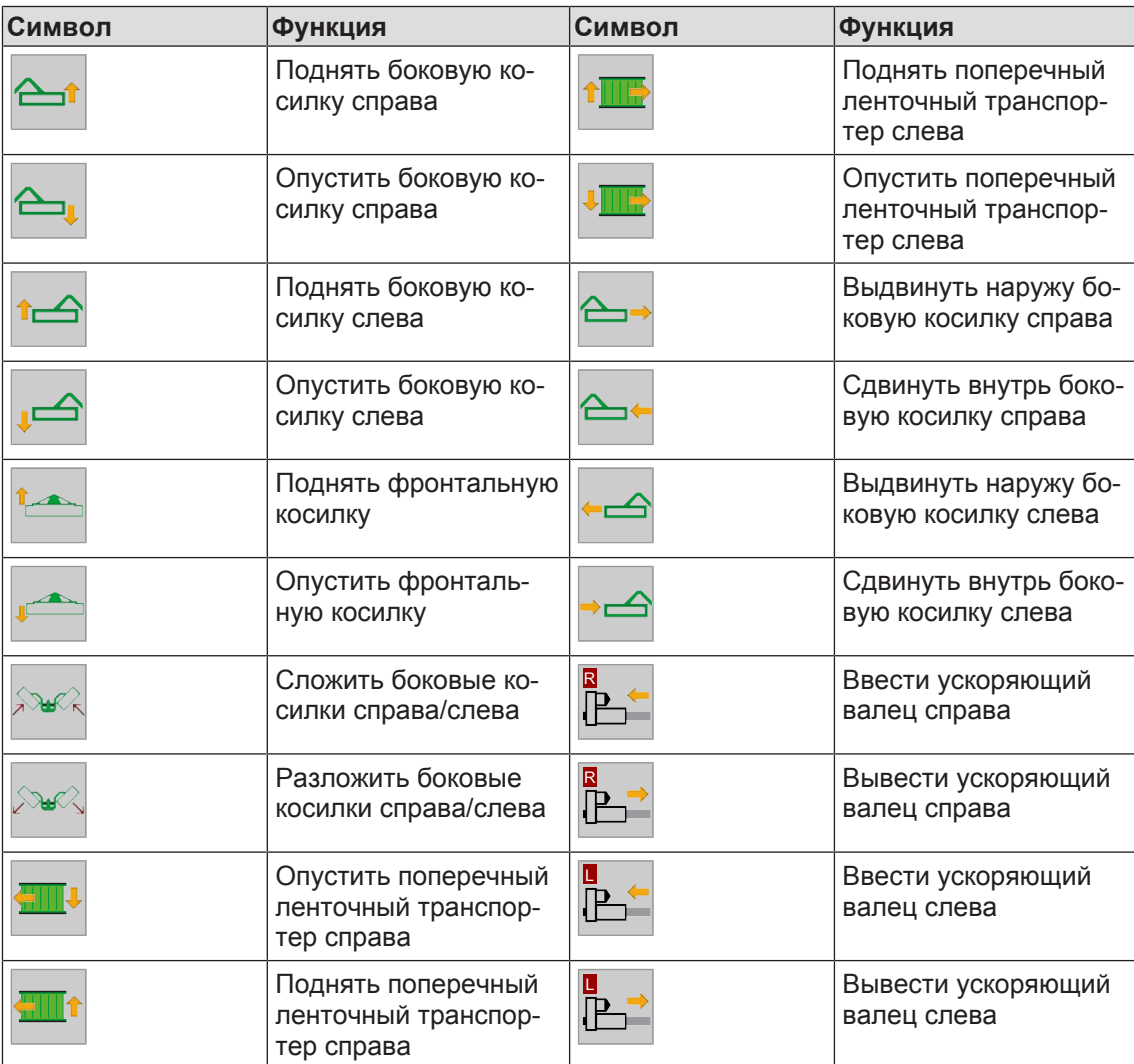

**ПРЕДУПРЕЖДЕНИЕ!** При нажатии символов происходит непосредственное выполнение функции без запроса безопасности. Из-за этого существует опасность травмирования. Соблюдать приведенное предупредительное указание.

 Чтобы выполнить функцию, необходимо нажать соответствующую клавишу для символа.

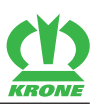

# **15.16.4 Меню 15-4 "Список ошибок"**

<span id="page-165-0"></span>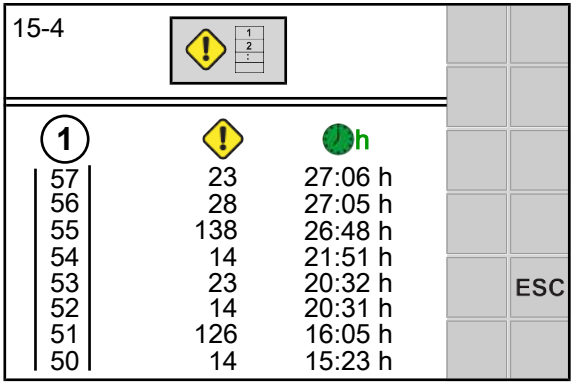

EQ000-164

- ü Меню 15 «Настройки» вызвано, *[см. страницу 154](#page-153-0)*.
- $\blacktriangleright$  Чтобы открыть меню, нажать  $\left|\left\langle \cdot \right|\right\rangle$   $\frac{1}{2}$
- Дисплей отображает меню «Список ошибок».

#### **Область индикации**

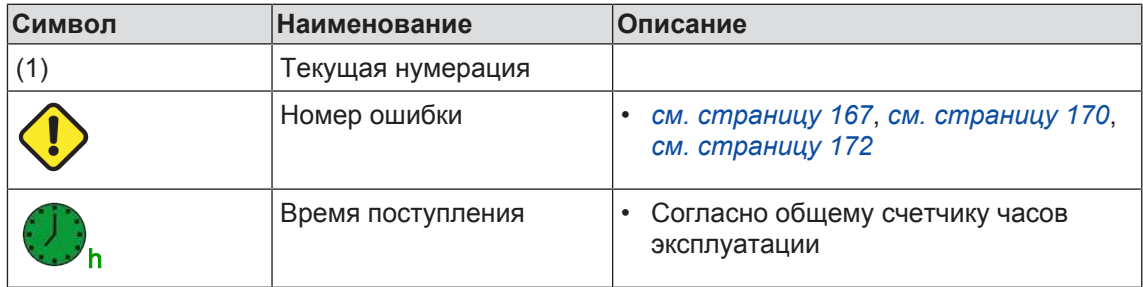

#### **15.16.5 Меню 15-5 «Информация о программном обеспечении»**

<span id="page-165-1"></span>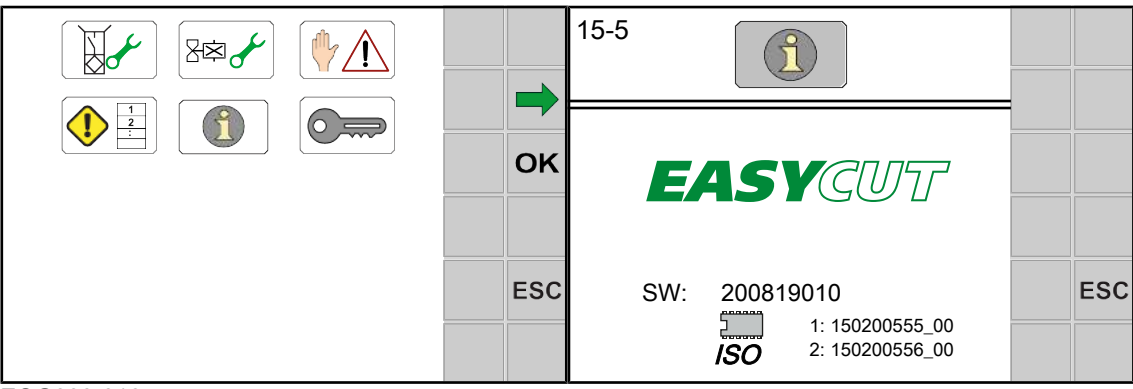

EQG000-016

- ü Меню 15 «Настройки» вызвано, *[см. страницу 154](#page-153-0)*.
- $\triangleright$  Чтобы открыть меню, нажать

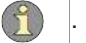

• На дисплее отображается меню «Информация о программном обеспечении».

### **Область индикации**

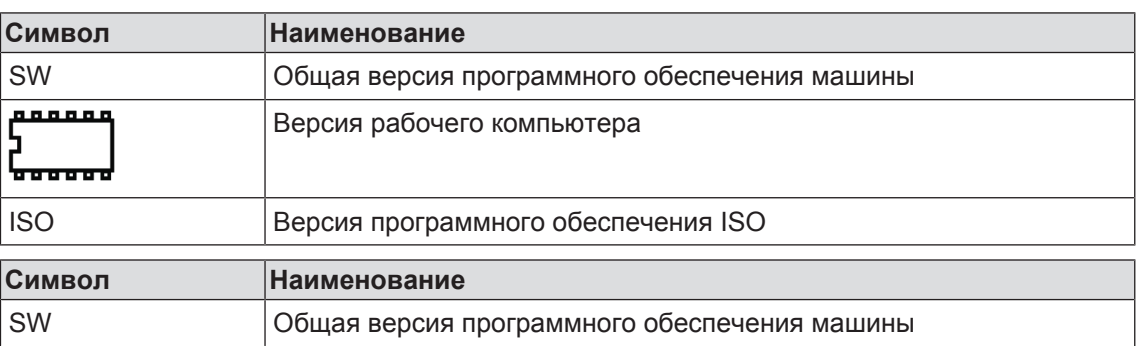

## **15.16.6 Меню 15-6 «Уровень монтера»**

<span id="page-166-0"></span>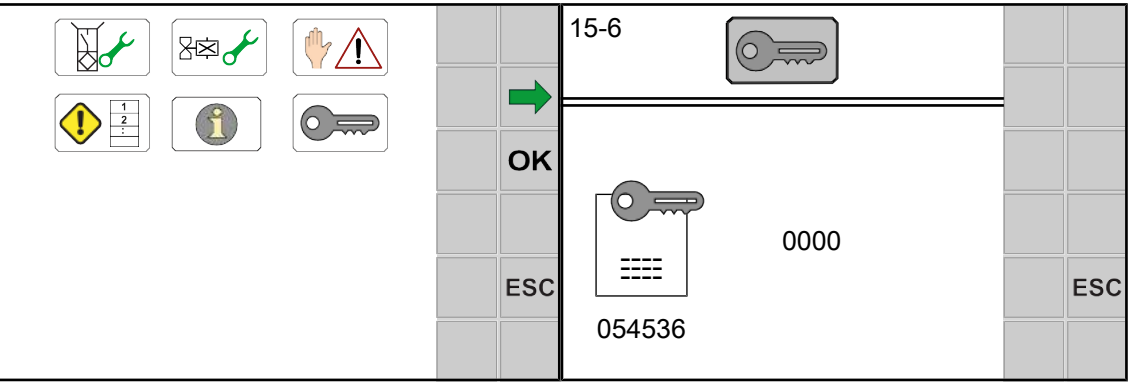

### EQG000-014

- ü Меню 15 «Настройки» вызвано, *[см. страницу 154](#page-153-0)*.
- $\triangleright$  Чтобы открыть меню, нажать  $\boxed{\odot}$
- Дисплей отображает меню «Уровень монтера».

Меню «Уровень монтера» защищено паролем.

Дисплей отображает запрос пароля.

# **15.17 Сообщения об ошибках**

# *ПРЕДУПРЕЖДЕНИЕ*

<span id="page-166-1"></span>**Травмирование людей и/или поломки машины из-за несоблюдения сообщений об ошибках**

Несоблюдение сообщений об ошибках без устранения неисправностей может привести к травмированию людей и/или серьезным поломкам машины.

- При отображении сообщения об ошибке устраните неисправность, *[см.](#page-166-1) [страницу 167](#page-166-1)*.
- Если неисправность нельзя устранить, свяжитесь с сервис-партнёром фирмы **KRONE**

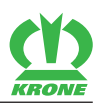

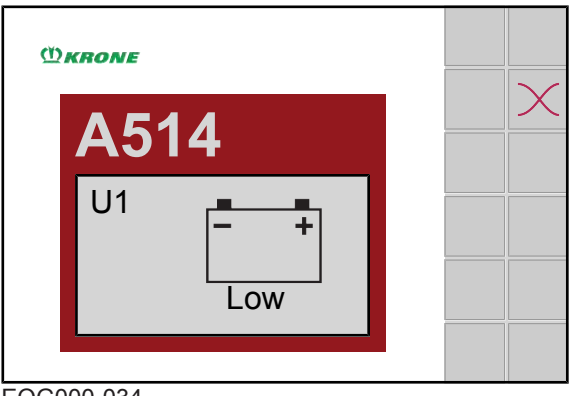

EQG000-034

Если машина неисправна, на дисплее отображается сообщение об ошибке. Одновременно раздается акустический сигнал (постоянный звуковой сигнал). Описание, возможная причина и ее устранение *[см. страницу 167](#page-166-1)*.

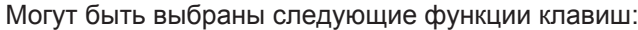

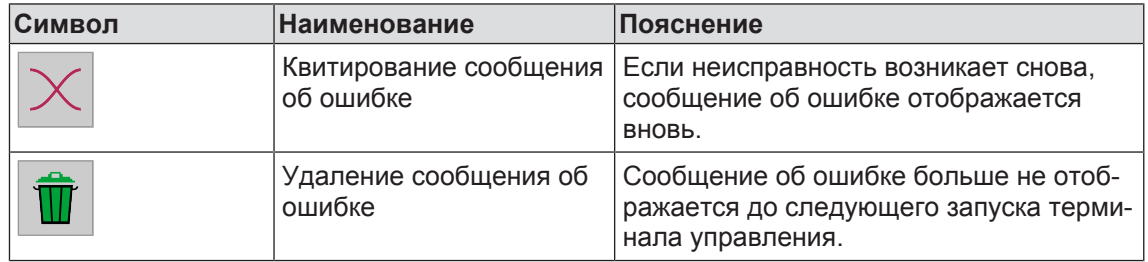

# **15.17.1 Общие сообщения об ошибках**

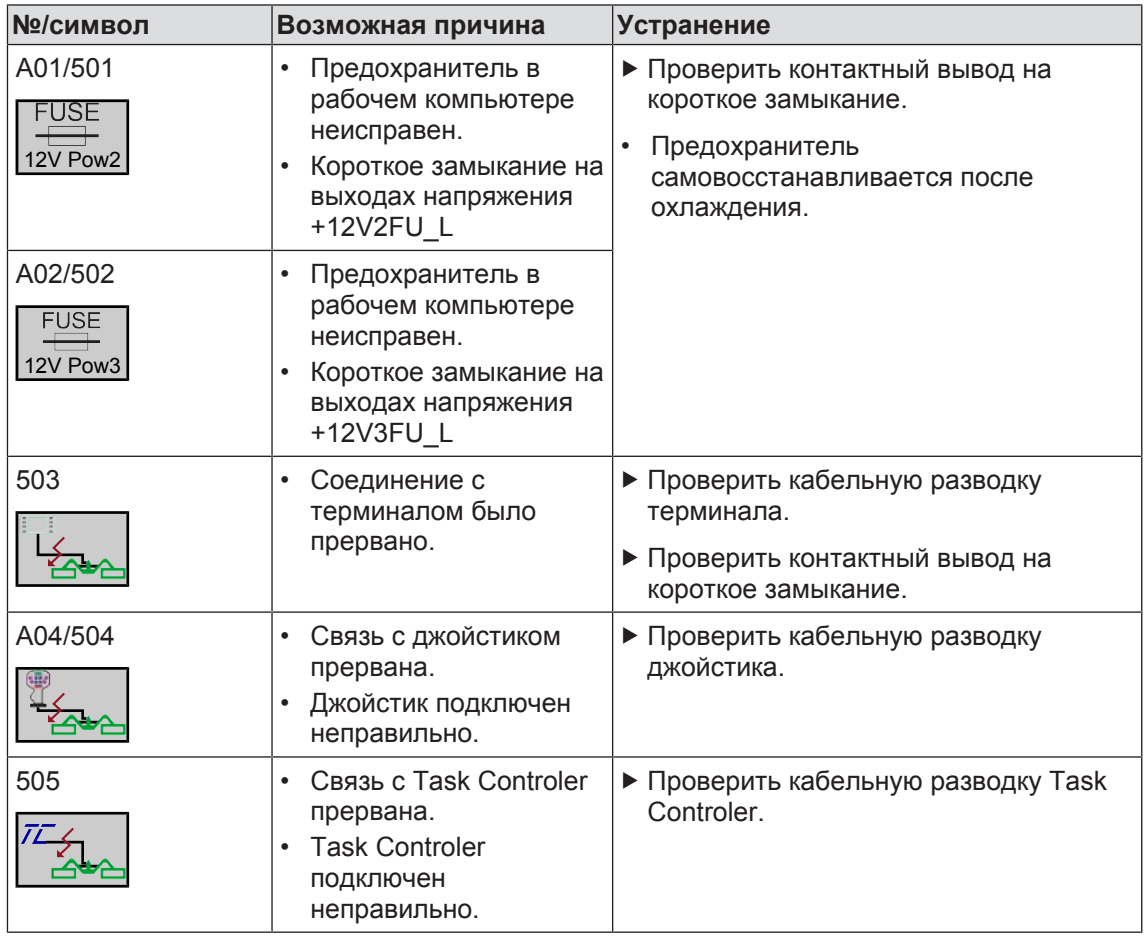

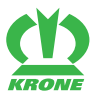

Сообщения об ошибках 15.17

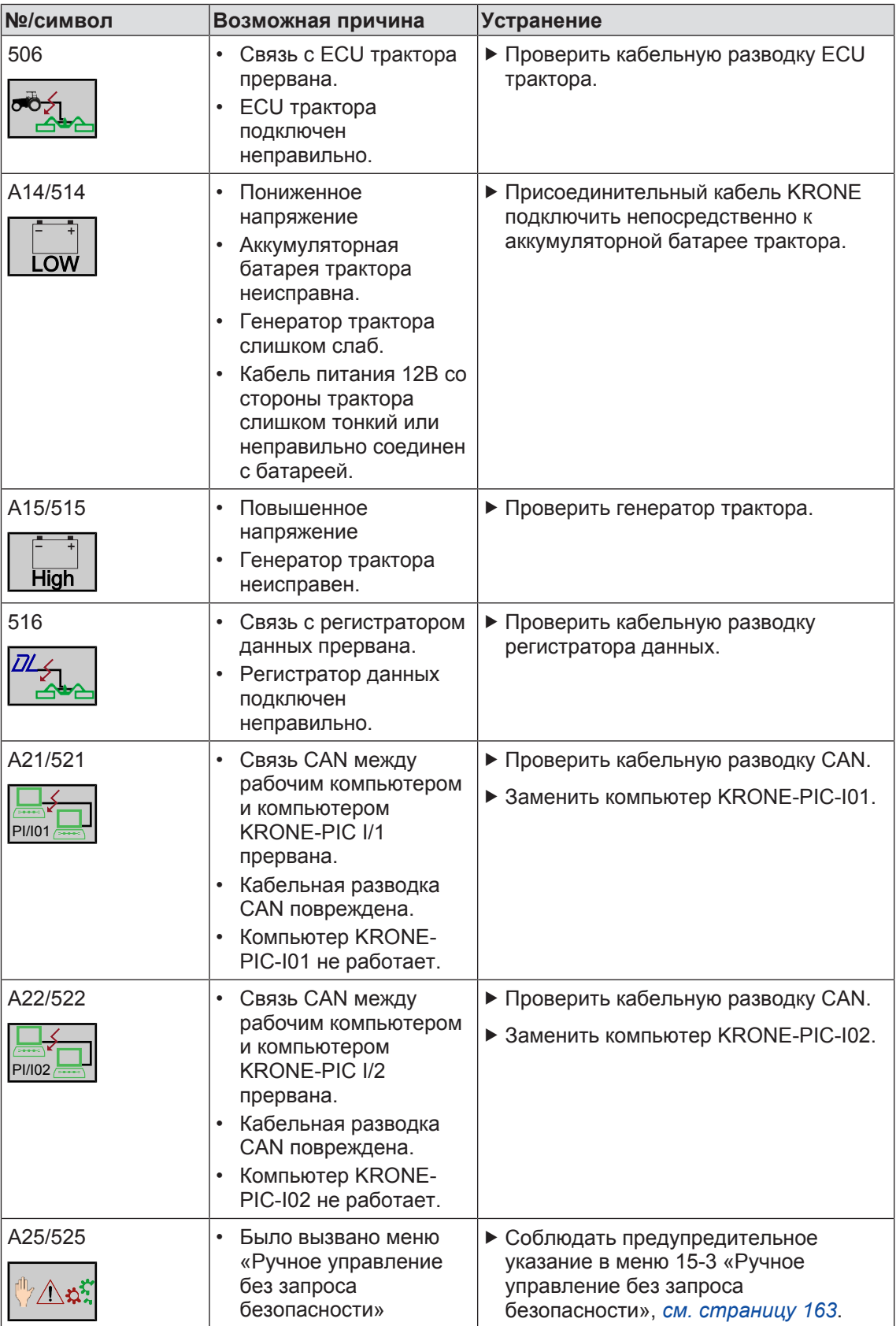

15.17 Сообщения об ошибках

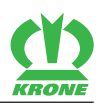

# **15.17.2 Логические сообщения об ошибках**

<span id="page-169-0"></span>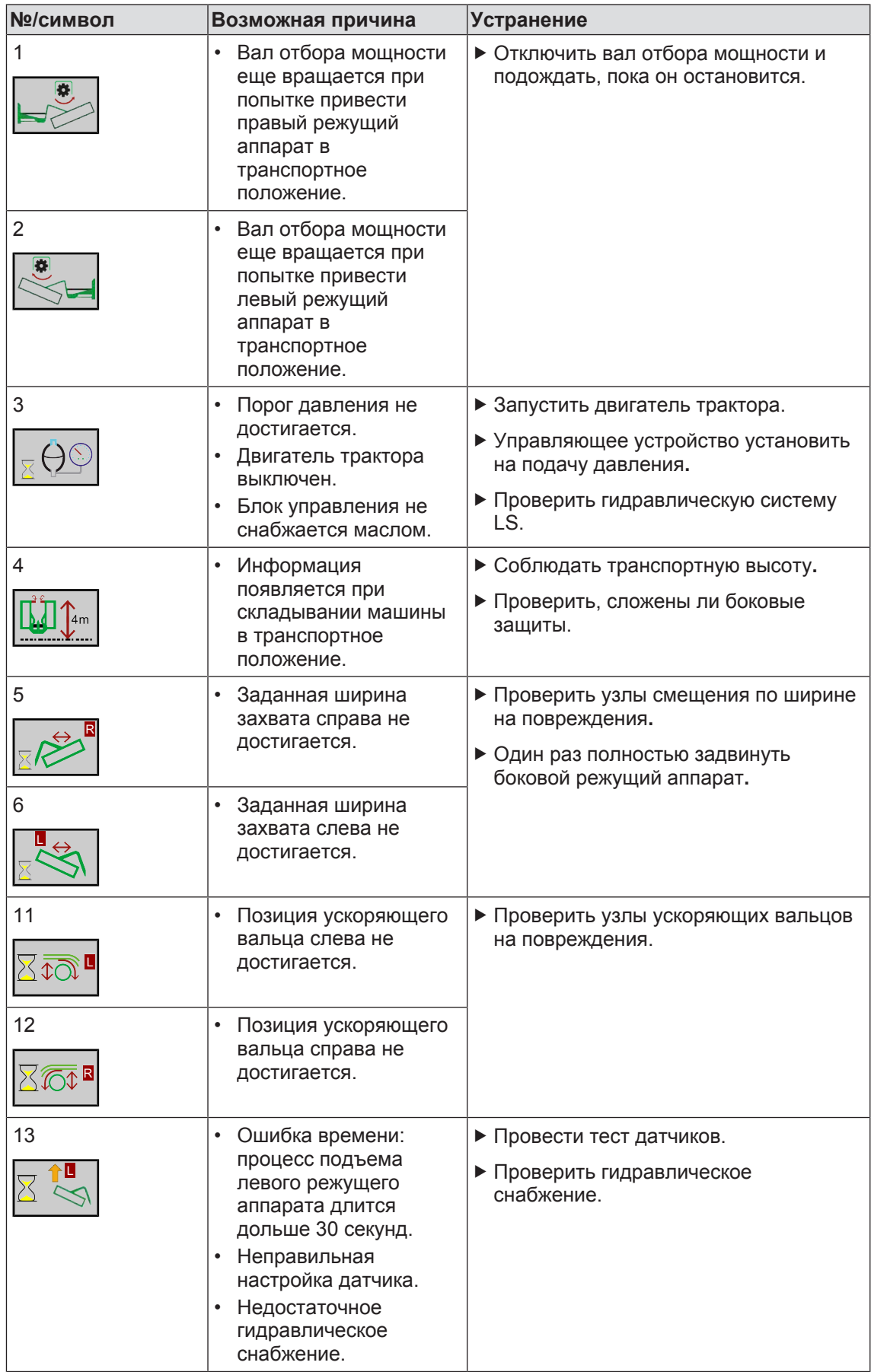

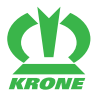

Сообщения об ошибках 15.17

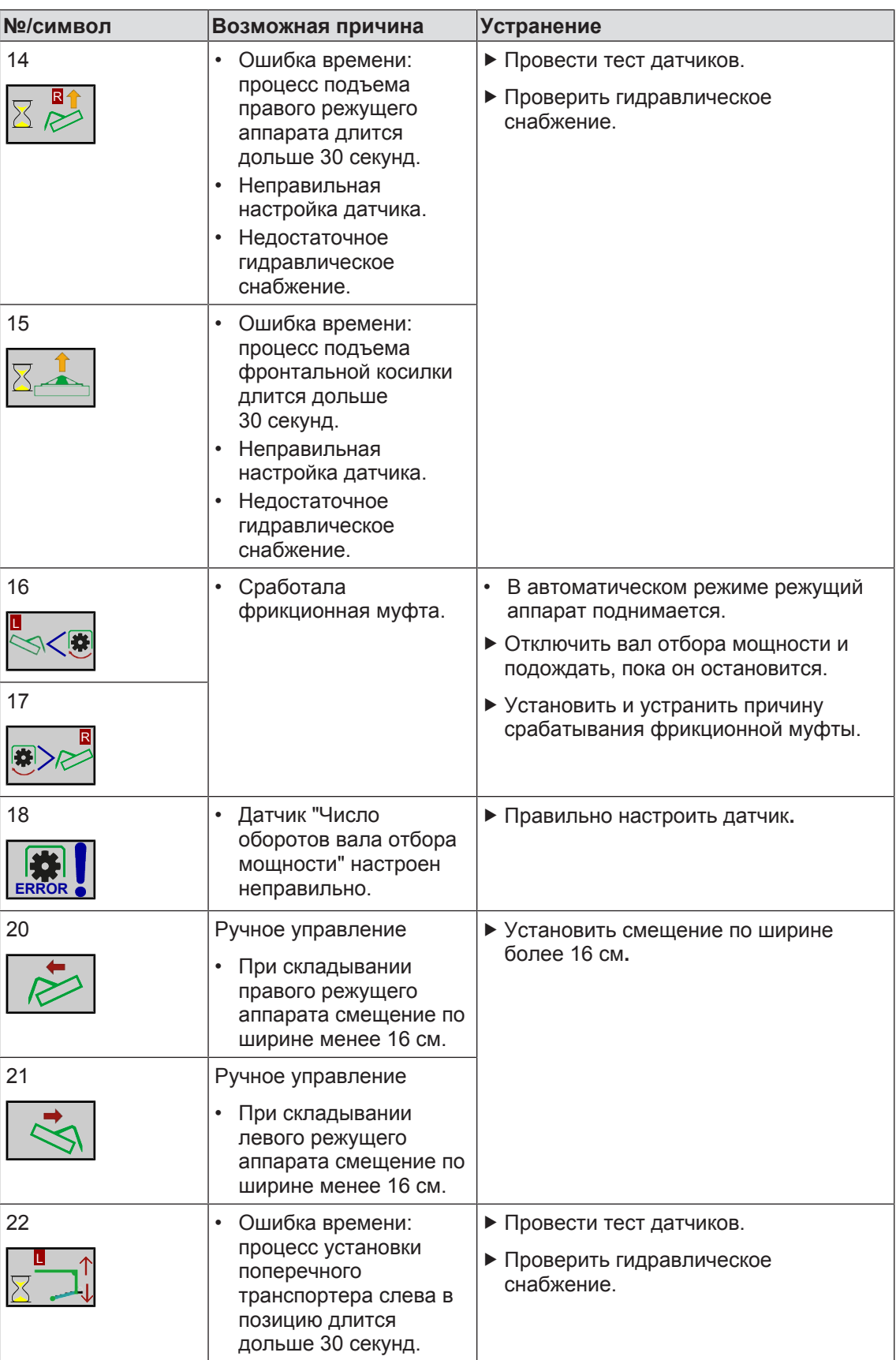

### 15.17 Сообщения об ошибках

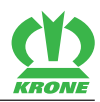

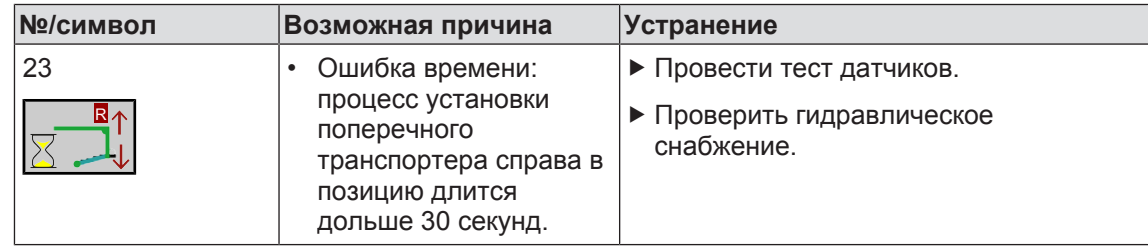

# **15.17.3 Физические сообщения об ошибках**

<span id="page-171-0"></span>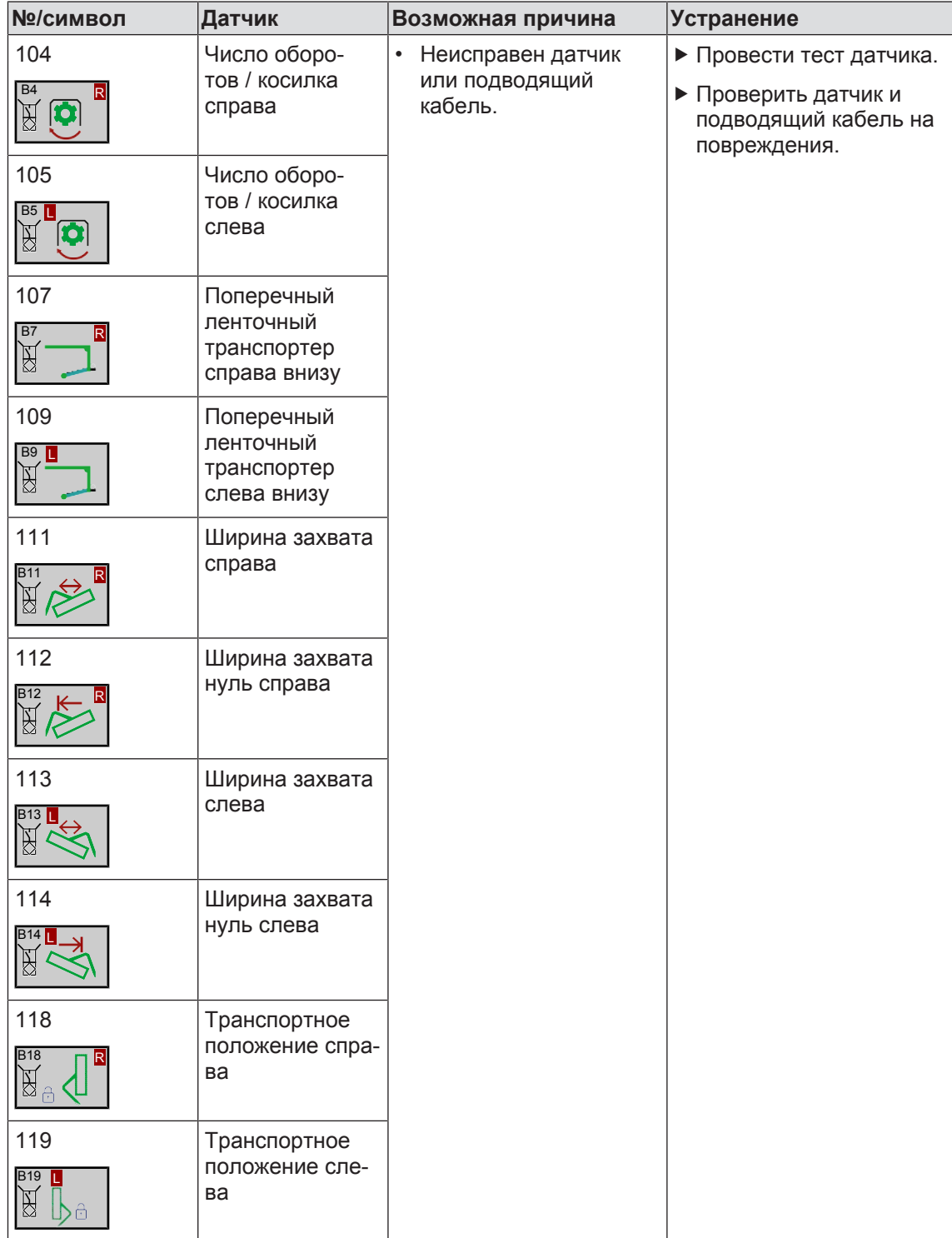

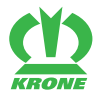

Task Controller 15.18

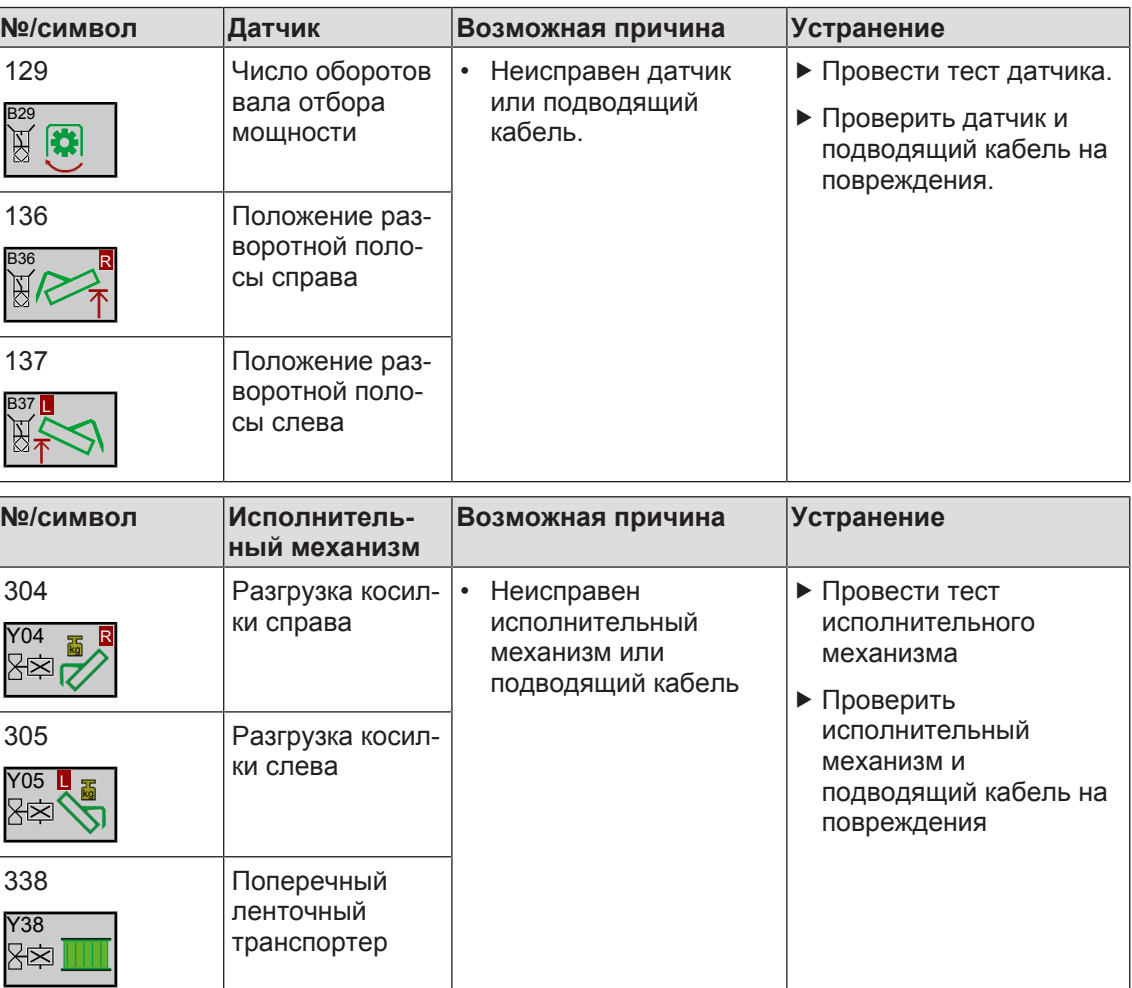

# **15.18 Task Controller**

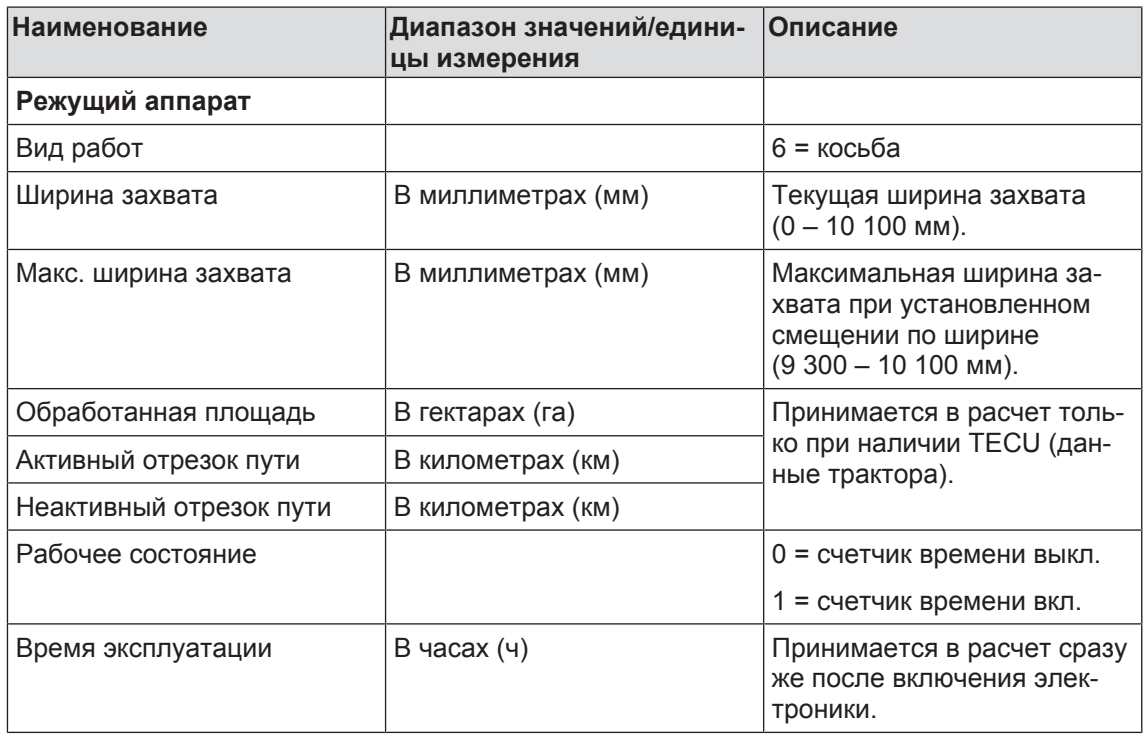

# **15 Меню терминала**

### 15.18 Task Controller

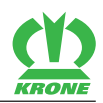

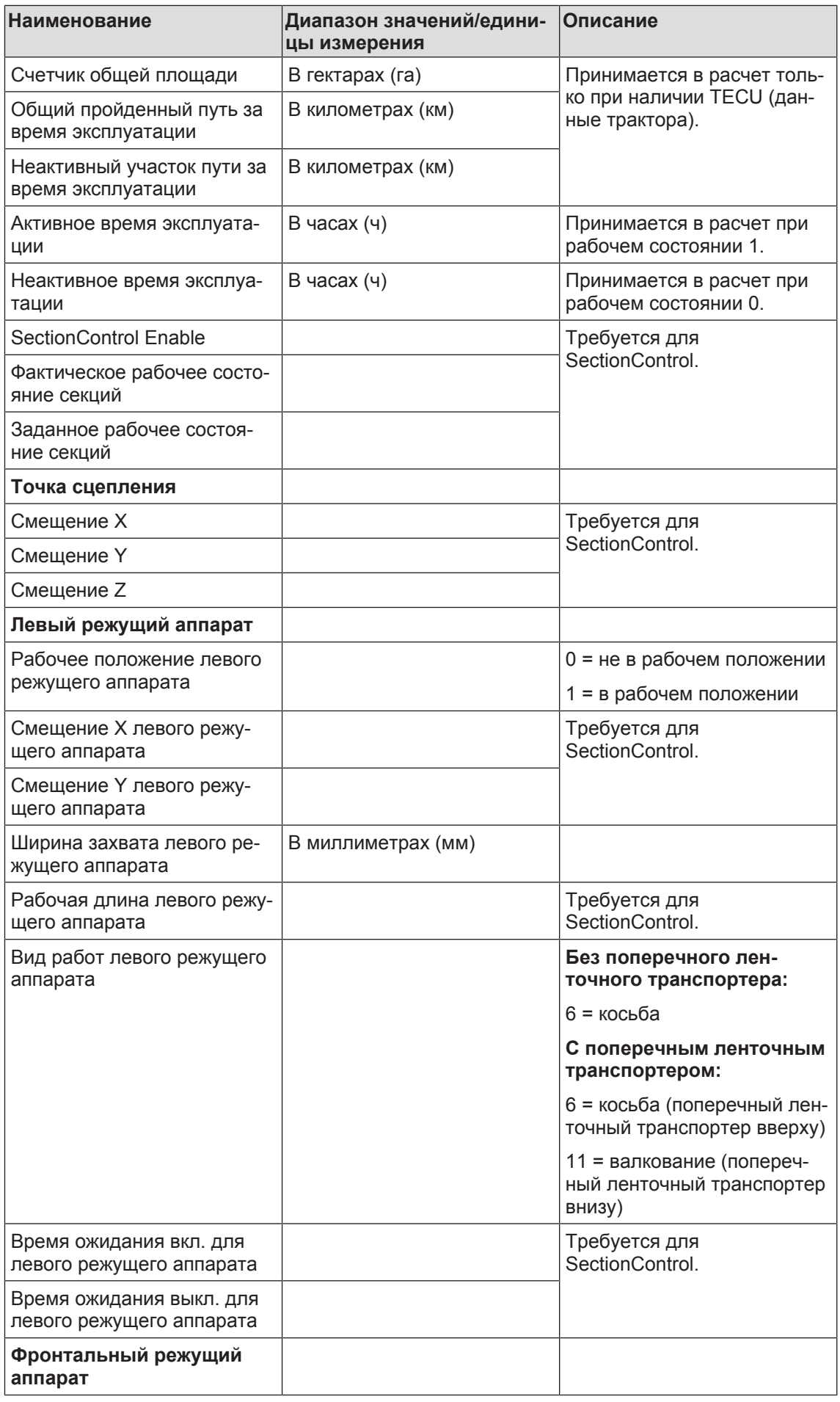

EasyCut B 1000 CR

# **Меню терминала 15**

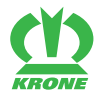

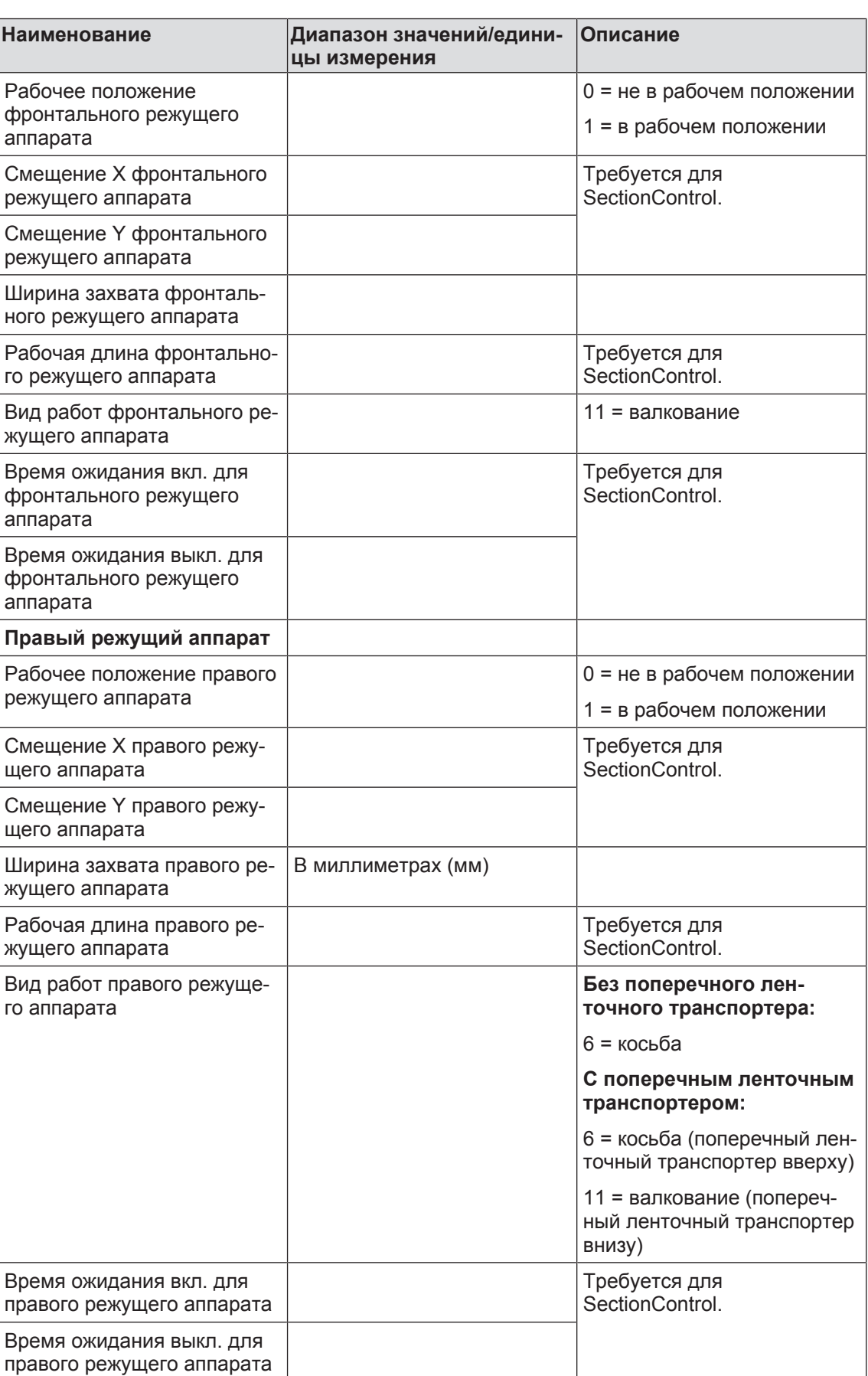

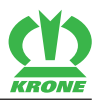

# **16 Настройки**

# *ПРЕДУПРЕЖДЕНИЕ*

**Травмоопасность из-за несоблюдения основных указаний по технике безопасности**

При несоблюдении основных указаний по технике безопасности могут быть тяжело травмированы или убиты люди.

 Чтобы избежать возникновения несчастных случаев, необходимо прочитать и соблюдать основные указания по технике безопасности, *[см. страницу 15](#page-14-0)*.

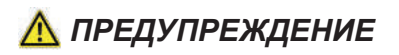

#### **Травмоопасность из-за несоблюдения правил техники безопасности**

При несоблюдении правил техники безопасности могут быть тяжело травмированы или убиты люди.

 Чтобы избежать возникновения несчастных случаев, необходимо прочитать и соблюдать правила техники безопасности, *[см. страницу 28](#page-27-0)*.

# **16.1 Регулировка высоты среза**

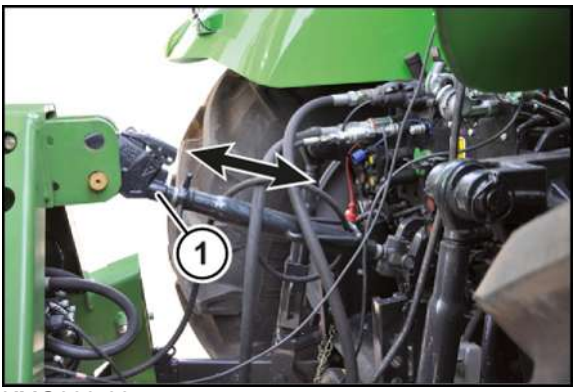

KMG000-035

Высота среза регулируется верхней тягой (1).

Диапазон регулировки высоты среза, *[см. страницу 43](#page-42-0)*.

- ü Опорная стойка/опорные стойки разложены, *[см. страницу 75](#page-74-0)*.
- ü Машина находится в рабочем положении, (терминал ISOBUS: *[см. страницу 79](#page-78-0)*; пульт управления: *[см. страницу 79](#page-78-0)*).
- Опустить машину на опорную стойку/опорные стойки.
- Обездвижить и обезопасить машину, *[см. страницу 28](#page-27-1)*.
- Опорную стойку/опорные стойки сложить вверх, *[см. страницу 75](#page-74-1)*.

### **В варианте исполнения "Полозья для высокой резки"**

Полозья для высокой резки позволяют увеличить высоту среза.

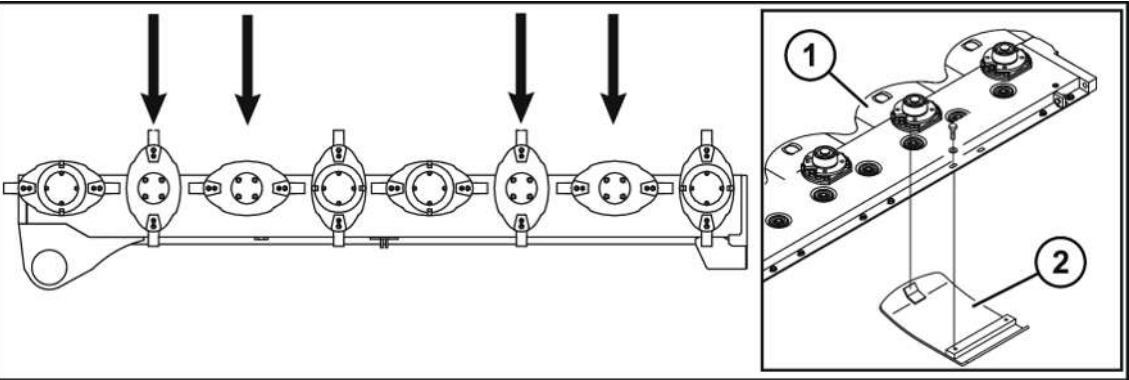

KMG000-025

- $\checkmark$  Машина находится в положении разворотной полосы.
- ü Обеспечена надежная опора машины, *[см. страницу 28](#page-27-2)*.
- ü Машина остановлена и предохранена, *[см. страницу 28](#page-27-1)*.
- Смонтировать полозья для высокой резки согласно рисунку под косилочными дисками или косилочными барабанами.
- Вставить полозок для высокой резки (2) в полозок (1) и привинтить.

# **16.2 Регулировка боковых тяг**

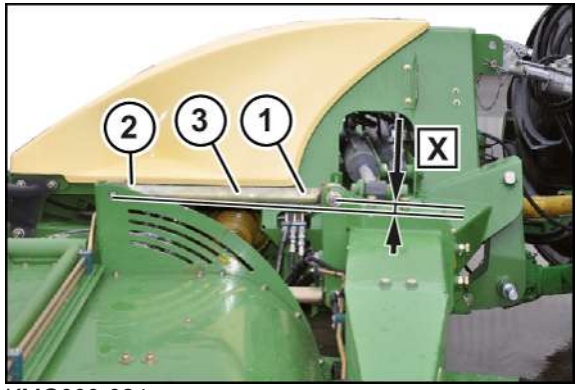

KMG000-024

Для косьбы высота трехточечной навески должна быть отрегулирована таким образом, чтобы боковые тяги (3) в передней области (1) и в задней области (2) находились на одинаковой высоте. Регулировка выполняется посредством подъема машины.

 Поднимать машину до тех пор, пока боковые тяги (3) не будут установлены на **Х = ок. 0 мм**.

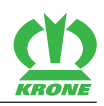

# **16.3 Регулировка скорости подъема/опускания гидравлических цилиндров**

### **В исполнении «Пульт управления»**

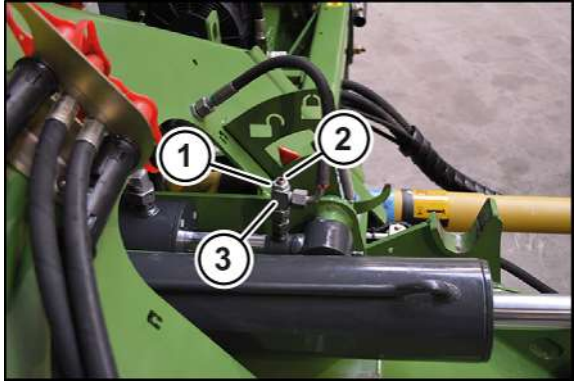

KMG000-036

Посредством дросселя (3) регулируется скорость подъема/опускания из рабочего положения в положение разворотной полосы и наоборот.

- ü Машина находится в рабочем положении, (терминал ISOBUS: *[см. страницу 79](#page-78-0)*; пульт управления: *[см. страницу 79](#page-78-0)*).
- ü Машина остановлена и предохранена, *[см. страницу 28](#page-27-1)*.
- Ослабить шестигранную гайку (1).

**ИНФОРМАЦИЯ:** Уже самые малые регулировки установочного штифта (2) вызывают большое изменение скорости подъема/опускания. Ввинчивать установочный штифт максимально до цветной маркировки.

- Провернуть установочный штифт (2).
	- $\Rightarrow$  Ввинчивание уменьшает поток масла и таким образом уменьшает скорость подъема/опускания.
	- ð Вывинчивание увеличивает поток масла и таким образом увеличивает скорость подъема/опускания.
- Законтрить установочный штифт посредством шестигранной гайки (1).

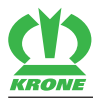

# **16.4 Регулировка боковых защит**

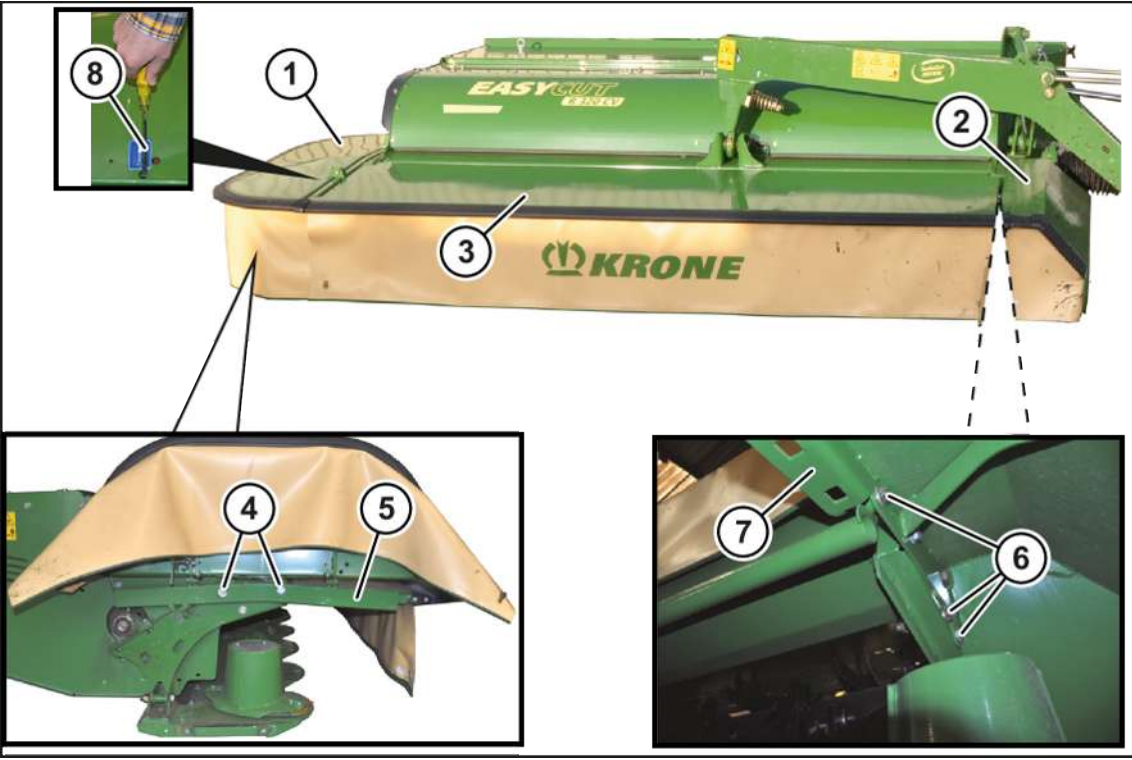

KMG000-078

Все защитные приспособления можно отрегулировать в зависимости от условий сбора урожая, переставив их. Чтобы избежать отламывания стеблей из-за слишком низко установленных защит, необходимо установить защиты выше. Чтобы избежать выброса камней в низкорастущих посевах, необходимо установить защиты ниже.

- ü Машина находится в рабочем положении, (терминал ISOBUS: *[см. страницу 79](#page-78-0)*; пульт управления: *[см. страницу 79](#page-78-0)*).
- ü Машина остановлена и предохранена, *[см. страницу 28](#page-27-1)*.

### **Регулировка боковой защиты (1)**

- С помощью отвертки (8) нажать защелку вниз и поднять боковую защиту (1).
- Ослабить болты (4).
- Посредством консоли (5) отрегулировать высоту бокового щитка (1).
- Затянуть болты (4).

#### **Регулировка боковой защиты (2)**

- Откинуть вверх фронтальную защиту (3), *[см. страницу 72](#page-71-0)*.
- Ослабить болты (6).
- Посредством консоли (7) отрегулировать высоту бокового щитка (2).
- Затянуть болты (6).
- **Отрегулировать обе боковые защиты одинаково.**

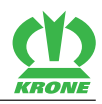

# **16.5 Проверка/регулировка блокировки боковых защит**

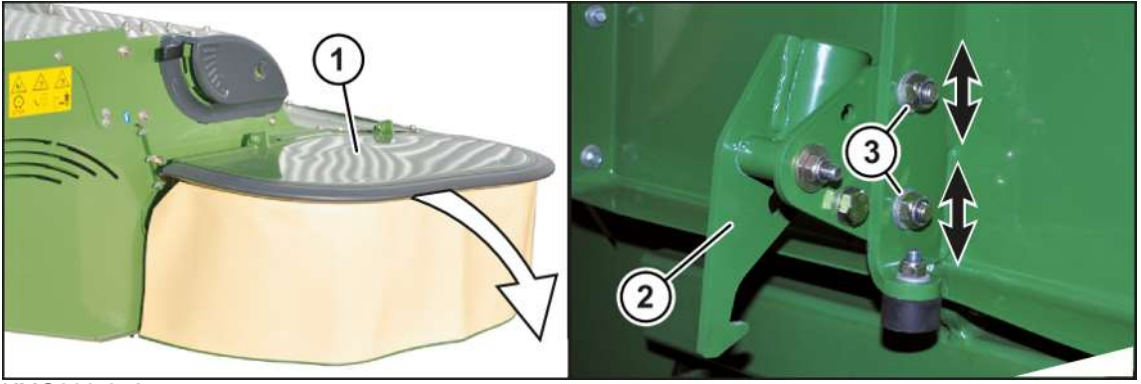

#### KMG000-042

Блокировка (2) предотвращает подъем боковой защиты (1) и отброс посторонних предметов во время работы. Поэтому перед каждой эксплуатацией машины удостовериться в том, что боковая защита (1) машины опущена и предохранена блокировкой (2).

### **Проверка блокировки**

- Установить машину в рабочее положение, (терминал ISOBUS: *[см. страницу 79](#page-78-0)*; пульт управления: *[см. страницу 79](#page-78-0)*).
	- $\Rightarrow$  Если боковая защита опускается, то она отрегулирована правильно.
	- ð Если боковая защита **не** опускается, необходимо отрегулировать блокировку.
- Установить машину в транспортное положение.
	- $\Rightarrow$  Если боковая защита опускается, то она отрегулирована правильно.
	- ð Если боковая защита **не** опускается, то необходимо отрегулировать блокировку.

#### **Регулировка блокировки**

- ü Машина находится в рабочем положении, (терминал ISOBUS: *[см. страницу 79](#page-78-0)*; пульт управления: *[см. страницу 79](#page-78-0)*).
- ü Машина остановлена и предохранена, *[см. страницу 28](#page-27-1)*.
- Ослабить болтовое соединение (3).
- Отрегулировать блокировку (2) в удлинённом отверстии.
- Затянуть болтовое соединение (3).
- Проверить блокировку (2).
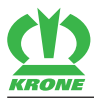

# **16.6 Регулировка ширины валка**

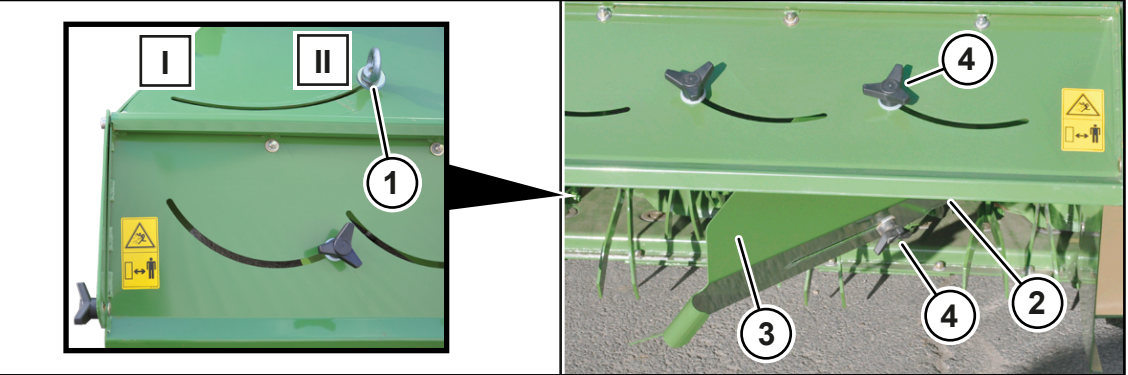

KMG000-050

Ширину валка можно отрегулировать в зависимости от вида убираемой культуры.

- ü Машина находится в рабочем положении, (терминал ISOBUS: *[см. страницу 79](#page-78-0)*; пульт управления: *[см. страницу 79](#page-78-0)*).
- ü Машина остановлена и предохранена, *[см. страницу 28](#page-27-0)*.
- ü Установить пластину широкой укладки валка до отказа вниз, *[см. страницу 182](#page-181-0)*.
- Ослабить рым-гайку (1) с правой и с левой стороны машины.
- Отрегулировать щитки валка (2). Следить за тем, чтобы с правой и с левой стороны машины была выполнена одинаковая регулировка.
	- ð Наружу (I) = широкий валок
	- ð Внутрь (II) = узкий валок
- Затянуть рым-гайку (1).

### **В модификации "Дополнительный щиток валка"**

Ширину валка можно дополнительно отрегулировать также посредством удлинений на щитках валка.

- Ослабить крестообразные ручки (4) с правой и с левой стороны машины.
- Отрегулировать удлинение (3).
- Следить за тем, чтобы крестообразные ручки были затянуты как можно сильнее, так как иначе они могут потеряться из-за вибраций.

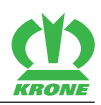

# **16.7 Регулировка широкой укладки**

<span id="page-181-0"></span>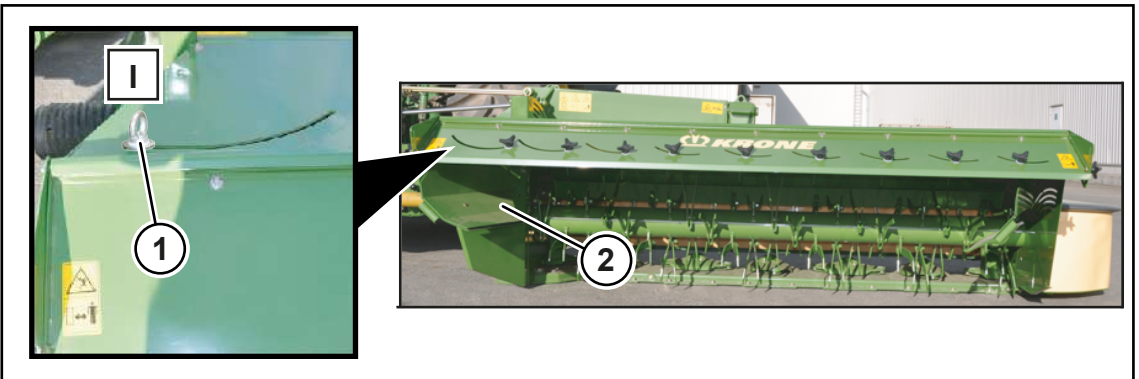

KMG000-100

- ü Машина находится в рабочем положении, (терминал ISOBUS: *[см. страницу 79](#page-78-0)*; пульт управления: *[см. страницу 79](#page-78-0)*).
- ü Машина остановлена и предохранена, *[см. страницу 28](#page-27-0)*.
- Ослабить рым-болты (1), не демонтировать.
- Повернуть щитки валка (2) до отказа наружу (I).
- Затянуть рым-болты (1) вручную.

# **16.8 Регулировка пластины широкой укладки валка**

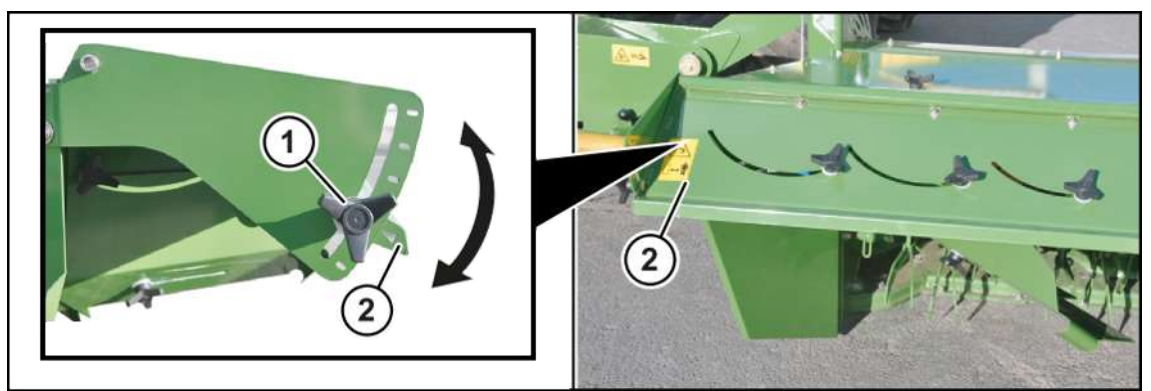

KM000-028

- ü Машина находится в рабочем положении, (терминал ISOBUS: *[см. страницу 79](#page-78-0)*; пульт управления: *[см. страницу 79](#page-78-0)*).
- ü Машина остановлена и предохранена, *[см. страницу 28](#page-27-0)*.
- Ослабить крестообразные ручки (1) с правой и с левой стороны машины.
- Установить пластину широкой укладки валка (2) в нужное положение.

При укладке валка установить пластину широкой укладки валка до отказа вниз.

При широкой укладке отрегулировать пластину широкой укладки валка в зависимости от поступления кормовой массы.

 Следить за тем, чтобы крестообразные ручки были затянуты как можно сильнее, так как иначе они могут потеряться из-за вибраций.

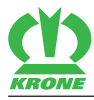

# **16.9 Установка расстояния между вальцами**

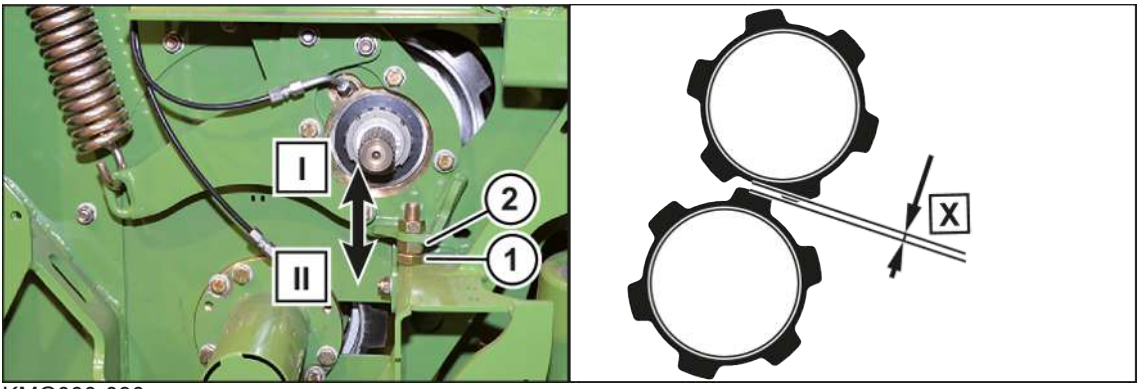

#### KMG000-090

Посредством болта (1) с правой и с левой стороны машины устанавливается расстояние (Х) между вальцами. Чтобы избежать слишком большого износа вальцов, не рекомендуется устанавливать **расстояние Х меньше чем 2 мм**.

- ü Машина находится в рабочем положении, (терминал ISOBUS: *[см. страницу 79](#page-78-0)*; пульт управления: *[см. страницу 79](#page-78-0)*).
- ü Машина остановлена и предохранена, *[см. страницу 28](#page-27-0)*.
- Ослабить гайку (2).
- Провернуть болт (1).
	- $\Rightarrow$  В направлении (I): Расстояние между вальцами увеличивается.
	- $\Rightarrow$  В направлении (II): Расстояние между вальцами уменьшается.
- Затянуть гайку (2).

# **16.10 Настройка смещения по ширине**

### **В исполнении «Пульт управления»**

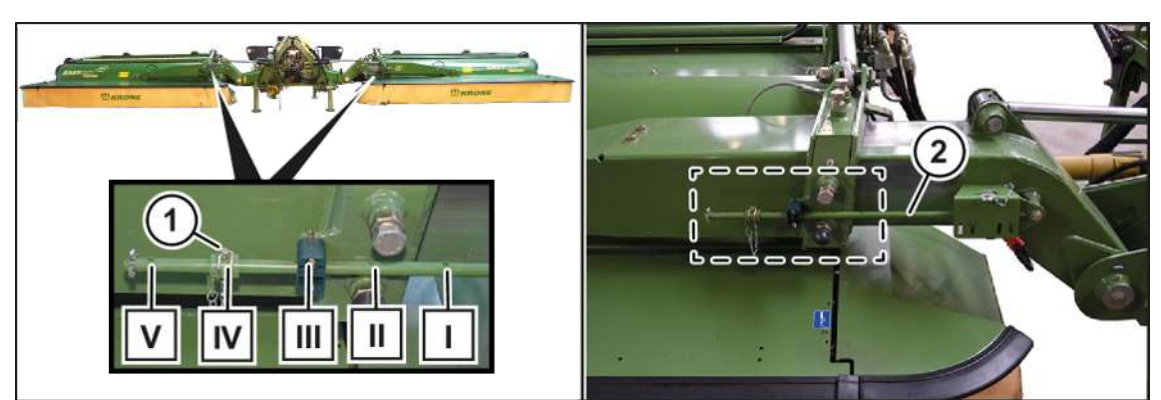

KM000-094

С помощью смещения по ширине можно обе косилки одновременно смещать внутрь или наружу. Смещение по ширине может быть отрегулировано с шагом 8 см в диапазоне от 0 до 40 см.

- Установить машину в положение разворотной полосы, *[см. страницу 80](#page-79-0)*.
- Воспроизвести минимальную ширину захвата, *[см. страницу 81](#page-80-0)*.
- Установить машину в рабочее положение, *[см. страницу 80](#page-79-0)*.
- Обездвижить и обезопасить машину, *[см. страницу 28](#page-27-0)*.
	- ð Теперь смещение по ширине может быть отрегулировано.

16.10 Настройка смещения по ширине

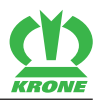

- Вынуть шплинт (1).
- Переставить гильзу (2) в отверстиях и зафиксировать шплинтом (1).

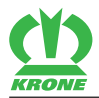

# **17 Техническое обслуживание – общие указания**

# *ПРЕДУПРЕЖДЕНИЕ*

**Травмоопасность из-за несоблюдения основных указаний по технике безопасности**

При несоблюдении основных указаний по технике безопасности могут быть тяжело травмированы или убиты люди.

 Чтобы избежать возникновения несчастных случаев, необходимо прочитать и соблюдать основные указания по технике безопасности, *[см. страницу 15](#page-14-0)*.

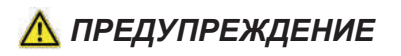

#### **Травмоопасность из-за несоблюдения правил техники безопасности**

При несоблюдении правил техники безопасности могут быть тяжело травмированы или убиты люди.

 Чтобы избежать возникновения несчастных случаев, необходимо прочитать и соблюдать правила техники безопасности, *[см. страницу 28](#page-27-1)*.

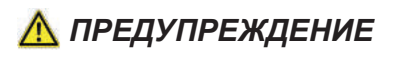

#### **Опасность травмирования во время пробного запуска машины**

Если после работ по ремонту, техобслуживанию и очистке, а также технических работ выполняется пробный запуск, могут возникнуть непредвиденные движения машины. Вследствие этого могут быть тяжело травмированы или убиты люди.

- ü Машина находится в рабочем положении.
- Приводы включать только тогда, когда косилка/косилки лежат на земле, и в опасной зоне нет людей.
- Выполнять пробный запуск машины только с водительского места.

# **17.1 Таблица технического обслуживания**

### **17.1.1 Техническое обслуживание – Перед началом сезона**

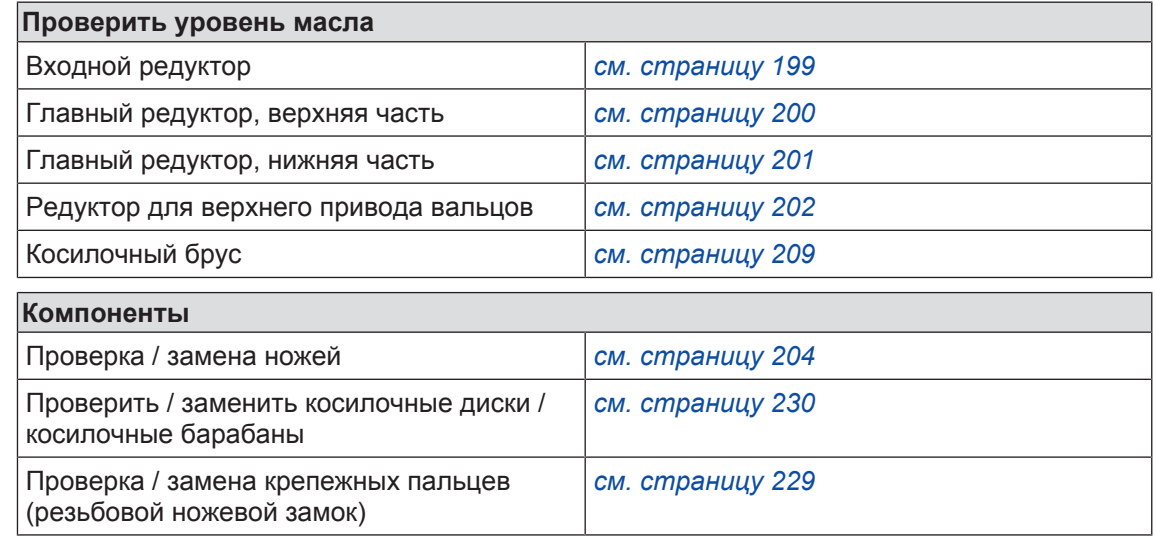

17.1 Таблица технического обслуживания

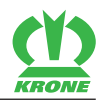

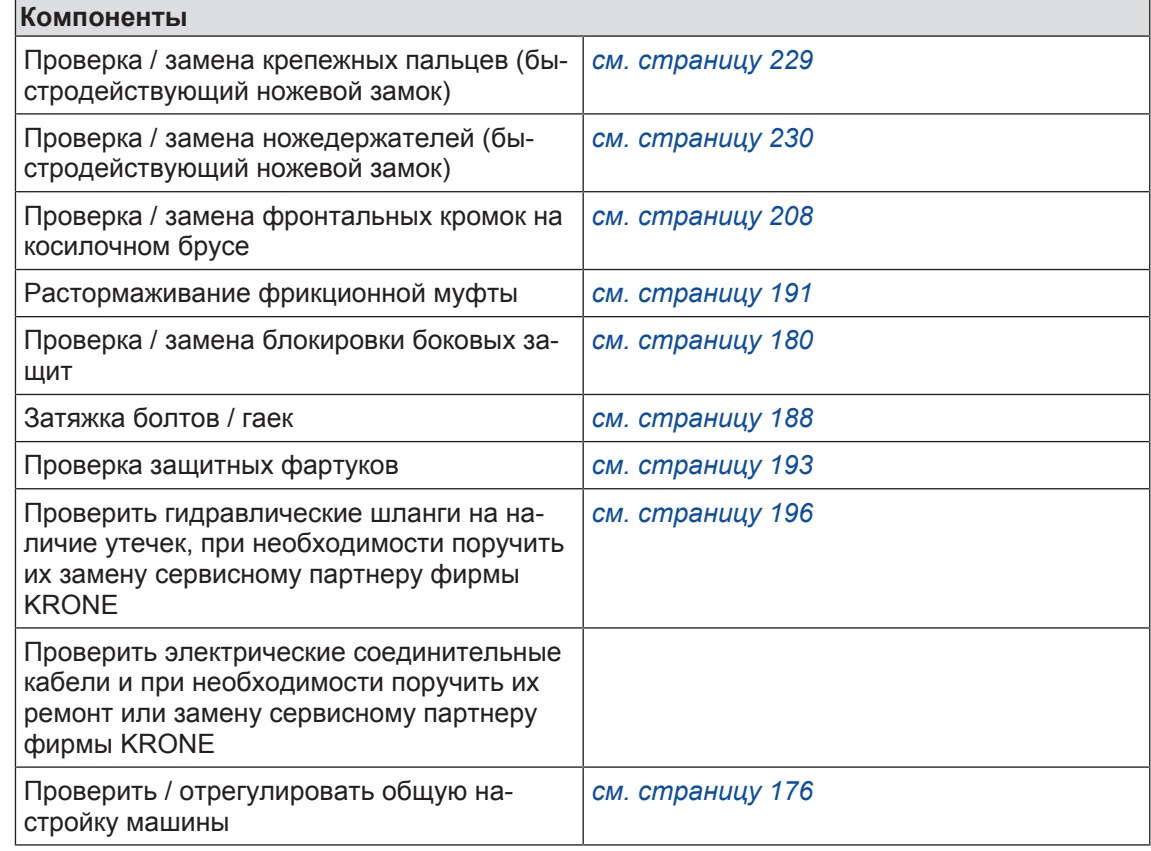

# **17.1.2 Техническое обслуживание – После окончания сезона**

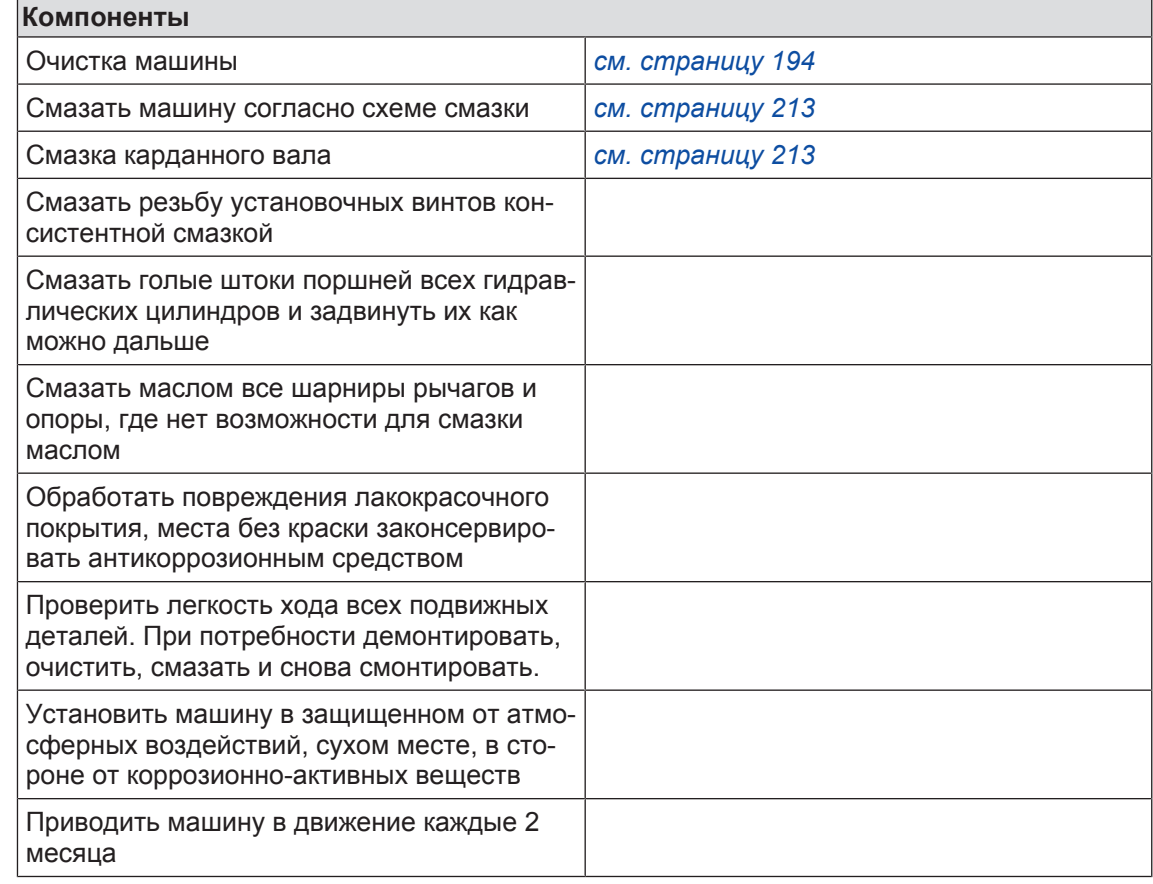

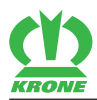

### Таблица технического обслуживания 17.1

# **17.1.3 Техническое обслуживание – Однократно после 50 часов**

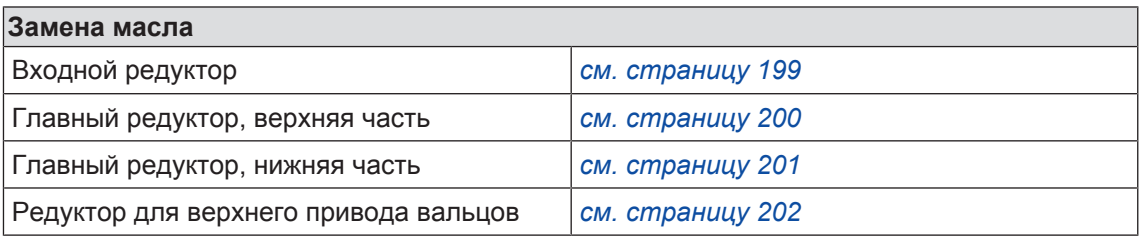

## **17.1.4 Техническое обслуживание – Каждые 10 часов, но не реже 1 раза в день**

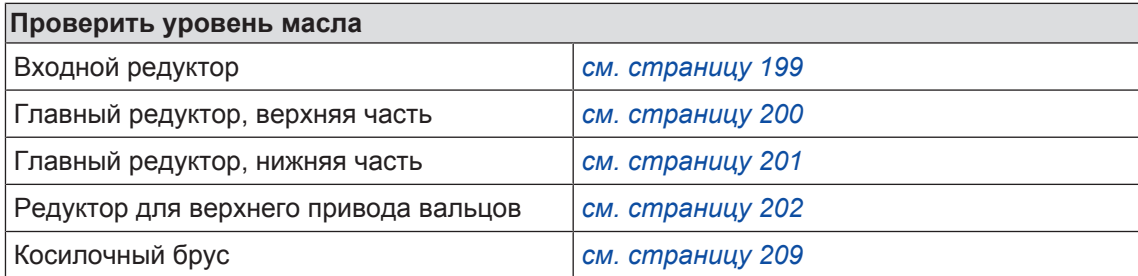

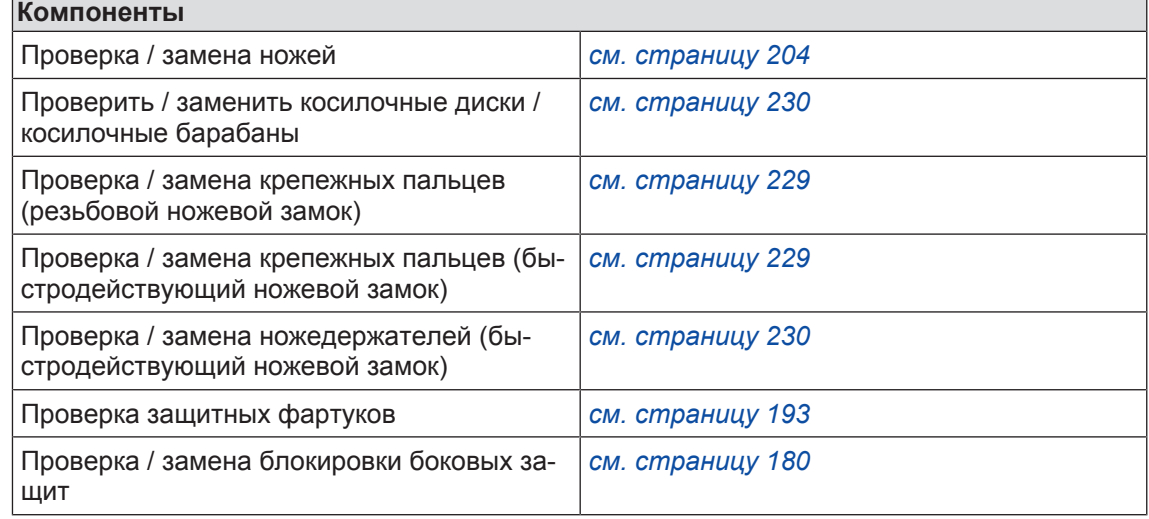

## **17.1.5 Техническое обслуживание – Каждые 50 часов**

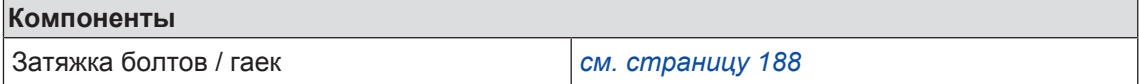

# **17.1.6 Техническое обслуживание – Каждые 200 часов**

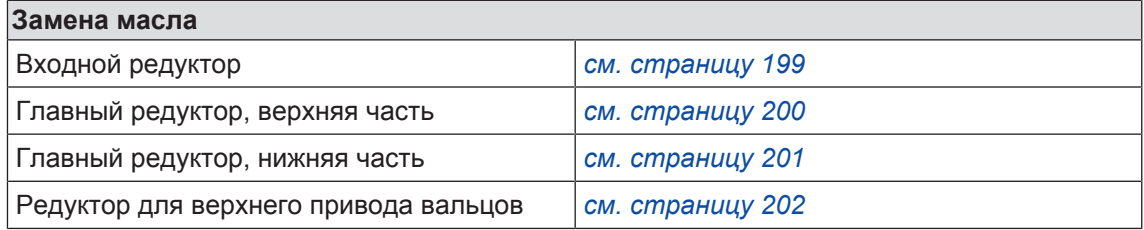

17.2 Моменты затяжки

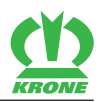

# **17.2 Моменты затяжки**

#### <span id="page-187-0"></span>**Отличающиеся моменты затяжки**

Все болтовые соединения должны быть затянуты с перечисленными далее моментами затяжки. Отличия к таблицам обозначены соответствующим образом.

#### **Болты с крупным шагом метрической резьбы**

### *ИНФОРМАЦИЯ*

Таблица недействительна для болтов с потайной головкой и внутренним шестигранником, если болт с потайной головкой затягивается посредством внутреннего шестигранника.

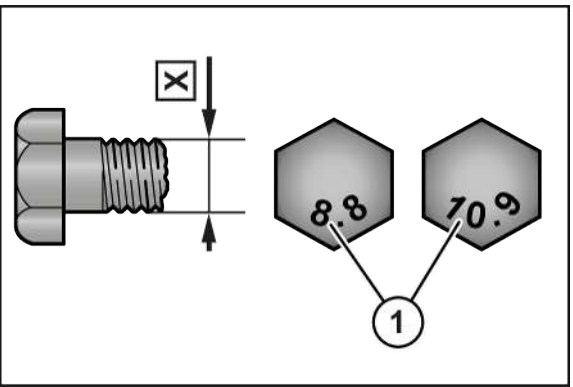

DV000-001

X Размер резьбы 1 Класс прочности на головке болта

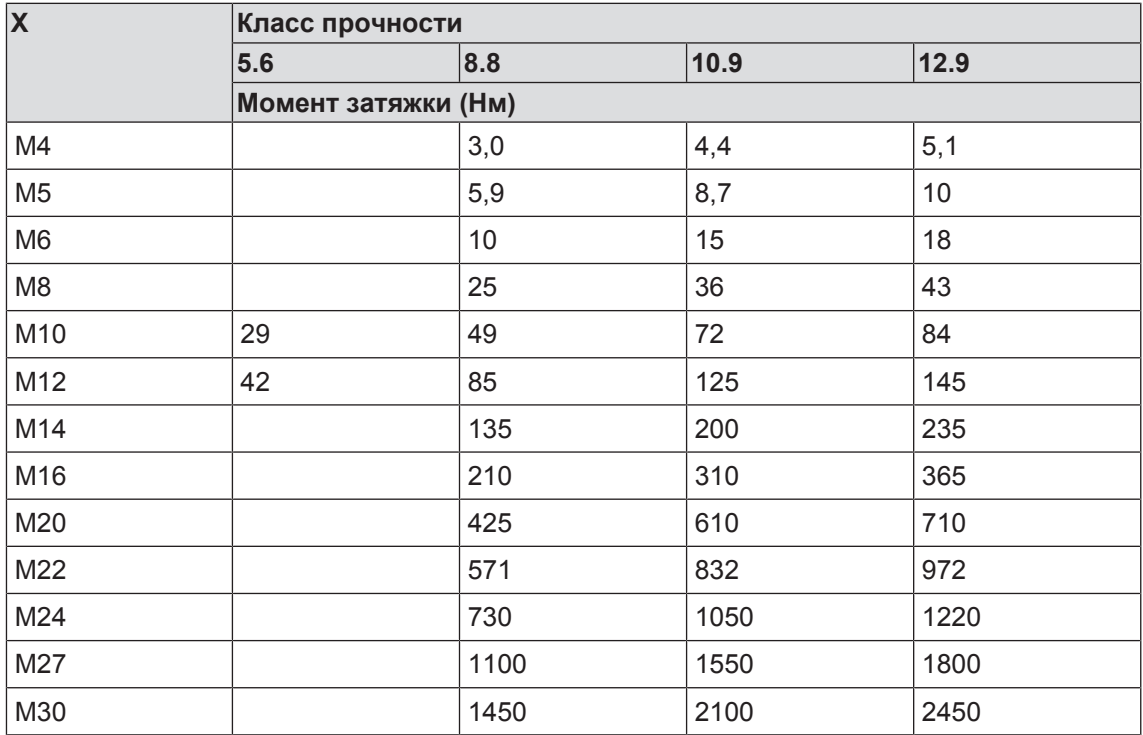

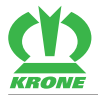

### **Болты с мелким шагом метрической резьбы**

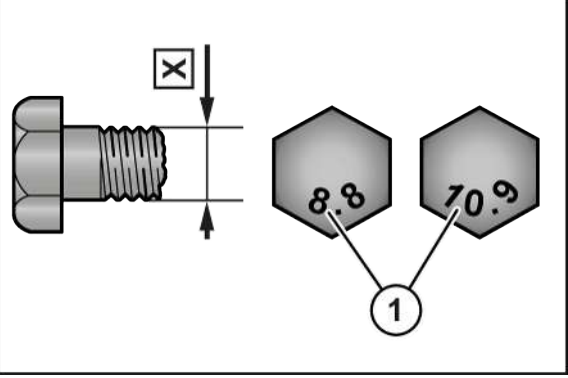

DV000-001

X Размер резьбы 1 Класс прочности на головке болта

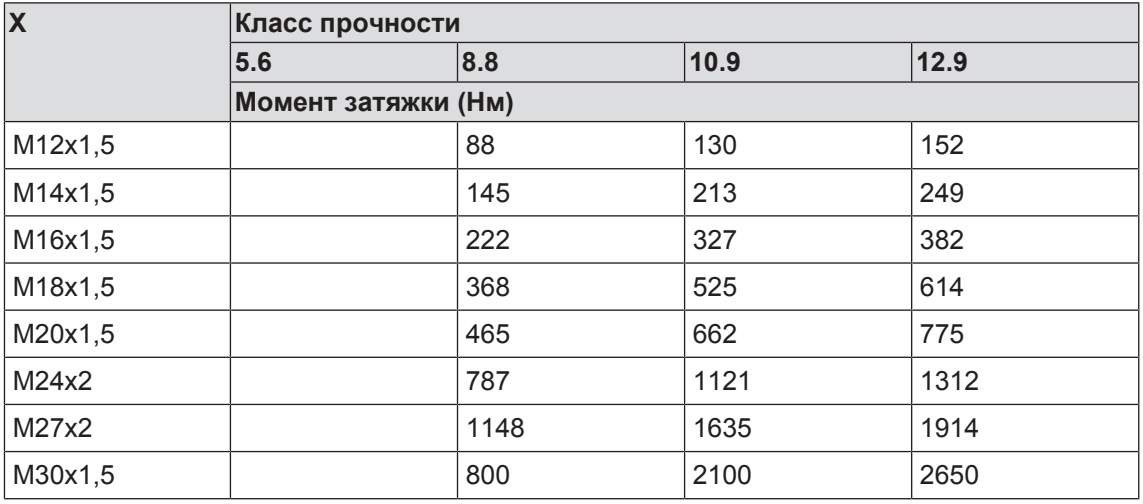

### **Болты с метрической резьбой, потайной головкой и внутренним шестигранником**

# *ИНФОРМАЦИЯ*

Таблица действительна только для болтов с потайной головкой, внутренним шестигранником и метрической резьбой, если они затягиваются посредством внутреннего шестигранника.

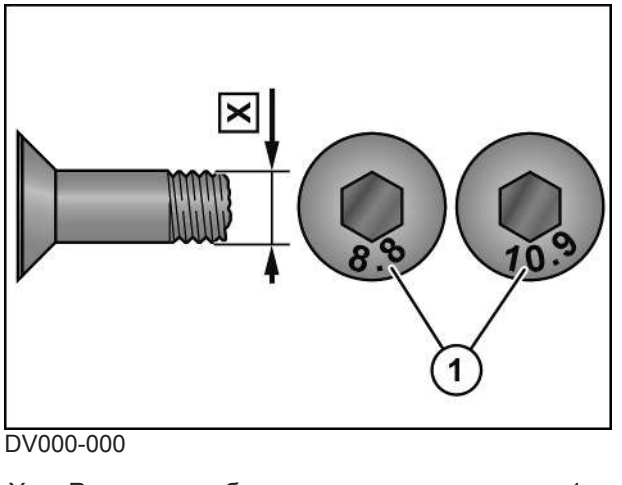

X Размер резьбы 1 Класс прочности на головке болта

### **17 Техническое обслуживание – общие указания**

### 17.2 Моменты затяжки

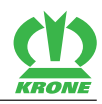

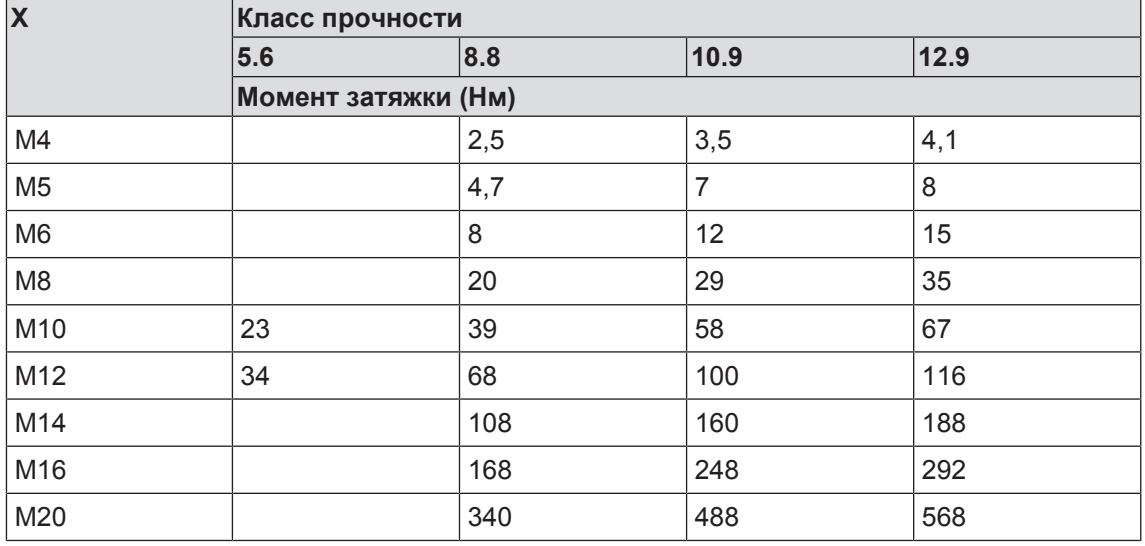

### <span id="page-189-0"></span>**Резьбовые пробки на редукторах**

## *ИНФОРМАЦИЯ*

Моменты затяжки действительны только для монтажа резьбовых пробок, смотровых окон, воздушных фильтров и воздушных клапанов в редукторах с чугунным, алюминиевым и стальным корпусом. Под понятием резьбовая пробка подразумевается пробка сливного отверстия, контрольная пробка, воздушный фильтр.

Таблица действительна только для резьбовых пробок с внешним шестигранником в комплекте с медным уплотнительным кольцом и для воздушных клапанов из латуни с фасонным уплотнительным кольцом.

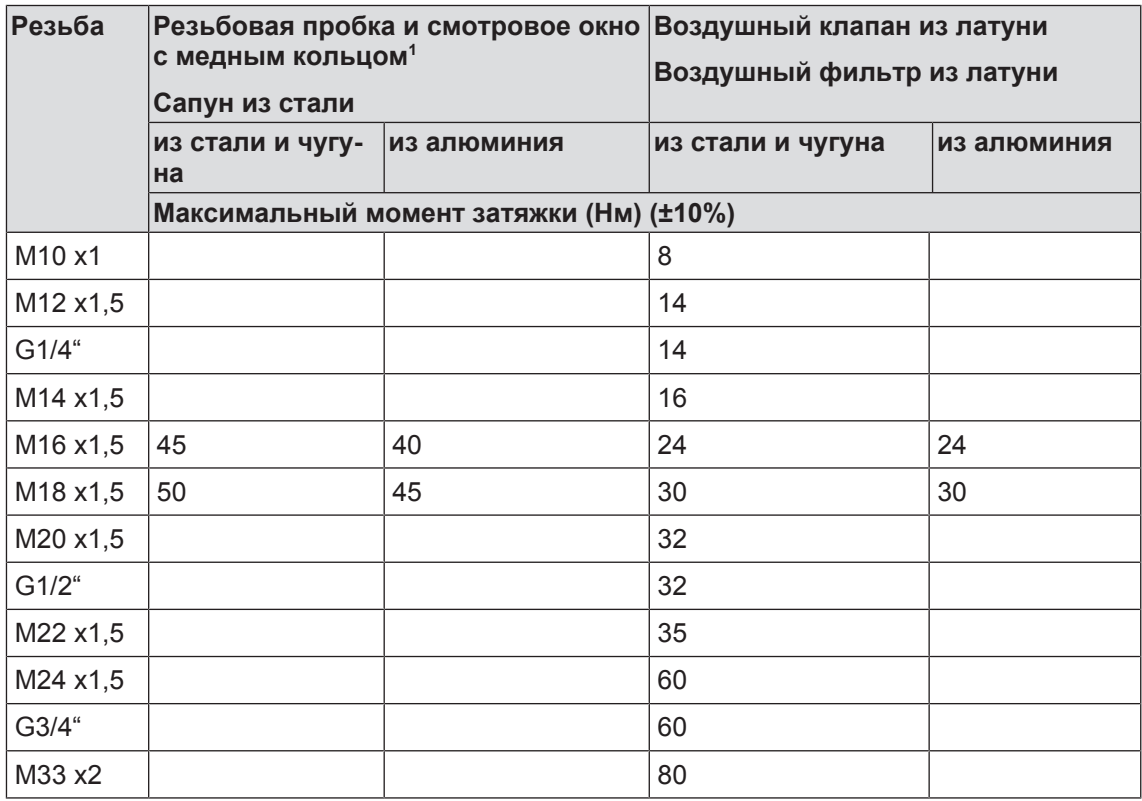

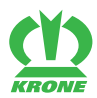

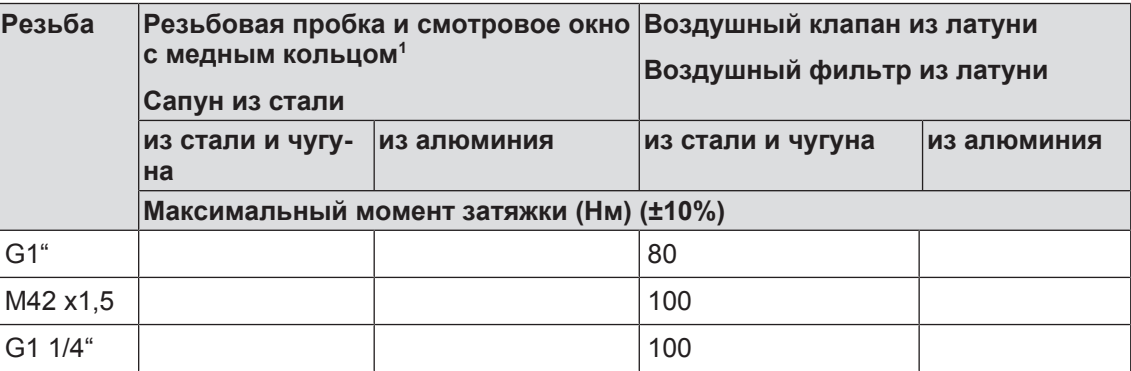

1 Медные кольца необходимо всегда заменять.

## **17.3 Отличающиеся моменты затяжки**

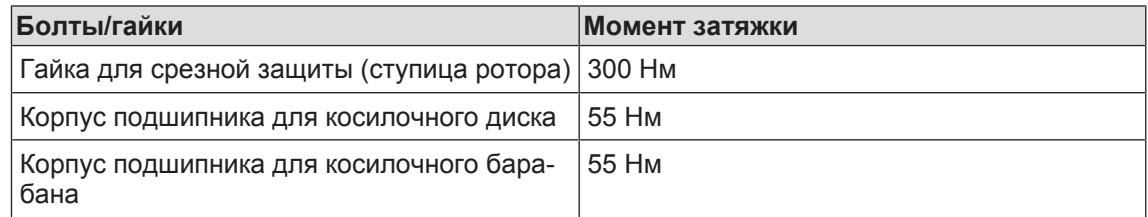

# **17.4 Растормаживание фрикционной муфты**

#### <span id="page-190-0"></span>*УКАЗАНИЕ*

#### **Вмешательства во фрикционную муфту ведут к потере гарантийных прав**

Вмешательства во фрикционную муфту изменяют момент прокручивания. Это может привести к серьезным повреждениям на машине

- Никогда не вмешиваться в предохранительную муфту.
- Использовать только оригинальные запасные части фирмы KRONE.

При перегрузке и кратковременных пиках крутящего момента крутящий момент ограничивается и передается во время проскальзывания равномерно.

Для обеспечения функции фрикционные муфты должны быть расторможены перед первым вводом в эксплуатацию и после длинного простоя. Для этого фрикционные накладки должны быть разгружены и муфта провернута вручную.

Она рассчитана на постоянный крутящий момент M<sub>R</sub>. Значение крутящего момента выбито на корпусе фрикционной муфты (2).

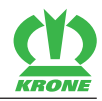

### **Растормаживание фрикционной муфты (Walterscheid, серия K92, K96, K97)**

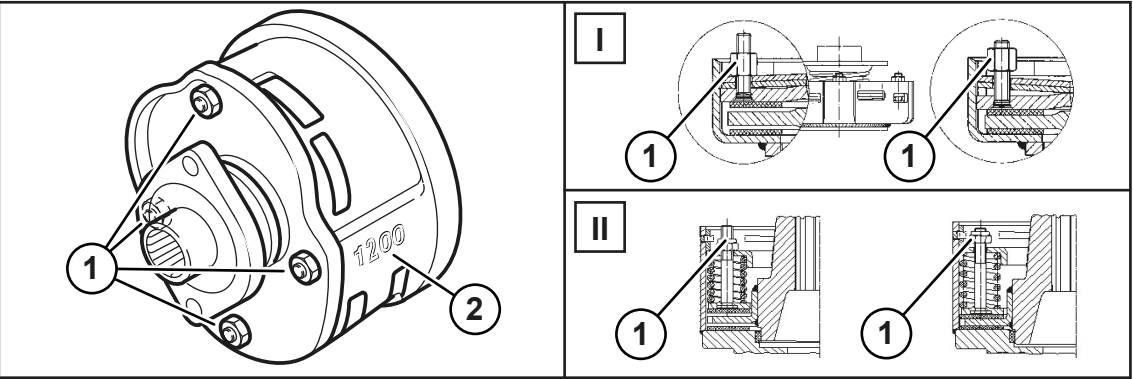

KM000-899

- ü Машина находится в рабочем положении, (терминал ISOBUS: *[см. страницу 79](#page-78-0)*; пульт управления: *[см. страницу 79](#page-78-0)*).
- ü Машина остановлена и предохранена, *[см. страницу 28](#page-27-0)*.
- Соблюдать инструкцию по эксплуатации производителя карданного вала.
- Демонтировать карданный вал.
- Равномерно затянуть (I) гайки (1), вследствие чего разгружаются фрикционные диски. ð Фрикционные диски разгружены.
- Провернуть фрикционную муфту (2).
- Затем снова затянуть гайки (1) до сбега резьбы (II).

### **Растормаживание фрикционной муфты (Walterscheid, серия K90, K94, K92E)**

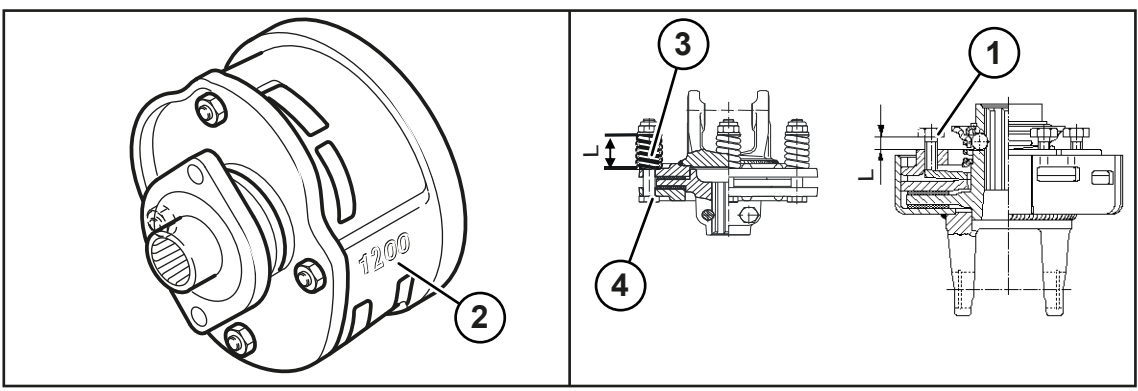

KM000-900

- ü Машина находится в рабочем положении, (терминал ISOBUS: *[см. страницу 79](#page-78-0)*; пульт управления: *[см. страницу 79](#page-78-0)*).
- ü Машина остановлена и предохранена, *[см. страницу 28](#page-27-0)*.
- Соблюдать инструкцию по эксплуатации производителя карданного вала.
- Демонтировать карданный вал.
- Измерить расстояние «L» на пружине сжатия (3) или на установочном винте (1).
- Ослабить болты (1) или (4), вследствие чего разгружаются фрикционные диски. ð Фрикционные диски разгружены.
- 
- Провернуть фрикционную муфту (2).
- Снова установить болты (1) или (4) на значение «L».

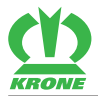

# **Растормаживание фрикционной муфты (ByPy)**

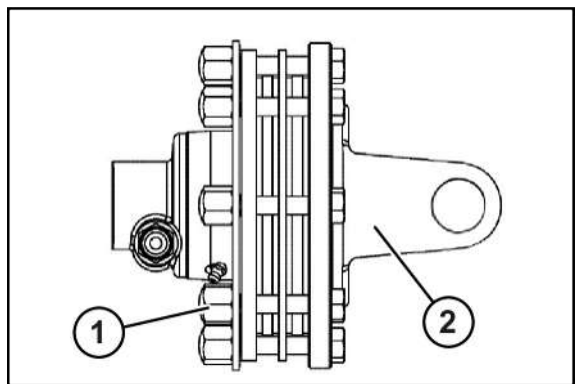

KM000-603

- ü Машина находится в рабочем положении, (терминал ISOBUS: *[см. страницу 79](#page-78-0)*; пульт управления: *[см. страницу 79](#page-78-0)*).
- ü Машина остановлена и предохранена, *[см. страницу 28](#page-27-0)*.
- Соблюдать инструкцию по эксплуатации производителя карданного вала.
- Демонтировать карданный вал.
- Колпачковые гайки (1) равномерно ослабить, не демонтировать.
	- ð Фрикционные диски разгружены.
- Провернуть фрикционную муфту (2).
- Полностью завинтить колпачковые гайки (1).

# **17.5 Проверка защитных фартуков**

<span id="page-192-0"></span>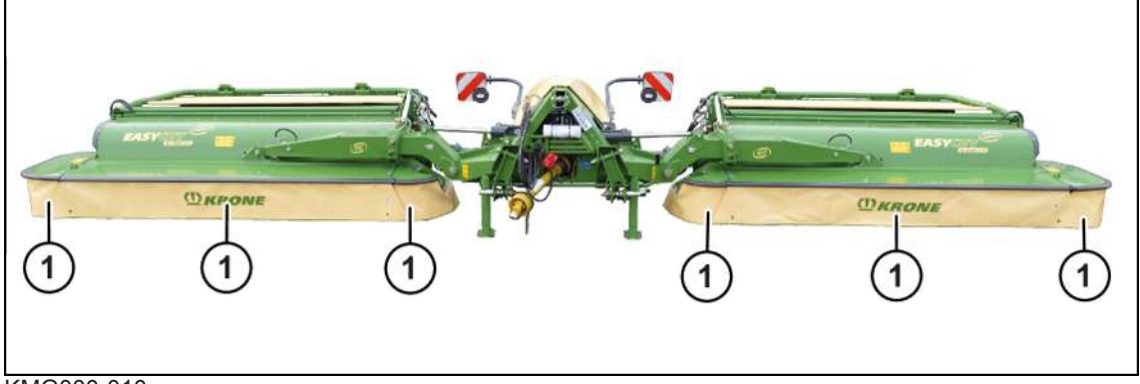

#### KMG000-010

- ü Машина находится в рабочем положении, (терминал ISOBUS: *[см. страницу 79](#page-78-0)*; пульт управления: *[см. страницу 79](#page-78-0)*).
- ü Машина остановлена и предохранена, *[см. страницу 28](#page-27-0)*.
- Осмотрите защитные фартуки (1) и убедитесь в отсутствии трещин и повреждений.
- Æ При отсутствии трещин и повреждений машину можно использовать.
- При наличии трещин и повреждений замените защитные фартуки.

#### **17 Техническое обслуживание – общие указания**

### 17.6 Очистка машины

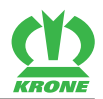

## **17.6 Очистка машины**

# *ПРЕДУПРЕЖДЕНИЕ*

#### <span id="page-193-0"></span>**Повреждение глаз разлетающимися частицами загрязнений!**

При чистке машины сжатым воздухом или установкой для чистки под высоким давлением частицы загрязнений разлетаются с большой скоростью. Частицы загрязнений могут попадать в глаза и травмировать их.

- Не допускайте людей в рабочую зону.
- При выполнении работ по очистке сжатым воздухом или с помощью установки для чистки под высоким давлением используйте соответствующую рабочую одежду (например, защитные очки).

### *УКАЗАНИЕ*

**Повреждения на машине вследствие воздействия воды установки для чистки под высоким давлением**

Если при чистке струя воды установки для чистки под высоким давлением направляется непосредственно на подшипники и компоненты электрики или электроники, эти детали могут быть повреждены.

- Не направляйте струю воды установки для чистки под высоким давлением на подшипники и компоненты электрики/электроники.
- ü Машина остановлена и предохранена, *[см. страницу 28](#page-27-0)*.
- После каждого использования очистить машину от половы и пыли.

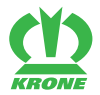

# **18 Техническое обслуживание гидравлической системы**

# *ПРЕДУПРЕЖДЕНИЕ*

**Травмоопасность из-за несоблюдения основных указаний по технике безопасности**

При несоблюдении основных указаний по технике безопасности могут быть тяжело травмированы или убиты люди.

 Чтобы избежать возникновения несчастных случаев, необходимо прочитать и соблюдать основные указания по технике безопасности, *[см. страницу 15](#page-14-0)*.

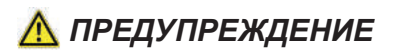

#### **Травмоопасность из-за несоблюдения правил техники безопасности**

При несоблюдении правил техники безопасности могут быть тяжело травмированы или убиты люди.

 Чтобы избежать возникновения несчастных случаев, необходимо прочитать и соблюдать правила техники безопасности, *[см. страницу 28](#page-27-1)*.

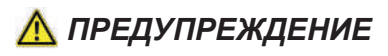

#### **Гидравлические шланги подвержены старению**

Гидравлические шланги изнашиваются под воздействием давления, тепла и ультрафиолетовых лучей. Из-за поврежденных гидравлических шлангов могут быть тяжело травмированы или убиты люди.

На гидравлических шлангах напечатана дата изготовления. Таким образом, можно определить их возраст без длительного поиска.

Рекомендуется выполнять замену гидравлических шлангов после шести лет службы.

При замене шлангов использовать только оригинальные запасные части.

### *УКАЗАНИЕ*

#### **Утилизация и хранение масел и отработанных масляных фильтров**

При ненадлежащем хранении и утилизации масел и использованных масляных фильтров может быть нанесен ущерб окружающей среде.

 Хранить и утилизировать использованные масла и масляные фильтры согласно законодательным предписаниям.

### 18.1 Масляный фильтр

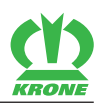

# **18.1 Масляный фильтр**

### **В исполнении с «электроникой Комфорт»**

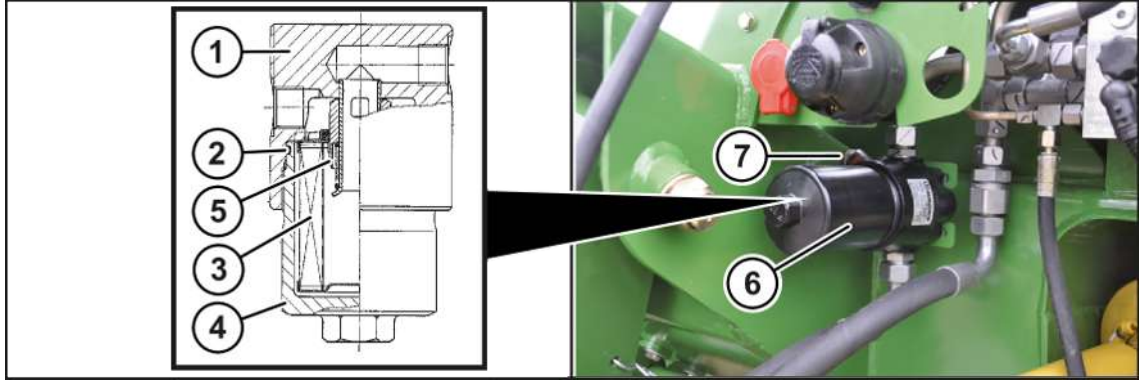

#### KMG000-003

Выделяемые твердые частицы из гидравлической системы улавливаются посредством масляного фильтра. Фильтрация гидравлического контура служит для предотвращения повреждений на компонентах контура. Указатель загрязненности (7) информирует оптически о степени загрязненности масляного фильтра.

Масляный фильтр (6) гидравлического контура находится спереди слева под трехточечной навеской машины.

## *ИНФОРМАЦИЯ*

При запуске холодного двигателя кнопка указателя загрязненности (7) может выскочить. Вдавить кнопку обратно только после достижения рабочей температуры. Если она сразу выскочит снова, необходимо заменить фильтрующий элемент.

### **Замена фильтрующего элемента**

- ü Для вытекающего масла имеется в распоряжении подходящая емкость.
- Давление в гидравлической системе сброшено.
- ü Машина остановлена и предохранена, *[см. страницу 28](#page-27-0)*.
- Отвинтить нижнюю часть фильтра (4) от головки фильтра (1), очистить и проверить на повреждения.
- Снять фильтрующий элемент (3) и заменить новым фильтрующим элементом с идентичными характеристиками.
- Вставить новый фильтрующий элемент (3) в гильзу клапана (5).
- Проверить кольцо круглого сечения (2) и при необходимости заменить новым кольцом круглого сечения с идентичными характеристиками.
- Навинтить нижнюю часть фильтра (4) до упора к головке фильтра и провернуть в обратную сторону на четверть оборота.
- Создать давление в гидравлической системе и проверить ее на герметичность.

## **18.2 Проверить гидравлические шланги**

<span id="page-195-0"></span>Гидравлические шланги подвержены естественному старению. Вследствие этого их срок службы ограничен. Рекомендованный срок службы составляет 6 лет, в него также включен максимальный срок хранения 2 года. Дата изготовления напечатана на гидравлических шлангах. При проверке гидравлических шлангов должны соблюдаться специфические для страны эксплуатации условия (например, предписания отраслевой страховой компании).

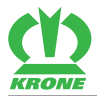

### **Выполнение визуального контроля**

 Проверить все гидравлические шланги посредством визуального контроля на наличие повреждений и мест утечек, при необходимости поручить их замену авторизированным, квалифицированным специалистам.

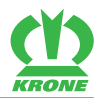

# **19 Техническое обслуживание редукторов**

# *ПРЕДУПРЕЖДЕНИЕ*

**Травмоопасность из-за несоблюдения основных указаний по технике безопасности**

При несоблюдении основных указаний по технике безопасности могут быть тяжело травмированы или убиты люди.

 Чтобы избежать возникновения несчастных случаев, необходимо прочитать и соблюдать основные указания по технике безопасности, *[см. страницу 15](#page-14-0)*.

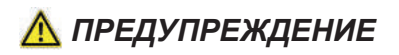

**Травмоопасность из-за несоблюдения правил техники безопасности**

При несоблюдении правил техники безопасности могут быть тяжело травмированы или убиты люди.

 Чтобы избежать возникновения несчастных случаев, необходимо прочитать и соблюдать правила техники безопасности, *[см. страницу 28](#page-27-1)*.

# **19.1 Обзор редукторов**

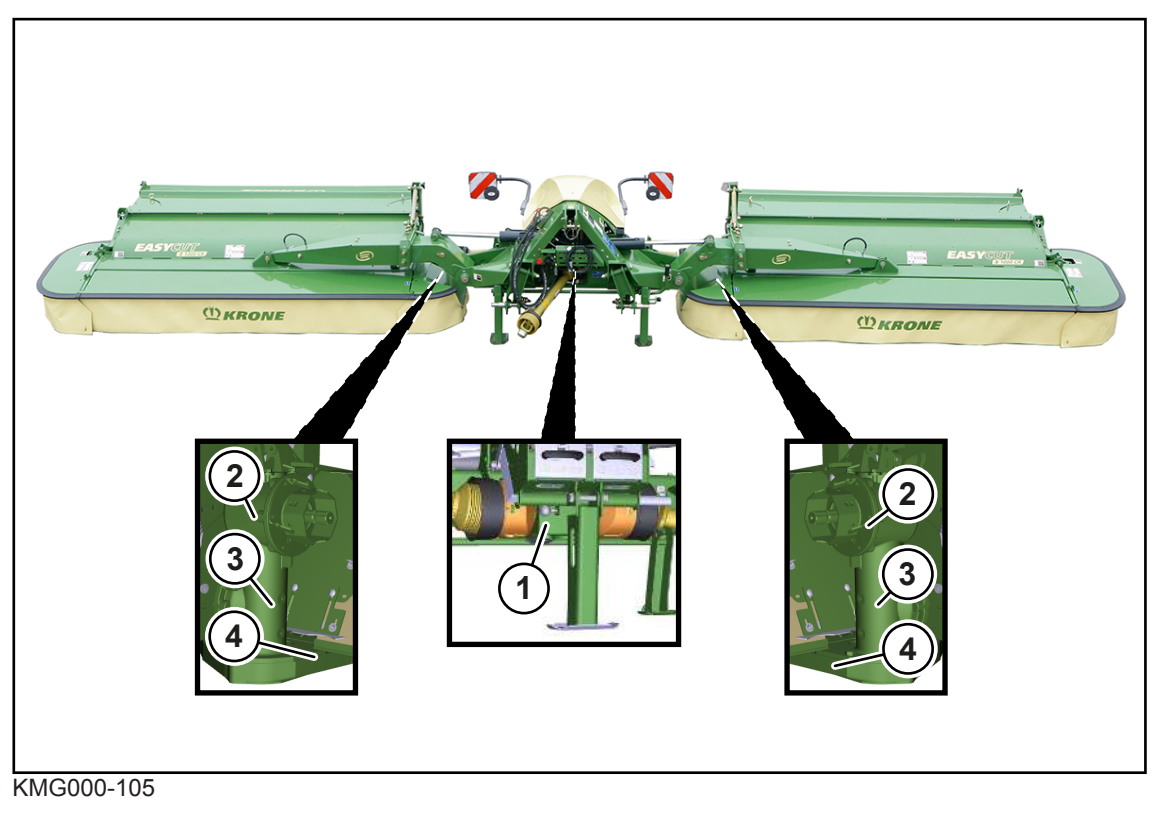

- 
- 2 Главный редуктор, верхняя часть 4 Косилочный брус
- 1 Входной редуктор 3 Главный редуктор, нижняя часть
	-

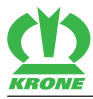

### **19.2 Входной редуктор**

<span id="page-198-0"></span>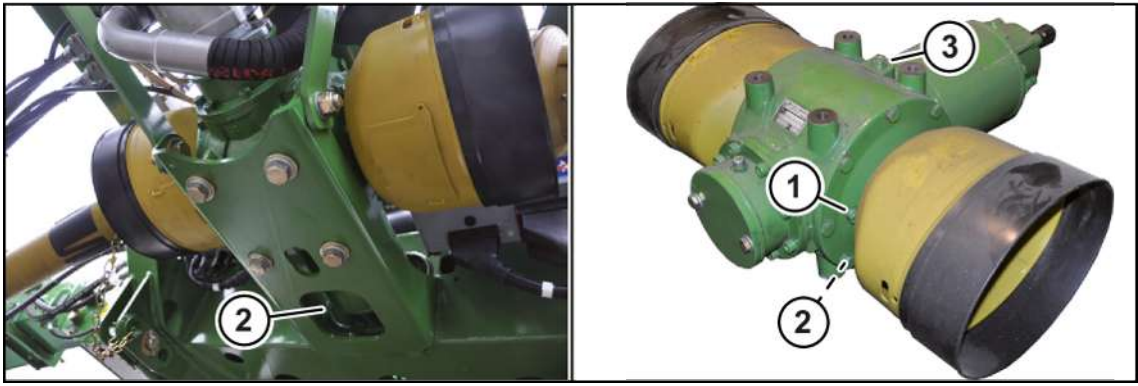

MG000-005

 Соблюдать правила по технике безопасности «Надлежащее выполнение контроля уровня масла, замены масла и фильтрующего элемента», *[см. страницу 29](#page-28-0)*.

### *ИНФОРМАЦИЯ*

Контроль уровня масла и замену масла производить в рабочем и в горизонтальном положении машины.

#### **Проверка уровня масла**

- Демонтировать резьбовую заглушку контрольного отверстия (1).
	- $\Rightarrow$  Если уровень масла доходит до контрольного отверстия (1):
- Смонтировать резьбовую заглушку контрольного отверстия (1), момент затяжки *[см.](#page-189-0) [страницу 190](#page-189-0)*.
	- $\Rightarrow$  Если уровень масла не доходит до контрольного отверстия (1):
- Демонтировать резьбовую заглушку заливного отверстия (3).
- Долить новое масло через заливное отверстие (3) до уровня контрольного отверстия (1).
- Смонтировать резьбовую заглушку контрольного отверстия (1) и резьбовую заглушку заливного отверстия (3), момент затяжки *[см. страницу 190](#page-189-0)*.

- ü Для вытекающего масла имеется в распоряжении подходящая емкость.
- Демонтировать резьбовую заглушку контрольного отверстия (1) и резьбовую заглушку заливного отверстия (3).
- Демонтировать пробку сливного отверстия (2) и слить масло.
- Смонтировать пробку сливного отверстия (2), момент затяжки *[см. страницу 190](#page-189-0)*.
- Залить новое масло через заливное отверстие (3) до уровня контрольного отверстия (1).
- Смонтировать резьбовую заглушку контрольного отверстия (1) и резьбовую заглушку заливного отверстия (3), момент затяжки *[см. страницу 190](#page-189-0)*.

19.3 Главный редуктор

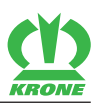

# **19.3 Главный редуктор**

### **Главный редуктор, верхняя часть**

<span id="page-199-0"></span>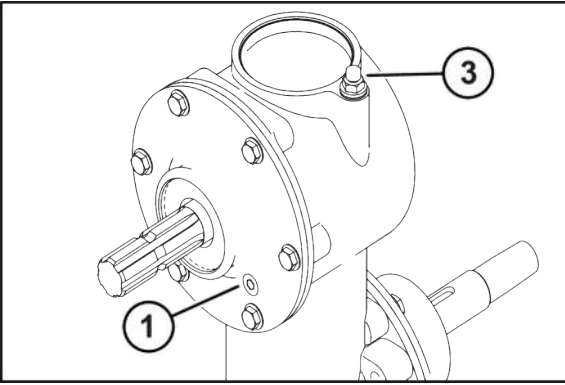

KM000-076

 Соблюдать правила по технике безопасности «Надлежащее выполнение контроля уровня масла, замены масла и фильтрующего элемента», *[см. страницу 29](#page-28-0)*.

## *ИНФОРМАЦИЯ*

Контроль уровня масла и замену масла производить в рабочем и в горизонтальном положении машины.

### **Проверка уровня масла**

- Демонтировать резьбовую заглушку контрольного отверстия (1).
	- $\Rightarrow$  Если уровень масла доходит до контрольного отверстия (1):
- Смонтировать резьбовую заглушку контрольного отверстия (1), момент затяжки *[см.](#page-189-0) [страницу 190](#page-189-0)*.
	- $\Rightarrow$  Если уровень масла не доходит до контрольного отверстия (1):
- Демонтировать резьбовую заглушку заливного отверстия (3).
- Долить новое масло через заливное отверстие (3) до уровня контрольного отверстия (1).
- Смонтировать резьбовую заглушку контрольного отверстия (1) и резьбовую заглушку заливного отверстия (3), момент затяжки *[см. страницу 190](#page-189-0)*.

- $\checkmark$  Для вытекающего масла имеется в распоряжении подходящая емкость.
- Открутить пробку контрольного отверстия (1) и пробку заливного отверстия (3) и отсосать масло.
- Залить новое масло через заливное отверстие (3) до уровня контрольного отверстия  $(1).$
- Вкрутить пробку контрольного отверстия (1) и пробку заливного отверстия (3) и затянуть.

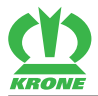

### **Главный редуктор, нижняя часть**

<span id="page-200-0"></span>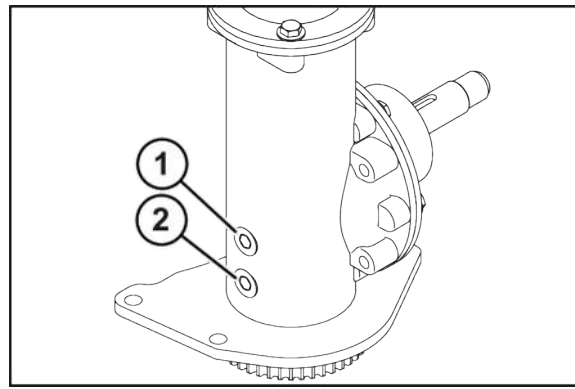

### KM000-077

 Соблюдать правила по технике безопасности «Надлежащее выполнение контроля уровня масла, замены масла и фильтрующего элемента», *[см. страницу 29](#page-28-0)*.

### *ИНФОРМАЦИЯ*

Контроль уровня масла и замену масла производить в рабочем и в горизонтальном положении машины.

#### **Проверка уровня масла**

- Демонтировать резьбовую заглушку контрольного отверстия (1).
	- $\Rightarrow$  Если уровень масла доходит до контрольного отверстия (1):
- Смонтировать резьбовую заглушку контрольного отверстия (1), момент затяжки *[см.](#page-189-0) [страницу 190](#page-189-0)*.
	- $\Rightarrow$  Если уровень масла не доходит до контрольного отверстия (1):
- Залить свежее масло через контрольное отверстие (1) до уровня контрольного отверстия (1).
- Смонтировать резьбовую заглушку контрольного отверстия (1), момент затяжки *[см.](#page-189-0) [страницу 190](#page-189-0)*.

- ü Для вытекающего масла имеется в распоряжении подходящая емкость.
- Вывинтить резьбовую заглушку контрольного отверстия (1) и пробку для слива (2), слить масло.
- Смонтировать пробку сливного отверстия (2), момент затяжки *[см. страницу 190](#page-189-0)*.
- Залить новое масло через контрольное отверстие (1) до уровня контрольного отверстия (1), количество масла *[см. страницу 44](#page-43-0)*.
- Смонтировать резьбовую заглушку контрольного отверстия (1), момент затяжки *[см.](#page-189-0) [страницу 190](#page-189-0)*.

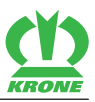

# **19.4 Редуктор для верхнего привода вальцов**

<span id="page-201-0"></span>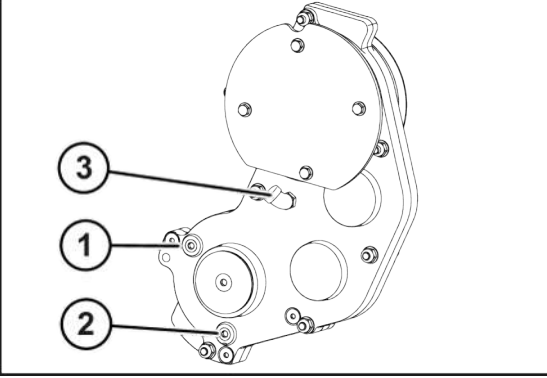

#### KM000-078

 Соблюдать правила по технике безопасности «Надлежащее выполнение контроля уровня масла, замены масла и фильтрующего элемента», *[см. страницу 29](#page-28-0)*.

### *ИНФОРМАЦИЯ*

Контроль уровня масла и замену масла производить в рабочем и в горизонтальном положении машины.

#### **Проверка уровня масла**

- Демонтировать резьбовую заглушку контрольного отверстия (1).
	- $\Rightarrow$  Если уровень масла доходит до контрольного отверстия (1):
- Смонтировать резьбовую заглушку контрольного отверстия (1), момент затяжки *[см.](#page-189-0) [страницу 190](#page-189-0)*.
	- $\Rightarrow$  Если уровень масла не доходит до контрольного отверстия (1):
- Демонтировать резьбовую заглушку заливного отверстия (3).
- Долить новое масло через заливное отверстие (3) до уровня контрольного отверстия (1).
- Смонтировать резьбовую заглушку контрольного отверстия (1) и резьбовую заглушку заливного отверстия (3), момент затяжки *[см. страницу 190](#page-189-0)*.

- ü Для вытекающего масла имеется в распоряжении подходящая емкость.
- Демонтировать пробку контрольного отверстия (1) и пробку заливного отверстия (3).
- Демонтировать пробку сливного отверстия (2) и слить масло.
- Монтировать пробку сливного отверстия (2), момент затяжки *[см. страницу 190](#page-189-0)*.
- Залить новое масло через заливное отверстие (3) до уровня контрольного отверстия (1).
- Монтировать резьбовую пробку контрольного отверстия (1) и резьбовую пробку заливного отверстия (3), момент затяжки *[см. страницу 190](#page-189-0)*.

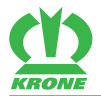

# **20 Техническое обслуживание косилочного бруса**

# *ПРЕДУПРЕЖДЕНИЕ*

**Травмоопасность из-за несоблюдения основных указаний по технике безопасности**

При несоблюдении основных указаний по технике безопасности могут быть тяжело травмированы или убиты люди.

 Чтобы избежать возникновения несчастных случаев, необходимо прочитать и соблюдать основные указания по технике безопасности, *[см. страницу 15](#page-14-0)*.

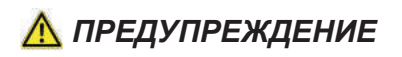

#### **Травмоопасность из-за несоблюдения правил техники безопасности**

При несоблюдении правил техники безопасности могут быть тяжело травмированы или убиты люди.

 Чтобы избежать возникновения несчастных случаев, необходимо прочитать и соблюдать правила техники безопасности, *[см. страницу 28](#page-27-1)*.

# **20.1 Ступица ротора**

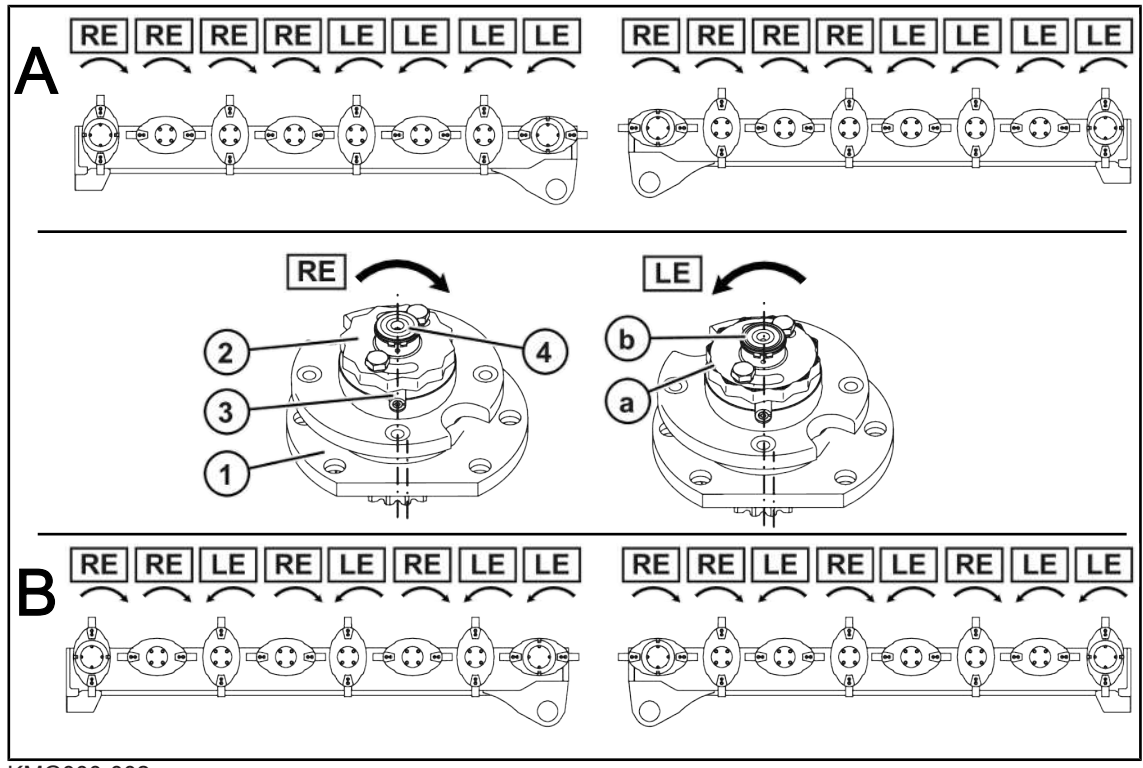

#### KMG000-002

Использованные на рисунке сокращения:

- A = направление вращения «A» к центру
- B = направление вращения «B» попарно
- RE = эксцентричный корпус подшипника (правостороннее вращение), без маркирующего паза
- LE = эксцентричный корпус подшипника (левостороннее вращение), с маркирующим пазом

#### 20.2 Проверка/замена ножей

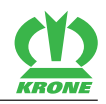

Для предотвращения перегрузки косилок ступицы роторов (1) предохранены гайками (2) и срезными штифтами (3).

При наезде на препятствия (например, камни) происходит срез двух срезных штифтов в ступице ротора. Ступица ротора вместе с гайкой поворачивается на валу-шестерне вверх.

- Косилочные диски или барабаны, подающие кормовую массу в направлении движения влево (LE), имеют левую резьбу.
- Косилочные диски или барабаны, подающие кормовую массу в направлении движения вправо (RE), имеют правую резьбу.

Чтобы различать между направлением вращения вправо (RE) и влево (LE), гайки (2) и валы-шестерни (4) для вращения влево (LE) снабжены маркирующими пазами (a, b).

- Гайки (2) с левой резьбой (LE) имеют маркировочные пазы (a) на фаске.
- Валы-шестерни (4) с левой резьбой (LE) имеют маркировочные пазы (b) на торцовой поверхности.

# **20.2 Проверка/замена ножей**

# *ПРЕДУПРЕЖДЕНИЕ*

<span id="page-203-0"></span>**Отсутствующие, поврежденные или неправильно смонтированные держатели ножей**

При отсутствии, повреждении или неправильном монтаже ножей и держателей ножей могут возникнуть опасные дисбалансы и отбрасывание деталей под действием центробежных сил. Это, в свою очередь, может повлечь за собой серьезные травмы вплоть до летального исхода.

- Контролируйте ножи как минимум раз в день, а пальцы держателей при каждой смене ножей и контакте с посторонними предметами.
- Немедленно заменяйте отсутствующие, поврежденные или неправильно смонтированные держатели ножей.
- Во избежание возникновения дисбаланса всегда заменяйте весь комплект отсутствующих или поврежденных ножей и никогда не монтируйте на один режущий диск/ножевой барабан ножи с разной степенью износа.

### **20.2.1 Проверка ножей на износ**

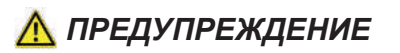

#### **Опасность травмы вследствие слишком малой толщины материала ножей**

При слишком малой толщине материала ножей возможно их отсоединение при высокой скорости вращения. Это, в свою очередь, может повлечь за собой серьезные травмы вплоть до летального исхода.

- Заменяйте ножи самое позднее при достижении границы износа.
	- $\Rightarrow$  Граница износа достигнута, когда отверстие ножа касается обозначения (1) на ноже или **размер X≤13 мм** .

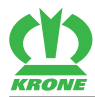

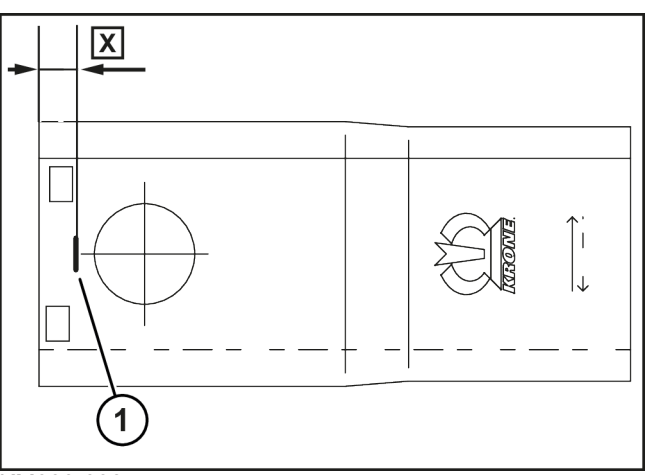

KM000-038

- ü Машина находится в рабочем положении, (терминал ISOBUS: *[см. страницу 79](#page-78-0)*; пульт управления: *[см. страницу 79](#page-78-0)*).
- ü Машина остановлена и предохранена, *[см. страницу 28](#page-27-0)*.
- Откинуть вверх фронтальную защиту, *[см. страницу 73](#page-72-0)*.

#### **ПРЕДУПРЕЖДЕНИЕ! Опасность травмирования острыми ножами! Использовать подходящие защитные перчатки.**

- Очистить область вокруг ножей, косилочных дисков и косилочных барабанов.
- Проверить максимально допустимый износ.
	- ð Если **расстояние X>13 мм**, максимально допустимый износ не достигнут.
	- ð Если **расстояние X≤13 мм** или отверстие касается маркировки (1), необходимо заменить нож.
- Опустить вниз фронтальную защиту, *[см. страницу 73](#page-72-0)*.

### **20.2.2 Замена ножей в исполнении "Резьбовой ножевой замок"**

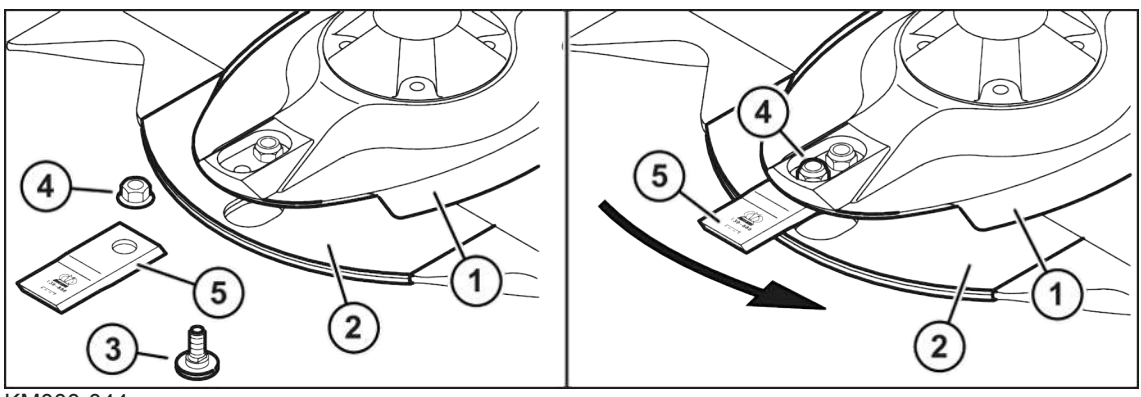

KM000-044

- ü Машина находится в рабочем положении, (терминал ISOBUS: *[см. страницу 79](#page-78-0)*; пульт управления: *[см. страницу 79](#page-78-0)*).
- ü Машина остановлена и предохранена, *[см. страницу 28](#page-27-0)*.
- Откинуть вверх фронтальную защиту, *[см. страницу 73](#page-72-0)*.

#### 20.2 Проверка/замена ножей

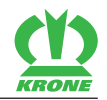

#### **ПРЕДУПРЕЖДЕНИЕ! Опасность травмирования острыми ножами! Использовать подходящие защитные перчатки.**

- Очистить область вокруг ножей, косилочных дисков и косилочных барабанов.
- Поврежденный или изношенный нож демонтировать.
- Проверить крепежные узлы ножа, *[см. страницу 229](#page-228-0)*. Также заменить изношенные или поврежденные крепежные узлы.

**ИНФОРМАЦИЯ:** Ножи для косилочных дисков / барабанов лево- и правостороннего вращения различны. При монтаже ножей соблюдать направление вращения. Стрелка на ноже должна соответствовать направлению вращения соответствующего косилочного диска / барабана.

- Вставить новый нож (5) между полозом (2) и косилочным диском (1).
- Вставить крепежный палец (3) снизу через полоз (2), нож (5) и косилочный диск (1).

**ИНФОРМАЦИЯ:** Предохранительную гайку (4) использовать только один раз.

- Навинтить предохранительную гайку (4) сверху на крепежный палец (3) и затянуть, момент затяжки,*[см. страницу 188](#page-187-0)*.
- Повторить процесс для всех ножей.
- Опустить вниз фронтальную защиту, *[см. страницу 73](#page-72-0)*.

### *ИНФОРМАЦИЯ*

Ножи правостороннего вращения могут быть заказаны за № 00 139 889 \*.

Ножи левостороннего вращения могут быть заказаны за № 00 139 888 \*.

### **20.2.3 Замена ножей в исполнении "Быстродействующий ножевой замок"**

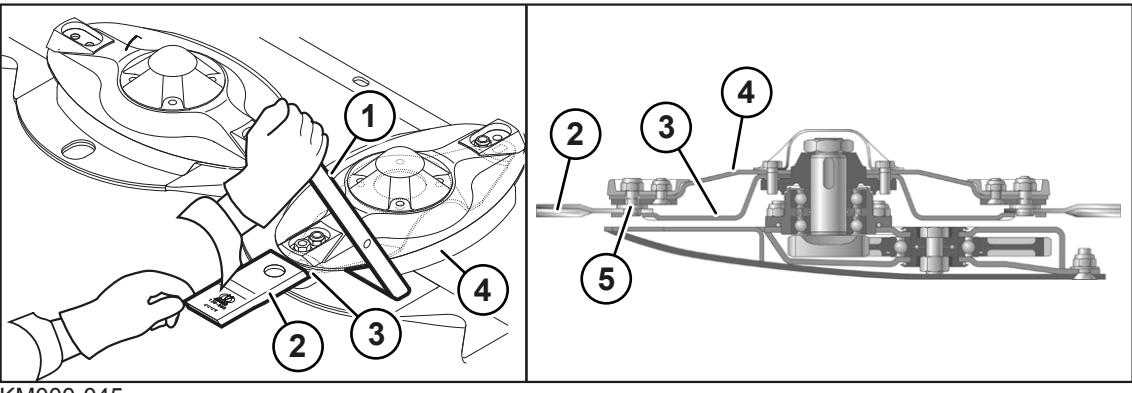

KM000-045

- ü Машина находится в рабочем положении, (терминал ISOBUS: *[см. страницу 79](#page-78-0)*; пульт управления: *[см. страницу 79](#page-78-0)*).
- ü Машина остановлена и предохранена, *[см. страницу 28](#page-27-0)*.
- Откинуть вверх фронтальную защиту, *[см. страницу 73](#page-72-0)*.

#### **ПРЕДУПРЕЖДЕНИЕ! Опасность травмирования острыми ножами! Использовать подходящие защитные перчатки.**

- Очистить область вокруг ножей, косилочных дисков и косилочных барабанов.
- Чтобы вынуть нож (2), необходимо вставить ключ для ножей (1) между косилочным диском (4) и ножедержателем (3) до упора, нажать вниз от руки и удерживать.
- Проверить крепежные узлы ножа (2), *[см. страницу 229](#page-228-0)*. Также заменить изношенные или поврежденные крепежные узлы.

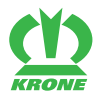

**ИНФОРМАЦИЯ:** Ножи для косилочных дисков / барабанов лево- и правостороннего вращения различны. При монтаже ножей соблюдать направление вращения. Стрелка на ноже должна соответствовать направлению вращения соответствующего косилочного диска / барабана.

- Чтобы установить новый нож (2), необходимо вставить ключ для ножей (1) между косилочным диском (4) и ножедержателем (3) до упора, нажать вниз от руки и удерживать.
- Надеть нож (2) на крепежный палец (5) и, контролируя рукой, освободить ключ для ножей (1).
- Повторить процесс для всех ножей.
- Опустить вниз фронтальную защиту, *[см. страницу 73](#page-72-0)*.

# *ИНФОРМАЦИЯ*

Ножи правостороннего вращения могут быть заказаны за № 00 139 889 \*.

Ножи левостороннего вращения могут быть заказаны за № 00 139 888 \*.

# **20.2.4 Замена ножей в модификации "Инструмент QuickChange"**

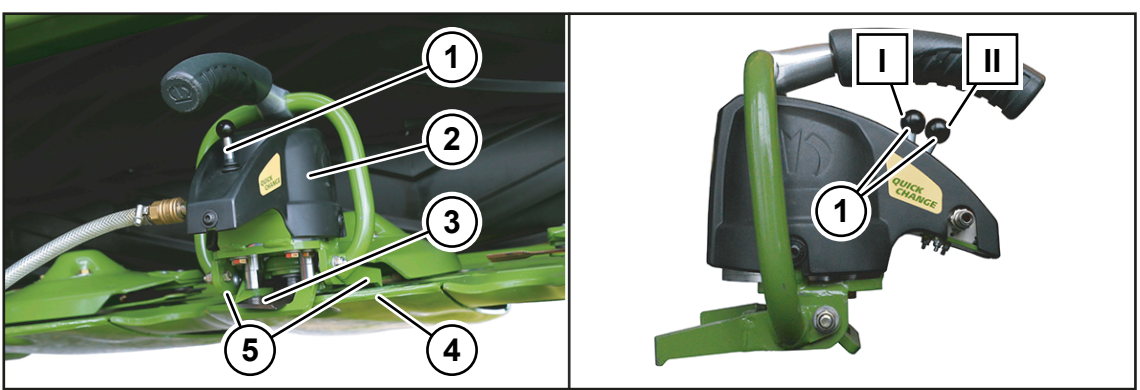

KM000-868

- ü Машина находится в рабочем положении, (терминал ISOBUS: *[см. страницу 79](#page-78-0)*; пульт управления: *[см. страницу 79](#page-78-0)*).
- ü Машина остановлена и предохранена, *[см. страницу 28](#page-27-0)*.
- Откинуть вверх фронтальную защиту, *[см. страницу 73](#page-72-0)*.

#### **ПРЕДУПРЕЖДЕНИЕ! Опасность травмирования острыми ножами! Использовать подходящие защитные перчатки.**

Очистить зону вокруг ножей, косилочных дисков и косилочных барабанов.

**ПРЕДУПРЕЖДЕНИЕ! Опасность защемления опускающимися частями машины! При задействовании клапана подъема возможно защемление рук. Не вставлять руки между косилочным диском и инструментом QuickChange.**

- Установить инструмент Quickchange (2) на косилочный диск (4).
- Переставить клапан подъема (1) в положение (I).

Распорные кулачки (5) прижимают вниз пружинную пластину держателя ножа.

Нож освобождается с одной стороны.

- Заменить поврежденный или изношенный нож (3) новым ножом.
- Проверить крепежные узлы ножа (2), *[см. страницу 229](#page-228-0)*. Также заменить изношенные или поврежденные крепежные узлы.

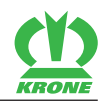

**ИНФОРМАЦИЯ:** Ножи для косилочных дисков / барабанов лево- и правостороннего вращения различны. При монтаже ножей соблюдать направление вращения. Стрелка на ноже должна совпадать с направлением вращения соответствующего косилочного диска/ барабана.

- Переставить клапан подъема (1) в положение (II), чтобы сбросить давление с косилочного диска (4).
- Снять инструмент QuickChange (2) с косилочного диска (4).
- Повторить процесс для всех ножей.
- Опустить вниз фронтальную защиту, *[см. страницу 73](#page-72-0)*.

## *ИНФОРМАЦИЯ*

Ножи правостороннего вращения могут быть заказаны за № 00 139 889 \*.

Ножи левостороннего вращения могут быть заказаны за № 00 139 888 \*.

# **20.3 Фронтальные кромки на косилочном брусе проверить/заменить**

### <span id="page-207-0"></span>*УКАЗАНИЕ*

### **Нерегулярный контроль ударных кромок**

Ударные кромки подвержены естественному износу. Поэтому их следует ежедневно проверять на износ и при необходимости заменять. Отсутствие контроля может повлечь за собой повреждения машины.

 Сварочный ток и сварочный материал должны соответствовать материалу косилочного бруса и ударной кромки. При необходимости произведите пробную сварку.

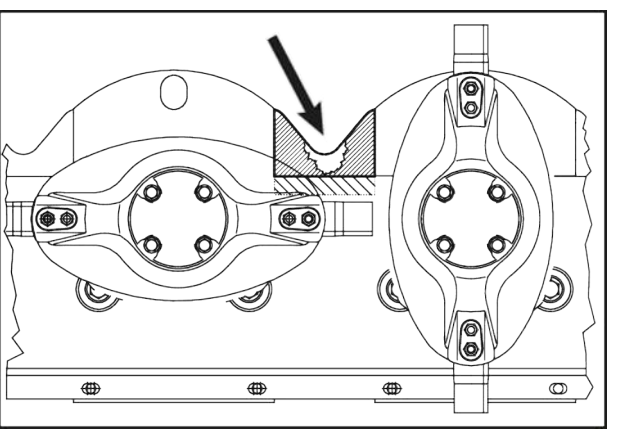

KM000-081

- Вскрыть сварные швы старой фронтальной кромки.
- Удалить фронтальную кромку.
- Зачистить прилегающие поверхности.

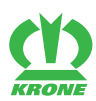

Проверка уровня масла 20.4

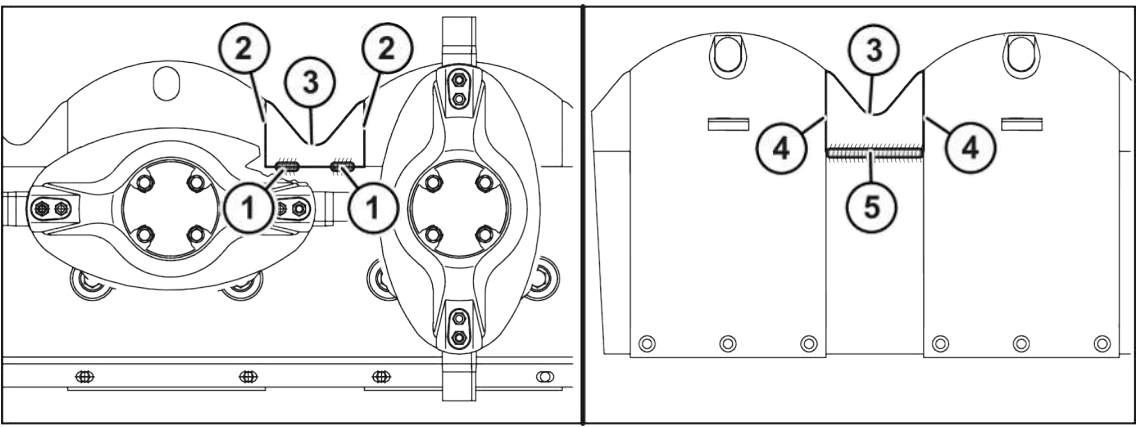

KM000-080

- Подогнать новую фронтальную кромку (3).
- С верхней стороны косилочного бруса в зонах (1) сварить короткие I-образные швы (примерно по 30 мм). **ИНФОРМАЦИЯ:** Кромки (2) сваривать нельзя.
- На нижней стороне косилочного бруса сварить фронтальную кромку (3) по всей длине в зоне (5) с косилочным брусом. **ИНФОРМАЦИЯ:** Кромки (4) сваривать нельзя.

# **20.4 Проверка уровня масла**

## <span id="page-208-0"></span>*ИНФОРМАЦИЯ*

Замена масла в косилочном брусе не требуется.

Прежде чем можно было проверить уровень масла в косилочном брусе, косилочный брус должен быть установлен ровно с помощью уровня.

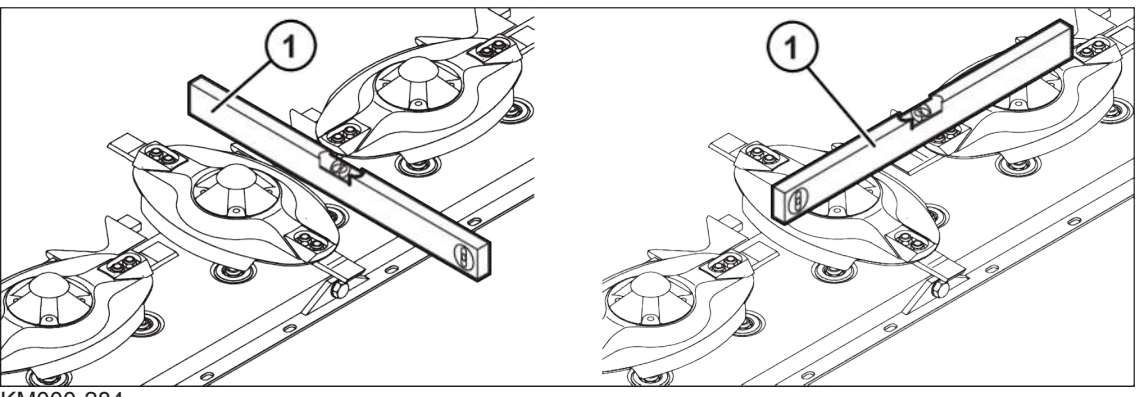

KM000-284

- Соблюдать правила по технике безопасности «Надлежащее выполнение контроля уровня масла, замены масла и фильтрующего элемента», *[см. страницу 29](#page-28-0)*.
- Обездвижить и обезопасить машину, *[см. страницу 28](#page-27-0)*.

### **Установка косилочного бруса в поперечном направлении (по направлению движения)**

- Уровень (1) положить поперек на косилочном брусе.
- Выровнять косилочный брус с помощью уровня (1), при необходимости отрегулировать посредством настройки высоты среза,*[см. страницу 176](#page-175-1)*.

#### 20.4 Проверка уровня масла

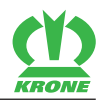

#### **Установка косилочного бруса в продольном направлении**

- Расположить уровень (1) на двух косилочных дисках.
- Выровнять косилочный брус с помощью уровня (1), при необходимости с помощью клиньев установить в горизонтальное положение.

### **Проверка уровня масла**

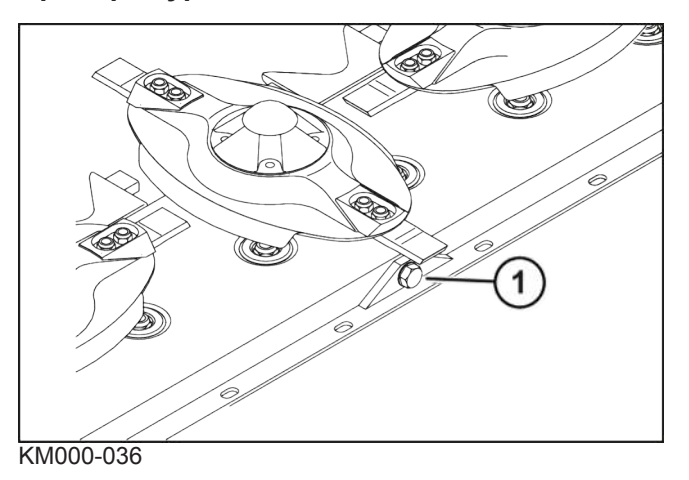

- Выверните резьбовую заглушку контрольного отверстия (1).
	- ð Уровень масла должен доходить до контрольного отверстия (1).

Если уровень масла доходит до контрольного отверстия (1):

 Заверните резьбовую заглушку контрольного отверстия (1), момент затяжки,*[см.](#page-189-0) [страницу 190](#page-189-0)*.

Если уровень масла не доходит до контрольного отверстия (1):

- Залейте свежее масло через контрольное отверстие (1) до уровня контрольного отверстия (1).
- Заверните резьбовую заглушку контрольного отверстия (1), момент затяжки,*[см.](#page-189-0) [страницу 190](#page-189-0)*.

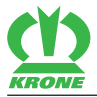

Проверка уровня масла 20.4

**Эта страница специально оставлена пустой.**

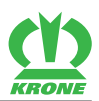

# **21 Техобслуживание – смазка**

# *ПРЕДУПРЕЖДЕНИЕ*

**Травмоопасность из-за несоблюдения основных указаний по технике безопасности**

При несоблюдении основных указаний по технике безопасности могут быть тяжело травмированы или убиты люди.

 Чтобы избежать возникновения несчастных случаев, необходимо прочитать и соблюдать основные указания по технике безопасности, *[см. страницу 15](#page-14-0)*.

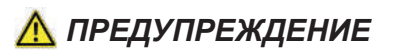

#### **Травмоопасность из-за несоблюдения правил техники безопасности**

При несоблюдении правил техники безопасности могут быть тяжело травмированы или убиты люди.

 Чтобы избежать возникновения несчастных случаев, необходимо прочитать и соблюдать правила техники безопасности, *[см. страницу 28](#page-27-1)*.

### *УКАЗАНИЕ*

#### **Загрязнение окружающей среды горюче-смазочными материалами**

Неправильное хранение и неправильная утилизация горюче-смазочных материалов может привести к засорению окружающей среды. Даже минимальные количества этих материалов наносят ущерб окружающей среде.

- Храните горюче-смазочные материалы согласно законодательным предписаниям в подходящих контейнерах.
- Утилизируйте использованные горюче-смазочные материалы в соответствии с законодательными предписаниями.

### *УКАЗАНИЕ*

#### **Повреждение подшипников и опор**

Применение различных консистентных смазок может привести к повреждению смазываемых деталей.

- Не используйте смазки, содержащие графит.
- Не используйте различные смазки.

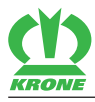

# <span id="page-212-1"></span>**21.1 Смазывание карданного вала**

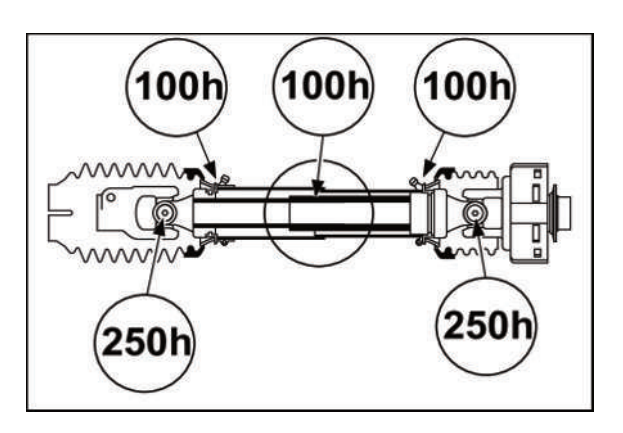

KMG000-007

Приводной карданный вал Промежуточный карданный вал

- ü Машина остановлена и предохранена, *[см. страницу 28](#page-27-0)*.
- Соблюдать инструкцию по эксплуатации производителя карданного вала.
- Смазывайте карданные валы универсальной пластичной смазкой с периодичностью, указанной на рисунке.

# **21.2 Схема смазки – машина**

При указании интервалов технического обслуживания за основу берется средняя загруженность машины. В случае увеличения загрузки и в экстремальных условиях работы интервалы технического обслуживания необходимо соответственно уменьшить. Виды смазки обозначены на схеме смазки символами, см. таблицу.

<span id="page-212-0"></span>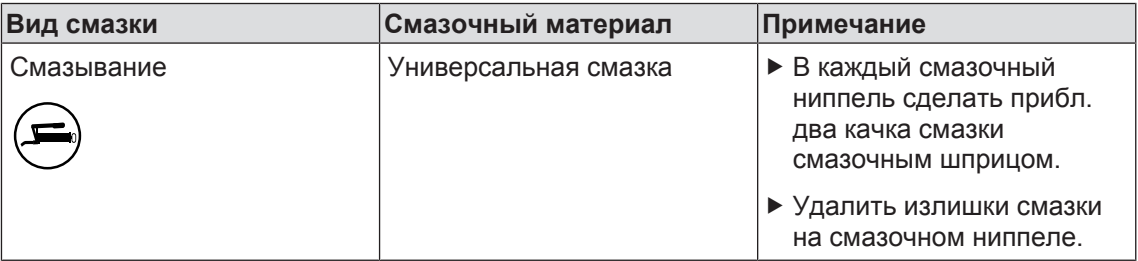

# 21.2 Схема смазки – машина

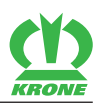

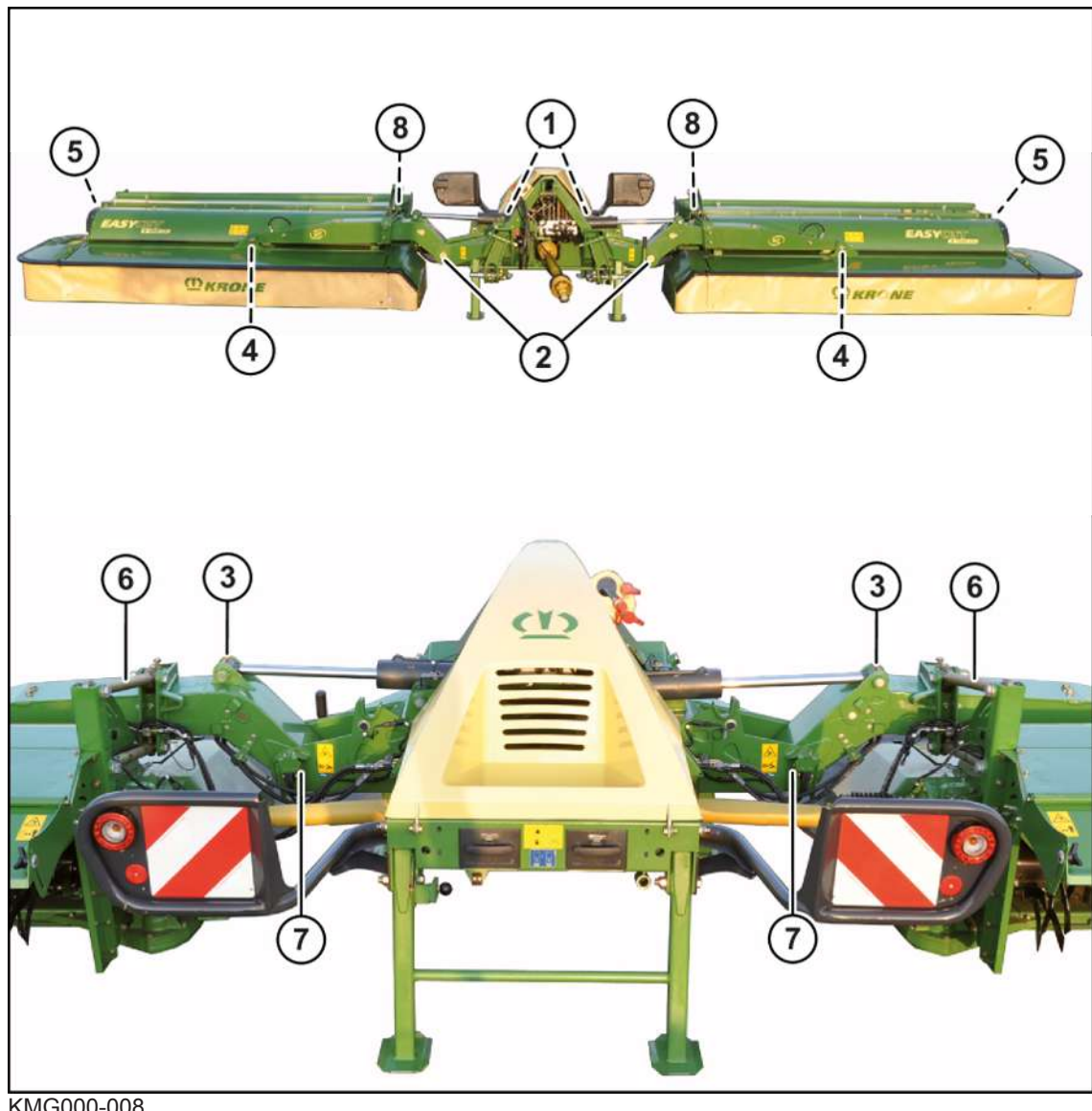

KMG000-008

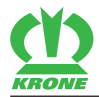

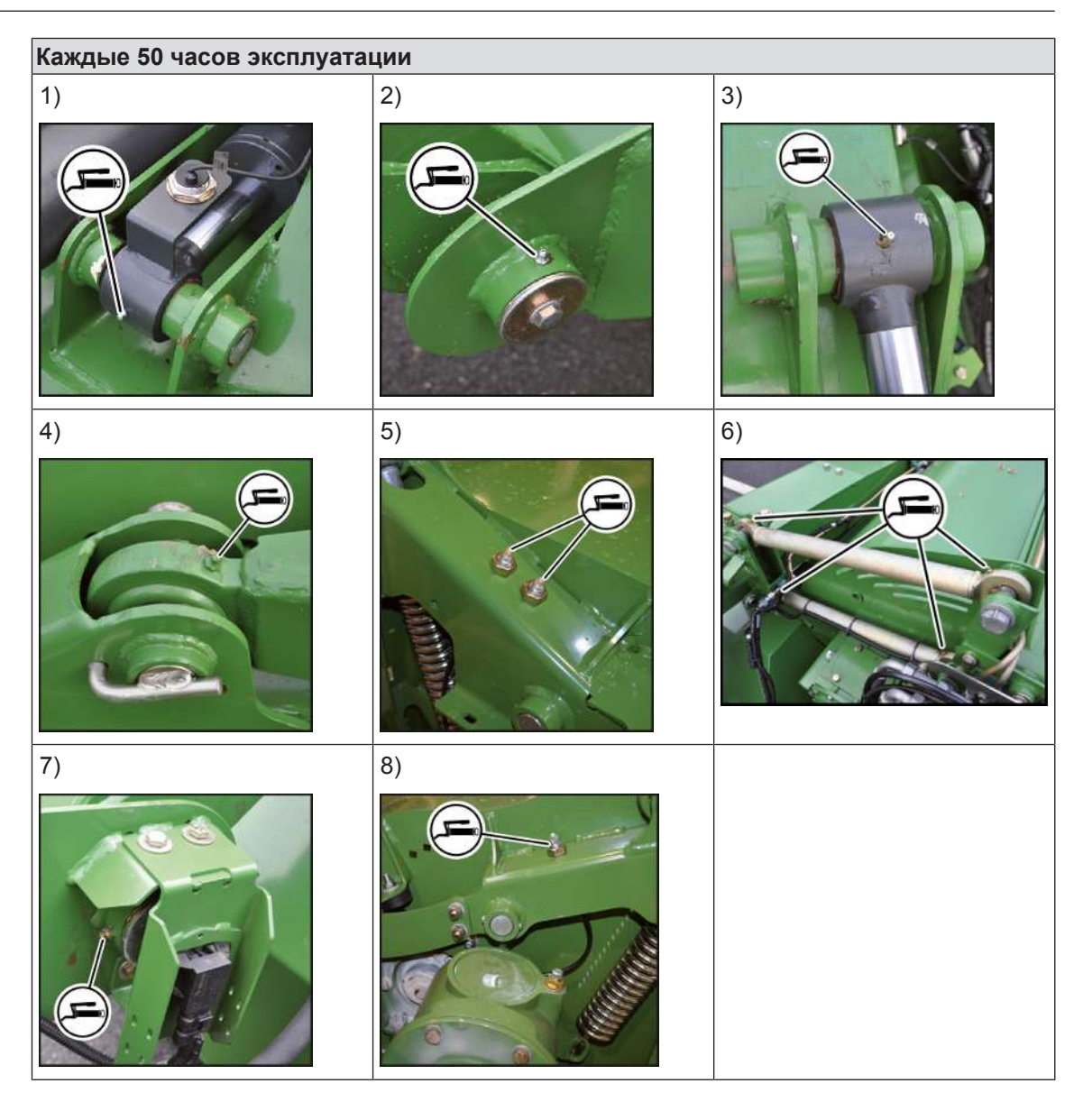

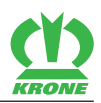

# **22 Техническое обслуживание - электрическая система**
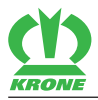

22.1 Расположение датчиков

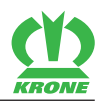

### <span id="page-217-0"></span>**22.1 Расположение датчиков**

### **В варианте исполнения "Электроника Комфорт"**

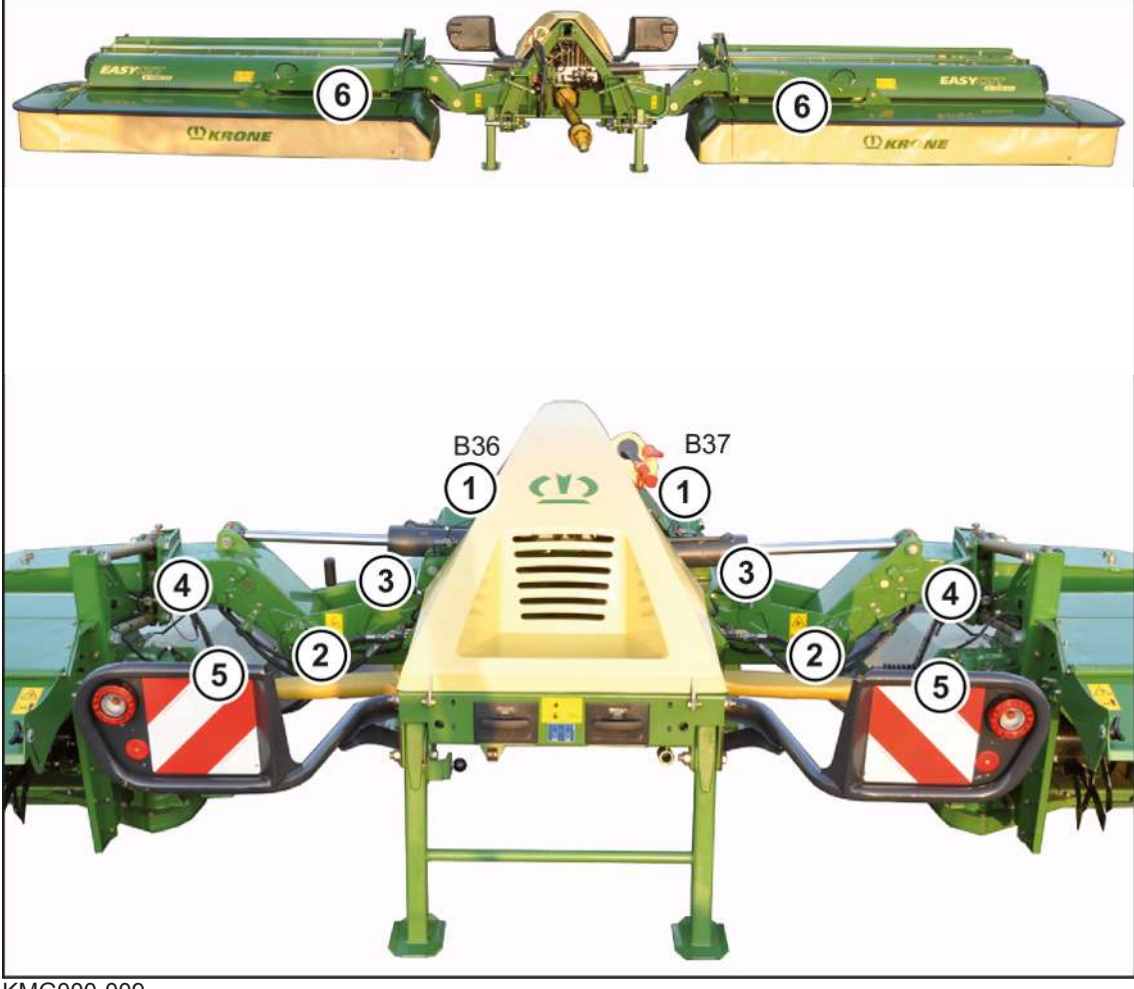

KMG000-009

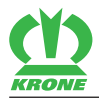

Расположение датчиков 22.1

 $\overline{\phantom{0}}$ 

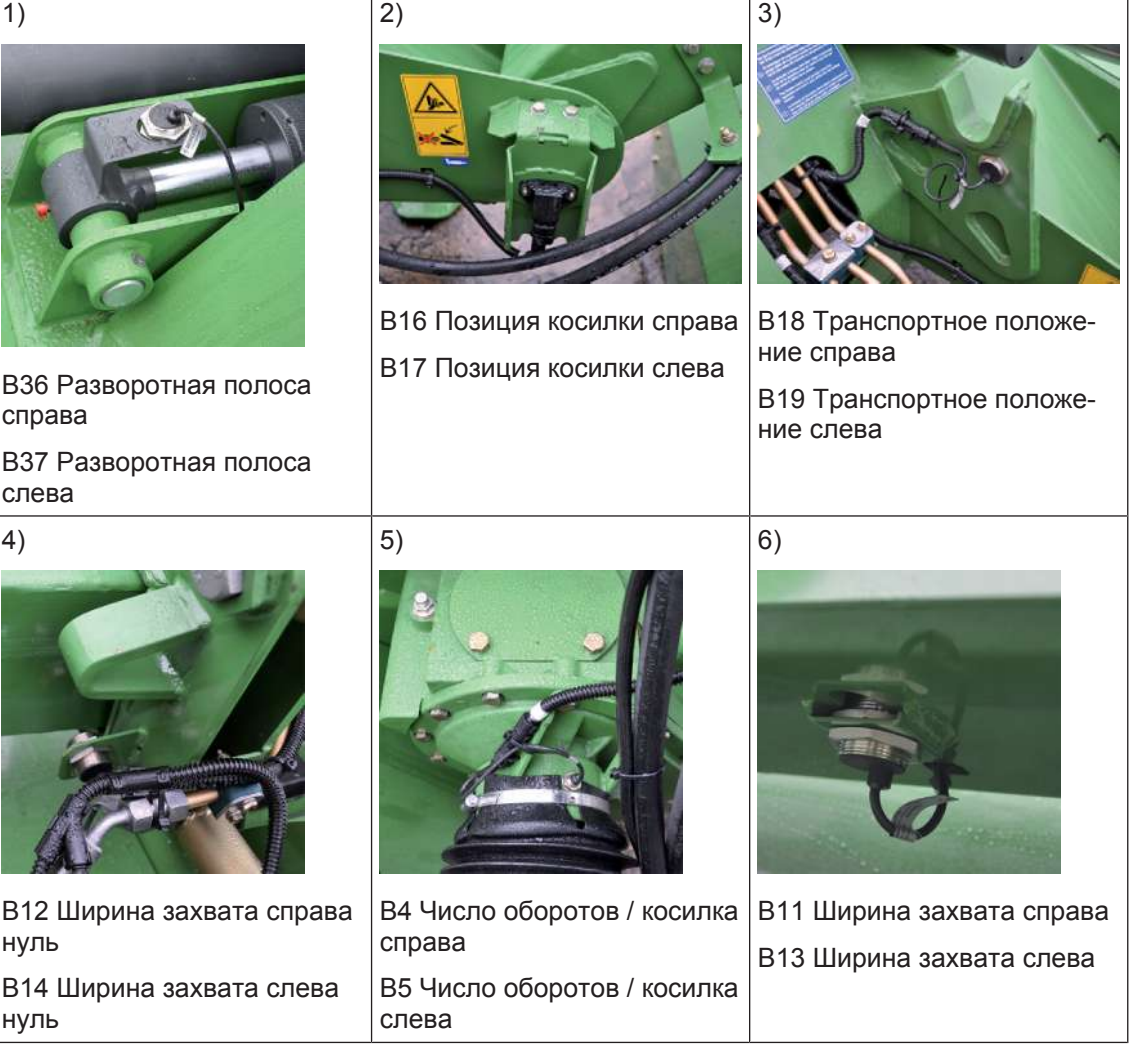

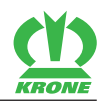

#### **В варианте исполнения "Стандартная электроника"**

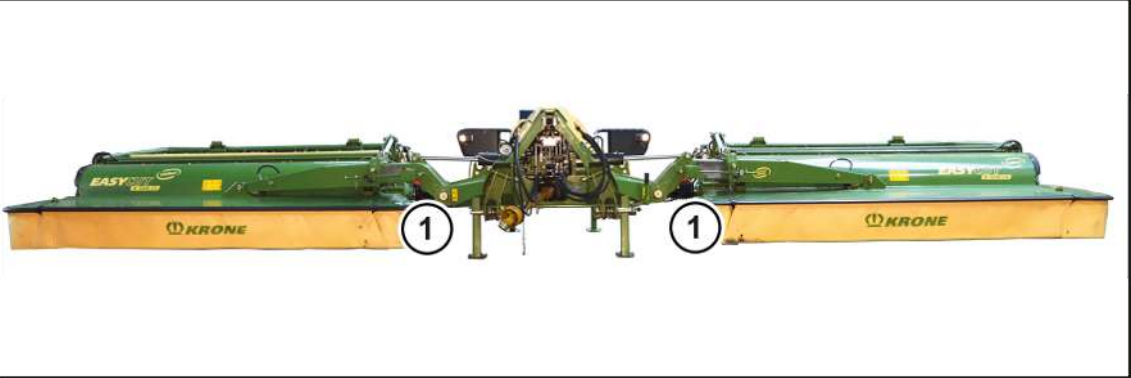

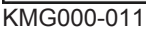

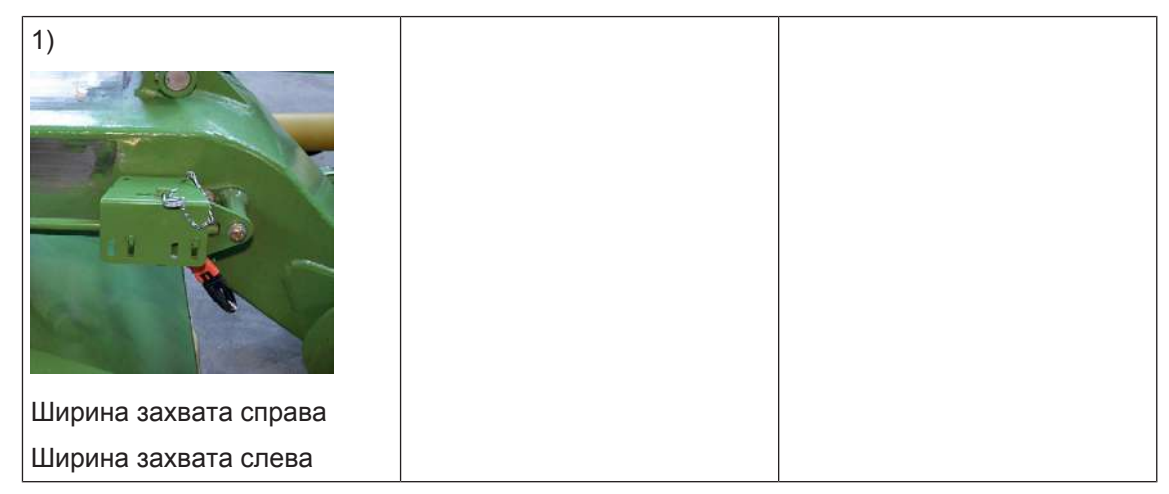

## <span id="page-219-1"></span>**22.2 Настройка датчиков**

#### <span id="page-219-0"></span>**Датчик M12**

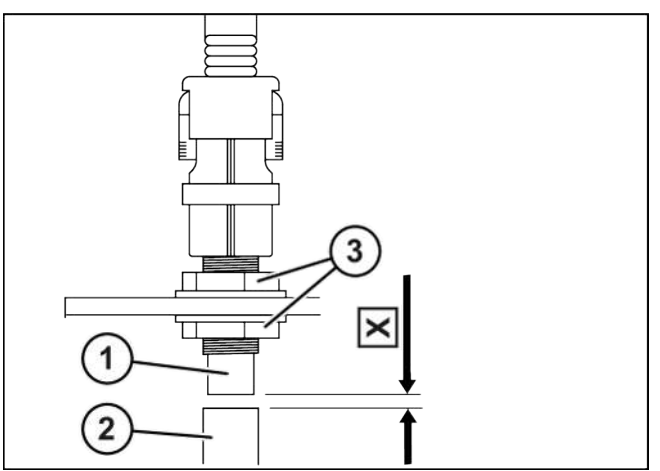

DV000-002

Расстояние между переключающим флажком (2) и датчиком (1) должно составлять **X=3 мм**.

- Ослабить гайки (3) с обеих сторон датчика.
- Проворачивать гайки (3), пока не будет достигнуто расстояние **X = 3 мм**.
- Затянуть гайки (3).

Момент затяжки всех датчиков составляет **10 Нм**.

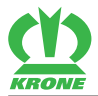

#### <span id="page-220-0"></span>**Датчик M30**

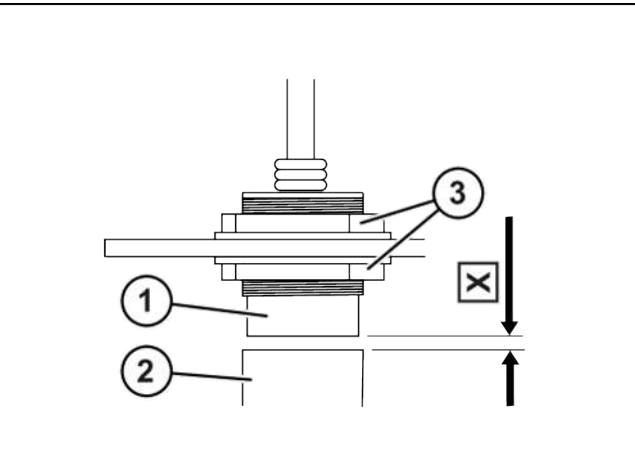

#### DV000-003

Расстояние между переключающим флажком (2) и датчиком (1) должно составлять **X=5 мм**.

- Ослабить гайки (3) с обеих сторон датчика.
- Проворачивать гайки (3), пока не будет достигнуто расстояние **X = 5 мм**.
- Затянуть гайки (3).

Момент затяжки всех датчиков составляет **30 Нм**.

#### 23.1 Неисправности электро- и электронного оборудования

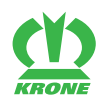

### <span id="page-221-1"></span>**23 Неисправность, причина и устранение**

## *ПРЕДУПРЕЖДЕНИЕ*

#### **Травмоопасность из-за несоблюдения основных указаний по технике безопасности**

При несоблюдении основных указаний по технике безопасности могут быть тяжело травмированы или убиты люди.

 Чтобы избежать возникновения несчастных случаев, необходимо прочитать и соблюдать основные указания по технике безопасности, *[см. страницу 15](#page-14-0)*.

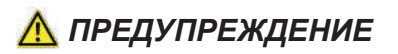

#### **Травмоопасность из-за несоблюдения правил техники безопасности**

При несоблюдении правил техники безопасности могут быть тяжело травмированы или убиты люди.

 Чтобы избежать возникновения несчастных случаев, необходимо прочитать и соблюдать правила техники безопасности, *[см. страницу 28](#page-27-0)*.

### **23.1 Неисправности электро- и электронного оборудования**

#### <span id="page-221-2"></span><span id="page-221-0"></span>**23.1.1 Сообщения об ошибках**

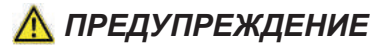

**Травмирование людей и/или поломки машины из-за несоблюдения сообщений об ошибке**

Несоблюдение сообщений об ошибке без устранения неисправностей может привести к травмированию людей и/или серьезным поломкам машины.

- При отображении сообщения об ошибке устранить неисправность, *[см.](#page-223-0) [страницу 224](#page-223-0)*.
- Если неисправность нельзя устранить, свяжитесь с сервисной службой фирмы **KRONE**

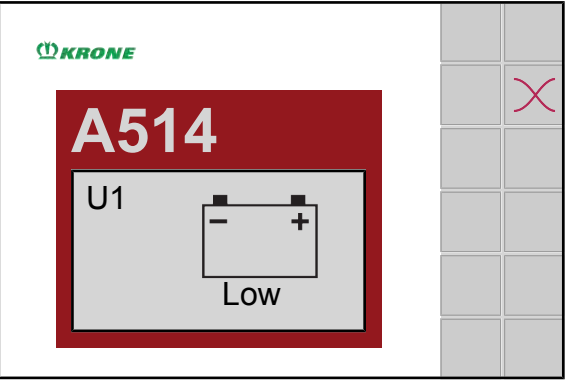

#### EQG000-034

Если машина неисправна, на дисплее отображается сообщение об ошибке. Одновременно раздается акустический сигнал (постоянный звуковой сигнал). Описание неисправности, возможная причина и ее устранение *[см. страницу 224](#page-223-0)*.

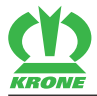

#### <span id="page-222-1"></span>**Структура сообщения об ошибке**

Сообщение об ошибке имеет следующую структуру: например, сообщение об ошибке

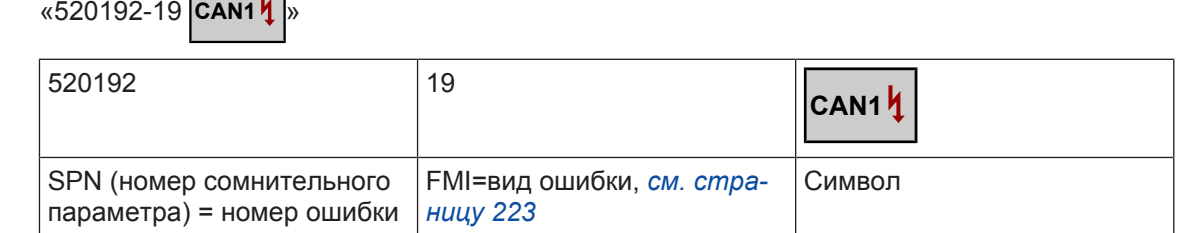

Могут быть выбраны следующие функции клавиш:

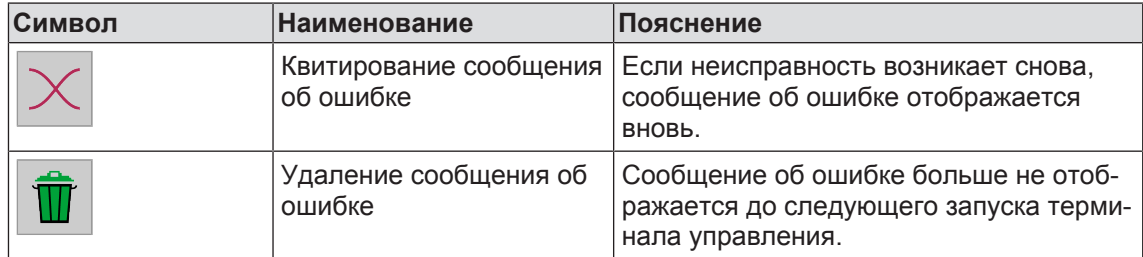

#### <span id="page-222-0"></span>**23.1.1.1 Возможные виды ошибок (FMI)**

### <span id="page-222-2"></span>**23.1.2 Обзор управляющих устройств**

<span id="page-222-4"></span>**23.1.3 Обзор предохранителей**

#### <span id="page-222-5"></span><span id="page-222-3"></span>**23.1.4 Устранение ошибок датчика/исполнительного механизма**

Ремонт или замену компонентов разрешено выполнять только квалифицированному персоналу.

Перед обращением к дилеру собрать следующую информацию о сообщении об ошибке:

- Записать отображаемый на дисплее номер ошибки с FMI (*[см. страницу 223](#page-222-1)*).
- Обездвижить и обезопасить машину, *[см. страницу 28](#page-27-1)*.
- Проверить датчик/исполнительный механизм на внешние повреждения.
- Если датчик/исполнительный механизм имеет повреждения, заменить датчик/ исполнительный механизм.
- **Если датчик/исполнительный механизм не имеет повреждений, перейти к** следующему этапу контроля.
- Проверить соединительный кабель и штекерное соединение на наличие повреждений и прочность крепления.
- Æ Если присоединительный кабель/штекерное соединение имеет повреждения, заменить присоединительный кабель/штекерное соединение.
- Если присоединительный кабель/штекерное соединение не имеет повреждений, перейти к следующему этапу контроля.
- При обнаружении ошибки исполнительного механизма провести его тестирование для определения состояния исполнительного механизма, *[см. страницу 159](#page-158-0)*.
- При обнаружении ошибки датчика провести его тестирование для определения состояния датчика, *[см. страницу 155](#page-154-0)*.

#### **23 Неисправность, причина и устранение**

#### 23.1 Неисправности электро- и электронного оборудования

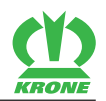

Чем больше информации вы сообщите дилеру, тем будет легче устранить причину ошибки.

#### <span id="page-223-1"></span>**23.1.5 Список ошибок**

#### <span id="page-223-0"></span>**Общая информация о причинах ошибок**

Для упрощения устранения ошибок приведенные возможные причины представлены в такой последовательности, что сначала называются самые простые проверки относительно доступности и применения.

При следовании указанным ссылкам осуществляется переход к отдельным этапам контроля возможных причин ошибок. Если все этапы контроля выполнены и ошибка все еще не устранена, необходимо проверить следующую возможную причину или устранить следующую ошибку из списка ошибок терминала. Подлежащие детальной проверке компоненты, такие как контакты, маркировки штекеров и т.д. не перечислены в этапах контроля, а должны быть найдены с помощью электрической схемы.

- 521100- Группа реле (UB1) KRONE Machine Controller (KMC)
- 521100- Группа реле (UB1) KRONE Machine Controller (KMC)
- 521100- Группа реле (UB1) KRONE Machine Controller (KMC)

**Возможная причина Устранение** FMI 5: Обрыв кабеля или слишком низкий ток.

521100- Группа реле (UB1) KRONE Machine Controller (KMC)

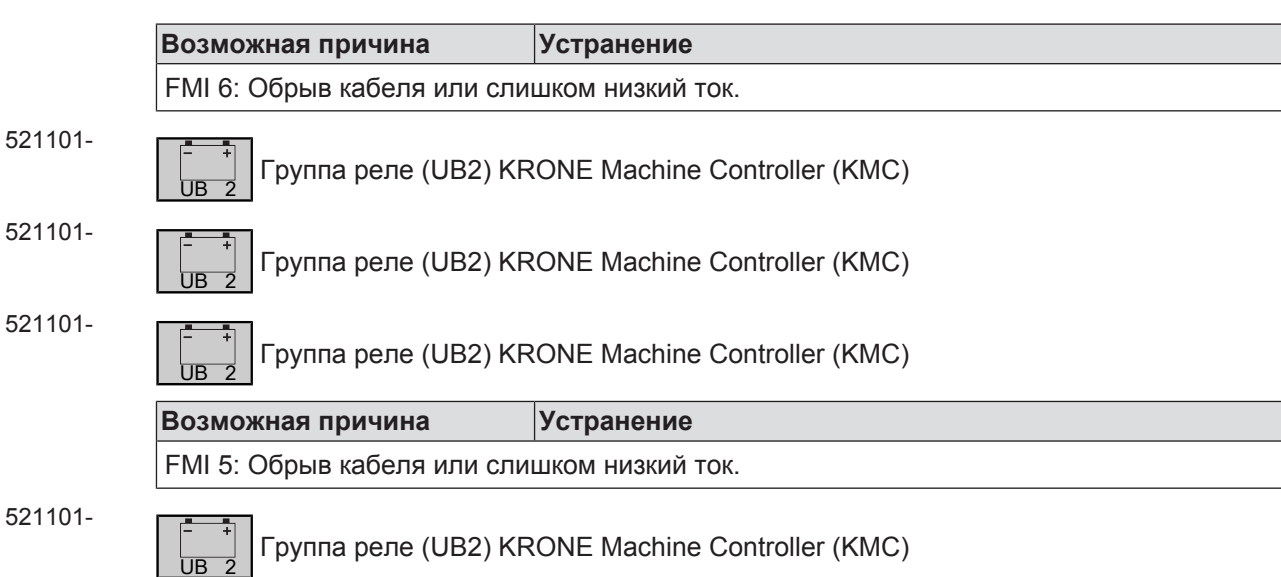

**Возможная причина Устранение** FMI 6: Обрыв кабеля или слишком низкий ток.

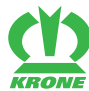

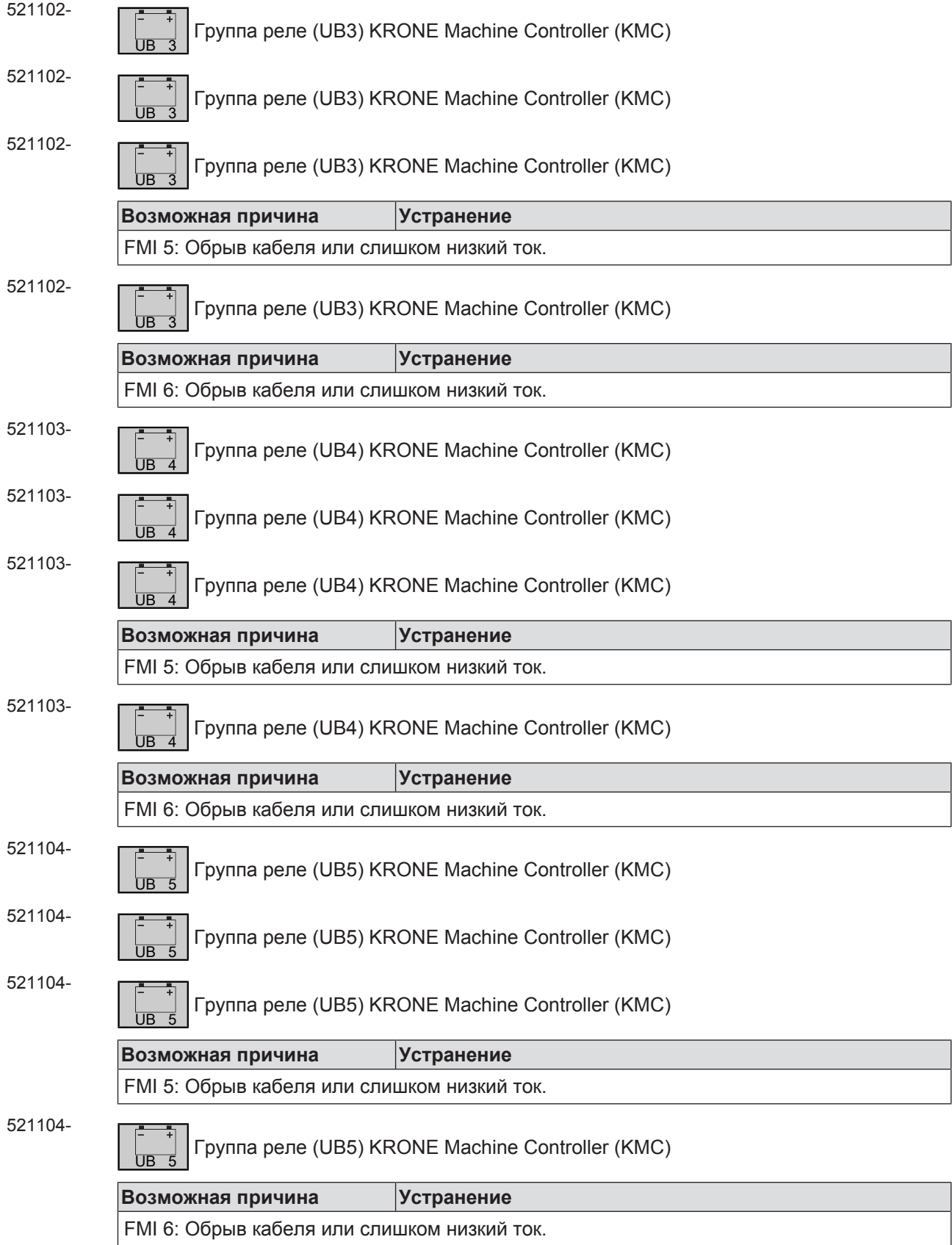

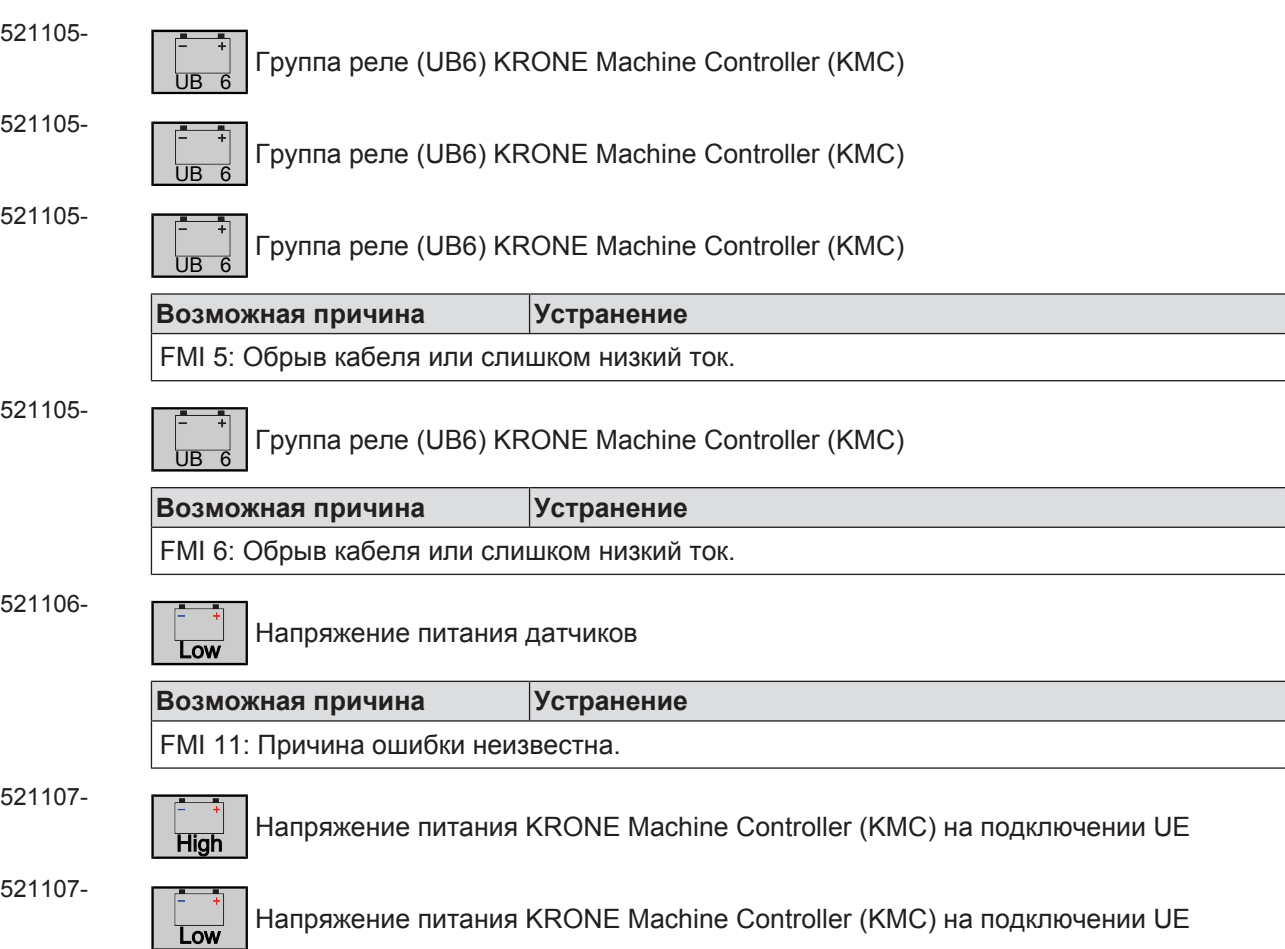

## <span id="page-225-0"></span>**23.2 Неисправности в целом**

**Неисправность:** неудовлетворительное качество резки.

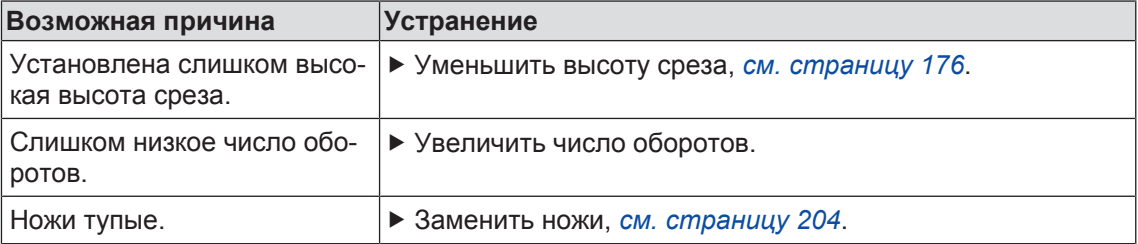

**Неисправность:** косилка не может адаптироваться к неровностям грунта.

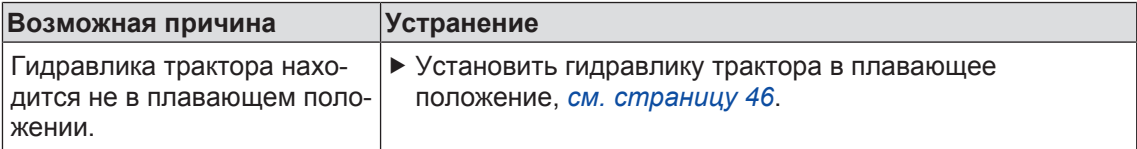

**Неисправность:** сильное загрязнение кормовой массы.

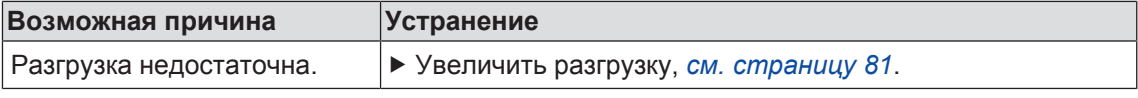

**Неисправность:** ширина валка слишком большая.

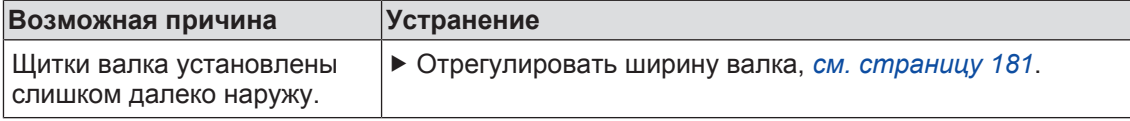

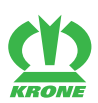

Замена срезной защиты на ступице ротора 24.1

### <span id="page-226-1"></span>**24 Ремонт, техническое обслуживание и настройки с привлечением квалифицированного персонала**

В данной главе описываются работы по ремонту, техническому обслуживанию и настройке на машине, которые рарешается проводить только квалифицированным специалистам. Полностью прочитать и соблюдать указания из главы «Квалификация специалистов»,*[см. страницу 16](#page-15-0)*.

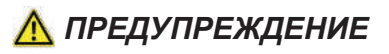

#### **Опасность получения травм или повреждения на машине вследствие неправильных работ по ремонту, техническому обслуживанию и настройке**

Машины, на которых ремонт, техническое обслуживание и настройка выполняются персоналом, не обладающим необходимой квалификацией, могут обнаруживать ошибки из-за неосведомленности персонала. Это может привести к тяжелым травмам или летальному исходу.

- Работы по ремонту, техническому обслуживанию и настройке на машине должны выполняться только уполномоченным специалистом.
- Соблюдать указания по квалификации специалистов,*[см. страницу 16](#page-15-0)*.

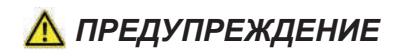

**Травмоопасность из-за несоблюдения основных указаний по технике безопасности**

При несоблюдении основных указаний по технике безопасности могут быть тяжело травмированы или убиты люди.

 Чтобы избежать возникновения несчастных случаев, необходимо прочитать и соблюдать основные указания по технике безопасности, *[см. страницу 15](#page-14-0)*.

## *ПРЕДУПРЕЖДЕНИЕ*

**Травмоопасность из-за несоблюдения правил техники безопасности**

При несоблюдении правил техники безопасности могут быть тяжело травмированы или убиты люди.

 Чтобы избежать возникновения несчастных случаев, необходимо прочитать и соблюдать правила техники безопасности, *[см. страницу 28](#page-27-0)*.

### <span id="page-226-0"></span>**24.1 Замена срезной защиты на ступице ротора**

#### *УКАЗАНИЕ*

#### **Неправильная позиция монтирования**

Если монтажная позиция корпуса подшипников не соблюдена, на машине могут возникнуть повреждения.

- Косилочные диски или барабаны с правосторонним вращением (RE) всегда имеют валы-шестерни и гайки с правой резьбой (без маркирующего паза на валу-шестерне и гайке).
- Косилочные диски или барабаны с левосторонним вращением (LE) всегда имеют валы-шестерни и гайки с левой резьбой (с маркирующим пазом на валу-шестерне и гайке).

#### **24 Ремонт, техническое обслуживание и настройки с привлечением квалифицированного персонала**

24.1 Замена срезной защиты на ступице ротора

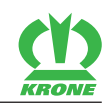

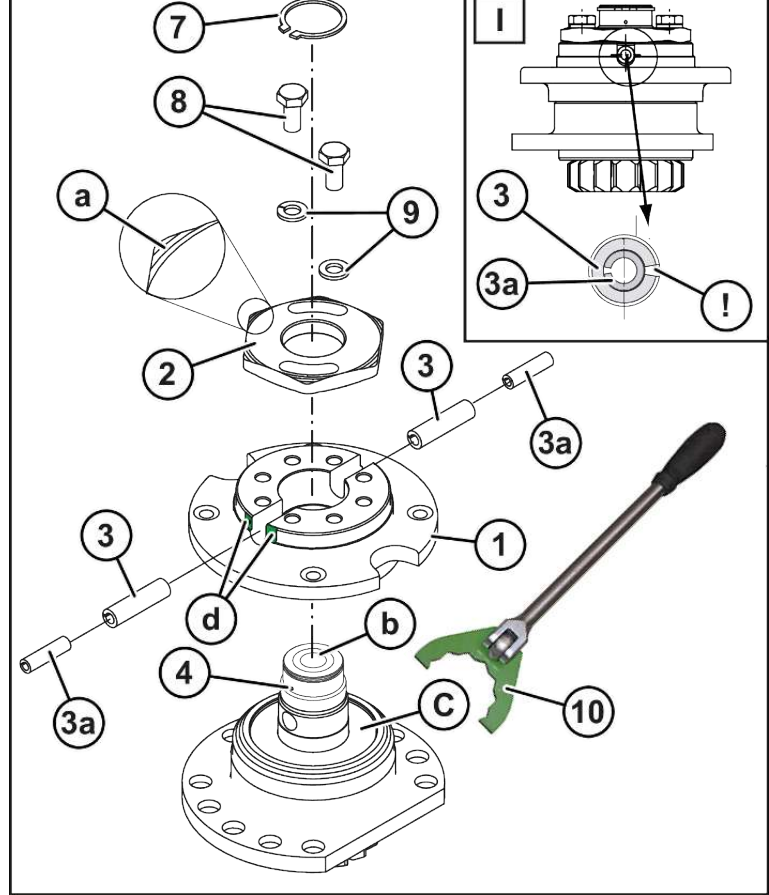

KM000-049\_1

- ü Машина находится в рабочем положении, (терминал ISOBUS: *[см. страницу 79](#page-78-0)*; пульт управления: *[см. страницу 79](#page-78-0)*).
- ü Машина остановлена и предохранена, *[см. страницу 28](#page-27-1)*.
- Демонтировать косилочный диск или косилочный барабан на ступице ротора с поврежденной срезной защитой.
- Удалить стопорное кольцо (7).
- Вывинтить болты (8).
- Демонтировать гайку (2) имеющимся в комплекте специальным ключом (10).
- Демонтировать ступицу (1).
- Удалить поврежденные срезные штифты (3).
- Проверить гайку и ступицу на наличие повреждений.

**ИНФОРМАЦИЯ:** Поврежденные детали заменить оригинальными запасными частями фирмы KRONE.

- Заполнить пространство над подшипником (c) консистентной смазкой.
- Надеть ступицу на вал-шестерню.

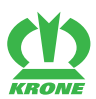

**ИНФОРМАЦИЯ:** Соблюдать положение срезных штифтов. Шлицы срезных штифтов (3) должны быть монтированы **горизонтально противоположно**, см. детальный рисунок (I).

- Вбивать новые срезные штифты **снаружи** в ступицу (1) и вал (4), пока конец штифта не достигнет поверхности ступицы (d).
- Установите гайку (2) с помощью специального ключа (10), входящего в комплект поставки, затянув ее с моментом затяжки **300 Нм**.
- Монтировать болты (8) со стопорными шайбами.
- Монтировать стопорное кольцо (7).
- Монтировать косилочный диск (5) или косилочный барабан (6).

### <span id="page-228-0"></span>**24.2 Крепежные болты проверить/заменить**

## *ПРЕДУПРЕЖДЕНИЕ*

**Опасность травмирования из-за недостаточной толщины материала крепежных болтов**

При недостаточной толщине материала крепежных болтов ножи могут отсоединяться из-за высокой частоты вращения. Это может привести к тяжелым травмам или летальному исходу.

- При каждой замене ножей проверять толщину материала крепежных болтов.
- При повреждении или износе крепежных болтов их необходимо заменять только комплектом на косилочном диске/барабане.
- Крепежные болты должны быть заменены не позже момента, когда толщина материала крепежных болтов в самом слабом месте станет меньше **14 мм**.

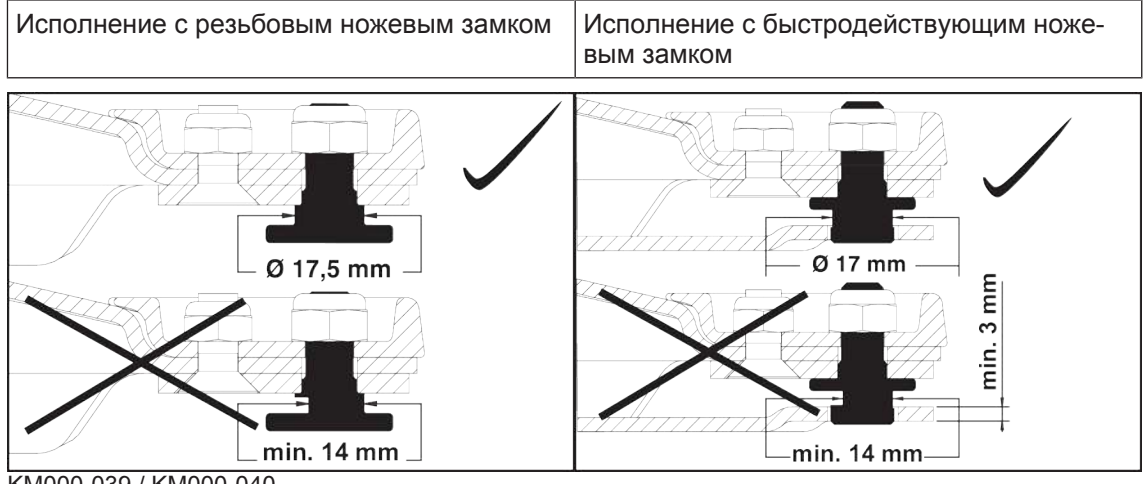

KM000-039 / KM000-040

#### **24 Ремонт, техническое обслуживание и настройки с привлечением квалифицированного персонала**

24.3 Проверка/замена ножедержателей

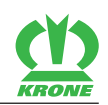

### <span id="page-229-1"></span>**24.3 Проверка/замена ножедержателей**

#### **При исполнении "Быстродействующий ножевой замок"**

## *ПРЕДУПРЕЖДЕНИЕ*

**Опасность травмирования из-за недостаточной толщины материала и/или износа шва наплавки на ножедержателях.**

При недостаточной толщине материала и/или износе шва наплавки на ножедержателях ножи могут отсоединяться из-за высокой частоты вращения. Это может привести к тяжелым травмам или летальному исходу.

- Ножедержатели необходимо проверять на наличие повреждений не реже одного раза в день и после контакта с посторонним предметом.
- При каждой замене ножей проверять толщину материала ножедержателей.
- Толщина материала ножедержателей в самом слабом месте не должна быть меньше 3 мм.
- Ножедержатели должны быть заменены не позже момента, когда шов наплавки (1) в одном месте износится.
- Ножедержатели разрешается заменять только оригинальными запасными частями фирмы KRONE.

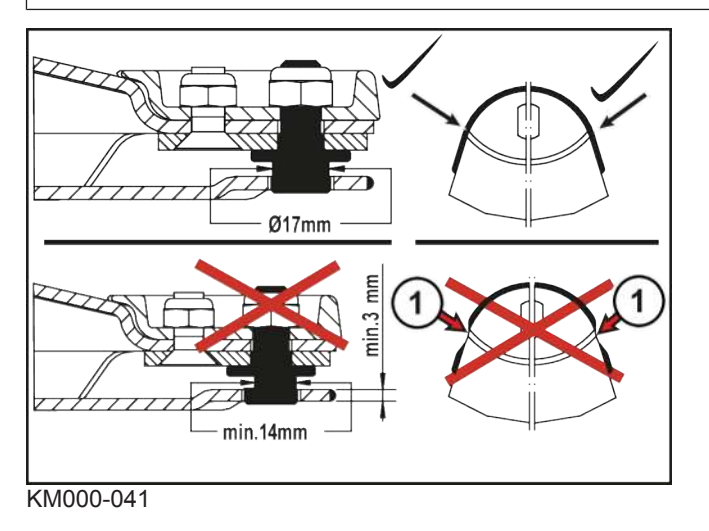

### <span id="page-229-0"></span>**24.4 Косилочные диски/косилочные барабаны проверить/заменить**

### *ПРЕДУПРЕЖДЕНИЕ*

#### **Деформированные косилочные диски/барабаны**

При деформированных косилочных дисках/барабанах ножи могут отсоединяться из-за высокой частоты вращения. Это может привести к тяжелым травмам или летальному исходу.

- Косилочные диски/барабаны необходимо проверять на наличие повреждений не реже одного раза в день и после контакта с посторонним предметом.
- При деформированных косилочных дисках/барабанах категорически запрещается превышать **размер X = 48 мм**.
- Косилочные диски/барабаны разрешается заменять только оригинальными запасными частями фирмы KRONE.

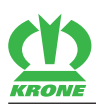

Косилочные диски/косилочные барабаны проверить/заменить 24.4

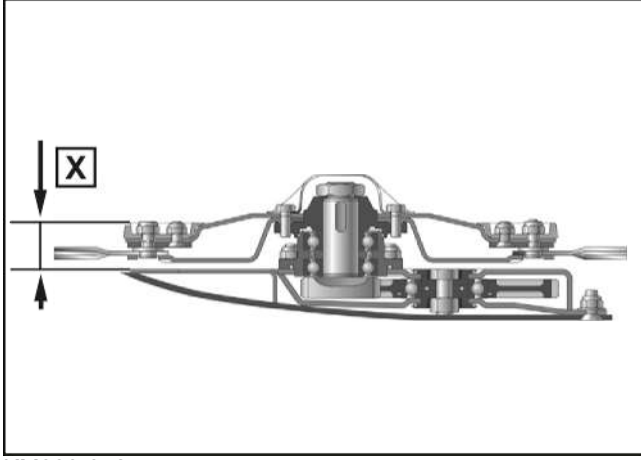

KM000-042

#### <span id="page-230-0"></span>**24.4.1 Проверка максимально допустимого износа на косилочных дисках/ барабанах**

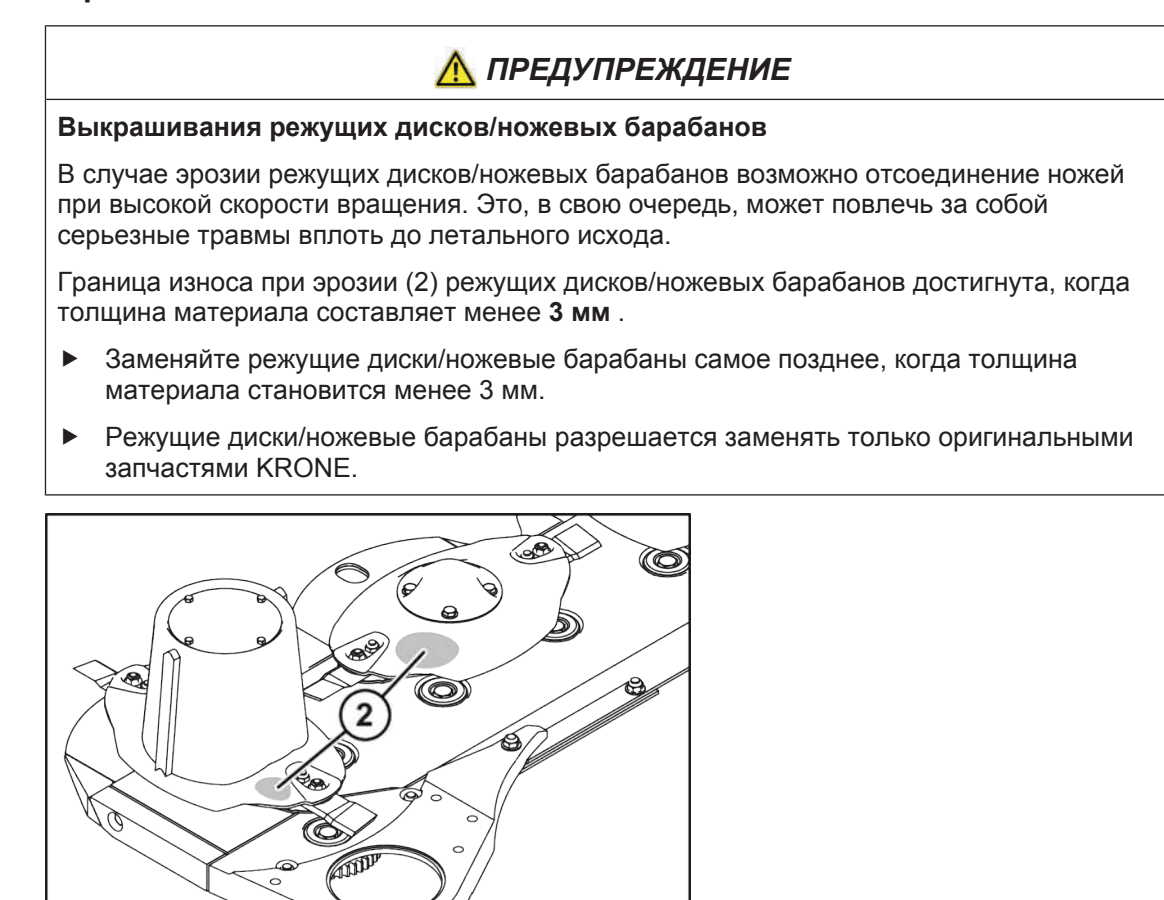

KM000-043

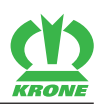

### <span id="page-231-0"></span>**25 Утилизация**

По истечении срока службы машины, отдельные составные части машины должны быть надлежащим образом утилизированы. Нужно соблюдать действующие в настоящее время специфические для страны эксплуатации директивы по утилизации отходов и действующие законы.

#### **Металлические детали**

- Все металлические детали необходимо доставлять к месту утилизации металла.
- Перед утилизацией необходимо освободить детали от эксплуатационных и смазочных материалов (трансмиссионное масло, масло из гидравлической системы, …).
- Эксплуатационные и смазочные материалы необходимо доставлять к месту утилизации, удовлетворяющему экологическим требованиям, или к месту вторичной переработки.

#### **Эксплуатационные и смазочные материалы**

• Эксплуатационные и смазочные материалы (дизельное топливо, хладагент, трансмиссионное масло, масло из гидравлической системы, …) необходимо доставлять к месту утилизации отработанных смазочных материалов.

#### **Синтетические материалы**

• Все синтетические материалы необходимо доставлять к месту утилизации синтетических материалов.

#### **Резина**

• Все резиновые детали (шланги, шины …) необходимо доставлять к месту утилизации резины.

#### **Отходы электроники**

• Все детали электроники необходимо доставлять к месту утилизации электроники.

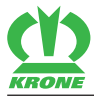

## **26 Приложение**

### <span id="page-232-1"></span><span id="page-232-0"></span>**26.1 Гидравлическая схема (при исполнении «Терминал»)**

#### **Легенда для нижеследующей гидравлической схемы**

1 При исполнении «Поперечный ленточный транспортер»

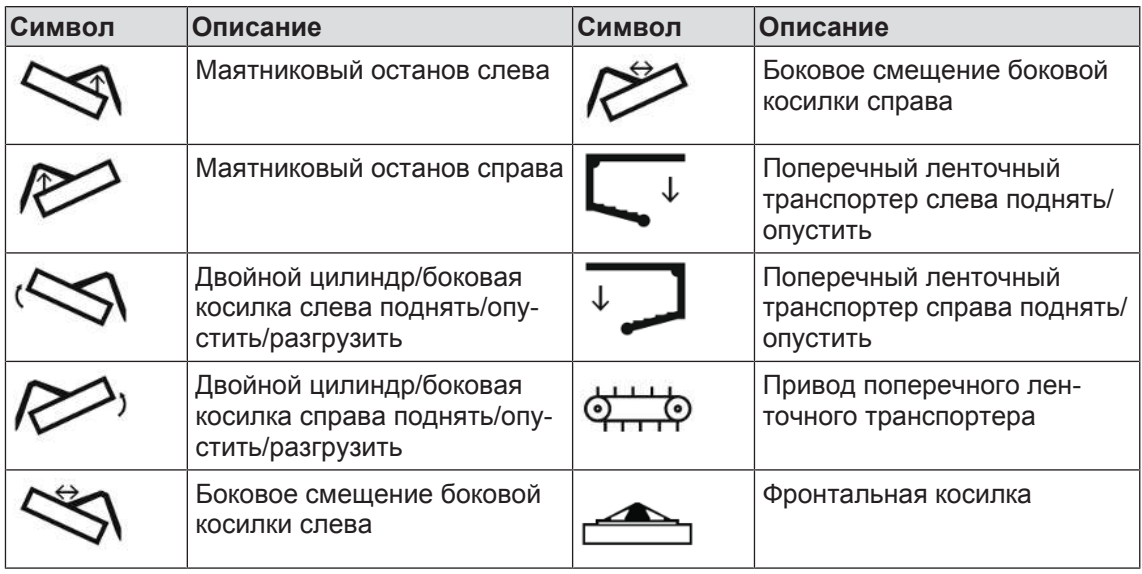

#### **Список датчиков/исполнительных механизмов для нижеследующей гидравлической схемы**

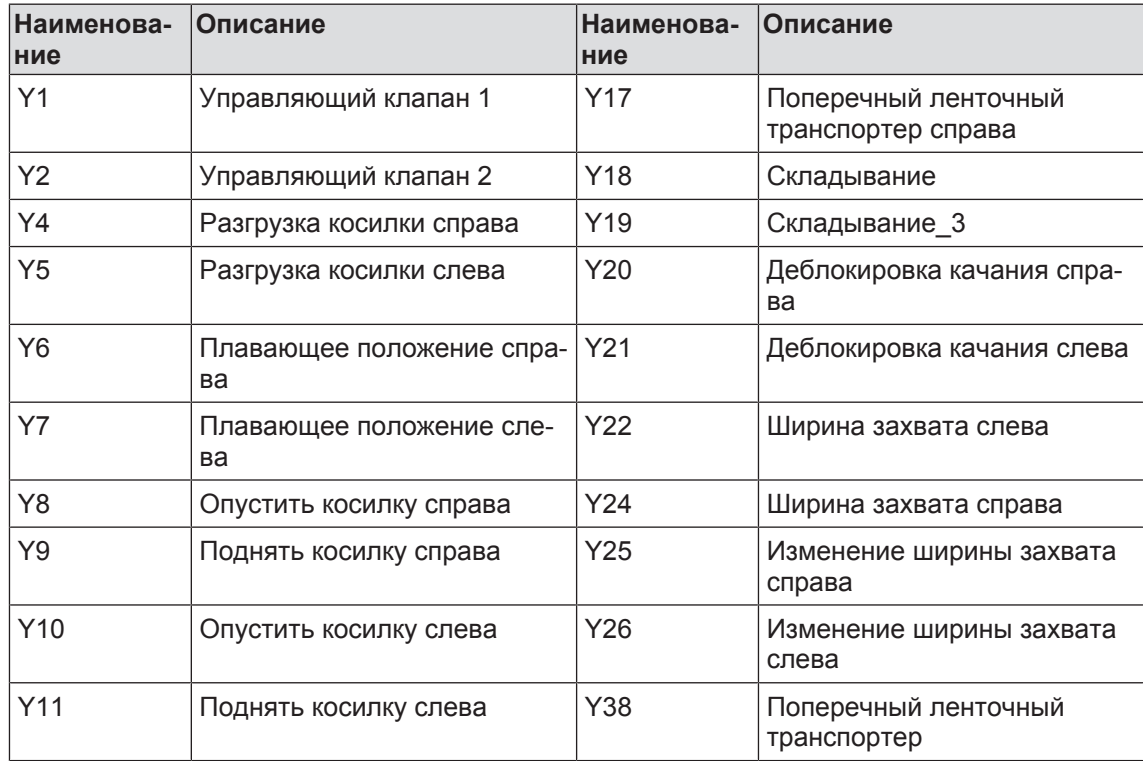

### **26 Приложение**

### 26.1 Гидравлическая схема (при исполнении «Терминал»)

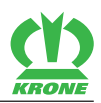

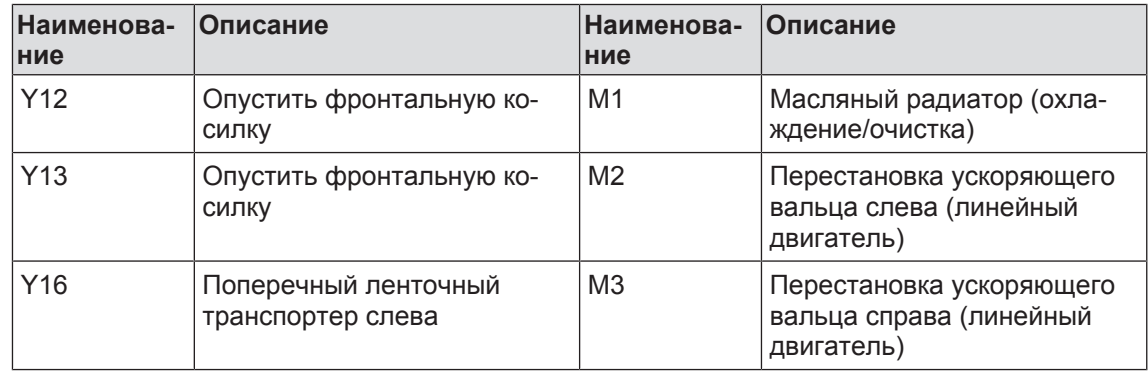

**>>>**

■ [150100516\\_04 \[](#page-234-0)▶ [235\]](#page-234-0)

<span id="page-234-0"></span>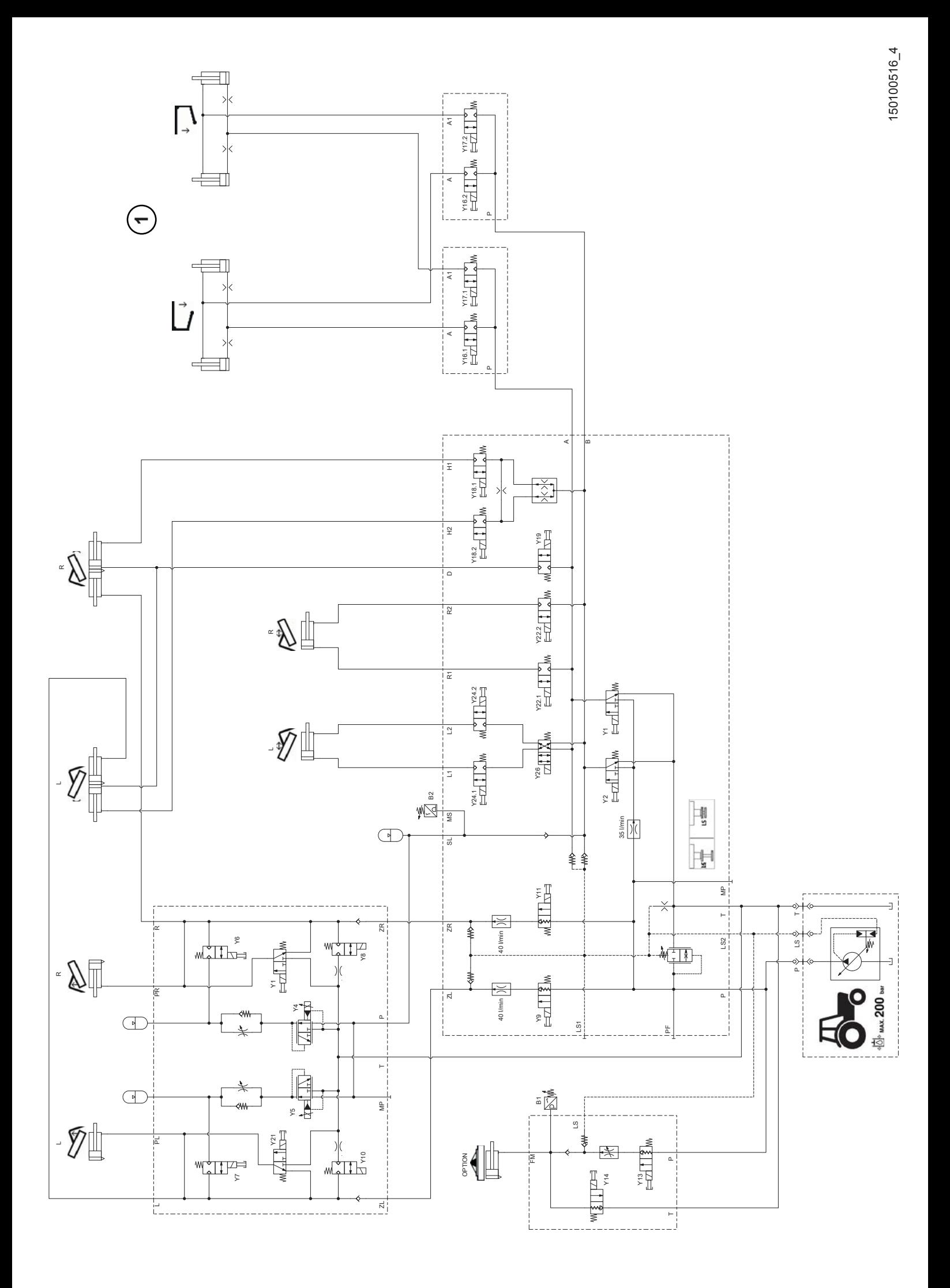

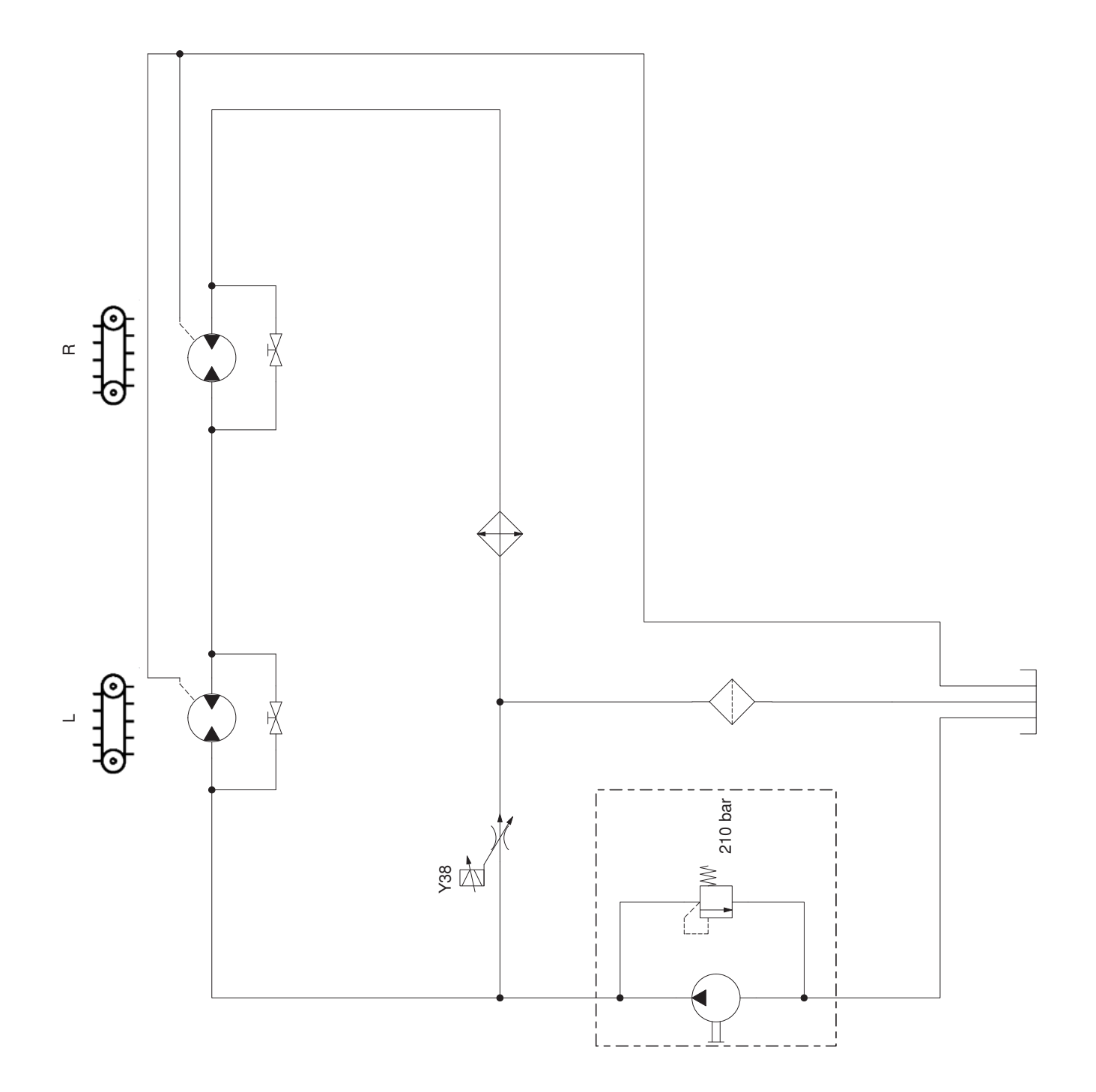

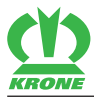

### <span id="page-236-0"></span>**26.2 Гидравлическая схема (при исполнении «Стандарт»)**

#### **Легенда для нижеследующей гидравлической схемы**

1 При исполнении «Поперечный ленточный транспортер»

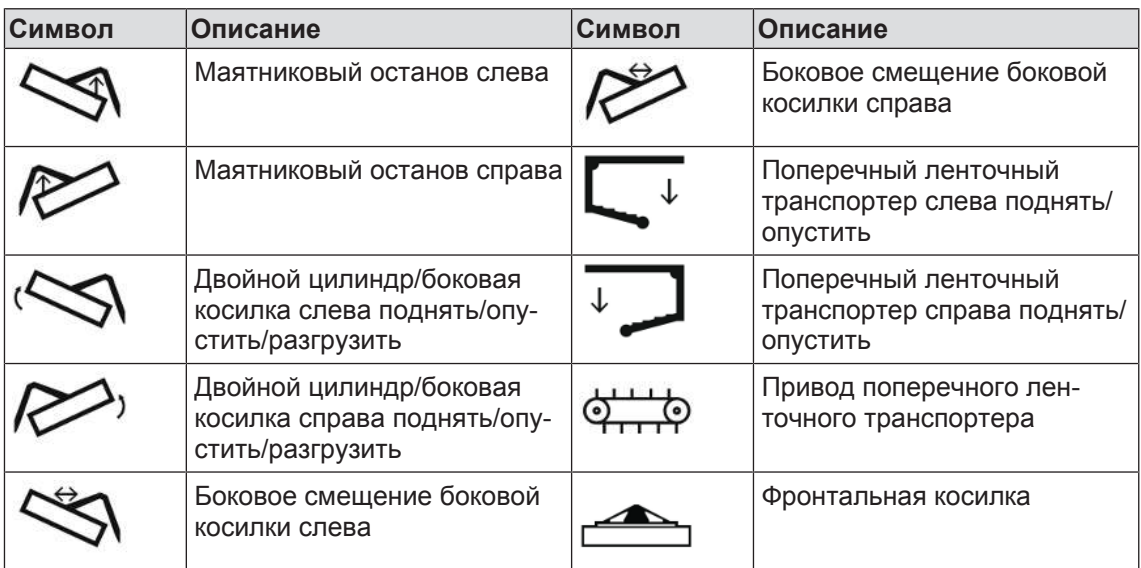

#### **Список датчиков/исполнительных механизмов для нижеследующей гидравлической схемы**

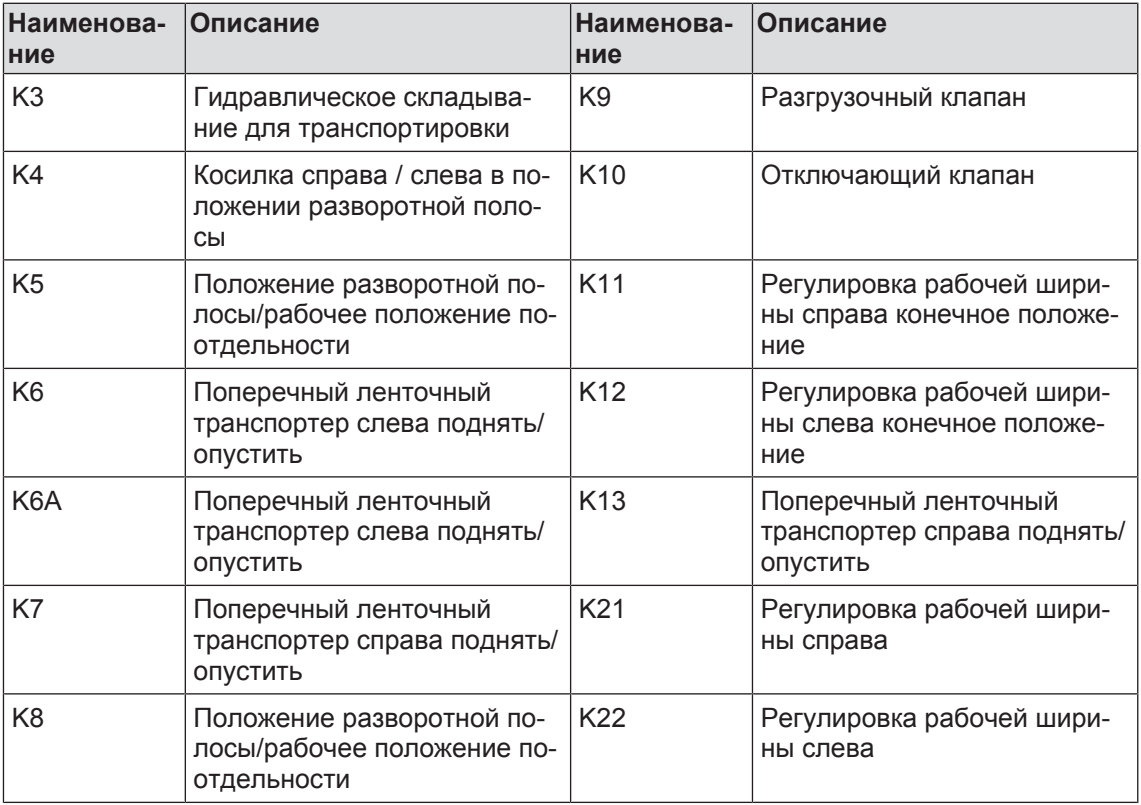

#### **>>>**

■ [150101444\\_01 \[](#page-237-0)》 [238\]](#page-237-0)

<span id="page-237-0"></span>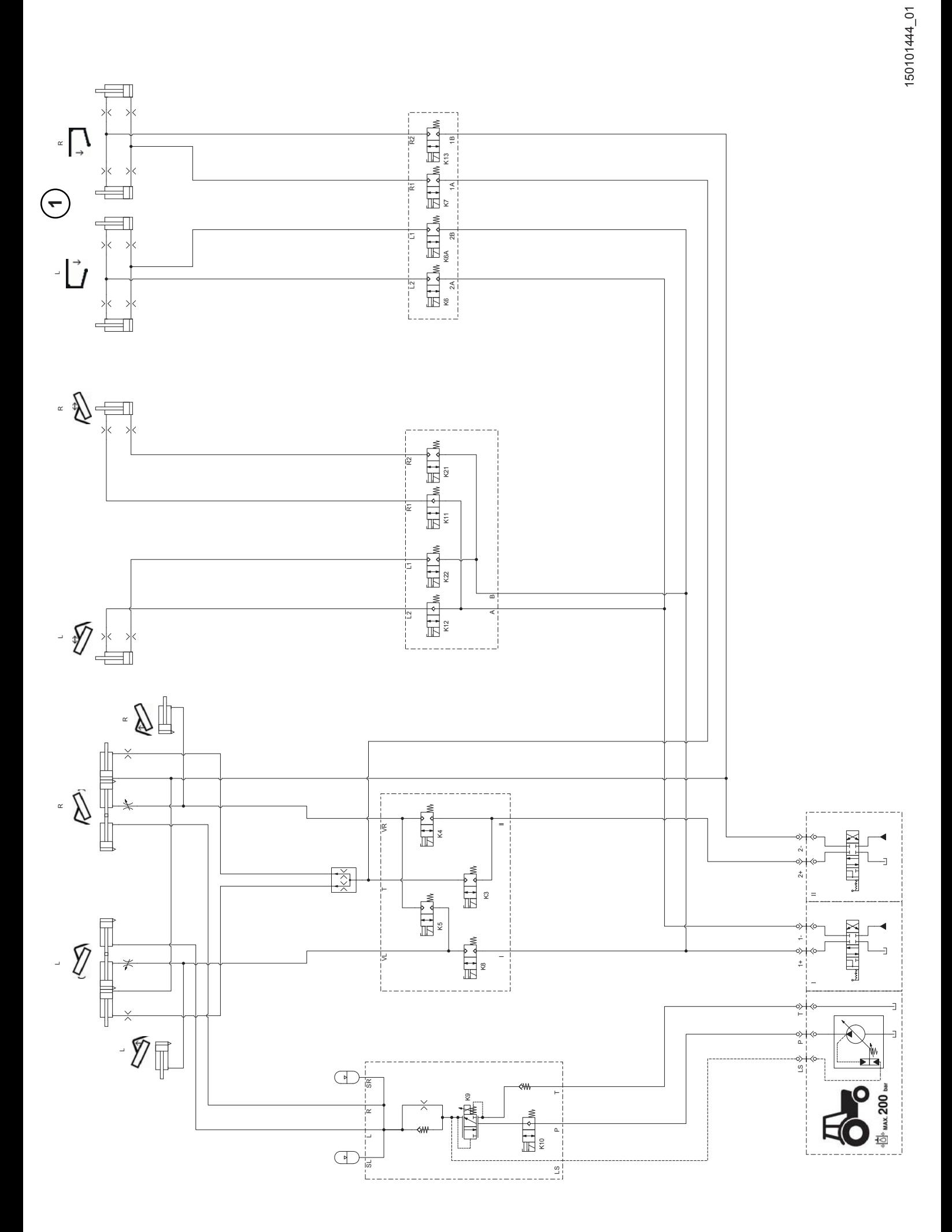

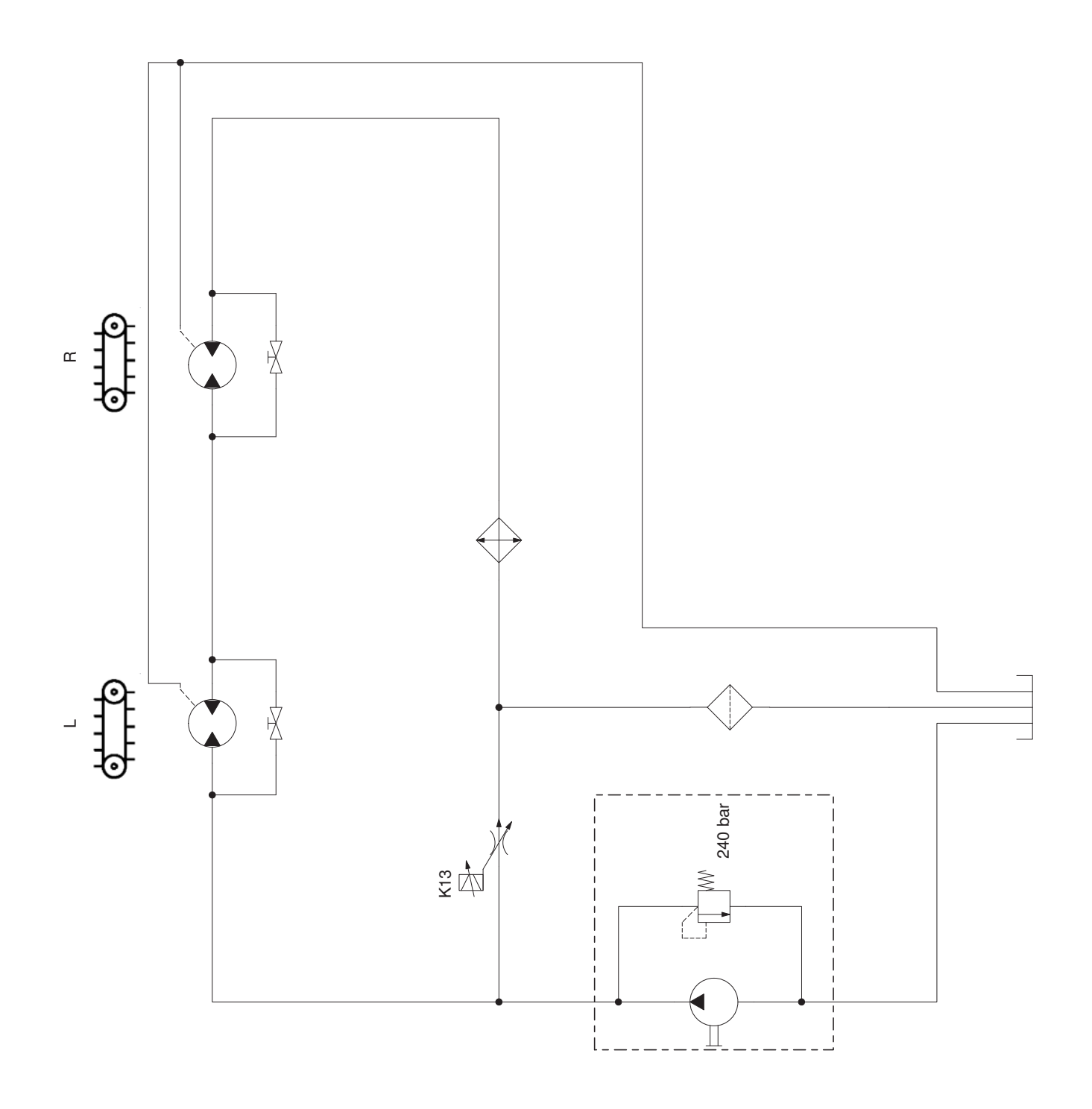

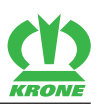

# **27 Предметный указатель**

## **Символы**

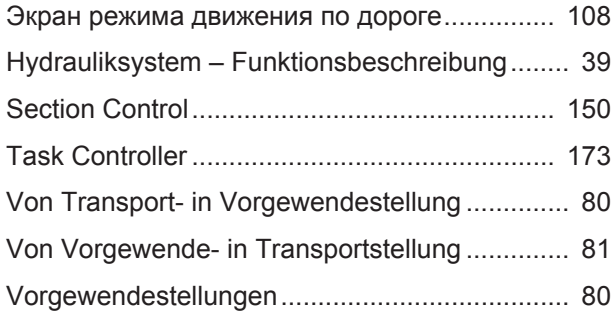

# **А**

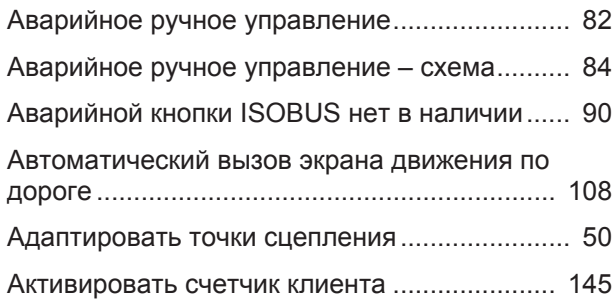

# **Б**

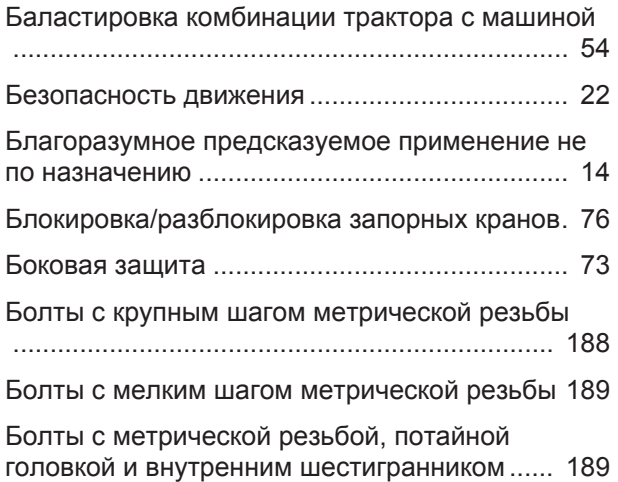

## **В**

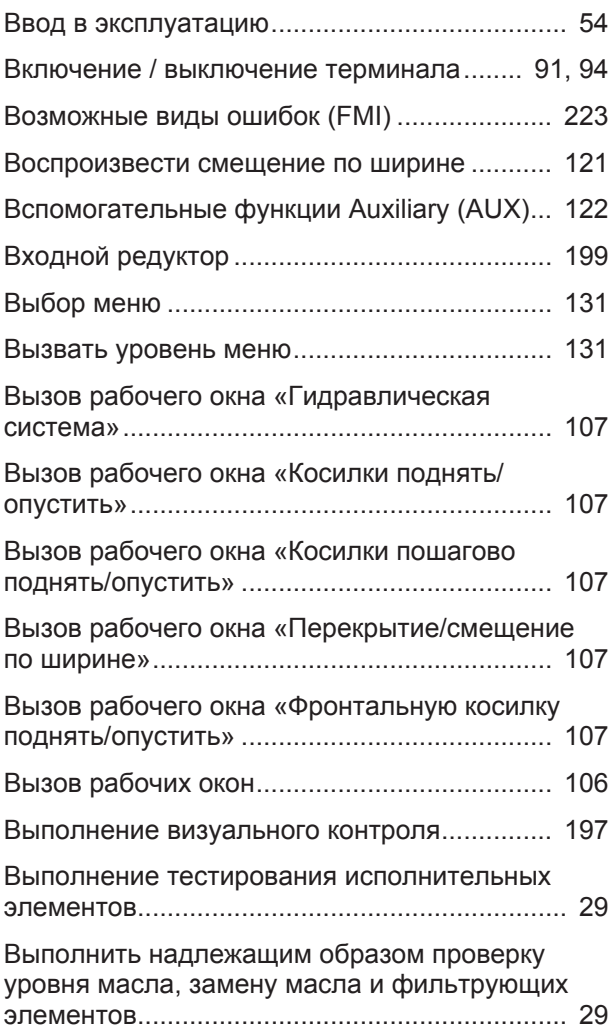

## **Г**

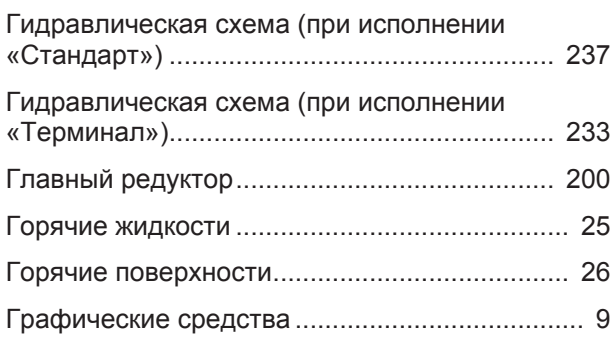

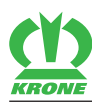

# **Д**

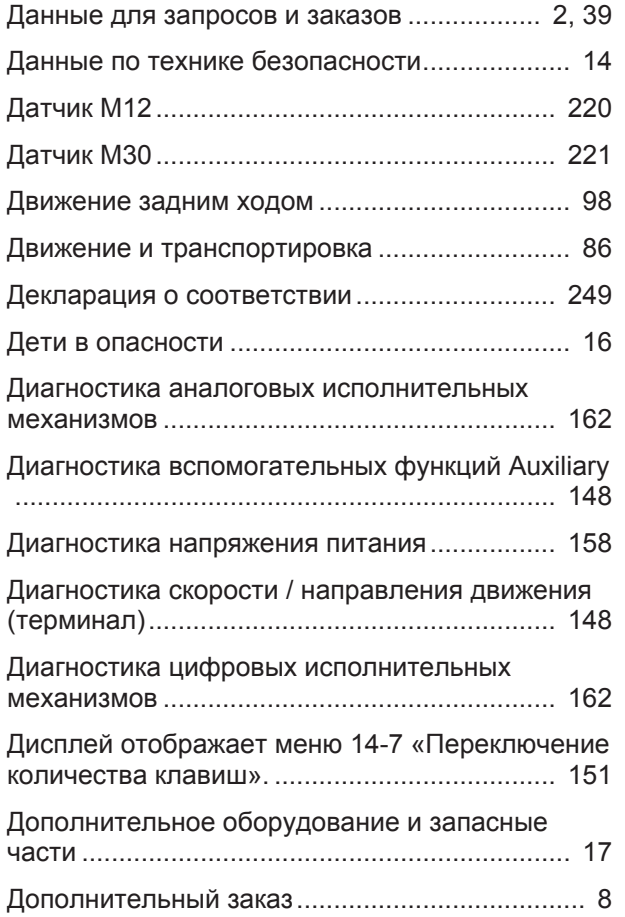

# **Ж**

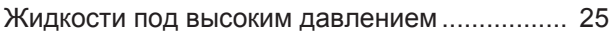

# **З**

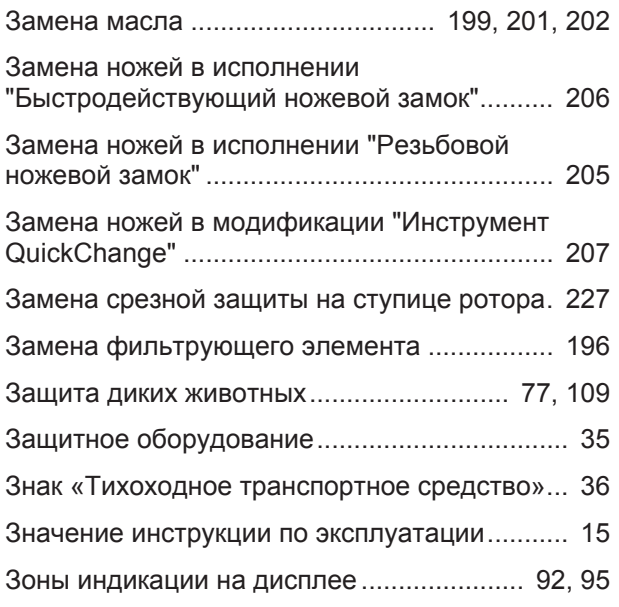

## **И**

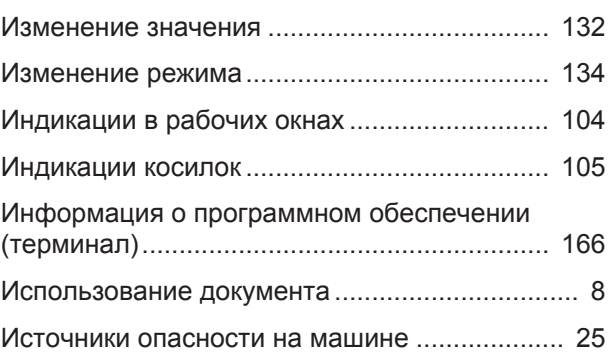

## **К**

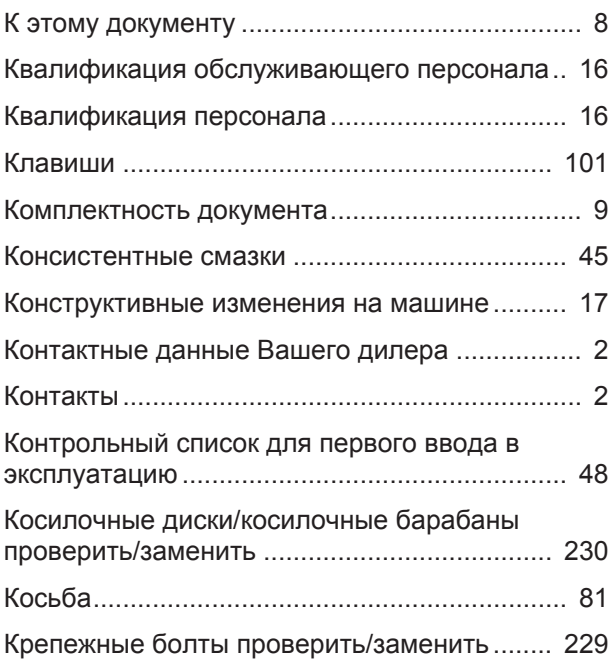

## **Л**

Логические сообщения об ошибках .............. [170](#page-169-0)

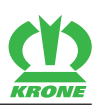

## **М**

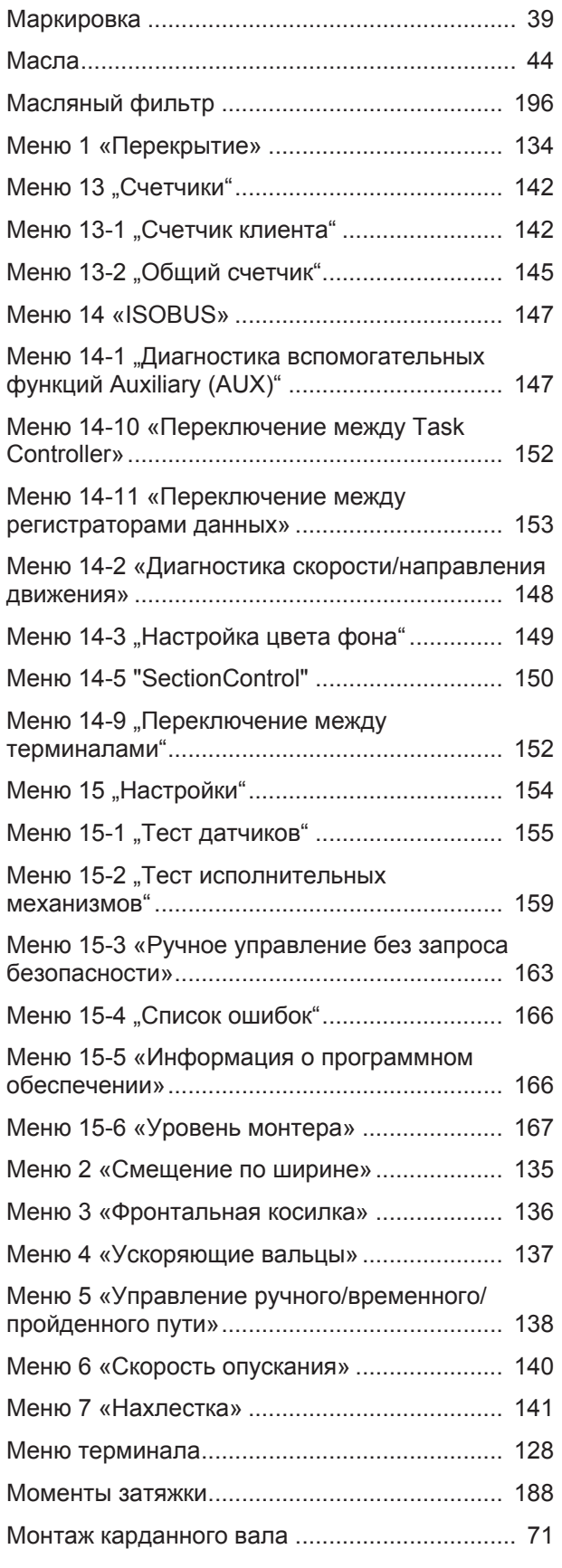

## **Н**

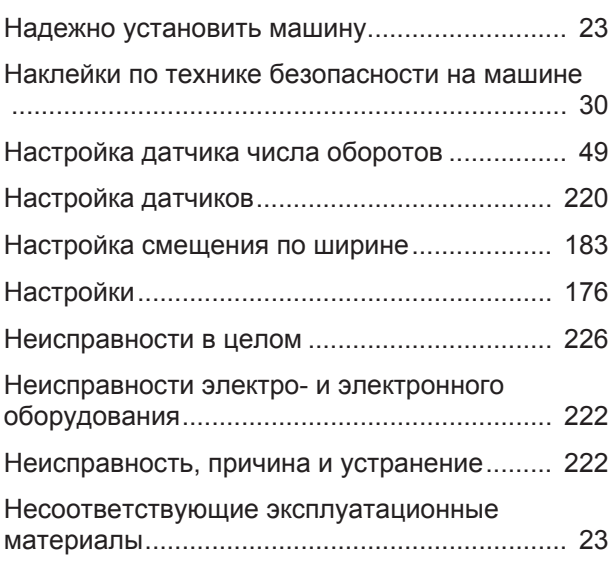

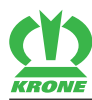

## **О**

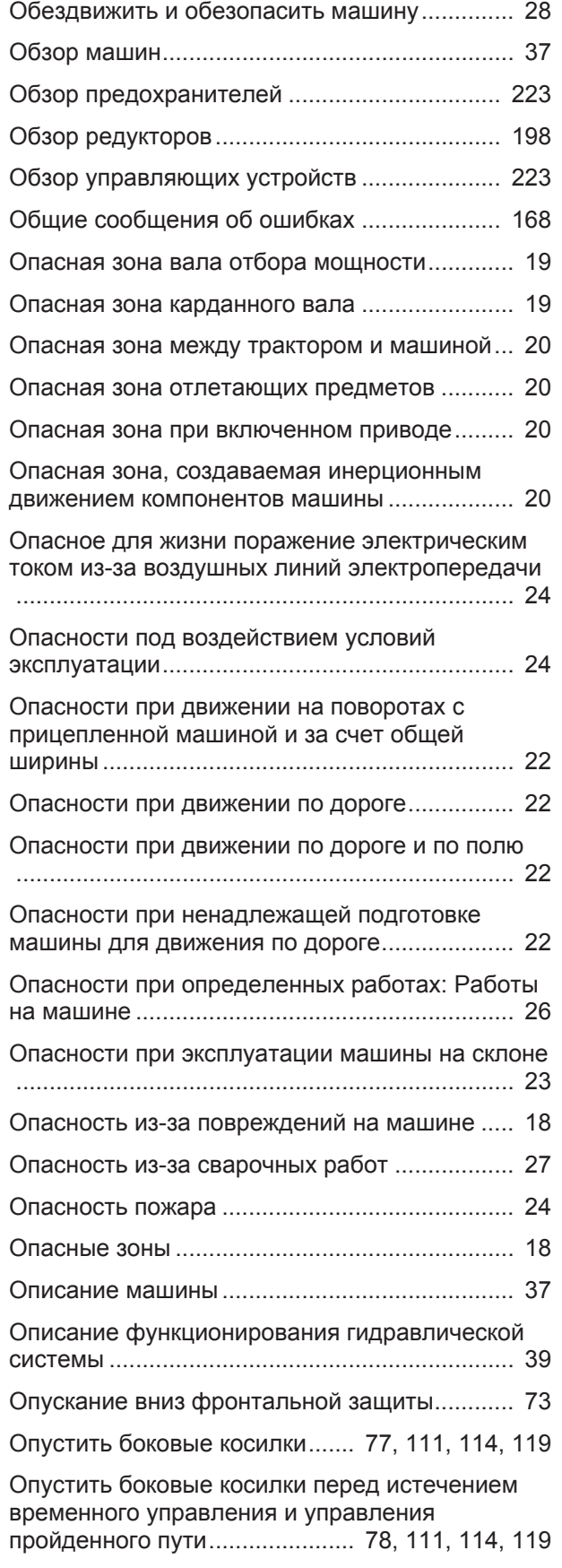

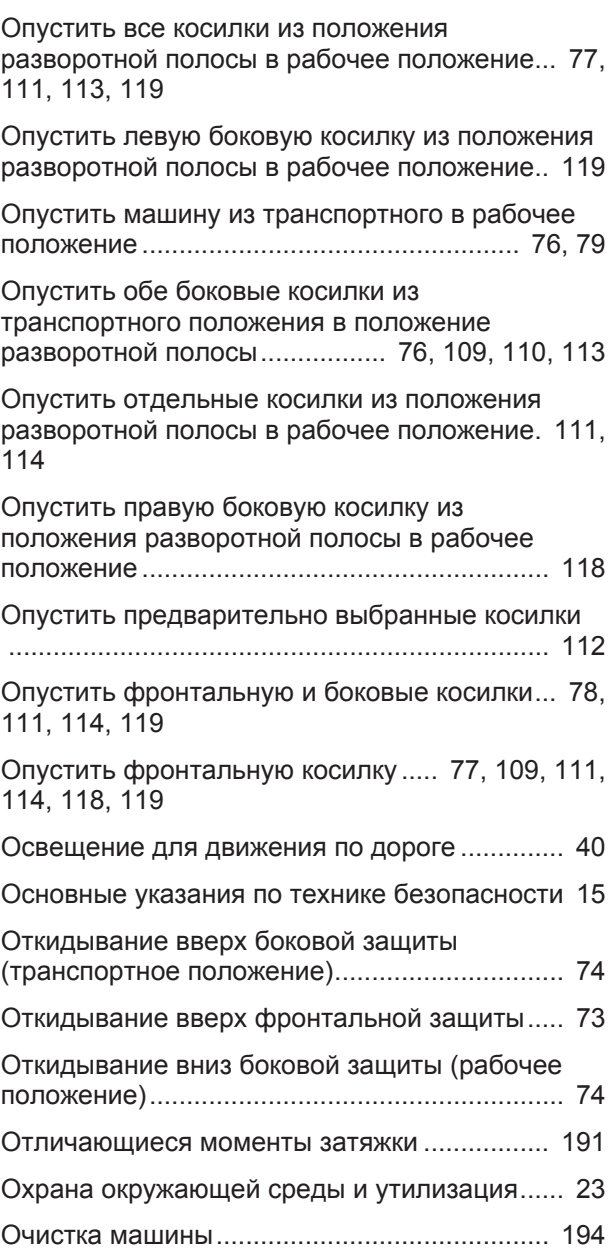

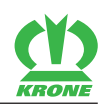

## **П**

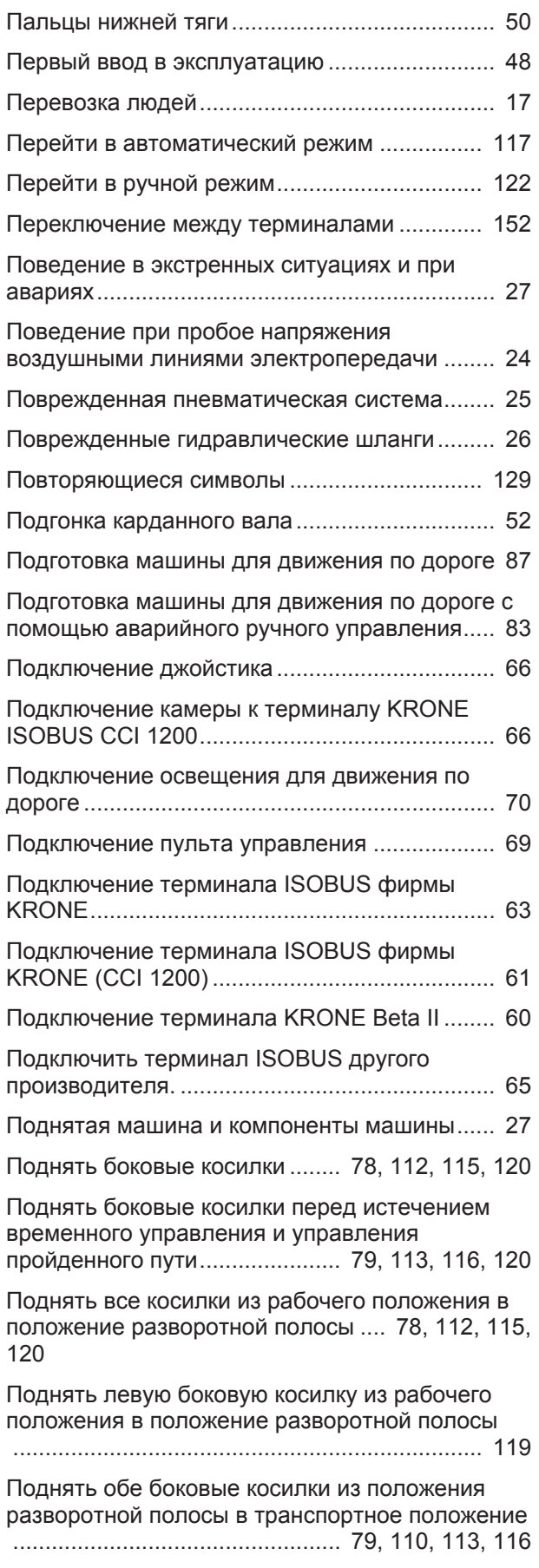

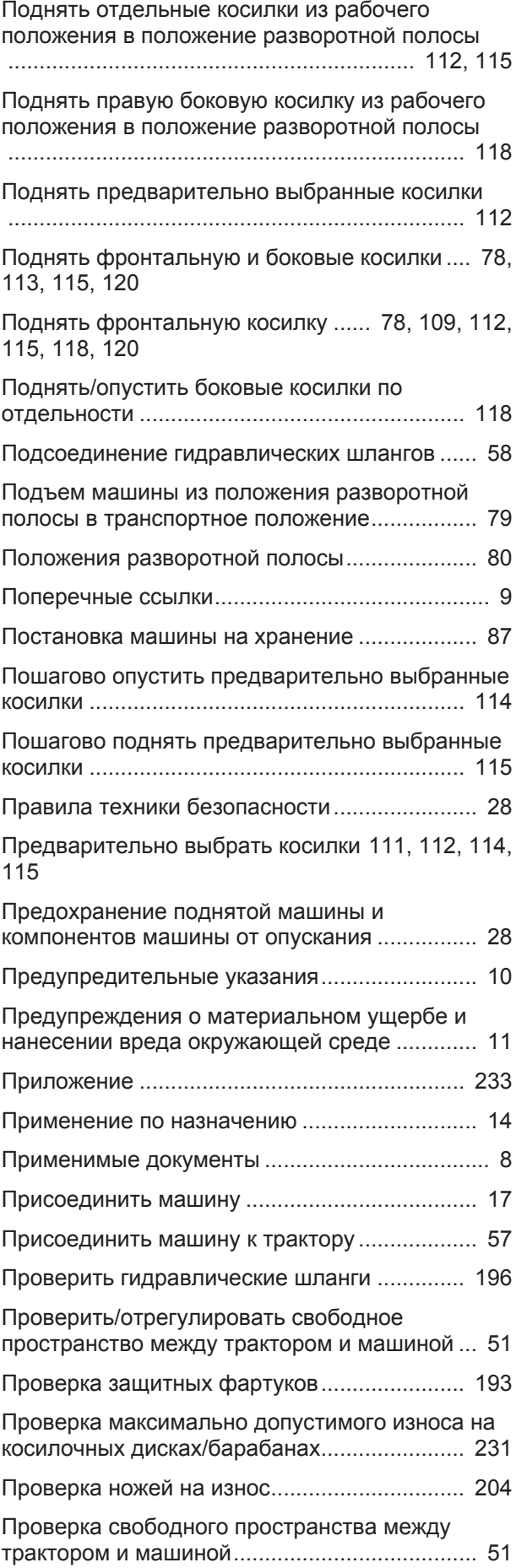

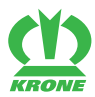

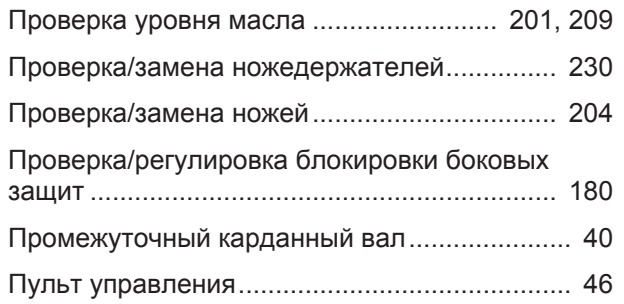

## **Р**

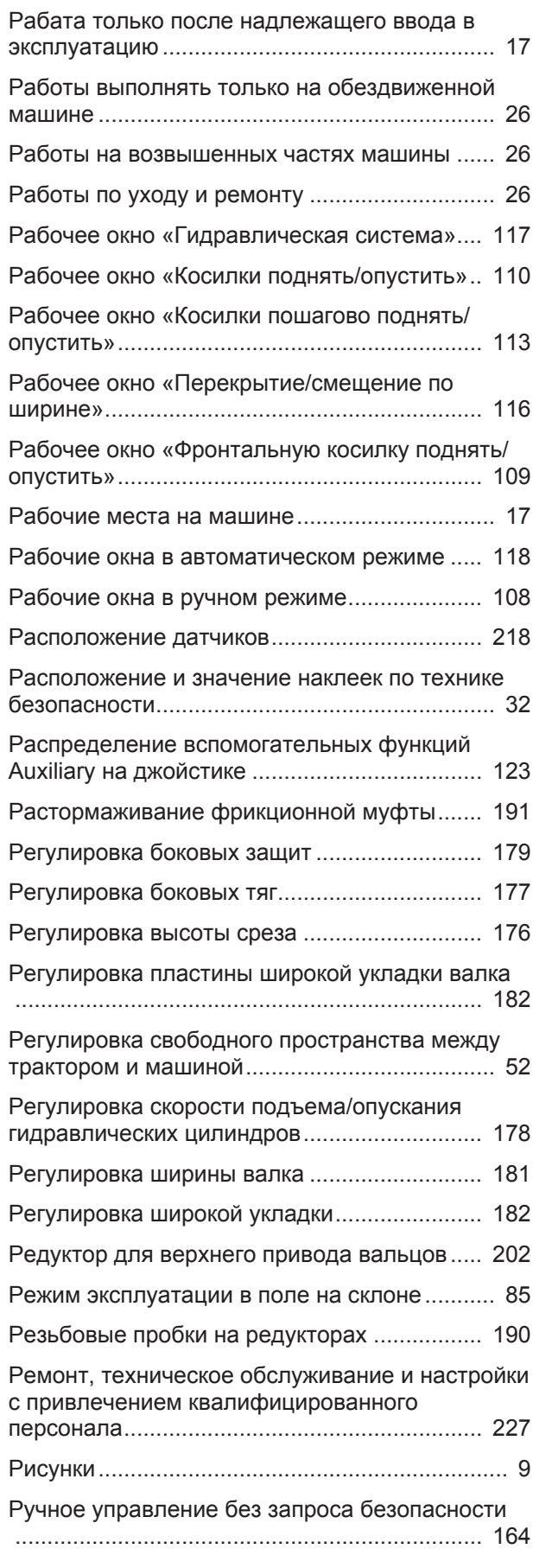

# **С**

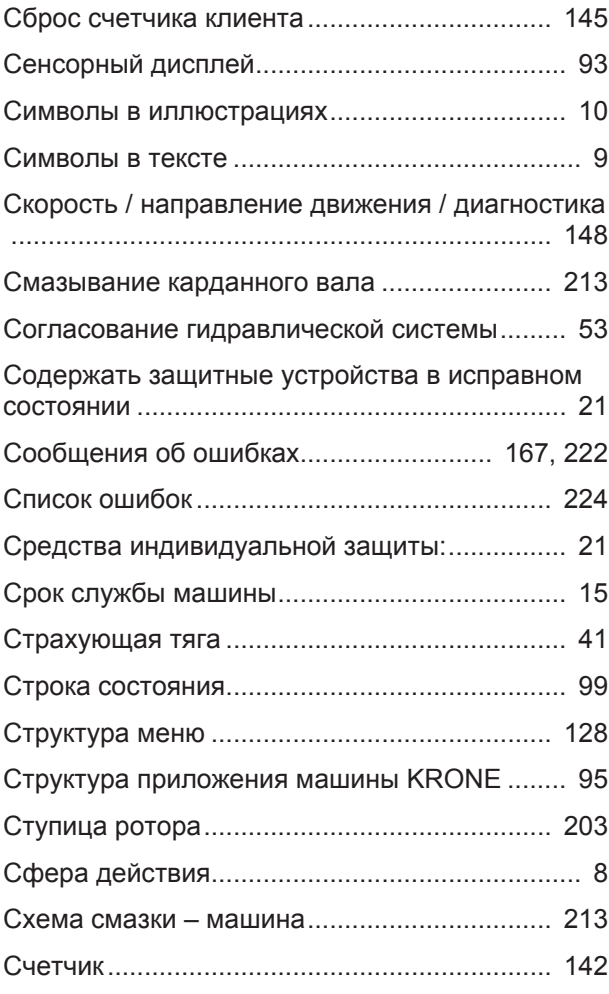

# **Т**

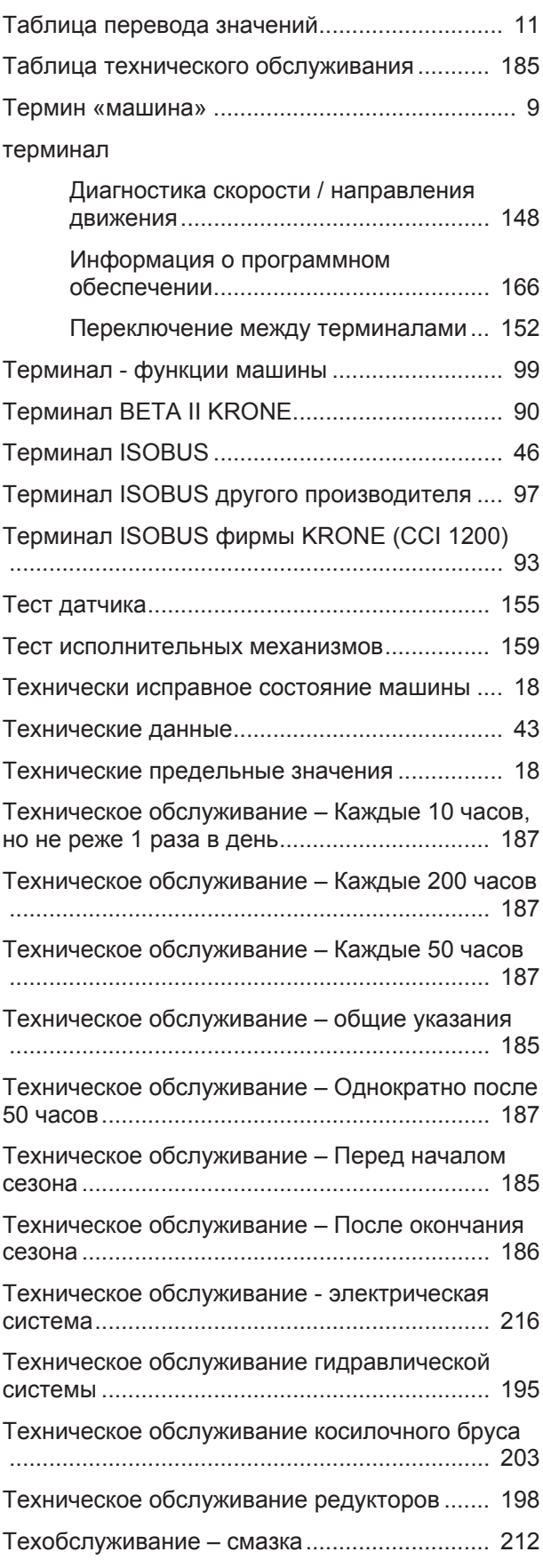

**KRONE** 

## **У**

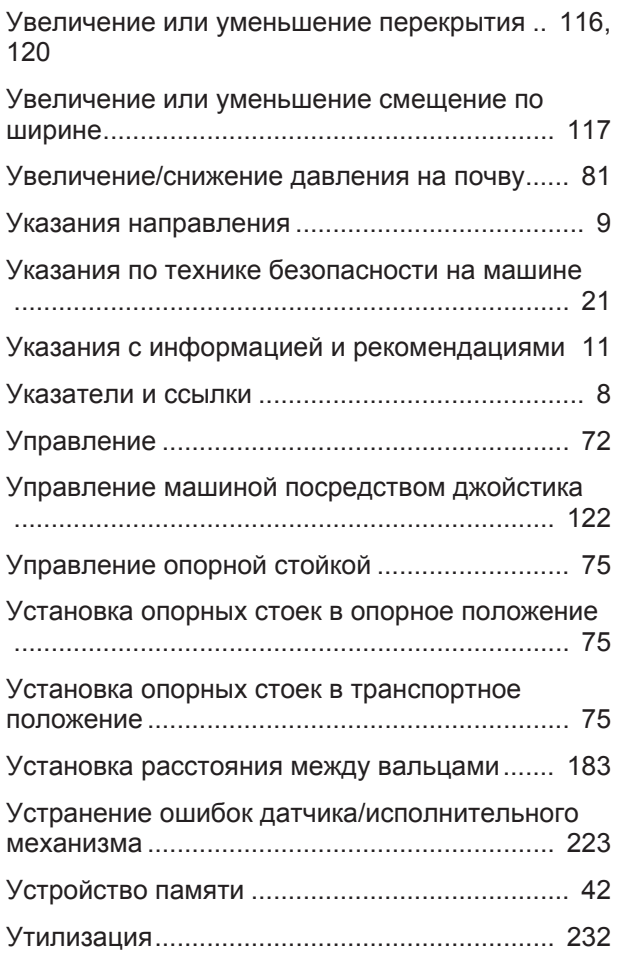

## **Ф**

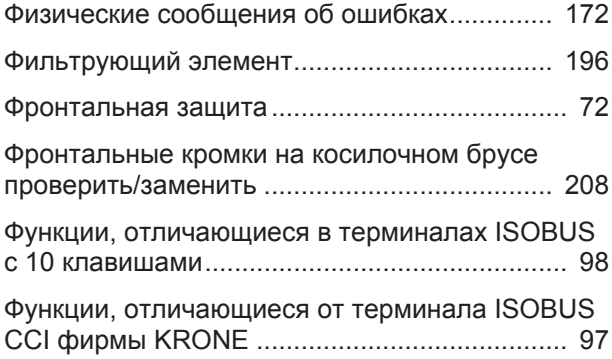

# **Ц**

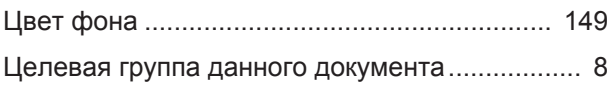

# **Ш**

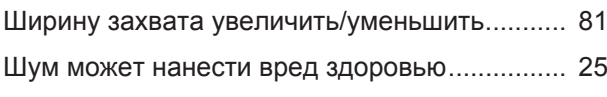

## **Э**

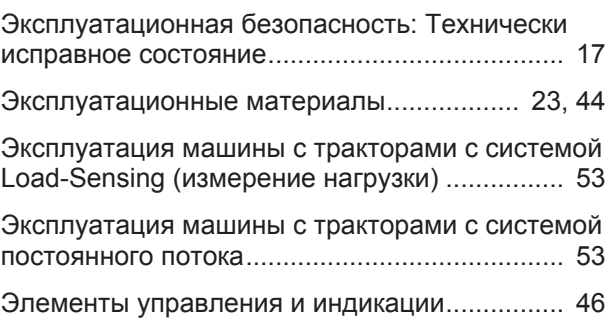

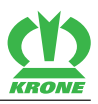

**Эта страница специально оставлена пустой.**

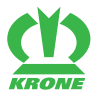

### **28 Декларация о соответствии**

<span id="page-248-0"></span>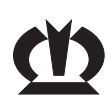

**Декларация о соответствии нормам ЕС**

 $C<sub>f</sub>$ 

Мы

#### **Maschinenfabrik Krone Beteiligungs-GmbH**

Heinrich-Krone-Straße 10, D-48480 Spelle

в качестве изготовителя нижеуказанного изделия, настоящим заявляем под собственную ответственность, что

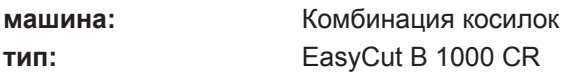

на которую выдана настоящая декларация, отвечает следующим соответствующим положениям:

- Директива ЕС 2006/42/ЕС (машины)
- директива ЕС 2014/30/ЕС (ЭМС). В соответствии с директивой за основу был взят гармонизированный стандарт EN ISO 14982:2009.

Подписавший настоящую декларацию управляющий фирмы является ответственным за составление технической документации.

1. Pandu

**Д-р инж. Йозеф Хорстманн** Шпелле, 01.08.2017 (Управляющий фирмы по проектированию и развитию)

**Год выпуска: № машины:**

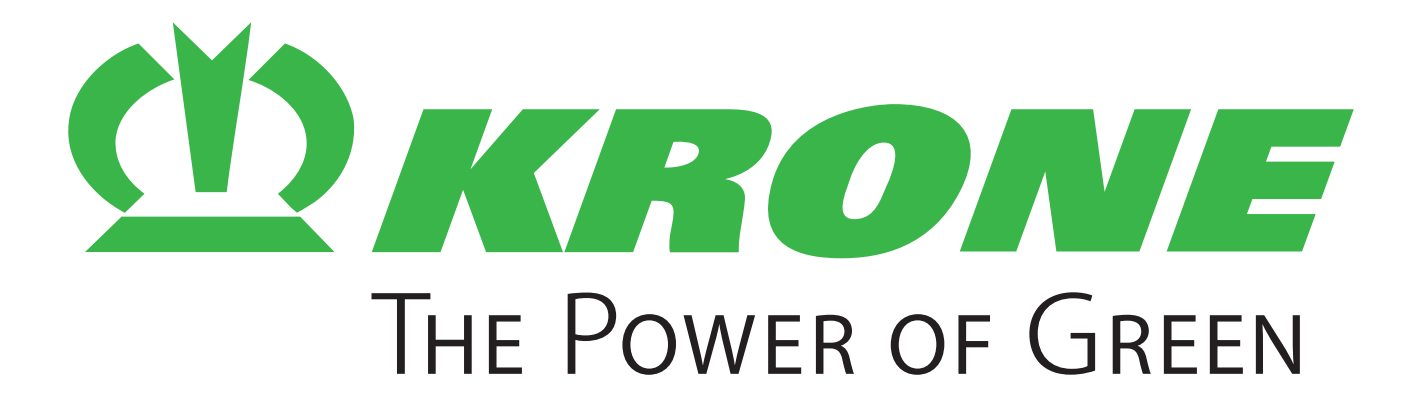

## **Maschinenfabrik Bernard Krone GmbH & Co. KG**

- $\boxtimes$  Heinrich-Krone-Straße 10 D-48480 Spelle
- $\boxtimes$  Postfach 11 63 D-48478 Spelle
- +49 (0) 59 77 / 935-0
- +49 (0) 59 77 / 935-339
- ü www.landmaschinen.krone.de